## **GARMIN.**

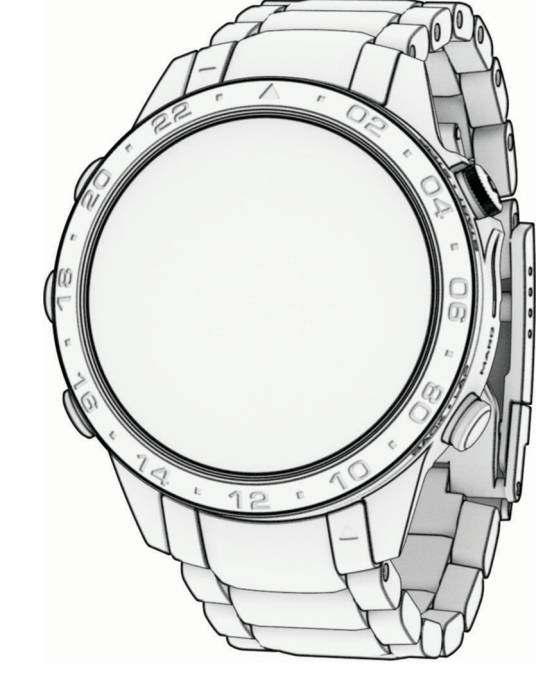

# MARQ® AVIATOR (GEN 2)

## Príručka používateľa

#### © 2022 Garmin Ltd. alebo dcérske spoločnosti

Všetky práva vyhradené. Táto príručka je chránená zákonmi o autorských právach a nesmie byť kopírovaná ani ako celok, ani čiastočne, bez písomného súhlasu spoločnosti Garmin. Spoločnosť Garmin si vyhradzuje právo na zmenu alebo vylepšovanie svojich produktov a realizáciu zmien v obsahu tejto príručky bez povinnosti o týchto zmenách a vylepšeniach informovať akékoľvek osoby alebo organizácie. Najnovšie aktualizácie a doplňujúce informácie o používaní tohto produktu nákdete na stránke [www.garmin.com](http://www.garmin.com).

Garmin®, logo Garmin, MARQ®,ANT®, ANT+®, Approach®, Auto Pause®, Edge®, inReach®, QuickFit®, TracBack®, VIRB®, Virtual Partner® a Xero® sú ochranné známky spoločnosti Garmin Ltd. alebo jej dcérskych spoločností, ktoré sú registrované v USA a v iných krajinách. Body Battery™, Connect IQ™, Firstbeat Analytics™, Garmin AutoShot™, Garmin Connect™, Garmin Explore™, Garmin Express™, Garmin Golf™, Garmin Index™, Garmin Move IQ™, Garmin Pay™, Garmin Pilot™,Health Snapshot™, HRM-Dual™, HRM-Pro™, HRM-Run™, HRM-Swim™, HRM-Tri™, NextFork™, Rally™, SatIQ™,tempe™, TrueUp™, Varia™ a Vector™ sú ochranné známky spoločnosti Garmin Ltd. alebo jej dcérskych spoločností. Tieto ochranné známky sa nesmú používať bez výslovného súhlasu spoločnosti Garmin.

Android™ je obchodná známka spoločnosti Google LLC. Apple®, iPhone®, iTunes® a Mac® sú ochranné známky spoločnosti Apple Inc., ktoré sú registrované v USA a v iných krajinách. Slovnú známku a logá BLUETOOTH® vlastní spoločnosť Bluetooth SIG, Inc. a každé použitie týchto známok spoločnosťou Garmin podlieha licencii. The Cooper Institute® a ďalšie súvisiace ochranné známky sú vlastníctvom organizácie The Cooper Institute. Di2™ je ochranná známka spoločnosti Shimano, Inc. Shimano® je registrovaná ochranná známka spoločnosti Shimano, Inc. iOS® je registrovaná obchodná známka spoločnosti Cisco Systems, Inc. používaná v rámci licencie od spoločnosti Apple Inc. STRAVA a Strava™ sú ochranné známky spoločnosti Strava, Inc. Training Stress Score™ (TSS), Intensity Factor™ (IF) a Normalized Power™ (NP) sú ochranné známky spoločnosti Peaksware, LLC. Wi-Fi® je registrovaná obchodná známka spoločnosti Wi-Fi Alliance Corporation. Windows® je registrovaná ochranná známka spoločnosti Microsoft Corporation v Spojených štátoch a v iných krajinách. Zwift™ je ochranná známka spoločnosti Zwift, Inc. Ďalšie ochranné známky a ochranné názvy sú majetkom príslušných vlastníkov.

Tento produkt je ANT+® certifikovaný. Na adrese [www.thisisant.com/directory](http://www.thisisant.com/directory) nájdete zoznam kompatibilných produktov a aplikácií.

## Obsah

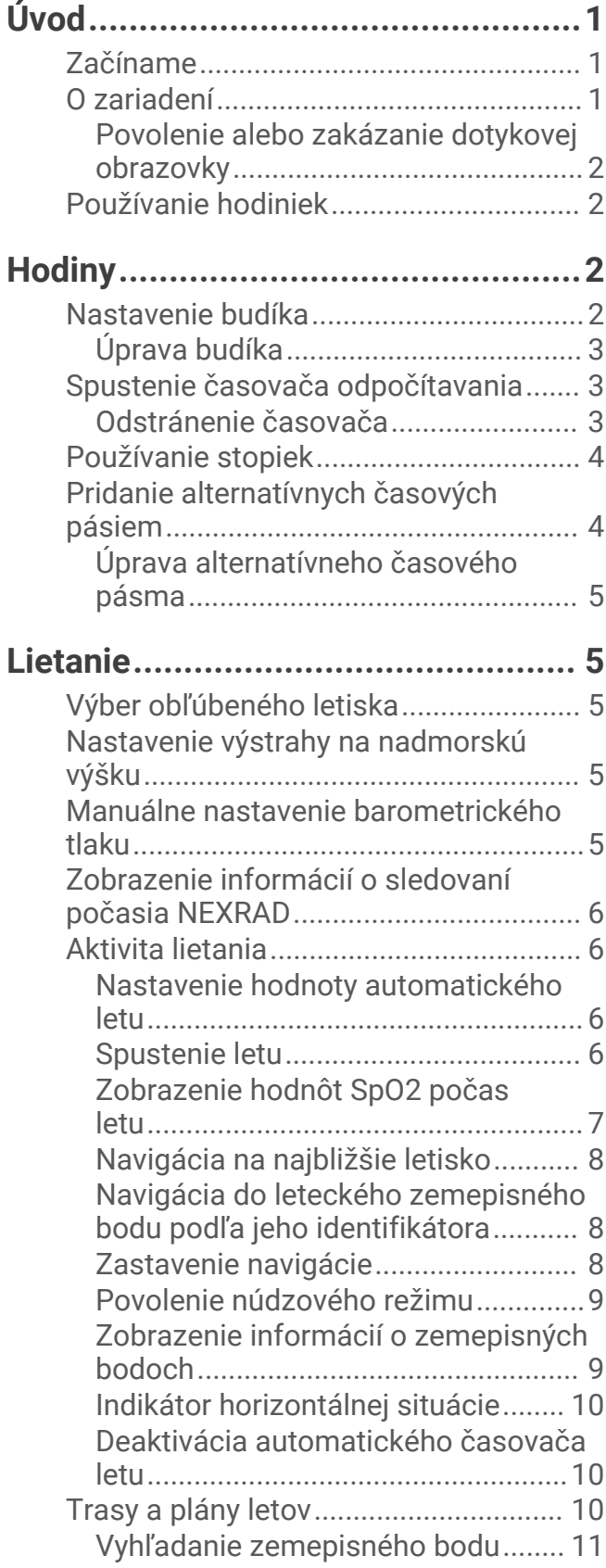

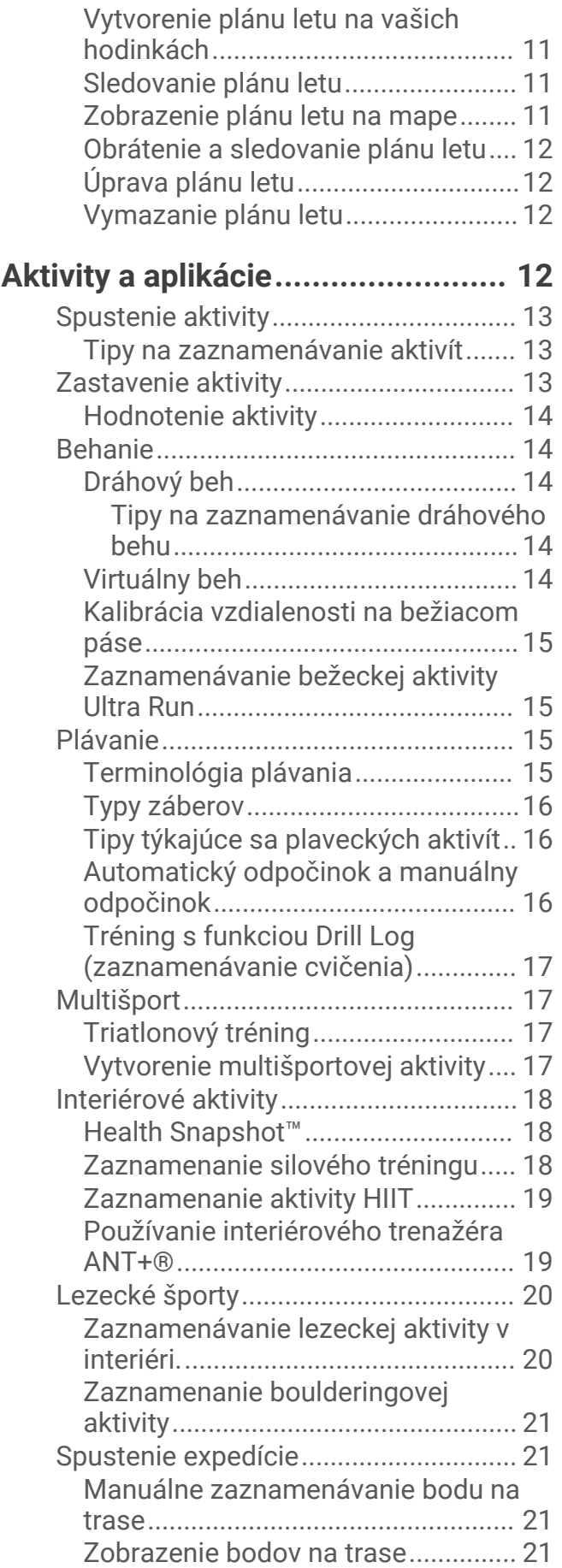

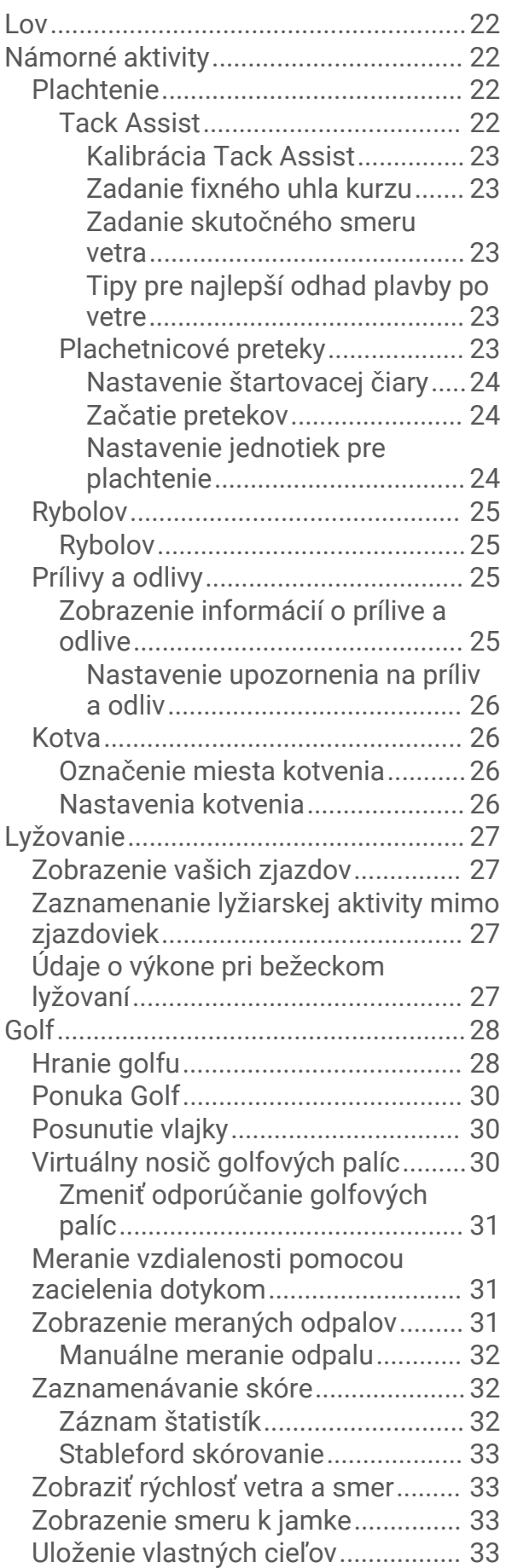

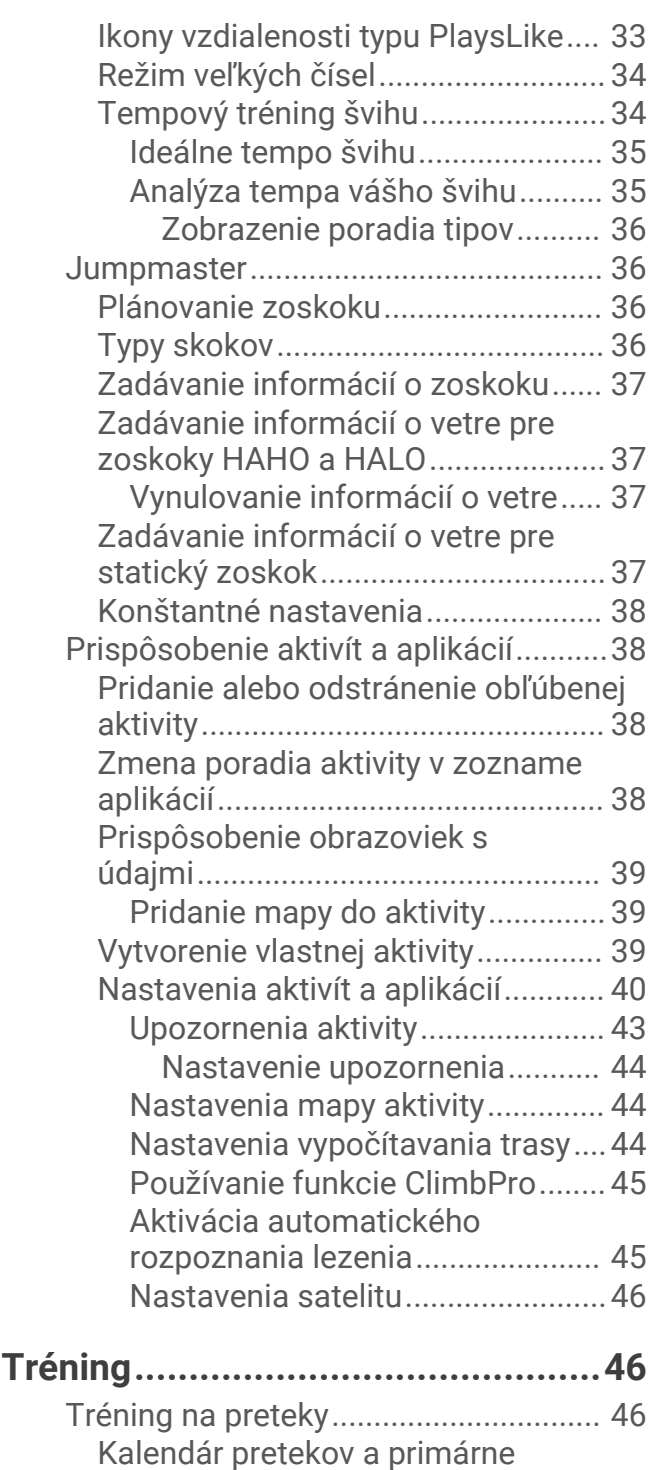

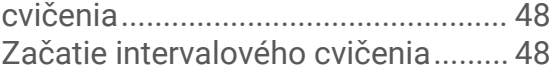

[cvičenia..............................................](#page-57-0) 48

[Tréning denného odporúčaného](#page-57-0) 

[Prispôsobenie intervalového](#page-57-0) 

[preteky...............................................](#page-56-0) 47 [Cvičenia.................................................](#page-56-0) 47 [Trénovanie podľa cvičenia z aplikácie](#page-56-0)  [Garmin Connect.................................47](#page-56-0) [Začatie cvičenia................................](#page-56-0) 47

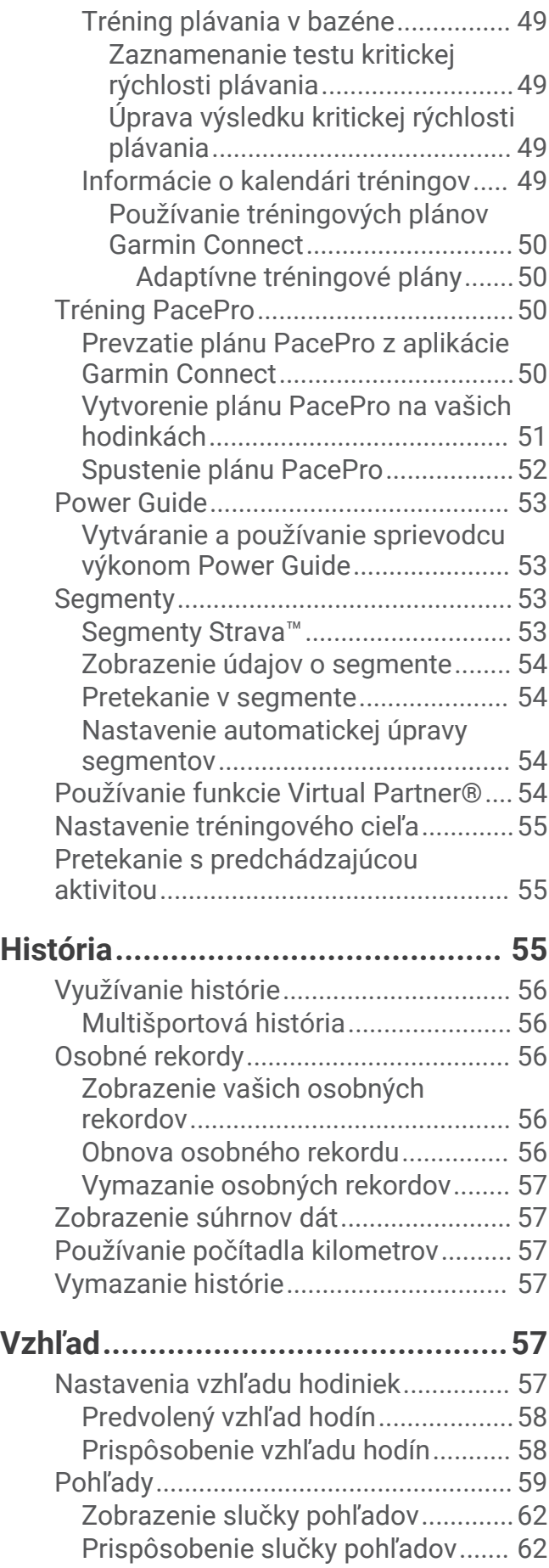

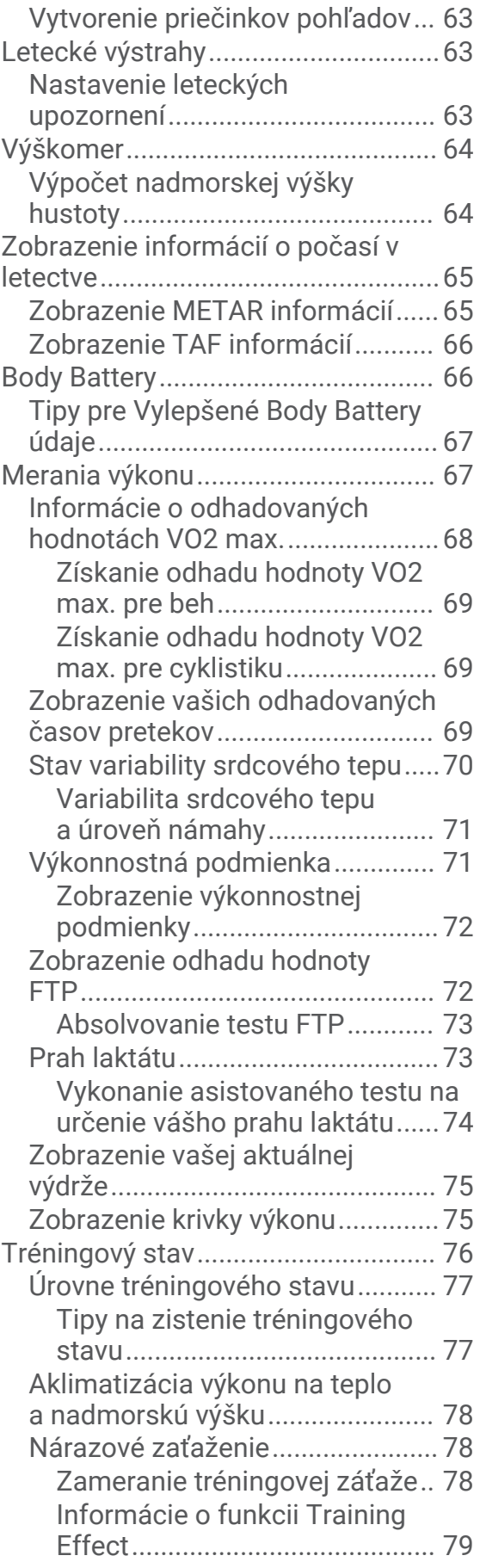

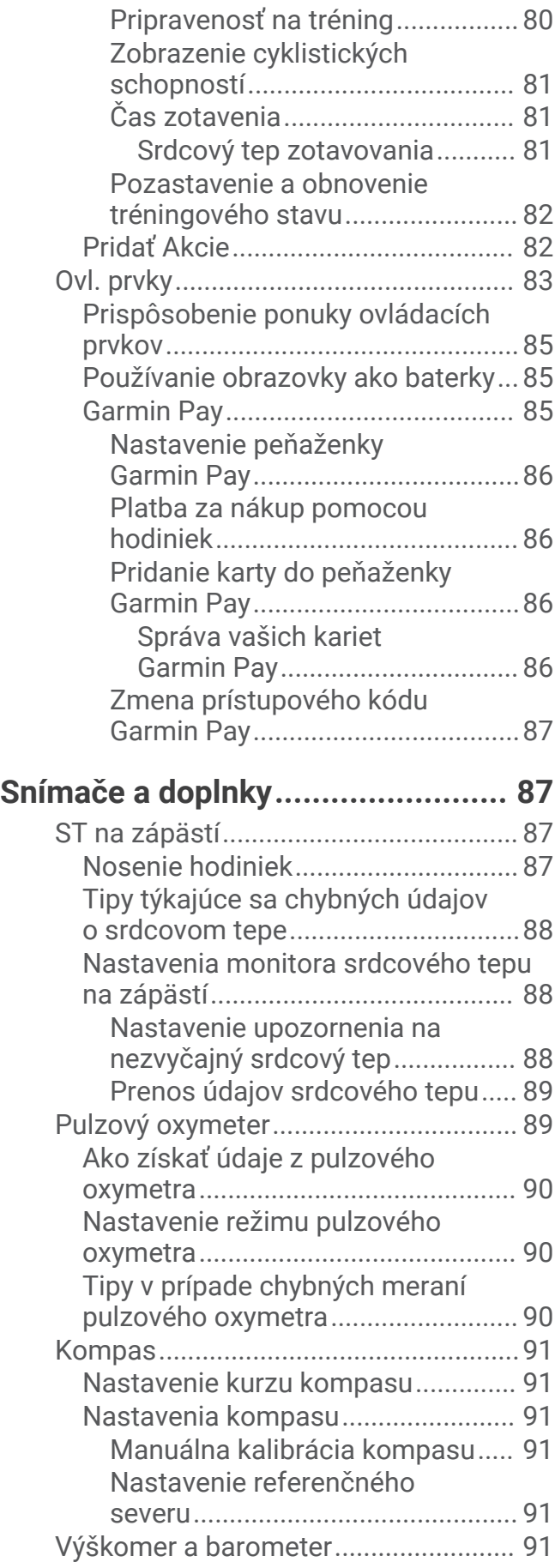

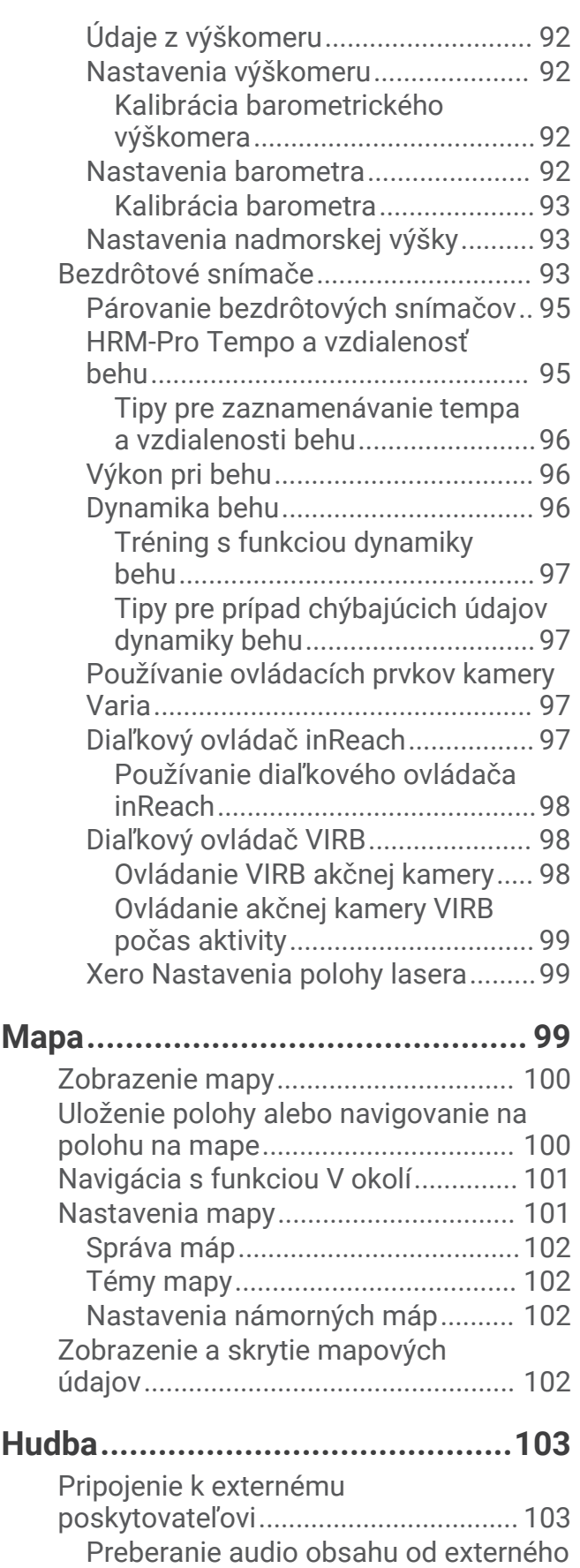

[poskytovateľa..................................](#page-112-0) 103

[Stiahnutie vlastného zvukového](#page-113-0)

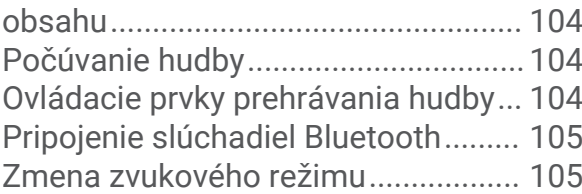

## **[Pripojenie.....................................](#page-114-0) 105**

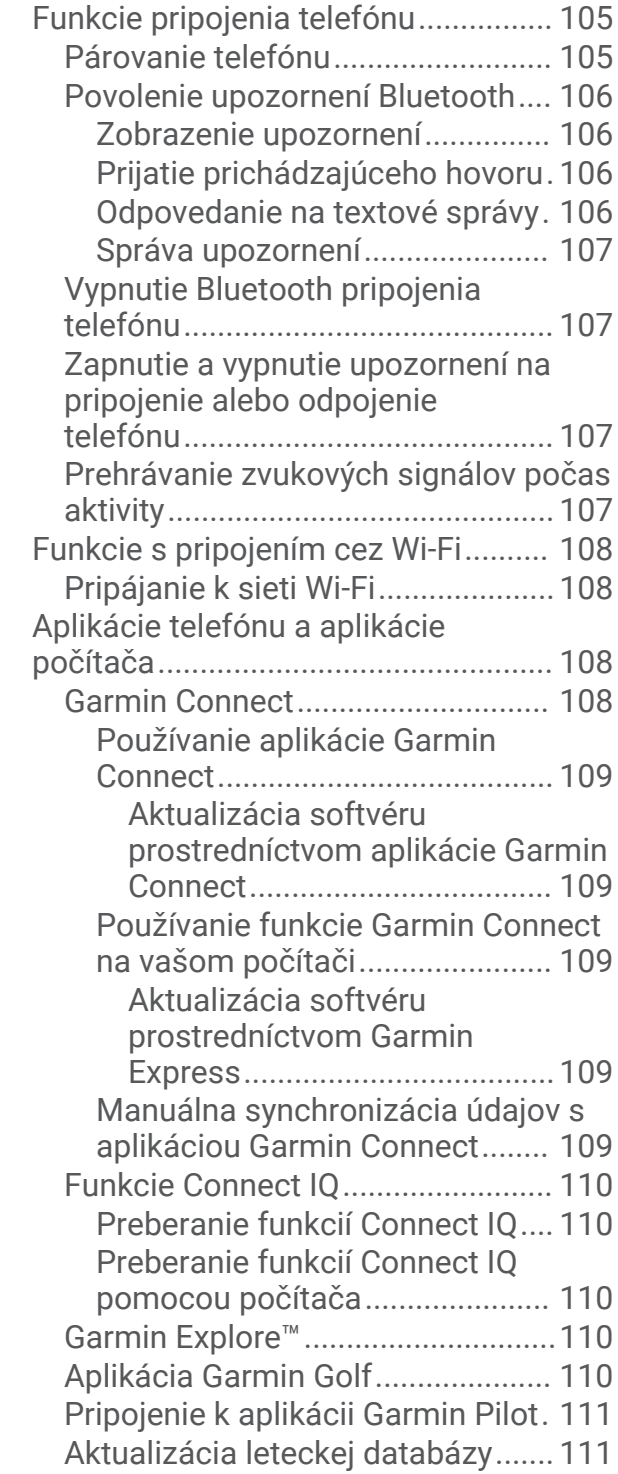

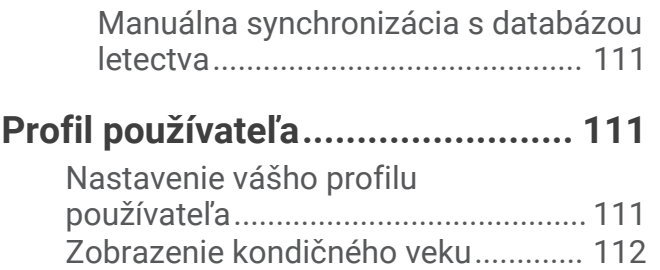

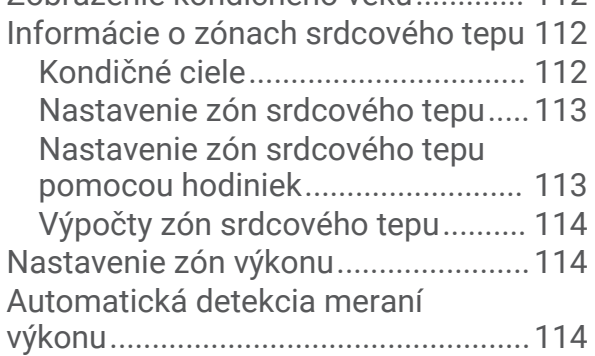

## **[Bezpečnostné a monitorovacie](#page-124-0)**

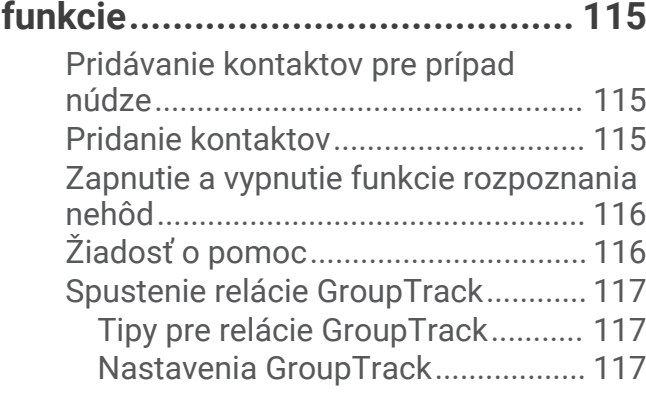

## **[Nastavenia položky Zdravie a zdravý](#page-127-0)**

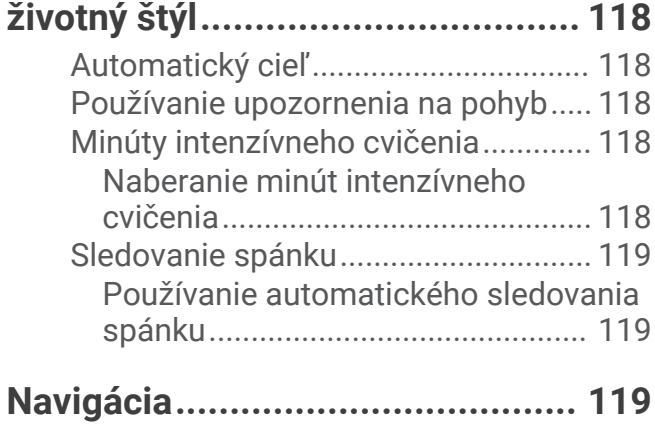

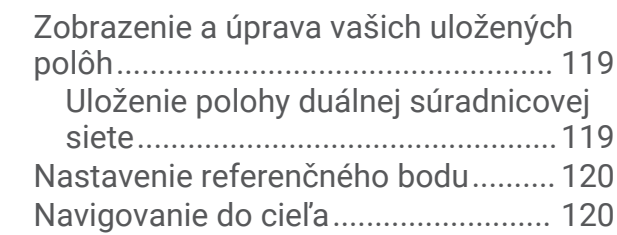

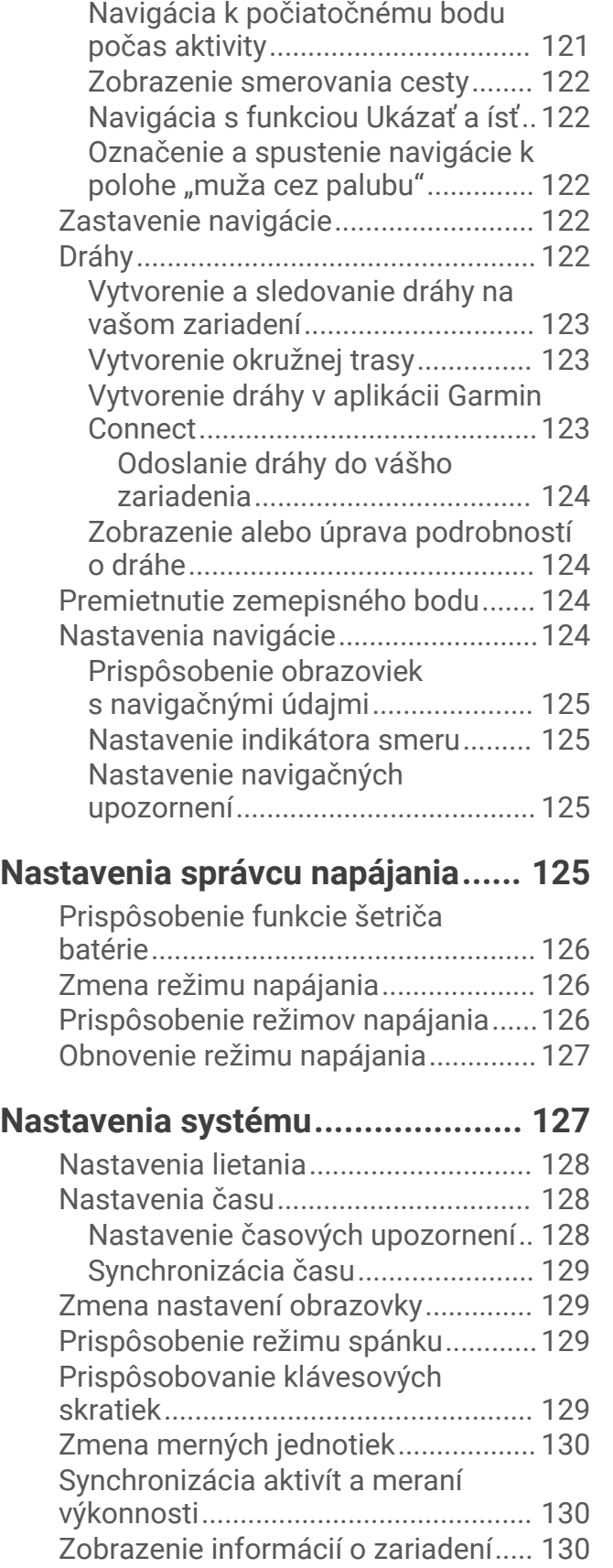

[Navigácia do bodu záujmu.............](#page-129-0) 120

[uloženej aktivity...............................](#page-130-0) 121

[Navigácia do začiatočného bodu](#page-130-0) 

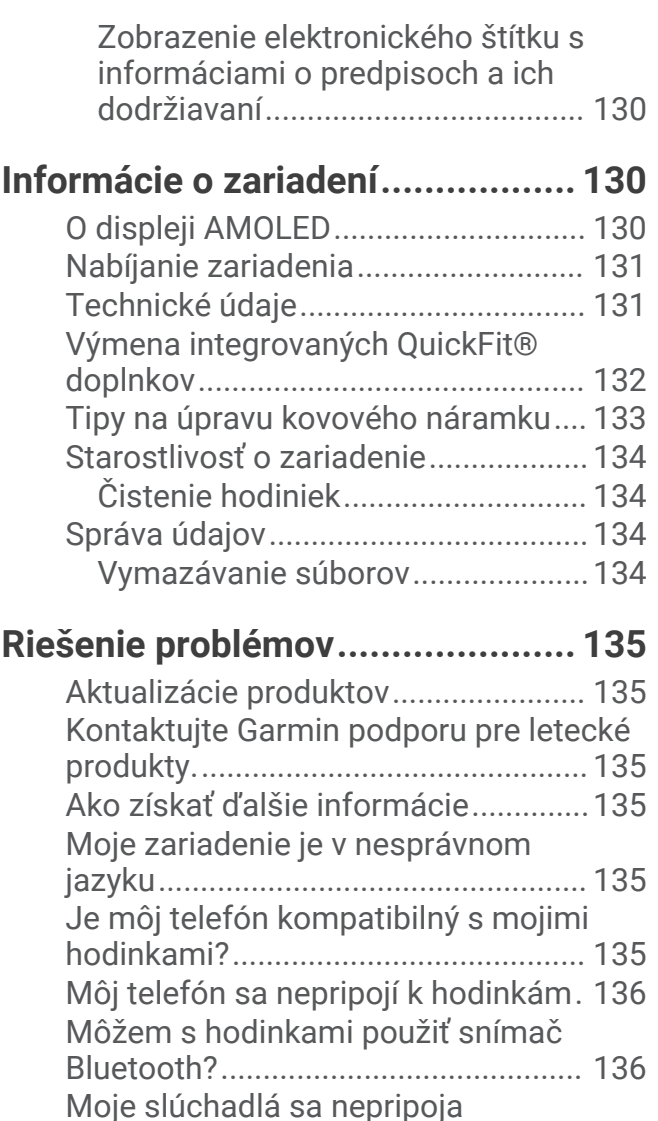

[k hodinkám..........................................](#page-145-0) 136 [Hudba sa preruší alebo moje slúchadlá](#page-145-0) [nezostanú pripojené...........................](#page-145-0) 136 [Reštartovanie hodiniek.......................](#page-145-0) 136

[nastavení.............................................](#page-146-0) 137

[batérie..................................................](#page-146-0) 137 [Vyhľadanie satelitných signálov........](#page-146-0) 137 [Zlepšenie príjmu satelitného signálu](#page-147-0) [GPS..................................................](#page-147-0) 138 [Hodnota teploty nie je presná............](#page-147-0) 138 [Sledovanie aktivity..............................](#page-147-0) 138 [Môj krokomer sa javí nepresný......](#page-147-0) 138 [Počty krokov na zariadení a v mojom](#page-147-0) 

[nezhodujú........................................](#page-147-0) 138 [Súčet prejdených poschodí je podľa](#page-147-0)  [všetkého nepresný..........................](#page-147-0) 138

[Obnovenie všetkých predvolených](#page-146-0)

[Tipy na maximalizáciu výdrže](#page-146-0)

[účte Garmin Connect sa](#page-147-0)

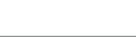

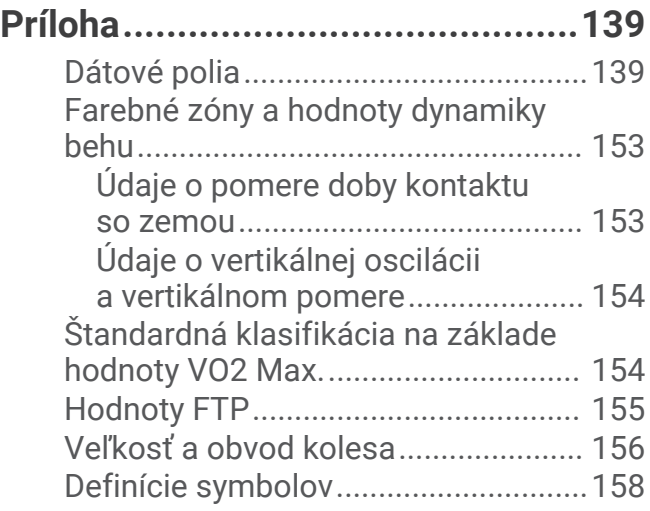

## Úvod

#### **VAROVANIE**

<span id="page-10-0"></span>Pozrite si príručku *Dôležité informácie o bezpečnosti a produkte* v balení s produktom, kde nájdete upozornenia spojené s produktom a iné dôležité informácie.

Pred zahájením alebo zmenou programu cvičenia sa zakaždým poraďte s lekárom.

#### Začíname

Pri prvom použití hodiniek by ste mali vykonať nasledujúce kroky na ich nastavenie a oboznámenie sa s ich základnými funkciami.

- **1** Stlačením tlačidla **LIGHT** sa hodinky zapnú (*O zariadení*, strana 1).
- **2** Podľa pokynov na obrazovke dokončite úvodné nastavenie. Počas úvodného nastavenia môžete svoj smartfón spárovať s hodinkami, aby ste dostávali upozornenia, synchronizovali svoje aktivity a ďalšie (*[Párovanie telefónu](#page-114-0)*, strana 105).
- **3** Nabite zariadenie (*[Nabíjanie zariadenia](#page-140-0)*, strana 131).
- **4** Začnite aktivitu (*[Spustenie aktivity](#page-22-0)*, strana 13).

#### O zariadení

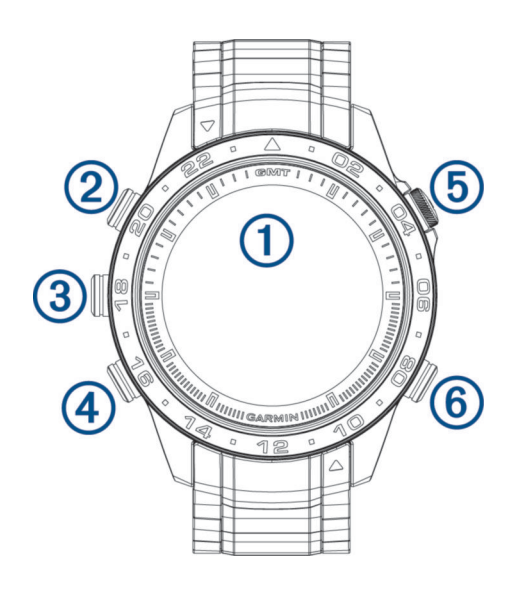

#### **Dotyková obrazovka**

- ťuknutím zvolíte možnosť v ponuke.
- Ak chcete otvoriť pohľad alebo funkciu, podržte stlačené dáta na obrazovke vzhľadu hodín. **POZNÁMKA:** táto funkcia nie je dostupná na všetkých vzhľadoch hodín.
- Posúvaním nahor alebo nadol môžete prechádzať cez slučku pohľadov a ponuky.
- Ťahom vpravo sa vrátite na predchádzajúcu obrazovku.
- Ak sa chcete vrátiť na obrazovku vzhľadu hodín a stlmiť jas obrazovky, prikryte obrazovku dlaňou.

#### **LIGHT**

- stlačením tlačidla zapnete hodinky.
- Stlačením znížite jas obrazovky.
- Rýchlym dvojitým stlačením zapnete baterku.
- Podržaním zobrazíte ponuku ovládacích prvkov.

#### **UP·MENU**

- stláčaním prechádzate slučkou pohľadov a ponukami.
- Podržaním zobrazíte ponuku.

#### <span id="page-11-0"></span>**A** DOWN

- stláčaním prechádzate slučkou pohľadov a ponukami.
- Podržaním zobrazíte ovládanie hudby z ktorejkoľvek obrazovky.

#### **START·STOP**

- stlačením zvolíte možnosť v ponuke.
- Stlačením zobrazíte zoznam aktivít a na spustenie alebo zastavenie aktivity.
- Podržaním aktivujete navigáciu do leteckého zemepisného bodu.

#### **BACK·LAP**

- stlačením sa vrátite na predchádzajúcu obrazovku.
- Stlačením zaznamenáte okruh, oddych alebo prechod počas multišportovej aktivity.
- Podržaním zobrazíte najbližšie letisko z ktorejkoľvek obrazovky.

#### Povolenie alebo zakázanie dotykovej obrazovky

- Podržte tlačidlo LIGHT, a vyberte položku **.**
- Podržte **MENU**, vyberte položku**Systém** > **Dotyk**, a vyberte možnosť.

**TIP:** ak chcete rýchlo povoliť alebo zakázať dotykovú obrazovku, môžete priradiť klávesovú skratku k funkcii podržania tlačidiel (*[Prispôsobovanie klávesových skratiek](#page-138-0)*, strana 129).

#### Používanie hodiniek

- Podržaním tlačidla **LIGHT** zobrazíte ponuku ovládacích prvkov (*Ovl. prvky*[, strana 83](#page-92-0)). Ponuka ovládacích prvkov poskytuje rýchly prístup k často používaným funkciám, ako je napr. zapnutie režimu nerušenia, uloženie polohy a vypnutie hodiniek.
- Stláčaním tlačidla **UP** alebo **DOWN** na obrazovke vzhľadu hodín môžete prechádzať slučkou pohľadov (*Pohľady*[, strana 59\)](#page-68-0).
- Stlačením tlačidla **START** na obrazovke vzhľadu hodín spustíte aktivitu alebo otvoríte aplikáciu (*[Aktivity a](#page-21-0) aplikácie*[, strana 12](#page-21-0)).
- Podržte tlačidlo **MENU** a prispôsobte si vzhľad hodín (*[Prispôsobenie vzhľadu hodín](#page-67-0)*, strana 58), upravte nastavenia (*[Nastavenia systému](#page-136-0)*, strana 127), spárujte bezdrôtové snímače (*[Párovanie bezdrôtových](#page-104-0)  snímačov*[, strana 95\)](#page-104-0), prípadne vykonajte ďalšie možnosti.

## **Hodiny**

#### Nastavenie budíka

Môžete nastaviť viacero budíkov.

- **1** Na úvodnej obrazovke hodiniek podržte tlačidlo **MENU**.
- **2** Vyberte položky **Hodiny** > **BUDÍKY** > **Pridať alarm**.
- **3** Zadajte čas budíka.

#### <span id="page-12-0"></span>Úprava budíka

- **1** Na ciferníku hodiniek podržte tlačidlo **MENU**.
- **2** Vyberte položku **Hodiny** > **BUDÍKY** > **Upraviť**.
- **3** Vyberte alarm.
- **4** Vyberte možnosť:
	- Výberom položky **Stav** zapnete alebo vypnete budík.
	- Výberom položky **Čas** zmeníte čas budíka.
	- Ak chcete nastaviť, aby sa budík opakoval pravidelne, vyberte položku **Opakovať** a zvoľte, kedy sa má budík opakovať.
	- Ak chcete vybrať typ upozornenia budíka, vyberte položku **Zvuk a vibrácia**.
	- Ak chcete vybrať popis budíka, vyberte položku **Štítok**.
	- Ak chcete budík odstrániť, vyberte položku **Vymazať**.

#### Spustenie časovača odpočítavania

- **1** Na úvodnej obrazovke hodiniek podržte tlačidlo **MENU**.
- **2** Vyberte položky **Hodiny** > **ČASOVAČE**.
- **3** Vyberte jednu z možností:
	- Na nastavenie a uloženie časovača odpočítavania pri prvom použití zadajte čas, stlačte tlačidlo **MENU** a vyberte položku **Šetrič času**.
	- Na nastavenie a uloženie ďalších časovačov odpočítavania vyberte položku **Pridať časovač** a zadajte čas.
	- Na nastavenie časovača odpočítavania bez uloženia vyberte položku **Rýchly časovač** a zadajte čas.
- **4** V prípade potreby stlačte tlačidlo **MENU** a vyberte možnosť:
	- Výberom položky **Čas** upravíte čas.
	- Vyberte položku **Reštartovať** > **Zapnúť(é)** na automatické opätovné spustenie časovača po skončení odpočítavania.
	- Vyberte položku **Zvuk a vibrácia** a zvoľte typ upozornenia.
- **5** Výberom položky **START** spustite časovač.

#### Odstránenie časovača

- **1** Na úvodnej obrazovke hodiniek podržte tlačidlo **MENU**.
- **2** Vyberte položky **Hodiny** > **ČASOVAČE** > **Upraviť**.
- **3** Vyberte časovač.
- **4** Vyberte položku **Vymazať**.

#### <span id="page-13-0"></span>Používanie stopiek

- **1** Na úvodnej obrazovke hodiniek podržte tlačidlo **MENU**.
- **2** Vyberte položky **Hodiny** > **STOPKY**.
- **3** Stlačením tlačidla **START** spustíte časovač.
- **4** Stlačením tlačidla LAP znovu spustíte časovač okruhu (1).

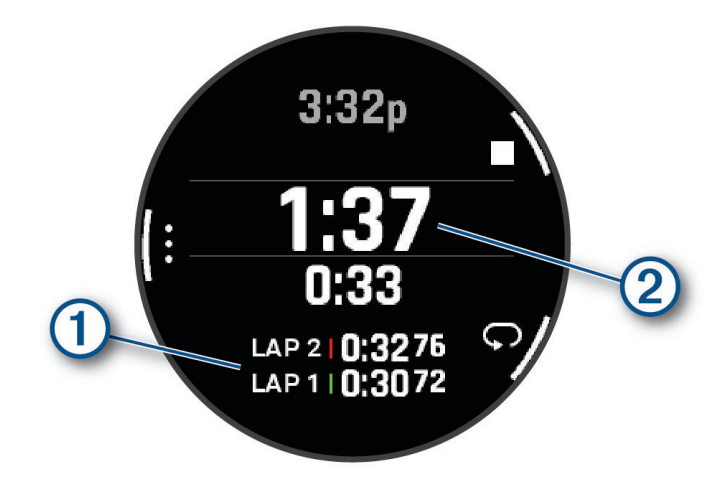

Celkový čas nameraný stopkami (2) beží ďalej.

- **5** Stlačením tlačidla **STOP** zastavíte oba časovače.
- **6** Vyberte jednu z možností:
	- Ak chcete resetovať oba časovače, stlačte tlačidlo **DOWN**.
	- Ak chcete čas odmeraný stopkami uložiť ako aktivitu, stlačte tlačidlo **MENU** a vyberte položku **Uložiť aktivitu**.
	- Ak chcete resetovať časovače a ukončiť stopky, stlačte položku **MENU** a vyberte položku **Hotovo**.
	- Ak chcete skontrolovať časovače okruhu, stlačte tlačidlo **MENU** a vyberte **Prehľad**. **POZNÁMKA:** možnosť **Prehľad** sa zobrazí iba v prípade, že bolo okruhov viac.
	- Ak sa chcete vrátiť na úvodnú obrazovku hodiniek bez vynulovania časovačov, stlačte tlačidlo **MENU** a vyberte položku **Prejsť na obrázok pozadia**.
	- Ak chcete zapnúť alebo vypnúť nahrávanie okruhu, stlačte tlačidlo **MENU** a vyberte položku **Tlačidlo Lap**.

#### Pridanie alternatívnych časových pásiem

Môžete zobraziť aktuálny čas v ďalších časových pásmach pomocou pohľadu pre alternatívne časové pásma. Môžete pridať maximálne štyri alternatívne časové pásma.

**POZNÁMKA:** pohľad pre alternatívne časové pásma si musíte pridať do slučky pohľadov (*[Prispôsobenie slučky](#page-71-0) pohľadov*[, strana 62](#page-71-0)).

- **1** Na úvodnej obrazovke hodiniek podržte tlačidlo **MENU**.
- **2** Vyberte položky **Hodiny** > **ALT. ČASOVÉ ZÓNY** > **Pridať alt. čas. zónu**.
- **3** Vyberte možnosť:
	- Ak chcete vyhľadať časové pásmo zadaním alfanumerického identifikátora pre letecký navigačný bod, vyberte položku **Použiť ident. let.**.
	- Vyberte položku **Použiť mapu**, aby ste vybrali časové pásmo pre geografické miesto.
- **4** Vyberte časové pásmo.
- **5** V prípade potreby premenujte pásmo.

#### <span id="page-14-0"></span>Úprava alternatívneho časového pásma

- **1** Na úvodnej obrazovke hodiniek podržte tlačidlo **MENU**.
- **2** Vyberte položky **Hodiny** > **ALT. ČASOVÉ ZÓNY** > **Upraviť**.
- **3** Vyberte časové pásmo.
- **4** Vyberte možnosť:
	- Ak chcete zadať vlastný názov časového pásma, vyberte položku **Premenovať zónu**.
	- Ak chcete zmeniť časové pásmo, vyberte položku **Zmeniť zónu**.
	- Ak chcete zmeniť polohu časového pásma v pohľade, vyberte položku **Zmeniť usporiadanie zóny**.
	- Ak chcete odstrániť časové pásmo, vyberte položku **Odstrániť zónu**.

## Lietanie

#### **VAROVANIE**

Nepoužívajte tieto hodinky ako primárny prostriedok navigácie. Pred použitím si pozrite príručku *Dôležité informácie o bezpečnosti a produkte* v balení s produktom, kde nájdete upozornenia spojené s produktom a iné dôležité informácie.

Toto zariadenie nie je určené na poskytovanie základných letových informácií a slúži len na účely zálohy.

#### Výber obľúbeného letiska

Keď si vyberiete obľúbené letisko, môžete si prezerať trasový bod a informácie METAR na predvolenom ciferníku a leteckých pohľadoch.

- **1** Podržte tlačidlo **MENU**.
- **2** Vyberte položky **Letectvo** > **Obľúbená poloha**.
- **3** Vyberte možnosť:
	- Ak chcete vyhľadať letisko pomocou jeho identifikátora, vyberte položku **Hľadať podľa identifikátora**, zadajte celý alfanumerický identifikátor alebo jeho časť.
	- Ak chcete vyhľadať letisko vo vašom okolí, vyberte položku **Najbližšie** a počkajte, kým hodinky nájdu satelity.
	- Ak chcete vybrať letisko z vášho plánu letov, vyberte položku **Letový plán**.

Zobrazí sa zoznam letísk.

**4** Vyberte letisko.

#### Nastavenie výstrahy na nadmorskú výšku

Môžete nastaviť vibračný alarm, keď dosiahnete určenú nadmorskú výšku.

**POZNÁMKA:** upozornenie na nadmorskú výšku nie je k dispozícii v režime hodiniek.

- **1** Podržte tlačidlo **MENU**.
- **2** Vyberte položky **Letectvo** > **Nastavenia výškomera** > **Upozornenie na nadmorskú výšku** > **Stav** > **Zapnúť(é)**.
- **3** Vyberte položku **Nadmorská výška**.
- **4** Stláčaním tlačidiel **UP** alebo **DOWN** vyberiete nadmorskú výšku.

#### Manuálne nastavenie barometrického tlaku

Môžete manuálne nastaviť aktuálny barometrický tlak. Môže to pomôcť zvýšiť presnosť údajov o nadmorskej výške na základe tlaku.

- **1** Podržte tlačidlo **MENU**.
- **2** Vyberte položku **Letectvo** > **Nastavenia výškomera** > **Barometer** > **Manuálne**.
- **3** Stlačte tlačidlo **UP** alebo **DOWN** pre nastavenie aktuálneho barometrického tlaku.

#### <span id="page-15-0"></span>Zobrazenie informácií o sledovaní počasia NEXRAD

Skôr než bude možné zobraziť informácie o sledovaní počasia NEXRAD musíte spárovať vaše zariadenie so smartfónom (*[Párovanie telefónu](#page-114-0)*, strana 105).

Môžete zobraziť obrazovku sledovania počasia pre vaše aktuálne miesto.

**POZNÁMKA:** možnosť **Dlaždice NEXRAD** v nastaveniach **Letectvo** si môžete prispôsobiť, aby ste si stiahli ďalšie snímky meteorologického radaru na základe smeru z vašej aktuálnej polohy (*[Nastavenia lietania](#page-137-0)*, strana 128).

**1** Kedykoľvek môžete naraz podržať tlačidlo **DOWN** a **START**.

Zariadenie stiahne štvorec s údajmi sledovania pred vašu aktuálnu polohu GPS, ktorý bude ohraničený purpurovou farbou. Údaje sledovania sú aktívne 5 minút.

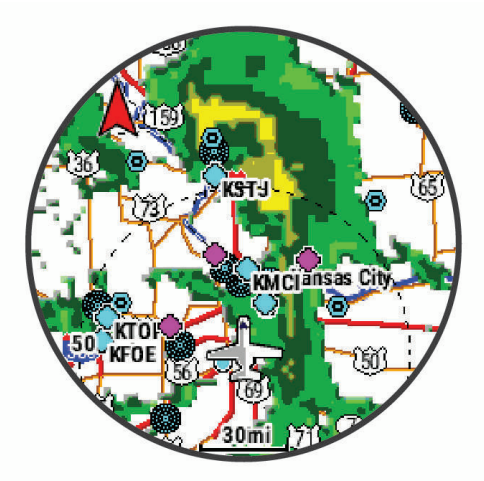

**POZNÁMKA:** ak sa nachádzate v blízkosti hranice daného štvorca, nemusíte vidieť všetky príslušné údaje sledovania.

**2** Ak je to potrebné, podržte stlačené tlačidlo **DOWN** a **START** na stiahnutie nových údajov.

#### Aktivita lietania

Aktivita lietania sa spustí automaticky, keď vaša rozpoznaná rýchlosť stúpania prekročí hodnotu nastavenú v automatických nastaveniach lietania. Predvolená automatická hodnota lietania je 500 stôp/min.

#### Nastavenie hodnoty automatického letu

- **1** Podržte tlačidlo **MENU**.
- **2** Vyberte položky **Aktivity a aplikácie** > **Let**.
- **3** Zvoľte nastavenia aktivity.
- **4** Vyberte položku **Automatický let**.
- **5** Vyberte hodnotu pre automatický let.

Keď vaša úroveň stúpania prekročí túto hodnotu, automaticky sa spustí aktivita lietania.

#### Spustenie letu

- **1** Na obrázku pozadia hodiniek stlačte tlačidlo **START**.
- **2** Vyberte položku **Let**.
- **3** Vyjdite von a počkajte, kým hodinky nájdu satelity.
- **4** Stlačením tlačidla **START** spustíte časovač letu.

**POZNÁMKA:** vaše údaje aktivity sa budú zaznamenávať, len kým bude bežať časovač letu.

- **5** Začnite s aktivitou.
- **6** Po dokončení aktivity stlačte tlačidlo **STOP** a vyberte položku **Uložiť**.

#### <span id="page-16-0"></span>Zobrazenie hodnôt SpO2 počas letu

 **VAROVANIE**

Hodnoty SpO2 slúžia len ako podporné informácie. Pre získanie základného prehľadu sa vždy riaďte príslušnými letovými prístrojmi.

ZariadenieMARQ Aviator je vybavené pulzným oxymetrom na zápästí na meranie vašej krvi kyslíkom (SpO2). Počas letu zariadenie častejšie automaticky meria vaše hodnoty pulzovým oxymetrom, aby ste mohli sledovať svoj percentuálny podiel SpO2.

**TIP:** presnosť svojich hodnôt SpO2 môžete zlepšiť zapnutím režimu celodennej aklimatizácie v nastaveniach miniaplikácie pulzového oxymetra (*[Nastavenie režimu pulzového oxymetra](#page-99-0)*, strana 90).

Počas letu môžete rolovaním nahor alebo nadol zobraziť obrazovku s údajmi SpO2.

Vaša posledná nameraná hodnota sa zobrazí ako percento nasýtenia kyslíkom a poloha na farebnom ukazovateli.

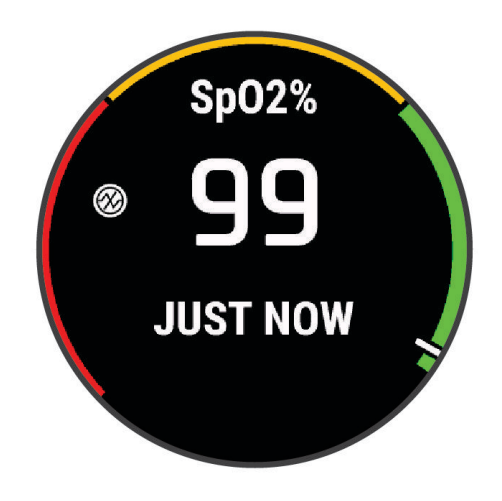

**POZNÁMKA:** ak ste natoľko aktívny, že zariadenie nedokáže určiť nasýtenie kyslíkom, namiesto percentuálneho údaja sa zobrazia pomlčky. Mali by ste zostať bez pohybu približne 30 sekúnd, kým zariadenie meria nasýtenie vašej krvi kyslíkom.

#### <span id="page-17-0"></span>Navigácia na najbližšie letisko

**1** Podržte tlačidlo **BACK·LAP**. Zobrazí sa zoznam najbližších letísk.

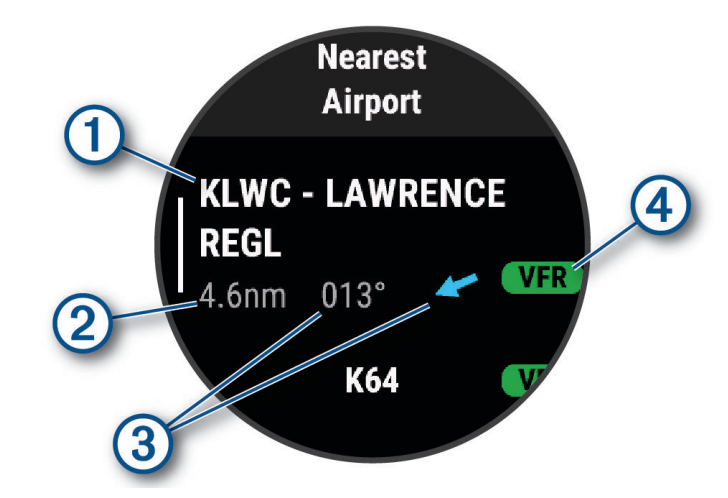

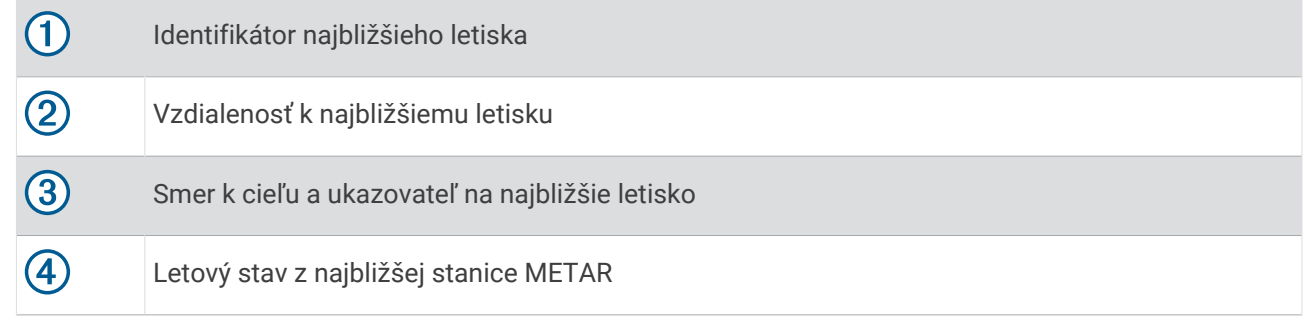

- **2** Vyberte letisko.
- **3** Vyberte položku **Priamo na**.
- **4** Stlačením tlačidla **START** spustíte navigáciu.

#### Navigácia do leteckého zemepisného bodu podľa jeho identifikátora

Môžete navigovať priamo do leteckého zemepisného bodu vyhľadaním alfanumerického identifikátora.

- **1** Podržte tlačidlo  $\Box$  $\odot$ .
- **2** Vyberte položku **Hľadať podľa identifikátora**.
- **3** Zadajte celý alfanumerický identifikátor alebo jeho časť.
- 4 Vyberte  $\blacktriangledown$ .

Zobrazí sa zoznam vyhovujúcich zemepisných bodov.

- **5** Vyberte zemepisný bod.
- **6** Stlačením tlačidla **START** spustíte navigáciu.

#### Zastavenie navigácie

Podržte položku **MENU** a vyberte možnosť **Zastaviť navigáciu**.

#### <span id="page-18-0"></span>Povolenie núdzového režimu

#### **VAROVANIE**

Táto funkcia je navrhnutá len na použitie v nepravdepodobnom prípade úplného zlyhania systému lietadla. Nepoužívajte tieto hodinky ako primárny prostriedok navigácie.

Táto funkcia slúži len na informačné účely a nezapája autopilota vášho lietadla, keď je aktivovaný, ani inak neovláda vaše lietadlo. Máte zodpovednosť za bezpečnú a opatrnú obsluhu vášho lietadla.

Keď je táto funkcia aktivovaná, poskytuje navigáciu k najbližšiemu letisku. Takéto pokyny slúžia len na informačné účely a nezaručujú, že poskytnuté letisko je vhodné na pristátie vášho lietadla. Pri bezpečnej prevádzke a pristávaní lietadla musíte stále používať dobrý úsudok pilota.

Na hodinkách môžete aktivovať núdzový režim, aby ste videli smer k najbližšiemu letisku a informácie o kĺzaní vzduchom.

- **1** Podržte <sup>[D]</sup>, kým sa nezobrazí vaše najbližšie letisko.
- **2** Stláčaním tlačidiel **UP** alebo **DOWN** prechádzate jednotlivé možnosti.
- **3** Stlačte tlačidlo **LIGHT** na zobrazenie informácii o letisku.
- **4** Namierte ukazovateľ na letisko.

**POZNÁMKA:** keď ste do 10 stupňov od správnej stopy, ukazovateľ sa zmení na zelenú farbu.

- **5** V prípade potreby spárujte hodinky s vašim inReach® zariadením (*[Používanie diaľkového ovládača inReach](#page-107-0)*, [strana 98\)](#page-107-0).
- **6** Podržte tlačidlo **START** a spustíte záchrannú službu SOS pomocou vášho inReach zariadenia. Začne sa odpočítavanie SOS a inReach zariadenie odošle predovlenú správu na Garmin® International Emergency Response Coordination Center (IERCC) s podrobnosťami o vašej polohe.

**POZNÁMKA:** zariadenie môžete použiťinReach na odpoveď na IERCC. Podržaním tlačidla START na hodinkách môžete zrušiť SOS žiadosť. Ďalšie informácie nájdete v inReach používateľskej príručke k vášmu zariadeniu.

**7** Stlačte tlačidlo **BACK** na zastavenie aktivity.

#### Zobrazenie informácií o zemepisných bodoch

Môžete zobraziť informácie o mieste zo zoznamu najbližších letísk, zoznamu navigačných pomôcok alebo zoznamu leteckých trasových bodov.

- **1** Nájsť zemepisný bod (*[Vyhľadanie zemepisného bodu](#page-20-0)*, strana 11).
- **2** Vyberte možnosť:

**POZNÁMKA:** možnosti sa líšia v závislosti od zvoleného typu zemepisného bodu.

- Ak sa chcete navigovať priamo na zvolené miesto, vyberte položku **Priamo na**.
- Ak chcete stiahnuť snímku meteorologického radaru NEXRAD spojenú s vybratým miestom, vyberte **NEXRAD** (*[Zobrazenie informácií o sledovaní počasia NEXRAD](#page-15-0)*, strana 6).
- Pre zobrazenie zemepisného bodu na mape vyberte možnosť **Ukázať mapu**.
- Ak chcete zobraziť informácie METAR, TAF a MOS, vyberte**Informácie o letiskách** a vyberte letisko. **POZNÁMKA:** informácie MOS sú dostupné iba pre letiská v Spojených štátoch.
- Ak chcete zobraziť rádiové frekvencie, vyberte položku **Informácie o letiskách** > **Frekvencie**.
- Ak chcete zobraziť informácie o dráhe, ako je dĺžka dráhy a materiál povrchu, vyberte **Informácie o letiskách** > **Info o prist. dráhach**.
- Pre zobrazenie všeobecných informácií, ako je vzdialenosť a smer vašej aktuálnej polohy, vyberte možnosť **Všeobecné informácie** alebo**Informácie o letiskách** > **Informácie o letiskách**.
- Ak chcete zobraziť informácie o počasí, vyberte položku **Počasie**.

#### <span id="page-19-0"></span>Indikátor horizontálnej situácie

#### **VAROVANIE**

Toto zariadenie nie je určené na poskytovanie základných letových informácií a slúži len na účely zálohy.

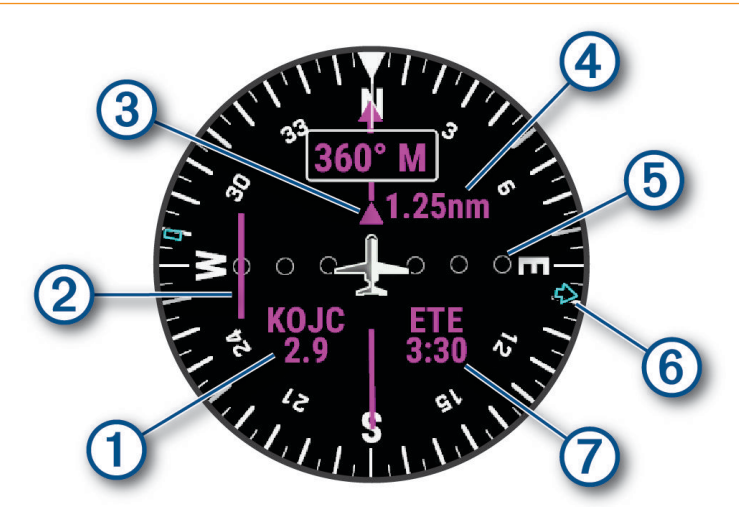

 $\mathbf{f}$ Identifikátor letiska a vzdialenosť k aktuálnemu cieľu.

Indikátor odchýlenia sa od kurzu (CDI). Označuje umiestnenie požadovanej línie kurzu vo vzťahu k vašej  $\bf{2}$ polohe.

 $\bf{3}$ Indikátor k a od. Indikuje, či sa blížite k navigačnému bodu alebo sa od neho vzďaľujete.

 $(4)$ Konfigurovateľná vzdialenostná mierka odchýlenia sa od kurzu.

5 Vzdialenosť odchýlenia sa od kurzu. Bodky indikujú vašu vzdialenosť od kurzu.

(6 Smer k najbližšiemu letisku.

7 Odhadovaný čas letu (ETE).

#### Deaktivácia automatického časovača letu

Môžete deaktivovať automatický časovač letu tak, aby vaše hodinky automaticky nezaznamenávali údaje o lete, keď vaša rýchlosť prekročí 30 kn.

- **1** Podržte tlačidlo **MENU**.
- **2** Vyberte položku **Aktivity a aplikácie** > **Let**.
- **3** Zvoľte nastavenia aktivity.
- **4** Vyberte položku **Časovač letu** > **Manuálne**.

#### Trasy a plány letov

Cesta je rad zemepisných bodov alebo miest, ktoré vás dovedú do požadovaného cieľa. Plány letov sú trasy, ktoré používajú priame navádzanie optimalizované pre letectvo. Letové plány si môžete vytvárať na hodinkách alebo pomocou Garmin Pilot™ aplikácie pre mobilné zariadenia.

#### <span id="page-20-0"></span>Vyhľadanie zemepisného bodu

- Na ciferníku hodiniek stlačte tlačidlo **START**.
- Vyberte položku **Let**.
- Podržte tlačidlo **MENU**.
- Vyberte možnosť **Navigácia** > **Plánovanie letov** > **Nájsť zemepisný bod**.
- Vyberte možnosť:
	- Pre vyhľadanie zemepisného bodu podľa názvu vyberte položku **Hľadať podľa identifikátora**.
	- Pre výber zo zoznamu najbližších letísk vyberte položku **Najbližšie letiská**.
	- Pre výber zo zoznamu najbližších navigačných pomôcok vyberte položku **Najbližšie navigačné značky**.
	- Pre výber zo zoznamu najbližších križovatiek vyberte položku **Najbližšia križovatka**.
- Vyberte polohu.
- V prípade potreby vyberte požadovanú možnosť pre zobrazenie ďalších podrobností o zemepisných bodoch (*[Zobrazenie informácií o zemepisných bodoch](#page-18-0)*, strana 9).

#### Vytvorenie plánu letu na vašich hodinkách

- Na ciferníku hodiniek stlačte tlačidlo **START**.
- Vyberte položku **Let**.
- Podržte tlačidlo **MENU**.
- Vyberte možnosť **Navigácia** > **Plánovanie letov** > **Uložené plány** > **Vytvoriť novú**.
- Zadajte názov plánu letu.
- Vyberte položku ✔.
- Vyberte položku **Pridať polohu**.
- Vyberte typ lokality.
- Vyberte prvý bod trasy.
- Opakujte kroky 7 až 9, kým trasu nedokončíte.
- Vyberte položku **Hotovo** na uloženie trasy.

#### Sledovanie plánu letu

- Na obrázku pozadia hodiniek stlačte tlačidlo **START**.
- Vyberte položku **Let**.
- Podržte tlačidlo **MENU**.
- Vyberte možnosť **Navigácia** > **Plánovanie letov** > **Uložené plány**.
- Vyberte požadovaný plán letu.
- Vyberte položku **Nastaviť ako aktívnu** na začatie sledovania daného pánu letu.

#### Zobrazenie plánu letu na mape

- Na ciferníku hodiniek stlačte tlačidlo **START**.
- Vyberte položku **Let**.
- Podržte tlačidlo **MENU**.
- Vyberte možnosť **Navigácia** > **Plánovanie letov** > **Uložené plány**.
- Vyberte požadovaný plán letu.
- Vyberte položku **Mapa**.

#### <span id="page-21-0"></span>Obrátenie a sledovanie plánu letu

- **1** Na ciferníku stlačte tlačidlo **START**.
- **2** Vyberte položku **Let**.
- **3** Podržte tlačidlo **MENU**.
- **4** Vyberte možnosť **Navigácia** > **Plánovanie letov** > **Uložené plány**.
- **5** Vyberte požadovaný plán letu.
- **6** Ak chcete obrátiť trasu a uložiť ju ako kópiu pôvodného letového plánu, vyberte položku **Obrátiť a uložiť kópiu**.
- **7** Vyberte kópiu letového plánu.
- **8** Vyberte položku **Nastaviť ako aktívnu** na začatie sledovania daného pánu letu.

#### Úprava plánu letu

- **1** Na ciferníku hodiniek stlačte tlačidlo **START**.
- **2** Vyberte položku **Let**.
- **3** Podržte tlačidlo **MENU**.
- **4** Vyberte možnosť **Navigácia** > **Plánovanie letov** > **Uložené plány**.
- **5** Vyberte požadovaný plán letu.
- **6** Vyberte položku **Upraviť**.
- **7** Vyberte možnosť:
	- Na zobrazenie podrobných informácií o mieste vyberte miesto a vyberte možnosť **Podrobnosti**.
	- Na zmenu poradia miesta na trase vyberte miesto a vyberte možnosť **Posunúť nahor** alebo **Posunúť nadol**.
	- Na úpravu názvu miesta vyberte miesto a vyberte možnosť **Názov**.
	- Na odstránenie miesta z trasy vyberte miesto a vyberte možnosť **Odstrániť**.
	- Na pridanie miesta do trasy vyberte možnosť **Pridať polohu**.

#### Vymazanie plánu letu

- **1** Na ciferníku hodiniek stlačte **START**.
- **2** Vyberte položku **Let**.
- **3** Podržte tlačidlo **MENU**.
- **4** Vyberte možnosť **Navigácia** > **Plánovanie letov** > **Uložené plány**.
- **5** Vyberte požadovaný plán letu.
- **6** Vyberte položku **Vymazať** > **Áno**.

## Aktivity a aplikácie

Hodinky môžete používať pri interiérových, exteriérových, atletických a fitness aktivitách. Keď spustíte aktivitu, hodinky zobrazujú a zaznamenávajú údaje snímača. Môžete si vytvoriť vlastné aktivity alebo nové aktivity na základe predvolených aktivít (*[Vytvorenie vlastnej aktivity](#page-48-0)*, strana 39). Po dokončení aktivít ich môžete uložiť a zdieľať s komunitou Garmin Connect™.

Aktivity a aplikácie Connect IQ™ môžete do svojich hodiniek taktiež pridať pomocou aplikácie Connect IQ (*[Funkcie Connect IQ](#page-119-0)*, strana 110).

Ďalšie informácie o sledovaní aktivity a presnosti merania zdravotného stavu nájdete na adrese [garmin.com](http://garmin.com/ataccuracy) [/ataccuracy](http://garmin.com/ataccuracy).

#### <span id="page-22-0"></span>Spustenie aktivity

Po spustení aktivity sa automaticky zapne funkcia GPS (ak sa vyžaduje).

- **1** Na obrazovke vzhľadu hodiniek stlačte tlačidlo **START**.
- **2** Vyberte možnosť:
	- Vyberte aktivitu spomedzi obľúbených.
	- Zvoľte a vyberte aktivitu z rozšíreného zoznamu aktivít.
- **3** Ak je na aktivitu potrebný signál GPS, vyjdite na voľné priestranstvo s priamym výhľadom na oblohu a počkajte, kým budú hodinky pripravené.

Hodinky sú pripravené, keď zaznamená váš tep, zachytí signál GPS (ak sa vyžaduje) a pripojí sa k bezdrôtovým snímačom (ak sa vyžaduje).

**4** Stlačením tlačidla **START** spustíte časovač aktivity. Hodinky zaznamenávajú údaje o aktivite iba vtedy, keď je spustený časovač aktivít.

#### Tipy na zaznamenávanie aktivít

- Pred začiatkom aktivity hodinky nabite (*[Nabíjanie zariadenia](#page-140-0)*, strana 131).
- Stlačením tlačidla **LAP** zaznamenáte okruhy, začnete novú sériu alebo pozíciu alebo prejdete na ďalší tréningový krok.
- Stlačením položky **UP** alebo **DOWN** zobrazíte ďalšie obrazovky s údajmi.
- Potiahnutím prstom nahor alebo nadol zobrazíte ďalšie obrazovky s údajmi.
- Podržte tlačidlo **MENU** a vyberte položku **Výkonný režim**, ak chcete použiť režim napájania na predĺženie životnosti batérie (*[Prispôsobenie režimov napájania](#page-135-0)*, strana 126).

#### Zastavenie aktivity

- **1** Stlačte tlačidlo **STOP**.
- **2** Vyberte možnosť:
	- Ak chcete obnoviť aktivitu, vyberte položku **Pokračov.**.
	- Ak chcete uložiť aktivitu a zobraziť podrobnosti, vyberte položku **Uložiť**, stlačte tlačidlo **START** a vyberte požadovanú možnosť:

**POZNÁMKA:** po uložení aktivity môžete zadať údaje sebahodnotenia (*[Hodnotenie aktivity](#page-23-0)*, strana 14).

- Ak chcete prerušiť aktivitu a vrátiť sa k nej neskôr, vyberte položku **Obnoviť neskôr**.
- Ak chcete označiť okruh, vyberte položku, vyberte položku **Okruh**.
- Ak sa chcete spätne navigovať k počiatočnému bodu aktivity po celej dĺžke cesty, ktorú ste prešli, vyberte položky **Späť na Štart** > **TracBack**.

**POZNÁMKA:** táto funkcia je k dispozícii len na aktivity, ktoré používajú GPS.

• Ak sa chcete spätne navigovať k počiatočnému bodu aktivity najpriamejšou cestou, vyberte položky **Späť na Štart** > **Cesta**.

**POZNÁMKA:** táto funkcia je k dispozícii len na aktivity, ktoré používajú GPS.

- Ak chcete zmerať rozdiel medzi srdcovým tepom na konci aktivity a srdcovým tepom o dve minúty neskôr, vyberte položku **ST zotavenia** a počkajte, kým časovač odpočíta čas.
- Aktivitu odstránite výberom položky **Odhodiť**.

**POZNÁMKA:** po zastavení aktivity ju hodinky po 30 minútach automaticky uložia.

#### <span id="page-23-0"></span>Hodnotenie aktivity

Predtým, ako budete môcť vyhodnotiť aktivitu, musíte vo svojich hodinkách MARQ Aviator povoliť nastavenie sebahodnotenia (*[Nastavenia aktivít a aplikácií](#page-49-0)*, strana 40).

**POZNÁMKA:** táto funkcia nie je dostupná pre všetky aktivity.

- **1** Po dokončení aktivity vyberte položku **Uložiť** (*[Zastavenie aktivity](#page-22-0)*, strana 13).
- **2** Vyberte číslo, ktoré zodpovedá vašej vnímanej námahe.
	- **POZNÁMKA:** výberom možnosti  $\sum$  môžete preskočiť sebahodnotenie.
- **3** Vyberte, ako ste sa cítili počas aktivity.

Hodnotenia si môžete pozrieť v aplikácii Garmin Connect.

#### Behanie

#### Dráhový beh

Predtým, ako sa vydáte na dráhový beh, sa uistite, že bežíte na štandardnej 400 metrovej trati.

Aktivitu dráhového behu môžete použiť na zaznamenanie údajov o outdoorovej trati vrátane vzdialenosti v metroch a rozdelenia okruhov.

- **1** Postavte sa na outdoorovú trať.
- **2** Na ciferníku hodiniek stlačte tlačidlo **START**.
- **3** Vyberte položku **Dráhový beh**.
- **4** Čakajte, kým hodinky nájdu satelity.
- **5** Ak bežíte v dráhe 1, prejdite na krok 11.
- **6** Stlačte **MENU**.
- **7** Zvoľte nastavenia aktivity.
- **8** Zvoľte **Číslo dráhy**.
- **9** Zvoľte číslo dráhy.
- **10** Dvojitým stlačením tlačidla **BACK** sa vrátite na obrazovku časovača aktivity.
- **11** Stlačte tlačidlo **START**.
- **12** Bežte okolo trate.

Po odbehnutí 3 okruhov vaše hodinky zaznamenajú rozmery dráhy a nakalibrujú jej vzdialenosť.

**13** Po dokončení aktivity stlačte tlačidlo **STOP** a vyberte položku **Uložiť**.

#### Tipy na zaznamenávanie dráhového behu

- Pred začatím dráhového behu počkajte, kým sa indikátor stavu GPS nerozsvieti nazeleno.
- Pri prvom behu na neznámej trati zabehnite minimálne 3 kolá, aby ste nakalibrovali vzdialenosť trate. Okruh by ste mali dobehnúť mierne za svoj východiskový bod.
- Každý okruh bežte v tej istej dráhe. POZNÁMKA: predvolená vzdialenosť Auto Lap® je 1 600 m alebo 4 okruhy okolo trate.
- Ak bežíte v inej dráhe ako je dráha 1, nastavte číslo dráhy v nastaveniach aktivity.

#### Virtuálny beh

Hodinky môžete spárovať s kompatibilnou aplikáciou od inej spoločnosti, ktorá bude prenášať údaje o tempe, srdcovom tepe alebo kadencii.

- **1** Na obrazovke vzhľadu hodiniek stlačte tlačidlo **START**.
- **2** Vyberte položku **Virtuálny beh**.
- **3** Vo svojom tablete, notebooku alebo telefóne otvorte aplikáciu Zwift™ , prípadne inú tréningovú aplikáciu.
- **4** Ak chcete spustiť aktivitu behu a spárovať zariadenia, postupujte podľa pokynov na obrazovke.
- **5** Stlačením tlačidla **START** spustíte časovač aktivity.
- **6** Po dokončení aktivity stlačte tlačidlo **STOP** a vyberte položku **Uložiť**.

#### <span id="page-24-0"></span>Kalibrácia vzdialenosti na bežiacom páse

Ak chcete zaznamenávať presnejšie údaje o vzdialenostiach pre beh na bežiacom páse, vzdialenosť na bežiacom páse môžete kalibrovať po prebehnutí aspoň 1,5 km (1 míle). Ak používate rôzne bežiace pásy, môžete manuálne kalibrovať vzdialenosť pre každý z nich po každom behu.

- **1** Začnite aktivitu na bežiacom páse (*[Spustenie aktivity](#page-22-0)*, strana 13).
- **2** Bežte na bežiacom páse, až pokým hodinky nezaznamenajú najmenej 1,5 km (1 mi.).
- **3** Po dokončení aktivity stlačte tlačidlo **STOP**, čím zastavíte časovač aktivity.
- **4** Vyberte jednu z možností:
	- Ak vzdialenosť bežiaceho pásu kalibrujete prvýkrát, vyberte položku **Uložiť**. Zariadenie vyžiada dokončenie kalibrácie bežiaceho pásu.
	- Na manuálnu kalibráciu vzdialenosti bežiaceho pásu po prvej kalibrácii vyberte položku **Kalibr. a uložiť** > **Áno**.
- **5** Skontrolujte prejdenú vzdialenosť na displeji bežiaceho pásu a zadajte vzdialenosť do hodiniek.

#### Zaznamenávanie bežeckej aktivity Ultra Run

- **1** Na obrazovke vzhľadu hodiniek stlačte tlačidlo **START**.
- **2** Vyberte položku **Ultra beh**.
- **3** Stlačením tlačidla **START** spustíte časovač aktivity.
- **4** Začnite bežať.
- **5** Stlačte tlačidlo **LAP** na zaznamenanie okruhu a spustenie časovača oddychu.

**POZNÁMKA:** nastavenie Tlačidlo Lap môžete konfigurovať tak, aby sa ním zaznamenal okruh a spustil sa časovač oddychu, spustil sa iba časovač oddychu alebo sa iba zaznamenal okruh (*[Nastavenia aktivít](#page-49-0) a aplikácií*[, strana 40](#page-49-0)).

- **6** Keď oddych skončí, stlačte tlačidlo **LAP** a pokračujte v behu.
- **7** Stlačením položky **UP** alebo **DOWN** zobrazíte ďalšie stránky s údajmi (voliteľné).
- **8** Po dokončení aktivity stlačte tlačidlo **STOP** a vyberte položku **Uložiť**.

#### Plávanie

#### *OZNÁMENIE*

Zariadenie je určené na plávanie na hladine. Pri potápaní sa môže zariadenie poškodiť a na produkt sa nebude vzťahovať záruka.

**POZNÁMKA:** pri plaveckých aktivitách je na hodinkách povolený monitor srdcového tepu na zápästí. Hodinky sú tiež kompatibilné s príslušenstvom HRM-Pro™, HRM-Swim™, a HRM-Tri™. Ak sú k dispozícii údaje o srdcovom tepe z monitora na zápästí aj z monitora na hrudníku, hodinky používajú údaje o srdcovom tepe z monitora na hrudníku.

#### Terminológia plávania

**Dĺžka**: preplávaná vzdialenosť celého bazéna

**Interval**: jedna alebo viac dĺžok za sebou. Nový interval sa začína po oddychu.

**Záber**: záber sa započíta zakaždým, keď vaša ruka s hodinkou dokončí celý cyklus.

- **Swolf**: vaše skóre swolf predstavuje súčet času, za ktorý preplávate jednu dĺžku bazéna, a počtu záberov v rámci danej dĺžky. Napríklad 30 sekúnd plus 15 záberov sa rovná skóre swolf vo výške 45 bodov. Pri plávaní na otvorených vodných plochách sa hodnota SWOLF vypočíta na dĺžke 25 metrov. Hodnota swolf meria efektívnosť plávania a – podobne ako pri golfe – nižšie skóre je lepšie.
- **Kritická rýchlosť plávania (CSS)**: cSS je teoretická rýchlosť, ktorú môžete nepretržite udržiavať bez vyčerpania. Hodnotu CSS môžete použiť na usmernenie svojho tréningového tempa a sledovanie svojho zlepšovania.

#### <span id="page-25-0"></span>Typy záberov

Zisťovanie typu záberov je k dispozícii len pri plávaní v bazéne. Typ záberu sa zistí na konci dĺžky. Typy záberov sa zobrazujú v histórii plávania a na vašom účte Garmin Connect. Typ záberu si tiež môžete zvoliť ako vlastné údajové pole (*[Prispôsobenie obrazoviek s údajmi](#page-48-0)*, strana 39).

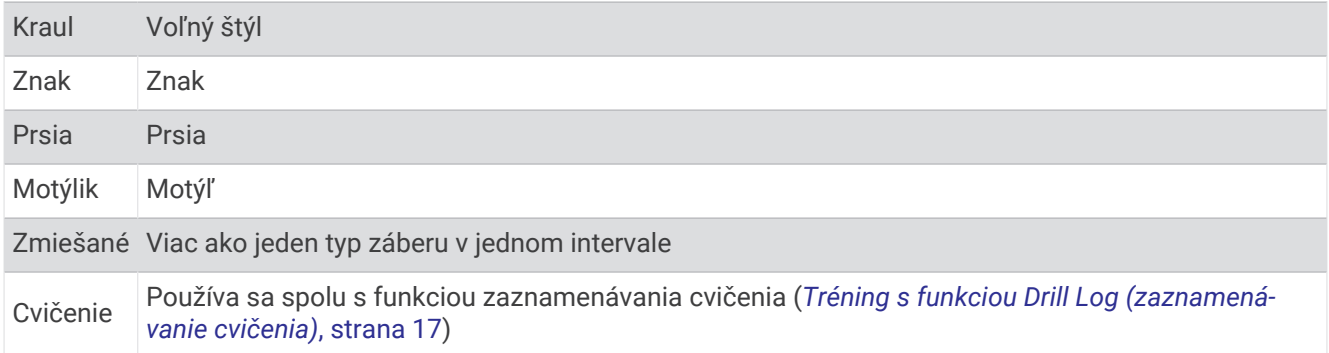

#### Tipy týkajúce sa plaveckých aktivít

- Ak chcete zaznamenať interval počas plávania na otvorenej vodnej ploche, stlačte **LAP**.
- Ak chcete pred začatím plaveckej aktivity v bazéne vybrať veľkosť bazéna alebo zadať vlastnú veľkosť, postupujte podľa pokynov na obrazovke.

Hodinky merajú a zaznamenávajú vzdialenosť podľa dokončených dĺžok bazéna. Aby sa zobrazila presná vzdialenosť, musí byť zadaná správna veľkosť bazéna. Pri najbližšom začatí plaveckej aktivity v bazéne použijú hodinky túto veľkosť bazéna. Veľkosť bazéna môžete zmeniť, keď podržíte MENU, vyberiete nastavenia aktivity a vyberiete položku Veľkosť bazéna.

- Na dosiahnutie presných výsledkov zaplávajte celú dĺžku bazéna a použite jeden typ záberu pre celú dĺžku. Pri odpočinku stopky pozastavte aktivitu.
- Stlačením **LAP** môžete zaznamenať odpočinok počas plávania v bazéne (*Automatický odpočinok a manuálny odpočinok*, strana 16).

Zariadenie automaticky zaznamená intervaly a dĺžky v rámci plávania v bazéne.

- Aby ste zariadeniu pomohli počítať vaše dĺžky, silno sa odrazte od steny bazéna a pred prvým záberom splývajte.
- Pri cvičení musíte zastaviť časovač aktivity alebo použiť funkciu záznamu cvičenia (*[Tréning s funkciou Drill](#page-26-0)  [Log \(zaznamenávanie cvičenia\)](#page-26-0)*, strana 17).

#### Automatický odpočinok a manuálny odpočinok

**POZNÁMKA:** údaje o plávaní sa počas odpočinku nezaznamenávajú. Na zobrazenie ďalších obrazoviek údajov stlačte UP alebo DOWN.

Funkcia automatického oddychu je k dispozícii len pre plávanie v bazéne. Hodinky automaticky zistia, kedy odpočívate, a zobrazí sa obrazovka odpočinku. Ak odpočívate dlhšie ako 15 sekúnd, hodinky automaticky vytvoria interval oddychu. Keď začnete znova plávať, hodinky automaticky začnú nový interval plávania. Funkciu automatického režimu oddychu môžete zapnúť v možnostiach aktivity (*[Nastavenia aktivít a aplikácií](#page-49-0)*, [strana 40\)](#page-49-0).

**TIP:** najlepšie výsledky pri používaní funkcie automatického oddychu dosiahnete, ak pri oddychu minimalizujte pohyby paží.

Počas plaveckej aktivity v bazéne alebo na otvorenej vodnej ploche môžete manuálne označiť interval odpočinku stlačením LAP.

#### <span id="page-26-0"></span>Tréning s funkciou Drill Log (zaznamenávanie cvičenia)

Funkcia zaznamenávania cvičenia je k dispozícii len pre plávanie v bazéne. Funkciu zaznamenávania cvičenia môžete používať na manuálne zaznamenávanie sérií kopov nôh, plávania jednou rukou alebo akéhokoľvek typu plávania, ktorý nepatrí medzi štyri hlavné plavecké štýly.

- **1** Ak chcete zobraziť obrazovku funkcie zaznamenávania cvičenia počas aktivity plávania v bazéne, stlačte tlačidlo **UP** alebo **DOWN**.
- **2** Stlačením tlačidla **LAP** spustite časovač cvičenia.
- **3** Po dokončení intervalu cvičenia, stlačte tlačidlo **LAP**.

Časovač cvičenia sa zastaví, ale časovač aktivity pokračuje v zaznamenávaní celého plaveckého tréningu.

**4** Zvoľte vzdialenosť pre dokončené cvičenie.

Zvýšenia vzdialenosti vychádzajú z veľkosti bazénu vybranej pre profil aktivity.

- **5** Vyberte možnosť:
	- Ak chcete začať ďalší interval cvičenia, stlačte tlačidlo **LAP**.
	- Ak chcete začať interval plávania, stlačte tlačidlo **UP** alebo **DOWN** na návrat na obrazovky plaveckého tréningu.

#### Multišport

Triatlonisti, duatlonisti a iní multišportoví pretekári môžu využiť aplikácie pre multišportové aktivity, ako napríklad Triatlon alebo Swimrun. Počas multišportovej aktivity môžete prechádzať medzi aktivitami a pokračovať na zobrazenie celkového času. Napríklad môžete prejsť z bicyklovania na beh a zobraziť celkový čas pre bicyklovanie a beh počas celej multišportovej aktivity.

Môžete si prispôsobiť multišportovú aktivitu alebo môžete použiť predvolené nastavenie aktivity triatlonu pre štandardný triatlon.

#### Triatlonový tréning

Ak sa zúčastníte triatlonu, môžete použiť triatlonovú aktivitu na rýchly presun každého športového segmentu, na načasovanie každého segmentu a uloženie aktivity.

- **1** Na obrazovke vzhľadu hodiniek stlačte tlačidlo **START**.
- **2** Vyberte položku **Triatlon**.
- **3** Stlačením tlačidla **START** spustíte časovač aktivity.
- **4** Stlačte tlačidlo **LAP** na začiatku a konci každého presunu.

Funkcia prechodu je predvolene zapnutá a čas prechodu sa zaznamená oddelene od času aktivity. Funkciu presunu možno zapnúť a vypnúť pre nastavenia triatlonovej aktivity. Ak sú prechody vypnuté, stlačte LAP a zmeňte šport.

**5** Po dokončení aktivity stlačte tlačidlo **STOP** a vyberte položku **Uložiť**.

#### Vytvorenie multišportovej aktivity

- **1** Na obrazovke vzhľadu hodiniek stlačte tlačidlo **START**.
- **2** Vyberte položku **Pridať** > **Multišport** .
- **3** Vyberte typ aktivity s viacerými športmi alebo zadajte vlastný názov. Rovnaké názvy aktivít sa líšia číslom. Napríklad Triatlon(2).
- **4** Vyberte dve alebo viac aktivít.
- **5** Vyberte možnosť:
	- Vyberte možnosť prispôsobenia špecifických nastavení aktivity. Napríklad môžete vybrať, či chcete zahrnúť prechody.
	- Ak chcete uložiť a používať aktivitu s viacerými športmi, vyberte položku **Hotovo**.
- **6** Ak chcete pridať aktivitu do zoznamu obľúbených, vyberte položku **Áno**.

#### <span id="page-27-0"></span>Interiérové aktivity

Hodinky možno použiť pri tréningu v interiéri, napríklad pri behu na trati v hale alebo pri používaní stacionárneho bicykla. Systém GPS je počas aktivít v interiéri (*[Nastavenia aktivít a aplikácií](#page-49-0)*, strana 40) vypnutý.

Pri behu alebo chôdzi s vypnutým systémom GPS sa rýchlosť a vzdialenosť vypočítavajú pomocou akcelerometra v hodinkách. Akcelerometer sa kalibruje samočinne. Presnosť údajov o rýchlosti a vzdialenosti sa zlepší po niekoľkých behoch alebo chôdzi vonku so zapnutou funkciou GPS.

**TIP:** držanie sa riadidiel bežiaceho pásu znižuje presnosť.

Pri bicyklovaní s vypnutou službou GPS nie sú údaje o rýchlosti ani vzdialenosti k dispozícii, ak nemáte voliteľný snímač, ktorý odosiela údaje o rýchlosti a vzdialenosti do hodiniek, napríklad snímač rýchlosti a kadencie.

#### Health Snapshot<sup>™</sup>

Funkcia Health Snapshot je aktivita na hodinkách, ktorá zaznamenáva viacero kľúčových metrík zdravotného stavu počas dvoch minút v pokoji. Získate tak stručný prehľad svojho celkového kardiovaskulárneho stavu. Hodinky zaznamenávajú metriky, ako priemerný srdcový tep, úroveň námahy a rýchlosť dýchania.

#### Zaznamenanie silového tréningu

Počas silového tréningu môžete zaznamenávať série. Séria znamená niekoľko opakovaní rovnakého pohybu.

- **1** Na obrazovke vzhľadu hodiniek stlačte tlačidlo **START**.
- **2** Vyberte položku **Sila**.
- **3** Vyberte cvičenie.
- **4** Ak chcete zobraziť kroky cvičenia (voliteľné), stlačte možnosť **DOWN**.

**TIP:** počas sledovania krokov cvičenia môžete stlačením tlačidla START a následne tlačidla DOWN zobraziť animáciu zvoleného cvičenia, ak je k dispozícii.

- **5** Keď ste ukončili sledovanie krokov cvičenia, stlačte tlačidlo **START**, a vyberte položku **Cvičiť**.
- **6** Stlačte tlačidlo **START** a vyberte možnosť **Začať tréning**.
- **7** Spustite prvú sériu.

Hodinky spočítajú opakovania. Počet opakovaní sa zobrazí, keď ich vykonáte aspoň štyri.

**TIP:** hodinky dokážu počítať iba opakovania jedného pohybu v každej sérii. Ak chcete pohyby zmeniť, dokončite sériu a začnite novú.

- **8** Stlačením tlačidla **LAP** dokončite sériu a prejdite na ďalšie cvičenie, ak je k dispozícii. Hodinky zobrazia celkový počet opakovaní v sérii.
- **9** V prípade potreby stlačte tlačidlo **UP** alebo **DOWN** a upravte počet opakovaní. **TIP:** môžete tiež pridať váhu použitú pre danú sériu.

**10** Ak je to potrebné, stlačte tlačidlo **LAP**, keď skončíte s odpočinkom, aby ste mohli začať ďalšiu sériu.

- **11** Opakujte pre každú sériu silového tréningu, až kým nedokončíte aktivitu.
- **12** Po poslednej sérii stlačte tlačidlo **START** a vyberte položku **Zastaviť cvičenie**.
- **13** Vyberte položku **Uložiť**.

#### <span id="page-28-0"></span>Zaznamenanie aktivity HIIT

Na zaznamenanie intervalového tréningu s vysokou intenzitou (HIIT) môžete použiť špecializované časovače.

- **1** Na obrazovke vzhľadu hodiniek stlačte tlačidlo **START**.
- **2** Vyberte **HIIT**.
- **3** Vyberte možnosť:
	- Výberom možnosti **Voľne** zaznamenáte otvorenú, neštruktúrovanú aktivitu HIIT.
	- Výberom možnosti **Časovače HIIT** > **AMRAP** zaznamenáte čo najviac kôl počas stanoveného časového obdobia.
	- Výberom možnosti **Časovače HIIT** > **EMOM** zaznamenáte stanovený počet pohybov každú minútu po minúte.
	- Výberom možnosti **Časovače HIIT** > **Tabata** budete striedať 20-sekundové intervaly maximálnej námahy s 10 sekundami odpočinku.
	- Výberom možnosti **Časovače HIIT** > **Vlastné** nastavíte čas pohybu, čas odpočinku, počet pohybov a počet kôl.
	- Výberom položky **Tréningy** budete sledovať uložené cvičenie.
- **4** V prípade potreby postupujte podľa pokynov na obrazovke.
- **5** Výberom položky **START** spustíte prvé kolo.

Hodinky zobrazia časovač odpočítavania a váš aktuálny srdcový tep.

- **6** V prípade potreby vyberte položku **LAP** a manuálne sa presuňte na ďalšie kolo alebo oddych.
- **7** Po dokončení aktivity stlačte tlačidlo **STOP**, čím zastavíte časovač aktivity.
- **8** Vyberte položku **Uložiť**.

#### Používanie interiérového trenažéra ANT+

Skôr ako budete môcť používať kompatibilný interiérový trenažér ANT+, musíte trenažér spárovať s hodinkami (*[Párovanie bezdrôtových snímačov](#page-104-0)*, strana 95).

Hodinky môžete používať s interiérovým trenažérom na simuláciu odporu počas sledovania dráhy, jazdy alebo cvičenia. Počas používania interiérového trenažéra sa GPS automaticky vypne.

- **1** Na obrazovke vzhľadu hodiniek stlačte tlačidlo **START**.
- **2** Vyberte možnosť **Bicykl. interiér**.
- **3** Stlačte tlačidlo **MENU**.
- **4** Vyberte položku **Mož. intelig. trenaž.**.
- **5** Vyberte jednu z možností:
	- Vyberte položku **Voľná jazda**, ak chcete jazdiť.
	- Výberom položky **Podľa trasy** budete sledovať uloženú dráhu (*Dráhy*[, strana 122](#page-131-0)).
	- Výberom položky **Podľa cvičenia** budete sledovať uložené cvičenie (*Cvičenia*[, strana 47\)](#page-56-0).
	- Výberom položky **Nastaviť výkon** nastavíte hodnotu cieľového výkonu.
	- Výberom položky **Nastavte stupeň záťaže** nastavíte hodnotu simulovaného sklonu.
	- Výberom položky **Nastavte odpor** nastavíte silu odporu trenažéra.
- **6** Stlačením tlačidla **START** spustíte časovač aktivity.

Trenažér zvýši alebo zníži odpor na základe informácií o nadmorskej výške pri dráhe alebo jazde.

### <span id="page-29-0"></span>Lezecké športy

#### Zaznamenávanie lezeckej aktivity v interiéri.

Počas lezeckej aktivity v interiéri môžete zaznamenávať trasy. Trasa je lezecká cesta pozdĺž interiérovej umelej steny.

- **1** Na obrazovke vzhľadu hodiniek stlačte tlačidlo **START**.
- **2** Vyberte položku **Lezenie vnútri**.
- **3** Na zaznamenávanie štatistík trasy vyberte možnosť **Áno**.
- **4** Vyberte systém hodnotenia.

**POZNÁMKA:** pri najbližšom začatí lezeckej aktivity v interiéri použije zariadenie tento systém hodnotenia. Systém môžete zmeniť, keď podržíte tlačidlo MENU, vyberiete nastavenia aktivity a vyberiete položku Systém hodnotenia.

- **5** Vyberte úroveň náročnosti pre trasu.
- **6** Stlačte tlačidlo **START**.
- **7** Začnite prvú trasu.

**POZNÁMKA:** keď je spustený časovač trasy, zariadenie automaticky uzamkne tlačidlá, aby sa zabránilo náhodnému stlačeniu tlačidla. Podržaním akéhokoľvek tlačidla sa hodinky odomknú.

**8** Po dokončení trasy zostúpte na zem.

Keď ste na zemi, časovač oddychu sa spustí automaticky.

**POZNÁMKA:** v prípade potreby môžete stlačiť tlačidlo LAP na dokončenie trasy.

- **9** Vyberte možnosť:
	- Ak chcete uložiť úspešnú trasu, vyberte položku **Dokončené**.
	- Ak chcete uložiť neúspešnú trasu, vyberte položku **Vykonané pokusy**.
	- Ak chcete trasu odstrániť, vyberte položku **Odhodiť**.
- **10** Zadajte počet pádov pre trasu.
- **11** Keď oddych skončí, stlačte tlačidlo **LAP** a začnite novú trasu.
- **12** Tento postup opakujte pre každú trasu až do ukončenia aktivity.
- **13** Stlačte tlačidlo **STOP**.
- **14** Vyberte položku **Uložiť**.

#### <span id="page-30-0"></span>Zaznamenanie boulderingovej aktivity

Počas boulderingovej aktivity môžete zaznamenávať trasy. Trasa je lezecká cesta pozdĺž balvanu alebo malého skalného útvaru

- **1** Na obrazovke vzhľadu hodiniek stlačte tlačidlo **START**.
- **2** Vyberte položku **Bouldering**.
- **3** Vyberte systém hodnotenia.

**POZNÁMKA:** pri najbližšom začatí boulderingovej aktivity použijú hodinky tento systém hodnotenia. Systém môžete zmeniť, keď podržíte tlačidlo MENU, vyberiete nastavenia aktivity a vyberiete položku Systém hodnotenia.

- **4** Vyberte úroveň náročnosti pre trasu.
- **5** Stlačením tlačidla **START** spustíte časovač trasy.
- **6** Začnite prvú trasu.
- **7** Stlačte tlačidlo **LAP** na dokončenie trasy.
- **8** Vyberte jednu z možností:
	- Ak chcete uložiť úspešnú trasu, vyberte položku **Dokončené**.
	- Ak chcete uložiť neúspešnú trasu, vyberte položku **Vykonané pokusy**.
	- Ak chcete trasu odstrániť, vyberte položku **Odhodiť**.
- **9** Keď oddych skončí, stlačte tlačidlo **LAP** a začnite novú trasu.

**10** Tento postup opakujte pre každú trasu až do ukončenia aktivity.

- **11** Po poslednej trase stlačte tlačidlo **STOP** na zastavenie časovača trasy.
- **12** Vyberte položku **Uložiť**.

#### Spustenie expedície

Aplikáciuv **Expedícia** môžete použiť na predĺženie životnosti batérie počas zaznamenávania celodennej aktivity.

- **1** Na obrazovke vzhľadu hodiniek stlačte tlačidlo **START**.
- **2** Vyberte položku **Expedícia**.
- **3** Stlačením tlačidla **START** spustíte časovač aktivity.

Zariadenie prejde do režimu nízkej spotreby a zbiera body trasy GPS raz za hodinu. Aby sa maximalizovala životnosť batérie, zariadenie vypne všetky snímače a príslušenstvo vrátane pripojenia k vášmu smartfónu.

#### Manuálne zaznamenávanie bodu na trase

Počas expedície sa body na trase zaznamenávajú automaticky podľa zvoleného intervalu zaznamenávania. Bod na trase môžete kedykoľvek manuálne zaznamenať.

- **1** Počas expedície stlačte tlačidlo **START**.
- **2** Vyberte položku **Pridať bod**.

#### Zobrazenie bodov na trase

- **1** Počas expedície stlačte tlačidlo **START**.
- **2** Vyberte položku **Zobraziť body**.
- **3** Zo zoznamu vyberte bod na trase.
- **4** Vyberte jednu z možností:
	- Ak chcete spustiť navigáciu k danému bodu na trase, vyberte položku **Prejsť na**.
	- Ak chcete zobraziť podrobné informácie o bode na trase, vyberte položku **Podrobnosti**.

#### <span id="page-31-0"></span>Lov

Môžete si uložiť polohy súvisiace s lovom a zobraziť mapu uložených polôh. Zariadenie používa počas lovu režim GNSS, ktorý šetrí batériu.

- **1** Na obrazovke vzhľadu hodiniek stlačte tlačidlo **START**.
- **2** Vyberte položku **Lov**.
- **3** Na mape stlačte tlačidlo **START** a vyberte položku **Začať lov**.
- **4** Stlačte tlačidlo **START** a vyberte požadovanú možnosť:
	- Ak chcete uložiť aktuálnu polohu, vyberte možnosť **Uložiť polohu**.
	- Ak chcete zobraziť polohy uložené počas lovu, vyberte možnosť **Miesta lovu**.
	- Ak chcete zobraziť všetky predchádzajúce uložené polohy, vyberte možnosť **Uložené polohy**.
- **5** Po skončení lovu stlačte tlačidlo **STOP** a vyberte položku **Ukončiť lov**.

### Námorné aktivity

#### Plachtenie

Tack Assist

#### **UPOZORNENIE**

Hodinky používajú údaje o dráhe na hladine založené na funkcii GPS na určenie vašej dráhy v rámci funkcie tack assist a neberie do úvahy iné faktory, ktoré môžu vplývať na smer vašej lode, ako sú napríklad prúdy alebo príliv/odliv. Máte zodpovednosť za bezpečnú a opatrnú obsluhu vášho plavidla.

Pri plavbe alebo pretekaní vám môže funkcia tack assist pomôcť určiť, či sa vaša loď plaví po vetre alebo proti vetru. Keď vykonáte kalibráciu tack assist, hodinky zaznamenajú dráhu ľavoboku  $\Omega$  a pravoboku  $\Omega$  nad hladinou (COG) a použije údaje o dráhe COG na vypočítanie priemerného skutočného smeru vetra 3 a uhla kurzu $(4)$ .

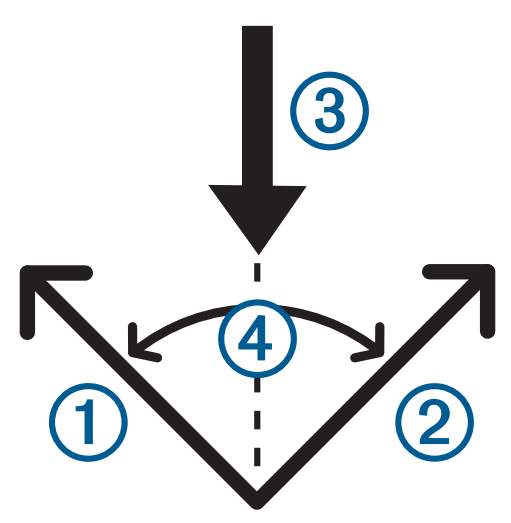

Hodinky použijú tieto údaje na určenie, čo sa vaša loď plaví po vetre alebo proti vetru z dôvodu zmien vetra. Funkcia tack assist je predvolene nastavená na automatickú. Vždy, keď kalibrujete dráhu COG ľavoboku alebo pravoboku, hodinky prekalibrujú opačnú stranu a skutočný smer vetra. Môžete zmeniť nastavenia funkcie tack assist a zadať pevný uhol tack angle alebo skutočný smer vetra.

#### <span id="page-32-0"></span>Kalibrácia Tack Assist

- **1** Na úvodnej obrazovke hodiniek vyberte tlačidlo **START**.
- **2** Vyberte možnosť **Jachtárske preteky** alebo **Jachting**.
- **3** Vyberte možnosť **UP** alebo **DOWN** na zobrazenie obrazovky funkcie tack assist. **POZNÁMKA:** možno budete musieť obrazovku tack assist pridať do obrazovky s údajmi pre aktivitu (*[Prispôsobenie obrazoviek s údajmi](#page-48-0)*, strana 39).
- **4** Stlačte tlačidlo **START**.
- **5** Vyberte možnosť:
	- Na kalibráciu strany pravoboku vyberte možnosť **START**.
	- Na kalibráciu strany ľavoboku vyberte možnosť **DOWN**.

**TIP:** ak vietor prichádza z pravobočnej strany plavidla, mali by ste kalibrovať pravobok. Ak vietor prichádza z ľavobočnej strany plavidla, mali by ste kalibrovať ľavobok.

**6** Počkajte, kým zariadenie kalibruje funkciu tack assist.

Zobrazí sa šípka, ktorá udáva, či sa loď plaví po vetre alebo proti vetru.

#### Zadanie fixného uhla kurzu

- **1** Na obrázku pozadia hodiniek stlačte tlačidlo **START**.
- **2** Vyberte možnosť **Jachtárske preteky** alebo **Jachting**.
- **3** Stlačte tlačidlo **UP** alebo **DOWN** na zobrazenie obrazovky funkcie tack assist.
- **4** Podržte tlačidlo **MENU**.
- **5** Vyberte položky **Uhol polohy lode voči vetru** > **Uhol**.
- **6** Stlačením položky **UP** alebo **DOWN** nastavíte hodnotu.

#### Zadanie skutočného smeru vetra

- **1** Na obrázku pozadia hodiniek stlačte tlačidlo **START**.
- **2** Vyberte možnosť **Jachtárske preteky** alebo **Jachting**.
- **3** Stlačte tlačidlo **UP** alebo **DOWN** na zobrazenie obrazovky funkcie tack assist.
- **4** Podržte tlačidlo **MENU**.
- **5** Vyberte položky **Skutočný smer vetra** > **Pevná**.
- **6** Stlačením položky **UP** alebo **DOWN** nastavíte hodnotu.

#### Tipy pre najlepší odhad plavby po vetre

Na dosiahnutie najlepšieho odhadu plavby po vetre pri používaní funkcie tack assist môžete vyskúšať tieto tipy. Viac informácií sa nachádza v častiach a .

- Zadajte fixný uhol kurzu a kalibrujte stranu ľavoboku.
- Zadajte fixný uhol kurzu a kalibrujte stranu pravoboku.
- Použite **Automat.** nastavenie uhla kurzu a kalibrujte stranu ľavoboku aj pravoboku.

#### Plachetnicové preteky

Zariadenie môžete použiť na pomoc s prechodom štartovacou čiarou pretekov presne v čase spustenia pretekov. Po synchronizácii časovača regaty v aplikácii plachetnicových pretekov s oficiálnym časovačom pretekov s odpočítavaním budete počas jednominútových intervalov upozornení o blížiacom sa štarte pretekov. Po nastavení štartovacej čiary zariadenie využíva údaje GPS, aby vás informovalo o tom, či loď prejde štartovacou čiarou pred, po alebo v správnom čase na spustenie pretekov.

#### <span id="page-33-0"></span>Nastavenie štartovacej čiary

- **1** Na úvodnej obrazovke hodín stlačte tlačidlo **START** > **Jachtárske preteky**.
- **2** Čakajte, kým zariadenie nájde satelity.
- **3** Podržte tlačidlo **MENU**.
- **4** Vyberte **Vytýčiť štartovaciu líniu**.
- **5** Vyberte položku **Označiť ľavobok** na nastavenie značky štartovacej čiary na ľavoboku, keď sa plavíte pri danom mieste.
- **6** Vyberte položku **Označiť pravobok** na nastavenie značky štartovacej čiary na pravoboku, keď sa plavíte pri danom mieste.

#### Začatie pretekov

Predtým, ako si budete môcť pozrieť čas do začiatku, budete musieť nastaviť štartovaciu čiaru.

- **1** Na ciferníku hodiniek stlačte tlačidlo **START**.
- **2** Vyberte položku **Jachtárske preteky**.
- **3** Čakajte, kým hodinky nájdu satelity.

Obrazovka zobrazí časovač regaty  $\Omega$  a čas do začiatku  $\Omega$ .

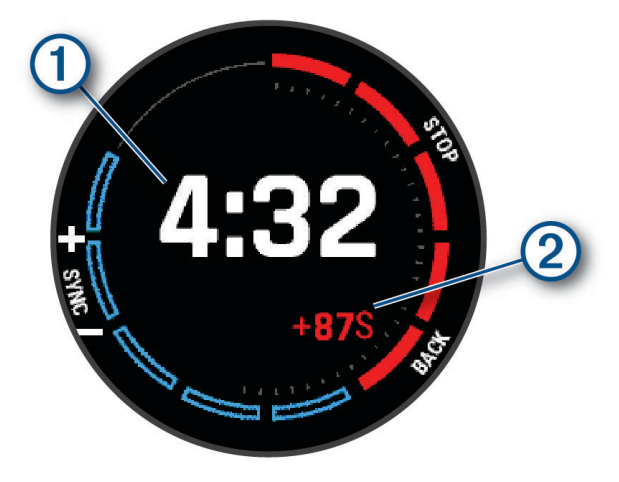

- **4** V prípade potreby podržte tlačidlo **MENU** a vyberte možnosť:
	- Na nastavenie fixného časovača vyberte položku **Čas regaty** > **Pevná** a zadajte čas.
	- Ak chcete nastaviť čas začiatku v priebehu nasledujúcich 24 hodín, vyberte položku **Čas regaty** > **GPS** a zadajte hodinu v rámci dňa.
- **5** Stlačte tlačidlo **START**.
- **6** Stlačte tlačidlo **UP** alebo **DOWN** na synchronizáciu časovača regaty s oficiálnym odpočítavaním pretekov. **POZNÁMKA:** ak je čas do začiatku záporný, dorazíte na štartovaciu čiaru po začiatku pretekov. Ak je čas do začiatku kladný, dorazíte na štartovaciu čiaru pred začiatkom pretekov.
- **7** Stlačením tlačidla **START** spustíte časovač aktivity.

#### Nastavenie jednotiek pre plachtenie

- **1** Na úvodnej obrazovke hodín stlačte tlačidlo **START** > **Jachtárske preteky**.
- **2** Podržte tlačidlo **MENU**.
- **3** Zvoľte nastavenia aktivity.
- **4** Vyberte **Námorné jednotky**.
- **5** Vyberte možnosť:
	- Na použitie námorných jednotiek pre rýchlosť a vzdialenosť vyberte **Zapnúť(é)**.
	- Na použitie systémových jednotiek pre rýchlosť a vzdialenosť vyberte **Použiť sys.nast.**.

#### <span id="page-34-0"></span>**Rybolov**

#### Rybolov

- **1** Na obrazovke vzhľadu hodiniek stlačte tlačidlo **START**.
- **2** Vyberte položku **Rybolov**.
- **3** Stlačte tlačidlo **START** > **Spustiť rybu**.
- **4** Stlačte tlačidlo **START** a vyberte požadovanú možnosť:
	- Ak chcete k počtu rýb pridať nový úlovok a uložiť polohu, vyberte možnosť **Záznam úlovku**.
	- Ak chcete uložiť aktuálnu polohu, vyberte možnosť **Uložiť polohu**.
	- Ak chcete nastaviť intervalový časovač, čas konca alebo pripomienku na čas konca pre konkrétnu aktivitu, vyberte možnosť **Časov. pre rybu**.
	- Ak chcete prejsť späť na začiatočný bod vašej aktivity, vyberte položku **Späť na Štart** a vyberte požadovanú možnosť.
	- Ak chcete zobraziť vaše uložené polohy, vyberte možnosť **Uložené polohy**.
	- Na navigovanie do cieľa vyberte položku **Navigácia** a vyberte jednu z možností.
	- Na úpravu nastavení aktivity vyberte položku **Nastavenia** a vyberte jednu z možností (*[Nastavenia aktivít](#page-49-0)  a aplikácií*[, strana 40](#page-49-0)).
- **5** Po skončení aktivity stlačte tlačidlo **STOP** a vyberte položku **Ukončiť rybu**.

#### Prílivy a odlivy

#### Zobrazenie informácií o prílive a odlive

#### **VAROVANIE**

Informácie o prílive majú len informačný charakter. Je vašou zodpovednosťou, aby ste dodržiavali všetky uverejnené usmernenia týkajúce sa vodného prostredia, aby ste si všímali okolitú situáciu a vždy sa riadili bezpečným úsudkom vo vode, na vode ako aj v jej okolí. Neuposlúchnutie tohto varovania môže mať za následok vážne zranenie alebo smrť.

Môžete si pozrieť informácie stanice na predpovedanie prílivu a odlivu vrátane informácií o výške prílivu a čase výskytu najbližšieho prílivu a odlivu.

- **1** Na obrazovke vzhľadu hodiniek stlačte tlačidlo **START**.
- **2** Vyberte položku **Príliv a odliv**.
- <span id="page-35-0"></span>**3** Vyberte jednu z možností:
	- Ak chcete použiť svoju aktuálnu polohu, keď sa nachádzate v blízkosti stanice na predpovedanie prílivu a odlivu, vyberte položky **Pridať** > **Aktuálna poloha**.
	- Ak chcete vybrať miesto na mape, vyberte položky **Pridať** > **Použiť mapu**.
	- Ak chcete zadať názov mesta, vyberte položky **Pridať** > **Hľadanie mesta**.
	- Ak chcete vybrať uložené miesto, vyberte položky **Pridať** > **Uložené polohy**.
	- Ak chcete zadať súradnice miesta, vyberte položky **Pridať** > **Súradnice**.

Zobrazí sa 24-hodinový graf prílivov a odlivov pre aktuálny dátum s aktuálnou výškou prílivu  $\Omega$  a informáciami o výskyte naibližšieho prílivu a odlivu (2).

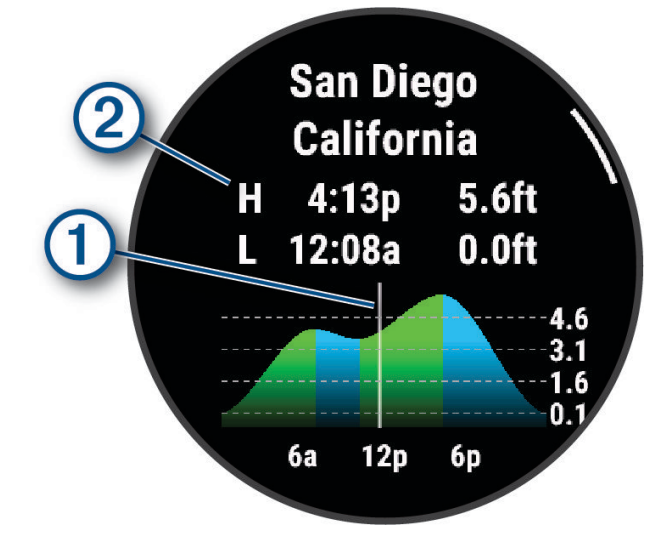

- **4** Stlačením tlačidla **DOWN** zobrazíte informácie o prílive a odlive pre nadchádzajúce dni.
- **5** Ak chcete uložiť stanicu prílivu a odlivu (voliteľné), stlačte tlačidlo **START** a vyberte položku **Nast. ako Obľ.**.

#### Nastavenie upozornenia na príliv a odliv

- **1** V aplikácii **Príliv a odliv** stlačte tlačidlo **START**.
- **2** Vyberte položku **Nastaviť upozornenia**.
- **3** Vyberte jednu z možností:
	- Ak chcete nastaviť alarm tak, aby zaznel pred vrcholom prílivu, vyberte možnosť **Do prílivu**.
	- Ak chcete nastaviť alarm tak, aby zaznel pred odlivom, vyberte možnosť **Do odlivu**.

#### **Kotva**

#### Označenie miesta kotvenia

- **1** Na úvodnej obrazovke hodiniek vyberte položku **START** > **Kotva**.
- **2** Vyberte položku **START** > **Umiestniť kotvu**.

#### Nastavenia kotvenia

Na obrazovke vzhľadu hodiniek stlačte tlačidlo **START**, vyberte položku **Kotva** a podržte tlačidlo **MENU**.

**Polomer kolísania**: nastaví prípustný polomer kolísania pri kotvení.

**Aktualizovať interval**: nastaví časový interval aktualizácie údajov o kotvení.

**Alarm kotvy**: umožňuje vám nakonfigurovať alebo deaktivovať alarm, keď sa loď dostane za polomer kolísania.
# Lyžovanie

## Zobrazenie vašich zjazdov

Vaše hodinky za pomoci funkcie automatického spustenia zaznamenávajú podrobné informácie o každom zjazde na lyžiach či snowboarde. Táto funkcia je pre zjazdové lyžovanie a snowboarding predvolene zapnutá. Na základe vášho pohybu automaticky zaznamená nové zjazdy na lyžiach. Časovač aktivity sa pozastaví, keď sa prestanete hýbať dolu svahom a keď ste na vleku. Počas jazdy na vleku zostáva časovač aktivity pozastavený. Časovač aktivity sa znovu zapne, keď sa spustíte dolu svahom. Podrobné informácie o zjazde si môžete prezrieť na pozastavenej obrazovke alebo keď je spustený časovač aktivity.

- **1** Začnite aktivitu na lyžiach alebo snowboarde.
- **2** Podržte tlačidlo **MENU**.
- **3** Vyberte položku **Zobraziť zjazd**.
- **4** Stlačením tlačidiel **UP** a **DOWN** zobrazíte podrobnosti o vašom poslednom zjazde, aktuálnom zjazde a všetkých zjazdoch spoločne.

Na obrazovke zjazdov sa zobrazuje čas, prejdená vzdialenosť, maximálna rýchlosť, priemerná rýchlosť a celkové klesanie.

# Zaznamenanie lyžiarskej aktivity mimo zjazdoviek

Pri lyžiarskych aktivitách mimo zjazdoviek máte možnosť manuálne prepínať medzi režimami stúpania a klesania, takže môžete presne sledovať svoje štatistiky.

- **1** Na obrazovke vzhľadu hodiniek stlačte tlačidlo **START**.
- **2** Vyberte položku **Voľné lyžovanie**.
- **3** Vyberte jednu z možností:
	- Ak začínate svoju aktivitu stúpaním, vyberte položku **Výstupy**.
	- Ak začínate svoju aktivitu smerujúcu zjazdom z kopca nadol, vyberte položku **Zostupy**.
- **4** Stlačením tlačidla **START** spustíte časovač aktivity.
- **5** Stlačením **LAP** môžete prepínať medzi režimom sledovania stúpania a klesania.
- **6** Po dokončení aktivity stlačte tlačidlo **STOP** a vyberte položku **Uložiť**.

# Údaje o výkone pri bežeckom lyžovaní

Na získanie spätnej väzby v reálnom čase o vašich výkonoch pri bežeckom lyžovaní môžete použiť kompatibilné zariadenie MARQ spárované s príslušenstvom HRM-Pro.

**POZNÁMKA:** príslušenstvo HRM-Pro musí byť spárované so zariadením MARQ pomocou technológie ANT® .

Výkon je sila, ktorú generujete pri lyžovaní. Výkon sa meria vo wattoch. Faktory ovplyvňujúce výkon zahŕňajú vašu rýchlosť, zmeny nadmorskej výšky, vietor a snehové podmienky. Výkon môžete použiť na meranie a zlepšenie vášho lyžiarskeho výkonu.

**POZNÁMKA:** hodnoty výkonu pri lyžovaní sú vo všeobecnosti nižšie ako hodnoty výkonu pri jazde na bicykli. Je to úplne normálne a stáva sa to, pretože ľudia sú pri lyžovaní menej výkonní ako počas bicyklovania. Je bežné, že hodnoty výkonu pri lyžovaní sú o 30 až 40 percent nižšie ako hodnoty výkonu pri jazde na bicykli pri rovnakej intenzite tréningu.

# <span id="page-37-0"></span>Golf

# Hranie golfu

Pred začiatkom golfovej hry je potrebné hodiniek nabiť (*[Nabíjanie zariadenia](#page-140-0)*, strana 131).

- **1** Na obrazovke vzhľadu hodiniek stlačte tlačidlo **START**.
- **2** Vyberte možnosť **Golf**.
	- Zariadenie lokalizuje satelity, vypočíta vašu polohu a ak je iba jedno ihrisko nablízku, vyberie ho.
- **3** Ak sa zobrazí zoznam golfových ihrísk, vyberte si zo zoznamu golfové ihrisko.
- **4** V prípade potreby nastavte svoju vzdialenosť drivera.
- **5** Vyberte položku ✔ pre záznam skóre.

#### **6** Vyberte odpalisko.

Zobrazí sa obrazovka s informáciami o jamkách.

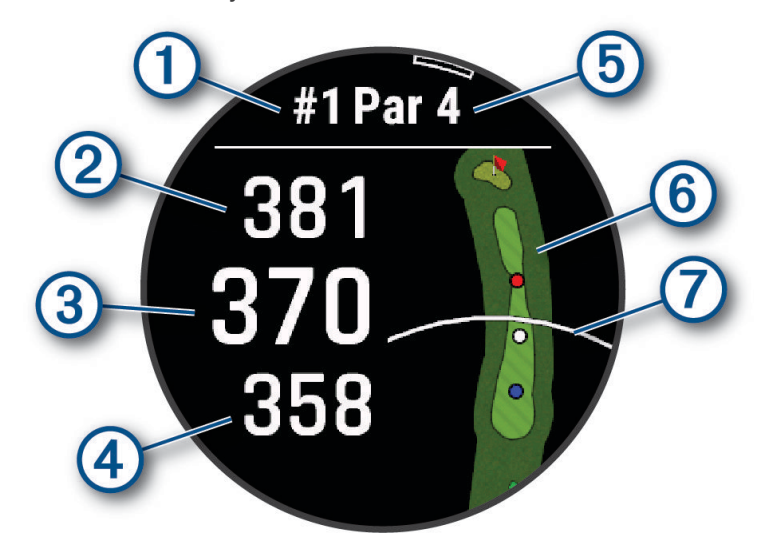

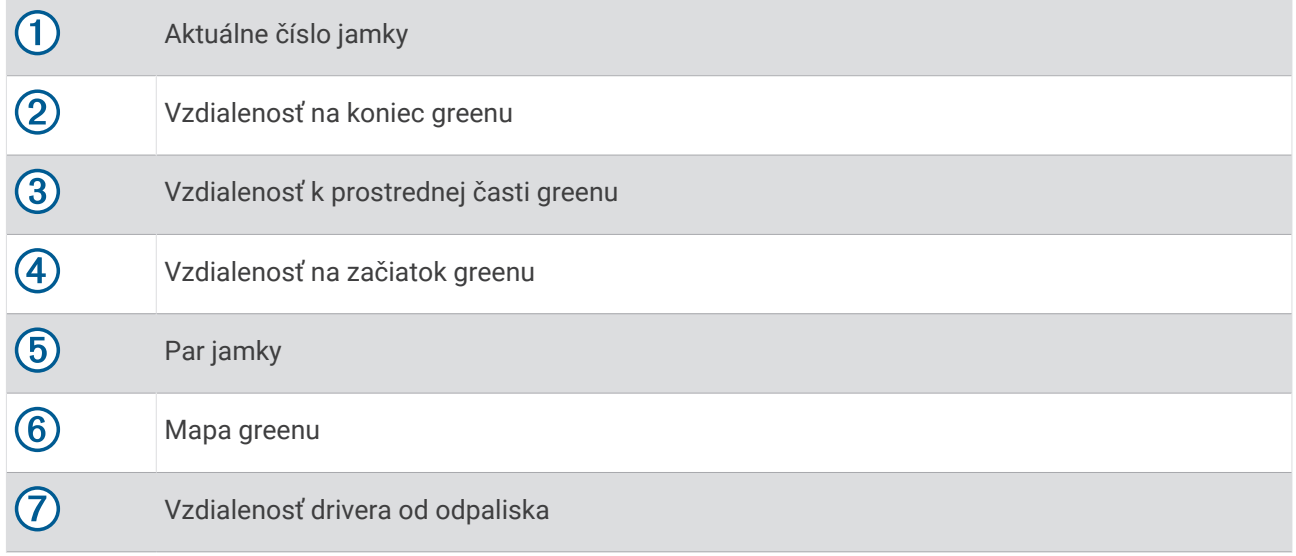

**POZNÁMKA:** vzhľadom na zmenu polohy kolíka hodinky vypočítajú vzdialenosť k prednej, prostrednej a zadnej časti greenu, nie však skutočnú polohu kolíka.

- **7** Vyberte jednu z možností:
	- Ak chcete zobraziť vzdialenosť PlaysLike, ťuknite na vzdialenosť k prednej, prostrednej a zadnej časti greenu (*[Ikony vzdialenosti typu PlaysLike](#page-42-0)*, strana 33).
	- Ak chcete zobraziť ďalšie podrobnosti alebo namerať vzdialenosť zacielením dotykom, ťuknite na mapu (*[Meranie vzdialenosti pomocou zacielenia dotykom](#page-40-0)*, strana 31).
	- Ak chcete zobraziť polohu a vzdialenosť k oblúku, prípadne k prednej alebo zadnej časti prekážky, stlačte tlačidlo **UP** alebo **DOWN**.
	- Ak chcete otvoriť ponuku Golf, tlačte tlačidlo **START** (*[Ponuka Golf](#page-39-0)*, strana 30).

Keď sa presuniete na ďalšiu jamku, hodinky automaticky presunú zobrazenie na informácie o novej jamke.

# <span id="page-39-0"></span>Ponuka Golf

Ak chcete počas kola získať prístup k ďalším funkciám v ponuke Golf, môžete stlačiť tlačidlo **START**. **Ukončiť okruh**: ukončí aktuálne kolo.

**Zmeniť jamku**: umožňuje vám manuálne zmeniť jamku.

**Zmeniť green**: umožňuje vám zmeniť green, ak je pre jamku k dispozícii viac než jeden green.

- **Zobr. jamkovisko**: umožňuje vám presunúť polohu jamky, aby ste získali presnejšie meranie vzdialenosti (*Posunutie vlajky*, strana 30).
- **Virtuálny Caddie**: od virtuálneho nosiča golfových palíc si vyžiadajte odporúčanú golfovú palicu (*Virtuálny nosič golfových palíc*, strana 30).
- **Zmeranie odpalu**: zobrazuje vzdialenosť predchádzajúceho odpalu zaznamenaného pomocou funkcie Garmin AutoShot™ (*[Zobrazenie meraných odpalov](#page-40-0)*, strana 31). Odpal môžete zaznamenať aj manuálne (*[Manuálne](#page-41-0)  [meranie odpalu](#page-41-0)*, strana 32).

**Skóre karta**: otvára skóre kartu pre kolo (*[Zaznamenávanie skóre](#page-41-0)*, strana 32).

- **Počít. kilometrov**: zobrazuje zaznamenaný čas, vzdialenosť a prejdené kroky. Počítadlo vzdialenosti sa automaticky spustí a zastaví na začiatku alebo na konci kola. Počítadlo vzdialenosti môžete vynulovať počas kola.
- **Vietor**: otvorte ukazovateľ, ktorý ukazuje smer a rýchlosť vetra vzhľadom na jamku (*[Zobraziť rýchlosť vetra](#page-42-0) a smer*[, strana 33](#page-42-0)).
- **PinPointer**: funkcia PinPointer slúži ako kompas, ktorý vám ukáže smer k jamke, keď nevidíte na green. Táto funkcia vám pomôže nasmerovať ranu, aj keď ste v lese alebo v hlbokom piesku.

**POZNÁMKA:** funkciu PinPointer nepoužívajte v golfovom vozíku. Rušenie spôsobené golfovým vozíkom môže ovplyvniť presnosť kompasu.

- **Vlastné ciele**: umožňuje vám uložiť polohu, ako je napríklad objekt alebo prekážka, pre aktuálnu jamku (*[Uloženie](#page-42-0)  [vlastných cieľov](#page-42-0)*, strana 33).
- **Štatistiky palice**: zobrazuje vaše štatistiky s každou golfovou palicou, ako sú napríklad informácie o vzdialenosti a presnosti. Zobrazí sa po spárovaní snímačov Approach® CT10 alebo povolení nastavenia Odporúčaná palica.

**Nastavenia**: umožňuje vám prispôsobiť nastavenia golfových aktivít (*[Nastavenia aktivít a aplikácií](#page-49-0)*, strana 40).

### Posunutie vlajky

Môžete priblížiť pohľad na green a posunúť polohu jamky.

- **1** Na obrazovke s informáciami o jamkách stlačte tlačidlo **START**.
- **2** Vyberte položku **Zobr. jamkovisko**.
- **3** Ak chcete posunúť polohu jamky, ťuknite na položku valebo ju presuňte.

**TIP:** na priblíženie alebo oddialenie môžete stlačiť tlačidlo START.

**4** Stlačte tlačidlo **BACK**.

Vzdialenosti na obrazovke s informáciami o jamkách sa aktualizujú podľa novej polohy jamky. Poloha jamky sa uloží len pre aktuálnu hru.

### Virtuálny nosič golfových palíc

Pred použitím virtuálneho nosiča golfových palíc, musíte zahrať päť kôl o senzorom Approach CT10 alebo zapnúť Odporúčaná palica (*[Nastavenia aktivít a aplikácií](#page-49-0)*, strana 40) a nahrať vaše skóre karty. Pre každé kolo musíte byť pripojený k smartfónu, ktorý je spárovaný s aplikáciou Garmin Golf™. Virtuálny nosič golfových palíc poskytuje odporúčané golfové palice a smer cieľa na základe jamky, údajov o vetre a vašich posledných výkonov s každou palicou.

### <span id="page-40-0"></span>Zmeniť odporúčanie golfových palíc

- **1** Stlačte tlačidlo **START**.
- **2** Vyberte položku **Virtuálny Caddie**.

Zariadenie zobrazí vypočítaný priemerný počet úderov  $\Omega$  pre odporúčané golfové palice  $\Omega$ .

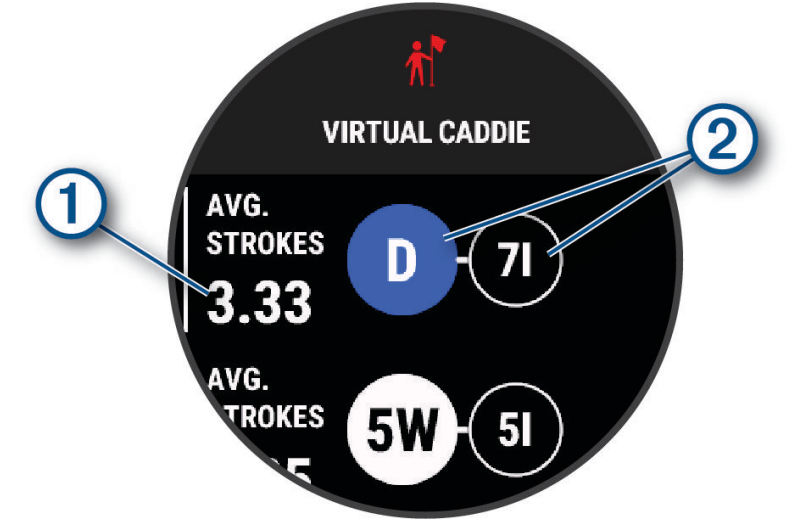

**3** Vyberte iné odporúčanie golfových palíc.

Aktualizujte mapu pre zobrazenie cieľa smeru nového odpalu.

**POZNÁMKA:** zariadenie automaticky prepočíta odporúčanie golfovej palice počas pokroku na ihrisku. Môžete vybrať položku **Prepočítať** pre manuálnu zmenu odporúčania golfových palíc.

### Meranie vzdialenosti pomocou zacielenia dotykom

Počas hrania hry môžete na meranie vzdialenosti k ľubovoľnému bodu na mape použiť zacielenie dotykom.

- **1** Počas hry ťuknite na mapu.
- **2** Ťuknutím alebo potiahnutím prstom umiestnite zacieľovací krúžok  $\hat{\varphi}$ .

Môžete zobraziť vzdialenosť od vašej aktuálnej polohy k zacieľovaciemu krúžku a od zacieľovacieho krúžka k polohe jamky.

**3** V prípade potreby priblížte alebo oddiaľte výberom položky  $\blacktriangle$  alebo  $\blacktriangleright$ .

### Zobrazenie meraných odpalov

Ak chcete, aby zariadenie mohlo automaticky rozpoznať a merať odpal, musíte povoliť skórovanie.

Vaše zariadenie disponuje funkciou na automatické rozpoznanie a záznam odpalu. Vždy, keď na ferveji spravíte odpal, zariadenie zaznamená jeho vzdialenosť, ktorú si tak môžete neskôr pozrieť.

**TIP:** automatické rozpoznanie odpalov funguje najlepšie, keď zariadenie nosíte na zápästí ruky, ktorou odpaľujete, a máte dobrý kontakt s loptičkou. Putty sa nezaznamenávajú.

- **1** Pri hraní golfu stlačte tlačidlo **START**.
- **2** Vyberte položku **Zmeranie odpalu**.

Zobrazí sa posledná vzdialenosť odpalu.

**POZNÁMKA:** vzdialenosť sa automaticky obnoví, keď znova odpálite loptičku, pri putte na green alebo pri presune k ďalšej jamke.

- **3** Stlačte tlačidlo **DOWN**.
- **4** Vyberte položku **Predch. odpálenia** a pozrite si všetky zaznamenané vzdialenosti odpalov.

### <span id="page-41-0"></span>Manuálne meranie odpalu

Ak hodinky nerozpoznali odpal, môžete ho pridať manuálne. Odpal musíte pridať z polohy vynechaného odpalu.

- **1** Odpáľte loptičku a sledujte, kam dopadne.
- **2** Na obrazovke s informáciami o jamkách stlačte tlačidlo **START**.
- **3** Vyberte položku **Zmeranie odpalu**.
- **4** Stlačte tlačidlo **START**.
- **5** Vyberte položky **Pridať úder** > ↓
- **6** V prípade potreby zadajte palicu, ktorú ste použili pri odpale.
- **7** Dokráčajte alebo prejdite k loptičke.

Pri ďalšom odpale loptičky hodinky automaticky zaznamenajú vzdialenosť vášho posledného odpalu. V prípade potreby môžete manuálne pridať ďalší odpal.

### Zaznamenávanie skóre

- **1** Na obrazovke s informáciami o jamkách stlačte tlačidlo **START**.
- **2** Vyberte položku **Skóre karta**. Skóre sa zobrazí, keď sa presuniete na green.
- **3** Stláčaním tlačidiel **UP** alebo **DOWN** sa posúvate po jednotlivých jamkách.
- **4** Stlačením tlačidla **START** vyberiete jamku.
- **5** Stláčaním tlačidiel **UP** alebo **DOWN** nastavíte skóre.

Vykonaná aktualizácia celkového skóre.

#### Záznam štatistík

Skôr než začnete zaznamenávať štatistiky, musíte zapnúť sledovanie štatistík (*[Nastavenia aktivít a aplikácií](#page-49-0)*, [strana 40\)](#page-49-0).

- **1** Zo skóre karty vyberte jamku.
- **2** Zadajte celkový počet vykonaných odpalov vrátane puttov a stlačte tlačidlo **START**.
- **3** Nastavte počet puttov a stlačte tlačidlo **START**. **POZNÁMKA:** počet puttov sa používa iba na sledovanie štatistík a nezvyšuje vaše skóre.
- **4** V prípade potreby vyberte možnosť:

**POZNÁMKA:** ak ste na jamke par 3, informácie o ferveji sa neobjavia.

- Ak loptička dopadne na fervej, vyberte možnosť **Vo ferveji**.
- Ak loptička dopadne mimo ferveja, vyberte možnosť **Minutia sprava** alebo **Minutia zľava**.
- **5** V prípade potreby zadajte počet trestných odpalov.

### <span id="page-42-0"></span>Stableford skórovanie

Keď zvolíte metódu skórovania Stableford (*[Nastavenia aktivít a aplikácií](#page-49-0)*, strana 40), body sa vám pripisujú na základe počtov úderov vzhľadom na par. Na konci hry víťazí najvyššie skóre. Zariadenie pripisuje body podľa pravidiel Golfovej asociácie Spojených štátov amerických.

Skóre karta pre hru Stableford uvádza body namiesto úderov.

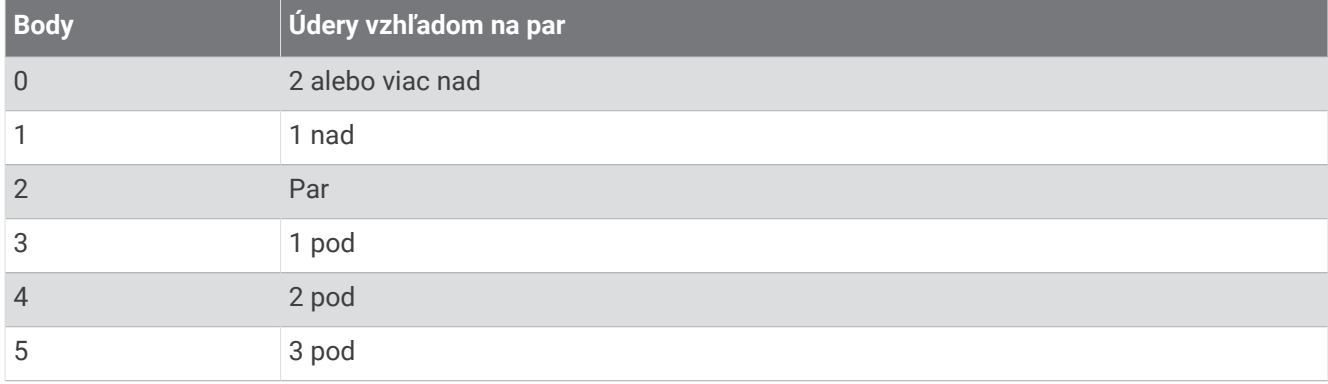

#### Zobraziť rýchlosť vetra a smer

Funkcia vetra je ukazovateľ, ktorý zobrazuje rýchlosť vetra a smer, vzhľadom na jamku. Funkcia vetra si vyžaduje pripojenie k aplikácií Garmin Golf.

- **1** Stlačte **START**.
- **2** Vyberte položku **Vietor**.

Šípka označuje smer vetra vzhľadom na jamku.

#### Zobrazenie smeru k jamke

Funkcia PinPointer slúži ako kompas, ktorý vám ukáže správny smer, keď nevidíte na green. Táto funkcia vám pomôže nasmerovať ranu, aj keď ste v lese alebo v hlbokom piesku.

**POZNÁMKA:** funkciu PinPointer nepoužívajte v golfovom vozíku. Rušenie spôsobené golfovým vozíkom môže ovplyvniť presnosť kompasu.

- **1** Na obrazovke s informáciami o jamkách stlačte tlačidlo **START**.
- **2** Vyberte položku **PinPointer**.

Šípka ukazuje smer k jamke.

### Uloženie vlastných cieľov

Pri hraní môžete pre každú dieru uložiť až päť vlastných cieľov. Uloženie cieľa je užitočné pri zaznamenávaní objektov alebo prekážok, ktoré nie sú zobrazené na mape. Vzdialenosti k týmto cieľom môžete vidieť z obrazovky prekážok a oblúkov (*[Hranie golfu](#page-37-0)*, strana 28).

- **1** Postavte sa blízko cieľa, ktorý chcete uložiť.
	- **POZNÁMKA:** nemôžete uložiť cieľ, ktorý je ďaleko od aktuálne vybratej diery.
- **2** Na obrazovke s informáciami o jamkách stlačte tlačidlo **START**.
- **3** Vyberte položku **Vlastné ciele**.
- **4** Vyberte typ cieľa.

### Ikony vzdialenosti typu PlaysLike

Funkcia vzdialenosti typu PlaysLike zodpovedá zmenám nadmorskej výšky na ihrisku tým, že ukazuje upravenú vzdialenosť od greenu. Počas hry môžete ťuknutím na vzdialenosť od greenu zobraziť vzdialenosť typu PlaysLike.

: vzdialenosť budete hrať dlhšie, ako sa očakávalo v dôsledku zmeny nadmorskej výšky.

: vzdialenosť budete hrať podľa očakávania.

: vzdialenosť budete hrať kratšie, ako sa očakávalo v dôsledku zmeny nadmorskej výšky.

# <span id="page-43-0"></span>Režim veľkých čísel

Môžete zmeniť veľkosti čísel na obrazovke s informáciami o jamkách. Podržte tlačidlo **MENU**, vyberte nastavenia aktivity a vyberte položku **Veľké čísla**.

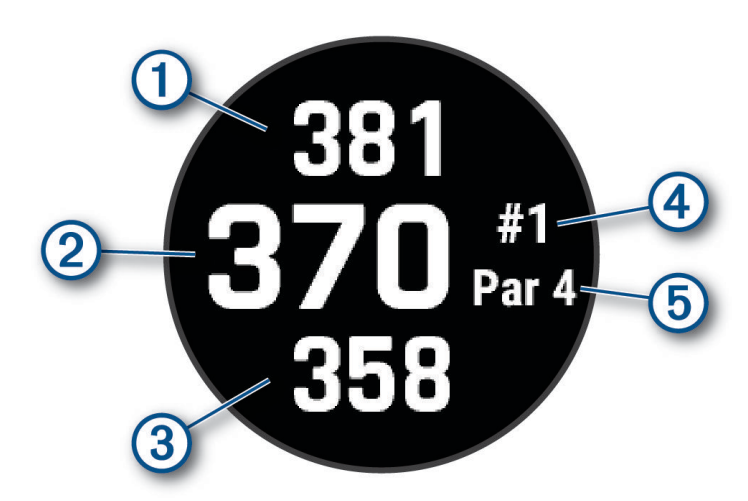

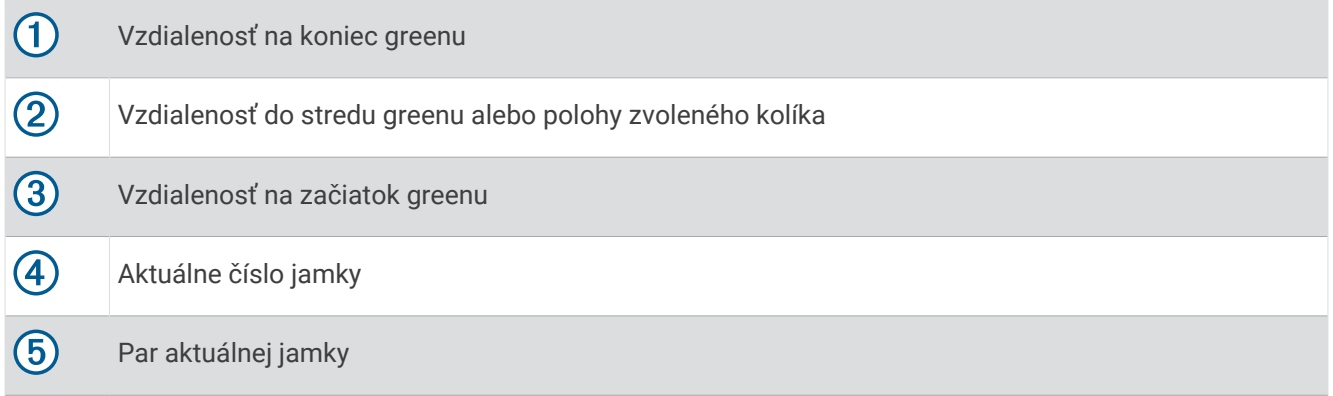

# Tempový tréning švihu

Tréning tempa vám pomáha prevádzať konzistentnejší švih. Zariadenie meria a zobrazuje váš čas náprahu a čas švihu nadol. Zariadenie tiež zobrazuje vaše tempo švihu. Tempo švihu je čas náprahu vydelený časom švihu nadol, vyjadrený v pomere. Z pozorovania profesionálnych golfistov vyplýva, že ideálne tempo švihu je v pomere 3 ku 1 alebo 3,0.

#### Ideálne tempo švihu

Ideálne tempo 3,0 je možné dosiahnuť rôznym načasovaním švihu, napríklad 0,7 s/0,23 s alebo 1,2 s/0,4 s. Každý golfista môže mať osobité tempo švihu v závislosti od jeho zručností a skúseností. Garmin poskytuje šesť rôznych načasovaní.

Zariadenie zobrazí graf, ktorý ukazuje, či sú vaše časy náprahu alebo švihu nadol príliš rýchle, príliš pomalé alebo vyhovujúce pre zvolené načasovanie.

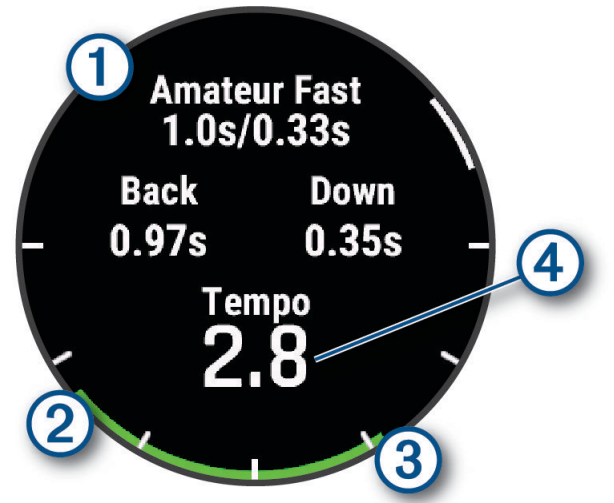

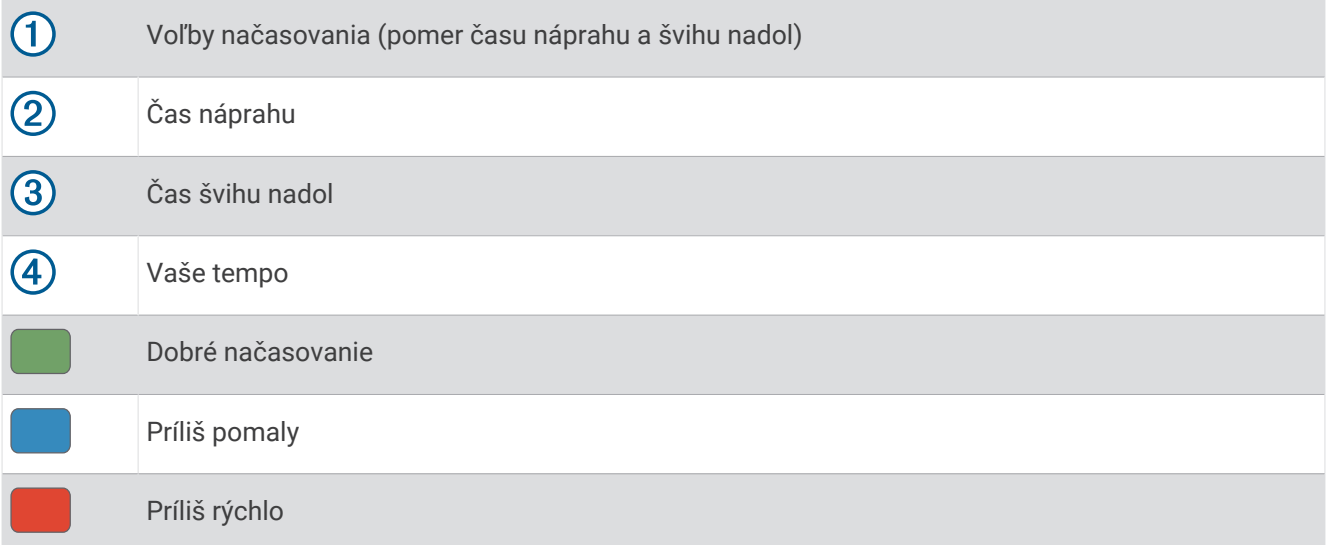

Ak chcete nájsť ideálne načasovanie švihu, mali by ste začať s najpomalším načasovaním a vyskúšať ho pri niekoľkých švihoch. Keď je graf tempa konzistentne zelený pre vaše časy náprahu aj švihu nadol, môžete prejsť na ďalšie načasovanie. Keď nájdete načasovanie, ktoré vám vyhovuje, môžete ho použiť na dosiahnutie konzistentnejších švihov a výkonu.

#### Analýza tempa vášho švihu

Ak chcete zobraziť tempo švihu, musíte odpáliť loptičku.

- **1** Stlačte tlačidlo **START**.
- **2** Vyberte položku **Tréning tempa**.
- **3** Stlačte tlačidlo **START**.
- **4** Vyberte položku **Rýchlosť švihu** a vyberte jednu z možností.
- **5** Dokončite úplný švih a odpáľte loptičku. Hodinky zobrazia analýzu vášho švihu.

### <span id="page-45-0"></span>Zobrazenie poradia tipov

Keď prvýkrát použijete aktivitu Tréning tempa, hodinky zobrazia poradie tipov na vysvetlenie analýzy vášho švihu.

- **1** Počas aktivity stlačte tlačidlo **START**.
- **2** Vyberte položku **Tipy**.
- **3** Stlačením tlačidla **START** zobrazíte ďalší tip.

# **Jumpmaster**

#### **VAROVANIE**

Funkcia jumpmaster je určená len pre skúsených parašutistov. Funkcia jumpmaster by sa nemala používať ako primárny výškomer pre zoskoky. Nesprávne zadanie príslušných informácií o skoku môže spôsobiť vážne zranenie osôb alebo smrť.

Funkcia jumpmaster vychádza z vojenských smerníc na výpočet miesta zoskoku z vysokej výšky (HARP). Hodinky automaticky rozpoznajú skok a začnú navigovať smerom k požadovanému bodu dopadu (DIP) pomocou barometra a elektronického kompasu.

### Plánovanie zoskoku

- **1** Vyberte typ zoskoku (*Typy skokov*, strana 36).
- **2** Zadajte informácie o zoskoku (*[Zadávanie informácií o zoskoku](#page-46-0)*, strana 37). Zariadenie vypočíta HARP.
- **3** Výberom položky **Prejsť k HARP** spustíte navigáciu k miestu HARP.

### Typy skokov

Funkcia Jumpmaster vám umožňuje nastaviť jeden z troch dostupných typov zoskoku: HAHO, HALO alebo Statický. Na základe zvoleného typu zoskoku bude potrebné doplniť ďalšie požadované informácie nastavenia. Pri všetkých typoch je výška zoskoku a výška otvorenia padáka udávaná v stopách nad zemským povrchom (AGL).

- **HAHO**: (High Altitude High Opening) Parašutista zoskakuje z veľmi vysokej výšky a otvára padák vo vysokej výške. DIP a výšku pri zoskoku musíte nastaviť na min. 1 000 stôp. Výška pri zoskoku je na základe predpokladu rovnaká ako výška pri otvorení padáka. Bežné hodnoty pre výšku zoskoku sú v rozsahu od 12 000 do 24 000 stôp AGL.
- **HALO**: (High Altitude Low Opening) Parašutista zoskakuje z veľmi vysokej výšky a otvára padák v nízkej výške. Informácie, ktoré je potrebné doplniť, sú rovnaké ako pri zoskoku HAHO, plus informácie o výške otvorenia padáka. Výška pre otvorenie padáka nesmie byť väčšia ako výška pri zoskoku. Bežné hodnoty pre výšku otvorenia padáka sú v rozsahu od 2 000 do 6 000 stôp AGL.
- **Statický**: zoskok, pri ktorom sa predpokladá, že rýchlosť a smer vetra bude počas doby zoskoku konštantná a bez zmien. Výška pri zoskoku musí byť minimálne 1 000 stôp.

# <span id="page-46-0"></span>Zadávanie informácií o zoskoku

- **1** Stlačte tlačidlo **START**.
- **2** Vyberte položku **Jumpmaster**.
- **3** Vyberte typ zoskoku (*[Typy skokov](#page-45-0)*, strana 36).
- **4** Dokončite jedno alebo viac nastavení a zadajte informácie o zoskoku:
	- Vyberte položku **DIP** pre nastavenie zemepisného bodu požadovanej polohy pristátia.
	- Vyberte položku **Nadmorská výška skoku** pre nastavenie výšky pri zoskoku v stopách nad zemským povrchom (AGL), pri ktorej parašutista opustí lietadlo.
	- Vyberte položku **Nadmorská výška otvorenia padáka** pre nastavenie výšky, v ktorej parašutista otvorí padák v stopách nad zemským povrchom (AGL).
	- Vyberte položku **Skok vpred** pre nastavenie horizontálnej prejdenej vzdialenosti (v metroch) v závislosti od rýchlosti lietadla.
	- Vyberte položku **Kurz k HARP** pre nastavenie smeru po zoskoku (v stupňoch) v závislosti od rýchlosti lietadla.
	- Vyberte položku **Vietor** pre nastavenie rýchlosti vetra (v uzloch) a smeru vetra (v stupňoch).
	- Vyberte položku **Konštantný** pre nastavenie ďalších informácií o naplánovanom zoskoku. V závislosti od typu zoskoku môžete vybrať položky **Percento z maxima**, **Faktor bezpečnosti**, **K-klesanie pri otvorenom padáku**, **K-voľný pád** alebo **K-zoskok na statickom lane** a doplniť ďalšie informácie (*[Konštantné](#page-47-0) [nastavenia](#page-47-0)*, strana 38).
	- Výberom položky **Automaticky k DIP** povolíte automatické spustenie navigácie k DIP po zoskoku z lietadla.
	- Výberom položky **Prejsť k HARP** spustíte navigáciu k miestu HARP.

### Zadávanie informácií o vetre pre zoskoky HAHO a HALO

- **1** Stlačte tlačidlo **START**.
- **2** Vyberte položku **Jumpmaster**.
- **3** Vyberte typ zoskoku (*[Typy skokov](#page-45-0)*, strana 36).
- **4** Vyberte položky **Vietor** > **Pridať**.
- **5** Vyberte výšku.
- **6** Zadajte rýchlosť vetra v uzloch a vyberte položku **Hotovo**.
- **7** Zadajte smer vetra v stupňoch a vyberte položku **Hotovo**.
	- Údaj vetra sa pridá do zoznamu. Pri výpočtoch sa používajú len údaje vetra uvedené v zozname.
- **8** Zopakujte kroky 5 7 pre každú dostupnú výšku.

#### Vynulovanie informácií o vetre

- **1** Stlačte tlačidlo **START**.
- **2** Vyberte položku **Jumpmaster**.
- **3** Vyberte položku **HAHO** alebo **HALO**.
- **4** Vyberte položky **Vietor** > **Vynulovať**.
- Zo zoznamu sa odstránia všetky údaje o vetre.

### Zadávanie informácií o vetre pre statický zoskok

- **1** Stlačte tlačidlo **START**.
- **2** Vyberte položky **Jumpmaster** > **Statický** > **Vietor**.
- **3** Zadajte rýchlosť vetra v uzloch a vyberte položku **Hotovo**.
- **4** Zadajte smer vetra v stupňoch a vyberte položku **Hotovo**.

## <span id="page-47-0"></span>Konštantné nastavenia

Vyberte položku Jumpmaster, vyberte typ zoskoku a vyberte položku Konštantný.

- **Percento z maxima**: umožňuje nastaviť rozsah zoskoku pre všetky typy zoskokov. Nastavenie hodnoty nižšej ako 100 % zníži kĺzavú vzdialenosť k DIP a nastavenie hodnoty vyššej ako 100 % zvýši kĺzavú vzdialenosť. Skúsenejší parašutisti budú pravdepodobne používať nižšie hodnoty a menej skúsení parašutisti budú preferovať vyššie hodnoty.
- **Faktor bezpečnosti**: umožňuje nastaviť povolenú odchýlku pre zoskok (len pre HAHO). Bezpečnostné faktory väčšinou predstavujú celé dvojciferné čísla alebo väčšie a určuje ich parašutista na základe špecifikácií pre daný zoskok.
- **K-voľný pád**: umožňuje nastaviť vlečnú silu vetra pre daný padák počas voľného pádu. Odvodené od stupnice pre zoskok s padákom (len HALO). Každý padák by mal byť označený hodnotou K.
- **K-klesanie pri otvorenom padáku**: umožňuje nastaviť vlečnú silu vetra pri otvorenom padáku. Odvodené od stupnice pre zoskok s padákom (HAHO a HALO). Každý padák by mal byť označený hodnotou K.
- **K-zoskok na statickom lane**: umožňuje nastaviť vlečnú silu vetra pre daný padák počas statického zoskoku. Odvodené od stupnice pre zoskok s padákom (len Statický). Každý padák by mal byť označený hodnotou K.

# Prispôsobenie aktivít a aplikácií

Môžete si prispôsobiť zoznam aktivít a aplikácií, obrazovky s údajmi, dátové polia a ďalšie nastavenia.

### Pridanie alebo odstránenie obľúbenej aktivity

Zoznam obľúbených aktivít sa zobrazí po stlačení tlačidla **START** na obrazovke vzhľadu hodín a poskytuje vám rýchly prístup k aktivitám, ktoré používate najčastejšie. Obľúbené aktivity môžete kedykoľvek pridať alebo odstrániť.

- **1** Podržte tlačidlo **MENU**.
- **2** Vyberte položku **Aktivity a aplikácie**.

Obľúbené aktivity sa zobrazia na začiatku zoznamu.

- **3** Vyberte možnosť:
	- Ak chcete pridať obľúbenú aktivitu, vyberte aktivitu a potom vyberte položku **Nast. ako Obľ.**.
	- Ak chcete odstrániť obľúbenú aktivitu, vyberte aktivitu a potom vyberte položku **Odstrániť z Obľúbených**.

### Zmena poradia aktivity v zozname aplikácií

- **1** Podržte tlačidlo **MENU**.
- **2** Vyberte položku **Aktivity a aplikácie**.
- **3** Vyberte aktivitu.
- **4** Vyberte možnosť **Zmeniť usporiadanie**.
- **5** Stláčaním tlačidiel **UP** alebo **DOWN** upravte usporiadanie aktivít v zozname aplikácií.

## <span id="page-48-0"></span>Prispôsobenie obrazoviek s údajmi

Pri jednotlivých aktivitách môžete zobraziť, skryť a meniť rozloženie a obsah obrazoviek s údajmi.

- **1** Podržte tlačidlo **MENU**.
- **2** Vyberte položku **Aktivity a aplikácie**.
- **3** Vyberte aktivitu, ktorú chcete prispôsobiť.
- **4** Zvoľte nastavenia aktivity.
- **5** Vyberte položku **Obrazovky s údajmi**.
- **6** Vyberte obrazovku s údajmi, ktorú chcete prispôsobiť.
- **7** Vyberte jednu z možností:
	- Ak chcete nastaviť počet dátových polí na obrazovke s údajmi, vyberte položku **Rozloženie**.
	- Vyberte položku **Dátové políčka** a vyberte pole, v ktorom chcete zmeniť zobrazené údaje. **TIP:** zoznam všetkých dostupných dátových polí nájdete v časti *[Dátové polia](#page-148-0)*, strana 139. Nie všetky dátové polia sú k dispozícii pre všetky typy aktivít.
	- Ak chcete zmeniť umiestnenie obrazovky s údajmi v slučke, vyberte položku **Zmeniť usporiadanie**.
	- Ak chcete obrazovku s údajmi odstrániť zo slučky, vyberte položku **Odstrániť**.
- **8** Ak potrebujete obrazovku s údajmi pridať do slučky, vyberte položku **Pridať nové**. Môžete si pridať vlastnú obrazovku s údajmi alebo si vybrať jednu z vopred definovaných.

#### Pridanie mapy do aktivity

V rámci aktivity si môžete pridať mapu do slučky obrazoviek s údajmi.

- **1** Podržte tlačidlo **MENU**.
- **2** Vyberte položku **Aktivity a aplikácie**.
- **3** Vyberte aktivitu, ktorú chcete prispôsobiť.
- **4** Zvoľte nastavenia aktivity.
- **5** Vyberte položky **Obrazovky s údajmi** > **Pridať nové** > **Mapa**.

### Vytvorenie vlastnej aktivity

- **1** Na obrazovke vzhľadu hodiniek stlačte tlačidlo **START**.
- **2** Vyberte položku **Pridať**.
- **3** Vyberte jednu z možností:
	- Vyberte položku **Kopírovať aktivitu** a vytvorte vlastnú aktivitu na základe jednej z vašich uložených aktivít.
	- Ak chcete vytvoriť novú vlastnú aktivitu, vyberte položku **Iné** > **Iné**.
- **4** V prípade potreby vyberte typ aktivity.
- **5** Vyberte názov alebo zadajte vlastný názov.
	- Rovnaké názvy aktivít sa líšia číslom, napríklad: Bicyklovanie(2).
- **6** Vyberte jednu z možností:
	- Vyberte možnosť prispôsobenia špecifických nastavení aktivity. Môžete napríklad prispôsobiť obrazovky s údajmi alebo automatické funkcie.
	- Ak chcete uložiť a používať vlastnú aktivitu, vyberte položku **Hotovo**.
- **7** Ak chcete pridať aktivitu do zoznamu obľúbených, vyberte položku **Áno**.

### <span id="page-49-0"></span>Nastavenia aktivít a aplikácií

Tieto nastavenia umožňujú prispôsobiť aplikáciu každej predinštalovanej aktivity v závislosti od vašich potrieb. Napríklad môžete prispôsobiť stránky s údajmi a povoliť upozornenia a tréningové funkcie. Nie všetky nastavenia sú dostupné pre všetky typy aktivít.

Podržte tlačidlo **MENU**, vyberte položku **Aktivity a aplikácie**, vyberte aktivitu a napokon vyberte nastavenia aktivity.

- **Vzdialenosť 3D**: vypočíta vašu prejdenú vzdialenosť pomocou vašej zmeny nadmorskej výšky a vášho horizontálneho pohybu na zemi.
- **Rýchlosť 3D**: vypočíta vašu rýchlosť pomocou vašej zmeny nadmorskej výšky a vášho horizontálneho pohybu na zemi.
- **Dominantná farba**: nastaví dominantnú farbu pre každú aktivitu s cieľom ľahšie identifikovať, ktorá aktivita je práve aktívna.
- **Pridať aktivitu**: umožňuje vám prispôsobiť si multišportovú aktivitu.
- **Upozornenia**: nastaví tréningové alebo navigačné upozornenia pre aktivitu (*[Upozornenia aktivity](#page-52-0)*, strana 43).
- **Výškomer**: zobrazí nadmorskú výšku podľa tlaku alebo nadmorskú výšku podľa údajov GPS, keď hodinky prijímajú signál GPS.
- **Auto. rozp. stúpania**: umožní hodinkám rozpoznávať zmeny nadmorskej výšky automaticky prostredníctvom zabudovaného výškomera (*[Aktivácia automatického rozpoznania lezenia](#page-54-0)*, strana 45).
- **Automatický let**: v režime hodiniek umožňuje automatické spustenie aktivity letu, keď rozpoznaná rýchlosť stúpania prekročí určenú rýchlosť. Aktivita sa zastaví, keď rýchlosť klesne pod 30 kt po nastavenú dobu.
- **Auto Lap**: nastaví možnosti pre funkciu Auto Lap na automatické označovanie okruhov. Možnosť Automatická vzdialenosť slúži na označovanie okruhov po určitej vzdialenosti. Možnosť Automatická poloha slúži na označovanie okruhov na určitom mieste, kde ste predým stlačili tlačidlo LAP. Po dokončení kola sa zobrazí prispôsobiteľné hlásenie upozornenia na okruh. Táto funkcia je užitočná pri porovnávaní výkonu v rámci jednotlivých úsekov aktivity.
- Auto Pause: nastaví možnosti pre funkciu Auto Pause® tak, aby prestala zaznamenávať údaje, keď sa prestanete hýbať alebo vaša rýchlosť klesne pod stanovenú hodnotu Táto funkcia je užitočná pri aktivitách, ktorých súčasťou sú semafory alebo iné miesta, na ktorých musíte zastaviť.
- **Auto. oddych**: umožní hodinkám automaticky rozpoznať, kedy odpočívate pri plávaní v bazéne, a vytvoriť interval odpočinku (*[Automatický odpočinok a manuálny odpočinok](#page-25-0)*, strana 16).
- **Automatický oddych/Prestávka**: umožní hodinkám automaticky vytvoriť interval odpočinku alebo pozastaviť aktivitu, keď sa prestanete hýbať alebo vaša rýchlosť klesne pod stanovenú hodnotu.
- **Auto štart**: umožní hodinkám rozpoznávať zjazdy na lyžiach alebo okruhy pri windsurfovaní automaticky prostredníctvom zabudovaného akcelerometra. Pri windsurfovej aktivite si môžete nastaviť prahové hodnoty rýchlosti a vzdialenosti pre automatické začatie kola.
- **Autom. rolovanie**: nastaví hodinky tak, aby na nich automaticky prechádzali všetky obrazovky s údajmi o aktivite, kým je spustený časovač.
- **Automatická séria**: umožní hodinkám automaticky spustiť a zastaviť série cvikov počas aktivity silového tréningu.
- **Veľké čísla**: zmení veľkosti čísel na obrazovke s informáciami o golfových jamkách (*[Režim veľkých čísel](#page-43-0)*, [strana 34\)](#page-43-0).
- **Odoslať srdcový tep**: povolí automatický prenos údajov o srdcovom tepe, keď začnete aktivitu (*[Prenos údajov](#page-98-0) [srdcového tepu](#page-98-0)*, strana 89).
- **ClimbPro**: zobrazí obrazovky plánovania výstupu a monitorovania počas navigácie (*[Používanie funkcie](#page-54-0)  ClimbPro*[, strana 45\)](#page-54-0).
- **Odporúčaná palica**: zobrazí výzvu na zadanie informácie, ktorú golfovú palicu ste použili po každom zaznamenanom odpale. (*[Záznam štatistík](#page-41-0)*, strana 32).
- **Spustenie odpočtu**: aktivuje časovač s odpočítavaním pre intervaly pri plávaní v bazéne.
- **Obrazovky s údajmi**: umožní prispôsobiť obrazovky s údajmi a pridať nové obrazovky s údajmi pre aktivitu (*[Prispôsobenie obrazoviek s údajmi](#page-48-0)*, strana 39).
- **Vzdialenosť drivera**: nastaví priemernú vzdialenosť odpálenej loptičky pri hraní golfu.
- **Upraviť hmot.**: umožní vám pridať hmotnosť použitú na sériu cvičení počas silového tréningu alebo kardioaktivity.
- **Časovač letu**: v aktivite Let umožňuje automaticky spustiť a zastaviť časovač letu, keď vaša rýchlosť prekročí hodnotu nastavenú v položke Limit časovača letu.
- **Limit časovača letu**: v aktivite Let umožňuje automaticky spustiť a zastaviť časovač letu, keď vaša rýchlosť prekročí túto hodnotu. Napríklad 30 kt.
- **Vzdialenosť v golfe**: nastaví mernú jednotku pre vzdialenosť pri hraní golfu.
- **Rýchlosť vetra pri golfe**: nastaví mernú jednotku použitú pre rýchlosť vetra pri hraní golfu.
- **Systém hodnotenia**: nastaví systém hodnotenia na odstupňovanie náročnosti trasy pri lezeckých aktivitách.
- **Bodovanie s hendikepom**: pri hraní golfu umožňuje záznam skóre s hendikepom. Možnosť Miestny hendikep umožňuje ručne zadať počet úderov, ktoré sa majú odčítať od celkového skóre. Možnosť Index/Sklon vám umožňuje zadať svoj hendikep a hodnotenie obtiažnosti ihriska, aby hodinky mohli vypočítať váš hendikep pre dané ihrisko. Ak povolíte niektorú z možností záznamu skóre s hendikepom, môžete upraviť hodnotu svojho hendikepu.

**Číslo dráhy**: nastaví číslo dráhy pri dráhovom behu.

- **Tlačidlo Lap**: slúži na povolenie alebo zakázanie tlačidla LAP na zaznamenávanie okruhu alebo oddychu počas aktivity.
- **Uzamk.zariadenie**: slúži na uzamknutie tlačidiel a dotykovej obrazovky počas aktivity s viacerými športmi, čím sa zabráni neúmyselnému stlačeniu tlačidiel a reakciám hodiniek na potiahnutia prstom po obrazovke.
- **Mapa**: nastaví preferencie zobrazenia pre obrazovku s mapovými údajmi pre danú aktivitu (*[Nastavenia mapy](#page-53-0)  aktivity*[, strana 44](#page-53-0)).
- **Metronóm**: hrá tóny alebo vibruje v stabilnom rytme, vďaka čomu pomáha zlepšovať váš výkon prostredníctvom tréningu pri rýchlejšej, pomalšej alebo zosúladenejšej kadencii. Môžete nastaviť údery za minútu (bpm) pre kadenciu, ktorú chcete dosiahnuť, frekvenciu úderov a nastavenia zvuku.
- **Námorná rýchlosť**: nastaví hodinky tak, aby používali námorné jednotky alebo systémové merné jednotky pre rýchlosť.
- **Trestné údery**: povoľuje sledovanie trestných úderov počas hrania golfu (*[Záznam štatistík](#page-41-0)*, strana 32).
- **PlaysLike**: povolí funkciu vzdialenosti typu "plays like" pri hraní golfu, ktorá zodpovedá zmenám nadmorskej výšky na ihrisku, tým, že ukazuje upravenú vzdialenosť od greenu (*[Ikony vzdialenosti typu PlaysLike](#page-42-0)*, [strana 33\)](#page-42-0).
- **Veľkosť bazéna**: nastaví dĺžku bazéna pre plávanie v bazéne.
- **Priemerovanie výkonu**: kontroluje, či hodinky zahŕňajú nulové hodnoty údajov o výkone, ktoré sa vyskytujú, keď nepedálujete.
- **Výkonný režim**: nastaví predvolený režim napájania pre danú aktivitu.
- **Zapnúť šetrenie energie**: slúži na nastavenie dĺžky časového limitu na šetrenie energie, ktorý ovplyvňuje, ako dlho zostávajú hodinky v tréningovom režime, napríklad keď čakáte na štart pretekov. Možnosť Normálne nastaví hodinky tak, aby prešli do režimu hodín s nízkou spotrebou energie po 5 minútach nečinnosti. Možnosť Rozšírené nastaví hodinky tak, aby prešli do režimu hodín s nízkou spotrebou energie po 25 minútach nečinnosti. Predĺžený režim môže viesť ku skráteniu výdrže batérie medzi nabíjaniami.
- **Zaznamenať aktivitu**: slúži na povolenie záznamu aktivít do súboru FIT v prípade golfových aktivít. Do súborov FIT sa zaznamenávajú informácie o kondícii na mieru pre Garmin Connect.
- **Zaznamenať teplotu**: slúži na zapnutie záznamu teploty počas aktivity.
- **Interval záznamu**: slúži na nastavenie frekvencie zaznamenávania bodov trasy počas výpravy. Predvolene sa body GPS na trase zaznamenávajú raz za hodinu a nezaznamenávajú sa po západe slnka. Menej časté zaznamenávanie bodov na trase maximalizuje výdrž batérie.
- **Nahrávať po západe slnka**: nastaví hodinky na zaznamenávanie bodov na trase po západe slnka počas expedície.
- **Zaznamenať VO2 Max.**: povolí zaznamenávanie max. VO2 pri bežeckých aktivitách v teréne a bežeckých aktivitách Ultra Run.
- **Premenovať**: nastaví názov aktivity.
- **Počet opakovaní**: povolí alebo zakáže počítanie opakovaní počas tréningu. Možnosť Jedine tréningy umožňuje počítanie opakovaní iba počas riadených tréningov.
- **Opakovať**: aktivuje možnosť Opakovať pre aktivity s viacerými športmi. Napríklad môžete použiť túto možnosť pre aktivity, ktoré zahŕňajú viacero prechodov, ako je napríklad swimrun.

**Obnova predv. nastavení**: umožní obnoviť predvolené nastavenia aktivity.

**Štatistiky trasy**: umožní sledovanie štatistík trasy pre lezecké aktivity v interiéri.

**Smerovanie**: nastaví preferencie na výpočet trás pre danú aktivitu (*[Nastavenia vypočítavania trasy](#page-53-0)*, strana 44).

**Satelity**: slúži na nastavenie satelitného systému na používanie pri aktivite (*[Nastavenia satelitu](#page-55-0)*, strana 46).

**Skóre**: aktivuje alebo deaktivuje automatické zaznamenávanie skóre, keď začnete kolo golfu. Na začiatku hry sa zobrazí voľba Vždy sa pýtať.

**Spôsob bodovania**: nastaví spôsob záznamu skóre pre hru na rany alebo Stableford skórovanie počas golfu.

**Upozornenia segmentu**: aktivuje pokyny, ktoré vás upozornia na blížiace sa segmenty (*Segmenty*[, strana 53\)](#page-62-0).

**Samohodnotenie**: nastavuje, ako často hodnotíte svoju vnímanú námahu pre danú aktivitu (*[Hodnotenie aktivity](#page-23-0)*, [strana 14\)](#page-23-0).

**SpeedPro**: povoľuje pokročilú metriku rýchlosti pre okruhy winsurfingovej aktivity.

**Sledovanie štatistík**: slúži na povolenie sledovania štatistík pri hraní golfu (*[Záznam štatistík](#page-41-0)*, strana 32).

**Rozpoznanie záberov**: aktivuje detekciu záberov pri plávaní v bazéne.

**Aut. zmena športu swimrun**: umožní vám automaticky prechádzať medzi plaveckou a bežeckou časťou multišportovej aktivity swimrun.

**Dotyk**: slúži na povolenie alebo zakázanie dotykovej obrazovky počas aktivity.

**Turnajový režim**: zakazuje funkcie, ktoré nie sú povolené počas sankcionovaných turnajov.

**Presuny**: umožní vykonávať prechody pre aktivity s viacerými športmi.

- **Upozornenia na vibrácie**: povoľuje upozornenia, ktoré vám oznámia, kedy sa máte počas aktivity nadýchnuť alebo vydýchnuť.
- **Virtuálny Caddie**: umožní vám automaticky alebo manuálne vyberať odporúčania virtuálneho nosiča golfových palíc. Zobrazí sa vám po odohraní piatich golfových ihrísk, slúži na monitorovanie vašich golfových palíc a na odovzdanie bodovacích kariet do aplikácie Garmin Golf.
- **Tréningové videá**: povoľuje inštruktážne animácie pre silové cvičenia, kardioaktivity, jogu alebo Pilates. Animácie sú k dispozícii pre vopred nainštalované cvičenia a cvičenia prevzaté z Garmin Connect.

### <span id="page-52-0"></span>Upozornenia aktivity

Pre každú aktivitu si môžete nastaviť upozornenia, ktoré vám môžu pomôcť zamerať sa počas tréningu na konkrétne ciele, poskytnú vám viac informácií o okolitom prostredí a navedú vás do cieľa. Niektoré upozornenia sú k dispozícii len na konkrétne aktivity. Existujú tri typy upozornení: upozornenia udalostí, upozornenia rozsahu a opakujúce sa upozornenia.

**Upozornenie udalostí**: upozornenie vás na udalosť upozorní raz. Udalosť má konkrétnu hodnotu. Napríklad môžete nastaviť, aby vás hodinky upozornili, keď spálite konkrétny počet kalórií.

- **Upozornenie rozsahu**: upozornenie rozsahu vás upozorní vždy, keď sú hodinky nad alebo pod stanoveným rozsahom hodnôt. Hodinky môžete napríklad nastaviť, aby vás upozornili, keď váš srdcový tep klesne pod 60 úderov za minútu (bpm) alebo stúpne nad 210 úderov za minútu.
- **Opakujúce sa upozornenie**: opakujúce sa upozornenie vás upozorní vždy, keď hodinky zaznamenajú stanovenú hodnotu alebo interval. Hodinky môžete napríklad nastaviť tak, aby vás upozorňovali každých 30 minút.

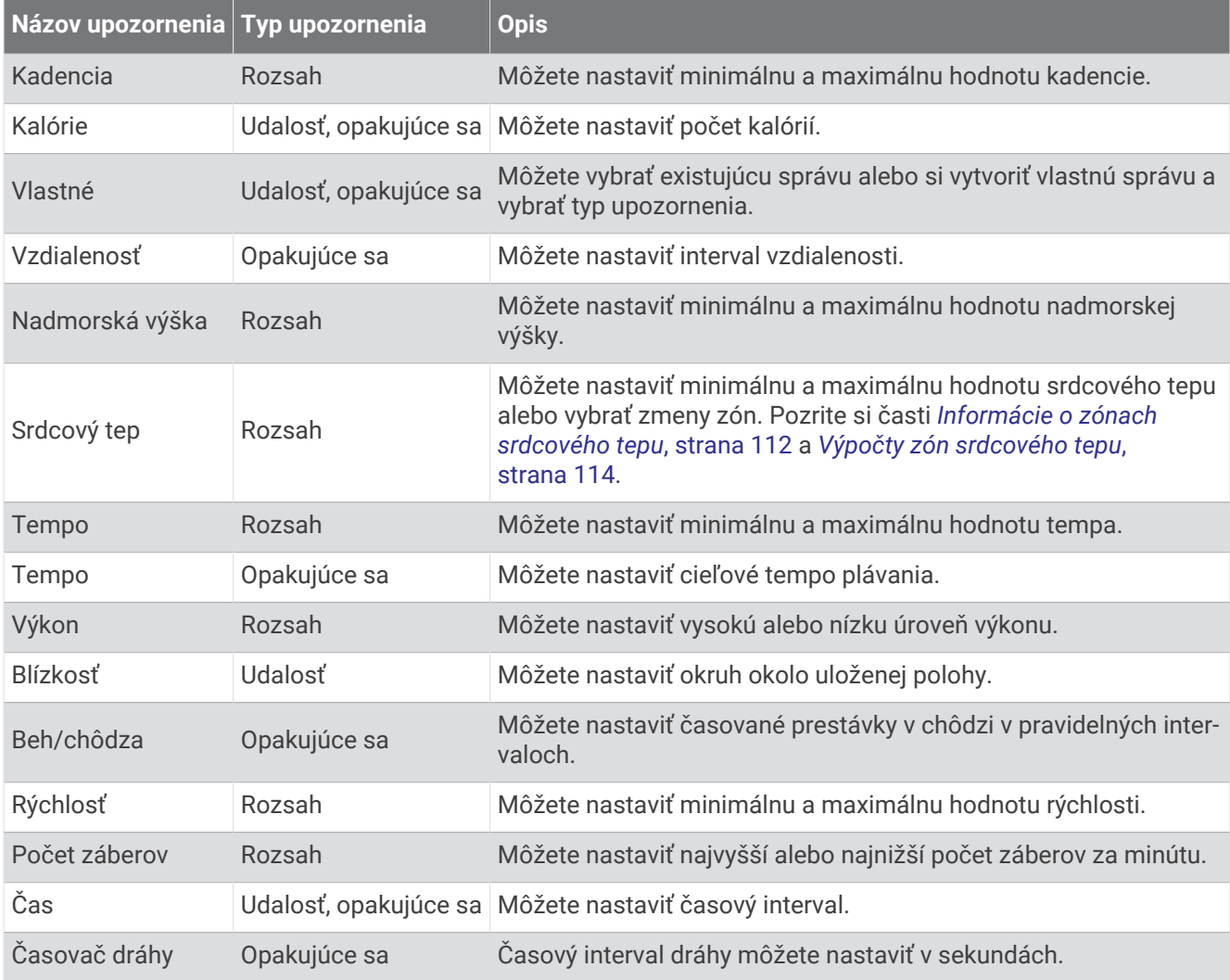

#### <span id="page-53-0"></span>Nastavenie upozornenia

- **1** Podržte tlačidlo **MENU**.
- **2** Vyberte položku **Aktivity a aplikácie**.
- **3** Vyberte aktivitu.

**POZNÁMKA:** táto funkcia nie je dostupná pre všetky aktivity.

- **4** Zvoľte nastavenia aktivity.
- **5** Vyberte položku **Upozornenia**.
- **6** Vyberte možnosť:
	- Ak chcete pre aktivitu vybrať nové upozornenie, vyberte položku **Pridať nové**.
	- Ak chcete upraviť už existujúce upozornenie, vyberte názov upozornenia.
- **7** V prípade potreby vyberte typy upozornenia.
- **8** Vyberte zónu, zadajte minimálnu a maximálnu hodnotu, prípadne zadajte vlastnú hodnotu upozornenia.
- **9** V prípade potreby upozornenie aktivujte.

Pre udalosť a opakujúce sa upozornenia sa zobrazí hlásenie vždy, keď dosiahnete hodnotu upozornenia. Pre rozsah upozornení sa zobrazí hlásenie vždy, keď prekročíte alebo klesnete mimo určeného rozsahu (minimálna a maximálna hodnota).

#### Nastavenia mapy aktivity

Môžete prispôsobiť vzhľad obrazovky s mapovými údajmi pre jednotlivé aktivity.

Podržte tlačidlo **MENU**, vyberte položku **Aktivity a aplikácie**, vyberte aktivitu, vyberte nastavenia danej aktivity a vyberte položku **Mapa**.

**Nakonfigurovať mapy**: zobrazí alebo skryje údaje z nainštalovaných mapových produktov.

- **Téma mapy**: nastaví mapu tak, aby zobrazovala údaje optimalizované pre váš typ aktivity. Možnosť Systém používa preferencie zo systémových nastavení máp (*Témy mapy*[, strana 102](#page-111-0)).
- **Použiť sys.nast.**: umožní hodinkám používať preferencie zo systémových nastavení máp. (*[Nastavenia mapy](#page-110-0)*, [strana 101\)](#page-110-0). Keď je toto nastavenie vypnuté, môžete si nastavenia mapy pre aktivitu prispôsobiť.

**Obnoviť motív**: umožňuje obnoviť nastavenia predvolených motívov máp, ktoré boli odstránené z hodiniek.

#### Nastavenia vypočítavania trasy

Môžete zmeniť nastavenia výpočtu trás na prispôsobenie spôsobu, ako hodinky vypočítavajú trasy pre jednotlivé aktivity.

**POZNÁMKA:** nie všetky nastavenia sú dostupné pre všetky typy aktivít.

Podržte tlačidlo **MENU** vyberte položku **Aktivity a aplikácie**, vyberte aktivitu, vyberte nastavenia danej aktivity a vyberte položku **Smerovanie**.

**Aktivita**: nastaví aktivitu pre výpočet cesty. Hodinky vypočítajú cesty optimalizované pre aktivitu, ktorú robíte.

**Smer. podľa obľ.**: vypočíta trasy na základe najobľúbenejších trás na behanie a jazdenie zo služby Garmin Connect.

**Dráhy**: nastaví spôsob navigácie po dráhach pomocou hodiniek. Použite možnosť Podľa trasy na navigáciu po dráhe presne tak, ako sa zobrazuje, bez prepočítania. Použite možnosť Použiť mapu na navigáciu po dráhe pomocou máp s funkciou trás a prepočítaním trasy, ak sa odchýlite od dráhy.

**Spôsob výpočtu**: nastaví spôsob výpočtu na minimalizáciu času, vzdialenosti alebo stúpania v trasách.

**Obmedzenia**: nastaví cestné alebo dopravné obmedzenia na obídenie v trasách.

**Typ**: nastaví správanie ukazovateľa, ktorý sa zobrazuje pri priamom navádzaní po trase.

### <span id="page-54-0"></span>Používanie funkcie ClimbPro

Funkcia ClimbPro vám pomáha regulovať vaše úsilie pre nadchádzajúce stúpania na dráhe. Vopred alebo v skutočnom čase počas sledovania dráhy si môžete pozrieť podrobnosti o stúpaniach vrátane uhla, vzdialenosti a prevýšenia. Kategórie cyklistických stúpaní sú označené farebne na základe dĺžky a uhla stúpania.

- **1** Podržte tlačidlo **MENU**.
- **2** Vyberte položku **Aktivity a aplikácie**.
- **3** Vyberte aktivitu.
- **4** Zvoľte nastavenia aktivity.
- **5** Vyberte položky **ClimbPro** > **Stav** > **Pri navigovaní**.
- **6** Vyberte možnosť:
	- Vyberte položku **Údajové pole**, ak chcete prispôsobiť dátové pole, ktoré sa zobrazuje na obrazovke ClimbPro.
	- Vyberte položku **Alarm**, ak chcete nastaviť upozornenia na začiatku stúpania alebo v určitej vzdialenosti od stúpania.
	- Vyberte položku **Klesania**, ak chcete pri bežeckých aktivitách zapnúť alebo vypnúť klesania.
	- Ak chcete vybrať typy stúpaní zistených počas cyklistických aktivít, vyberte položku **Rozpoznanie stúpania**.
- **7** Pozrite si stúpania a podrobnosti o danej dráhe (*[Zobrazenie alebo úprava podrobností o dráhe](#page-133-0)*, strana 124).
- **8** Začnite nasledovať uloženú dráhu (*[Navigovanie do cieľa](#page-129-0)*, strana 120).

#### Aktivácia automatického rozpoznania lezenia

Funkciu automatického rozpoznania lezenia môžete použiť na automatické rozpoznanie zmien nadmorskej výšky. Môžete ju použiť počas aktivít ako lezenie, turistika, behanie alebo bicyklovanie.

- **1** Podržte tlačidlo **MENU**.
- **2** Vyberte položku **Aktivity a aplikácie**.
- **3** Vyberte aktivitu.

**POZNÁMKA:** táto funkcia nie je dostupná pre všetky aktivity.

- **4** Zvoľte nastavenia aktivity.
- **5** Vyberte položku **Auto. rozp. stúpania** > **Stav**.
- **6** Vyberte možnosť **Vždy** alebo **Mimo navigácie**.
- **7** Vyberte možnosť:
	- Vyberte položku **Obrazovka počas behu** pre určenie obrazovky s údajmi, ktorá sa zobrazí počas behu.
	- Vyberte položku **Obr. počas stúp.** pre určenie obrazovky s údajmi, ktorá sa zobrazí počas lezenia.
	- Vyberte položku **Obrátiť farby** pre obrátenie farieb displeja pri zmene režimov.
	- Vyberte položku **Vertikálna rýchlosť** pre nastavenie rýchlosti stúpania.
	- Vyberte položku **Prepínanie režimov** pre nastavenie rýchlosti zmeny režimov zo strany zariadenia.

**POZNÁMKA:** možnosť Aktuálna obrazovka vám umožňuje automaticky prejsť na poslednú obrazovku, ktorú ste si prezerali pred tým, ako došlo k prechodu z dôvodu automatického rozpoznania lezenia.

#### <span id="page-55-0"></span>Nastavenia satelitu

Nastavenia satelitu môžete zmeniť a prispôsobiť tak satelitné systémy používané pri jednotlivých aktivitách. Ďalšie informácie o satelitných systémoch nájdete na stránke [garmin.com/aboutGPS.](https://www.garmin.com/aboutGPS)

Podržte tlačidlo **MENU**, vyberte položku **Aktivity a aplikácie**, vyberte aktivitu a nastavenia aktivity a následne vyberte položku **Satelity**.

**POZNÁMKA:** táto funkcia nie je dostupná pre všetky aktivity.

- **Vypnúť(é)**: vypne satelitné systémy pre aktivitu.
- **Použiť predvolené**: umožní hodinkám používať predvolené nastavenia systému pre satelity (*[Nastavenia](#page-136-0) systému*[, strana 127](#page-136-0)).
- **Iba GPS**: aktivuje satelitný systém GPS.
- **Všetky systémy**: aktivuje viaceré satelitné systémy. Používanie viacerých satelitných systémov ponúka vyšší výkon v náročných prostrediach a rýchlejšie získanie polohy než pri používaní samotného systému GPS. Pri používaní viacerých systémov sa však môže výdrž batérie znížiť rýchlejšie než pri používaní samotného systému GPS.
- **Všetky + viaceré pásma**: aktivuje viaceré satelitné systémy na viacerých frekvenčných pásmach. Viacpásmové systémy používajú viacfrekvenčné pásma a umožňujú dôslednejšie záznamy trás, vylepšené určovanie polohy, vylepšené určovanie chýb z viacerých ciest a menej atmosférických chýb pri používaní hodiniek v náročných prostrediach.
- **Automatický výber**: umožní hodinkám využitie technológie SatIQ™ pre dynamický výber najlepšieho viacpásmového systému na základe prostredia, v ktorom sa nachádzate. Nastavenie Automatický výber ponúka najvyššiu presnosť polohy, pričom stále uprednostňuje výdrž batérie.
- **UltraTrac**: zaznamenáva body na trase a údaje snímača menej často. Zapnutím funkcie UltraTrac predĺžite výdrž batérie, zníži sa však kvalita zaznamenaných aktivít. Funkciu UltraTrac by ste mali používať pri aktivitách, ktoré vyžadujú dlhšiu výdrž batérie a pri ktorých časté aktualizácie údajov snímača nie sú až také dôležité.

# Tréning

# Tréning na preteky

Ak máte odhadovanú hodnotu VO2 max, vaše hodinky vám môžu navrhnúť denné tréningy, ktoré vám pomôžu trénovať na bežecké podujatie (*[Informácie o odhadovaných hodnotách VO2 max.](#page-77-0)*, strana 68).

- **1** Na telefóne alebo počítači prejdite do kalendára Garmin Connect.
- **2** Vyberte deň podujatia a pridajte preteky. Môžete vyhľadať podujatie vo vašej oblasti alebo si vytvoriť vlastné podujatie. **POZNÁMKA:** môžete pridať a zobraziť cyklistické preteky, ale denné odporúčané cvičenia nie sú k dispozícii.
- **3** Uveďte podrobnosti o podujatí a podľa možností pridajte kurz.
- **4** Synchronizujte hodinky so svojím účtom Garmin Connect.
- **5** Na hodinkách prejdite na náhľad na primárnu udalosť, kde nájdete odpočítavanie do hlavných pretekov.
- **6** Na obrazovke vzhľadu hodiniek stlačte tlačidlo **START** a vyberte bežeckú aktivitu.

**POZNÁMKA:** ak ste absolvovali aspoň 1 beh vonku s údajmi srdcového tepu alebo 1 jazdu s údajmi srdcového tepu a výkonu, na vašich hodinkách sa zobrazia denné odporúčané tréningy.

## <span id="page-56-0"></span>Kalendár pretekov a primárne preteky

Keď do kalendára Garmin Connect pridáte preteky, budete si môcť zobraziť udalosť v hodinkách pridaním zobrazenia primárnych pretekov (*Pohľady*[, strana 59](#page-68-0)). Dátum udalosti musí byť v nasledujúcich 365 dňoch. Hodinky zobrazujú odpočítavanie do začiatku podujatia, váš cieľový čas alebo predpokladaný cieľový čas (len pri bežeckých podujatiach) a informácie o počasí.

**POZNÁMKA:** historické informácie o počasí pre dané miesto a dátum sú k dispozícii ihneď. Údaje o miestnej predpovedi sa zobrazia približne 14 dní pred udalosťou.

Ak pridáte viac ako jedno podujatie, zobrazí sa výzva na výber primárneho podujatia.

V závislosti od dostupných údajov o trati pre vaše podujatie môžete zobraziť údaje o prevýšení, mapu trate a pridať plán PacePro (*[Tréning PacePro](#page-59-0)*, strana 50).

# Cvičenia

Môžete si vytvoriť vlastné cvičenia, ktoré zahŕňajú ciele pre každú časť cvičenia a pre rozličné vzdialenosti, časy a kalórie. Počas vašej aktivity si môžete prezerať obrazovky s údajmi o konkrétnom tréningu, ktoré obsahujú informácie o kroku cvičenia, ako je vzdialenosť kroku cvičenia alebo priemerné tempo kroku.

Cvičenia môžete vytvoriť alebo ich vyhľadať viac pomocou aplikácie Garmin Connect alebo si z aplikácie vybrať tréningový plán, v ktorom sú zahrnuté cvičenia, a odoslať ich do hodiniek.

Pomocou aplikácie Garmin Connect si môžete naplánovať cvičenia. Cvičenia si môžete naplánovať vopred a uložiť ich v hodinkách.

### Trénovanie podľa cvičenia z aplikácie Garmin Connect

Ak si chcete stiahnuť cvičenie z aplikácie Garmin Connect, musíte mať vytvorený účet Garmin Connect (*[Garmin](#page-117-0)  Connect*[, strana 108](#page-117-0)).

- **1** Vyberte možnosť:
	- Otvorte aplikáciu Garmin Connect.
	- Prejdite na stránku [connect.garmin.com.](https://connect.garmin.com)
- **2** Vyberte položky **Tréning** > **Cvičenia**.
- **3** Nájdite cvičenie alebo si vytvorte a uložte nové cvičenie.
- **4** Vyberte položku alebo **Odoslať do zariadenia**.
- **5** Postupujte podľa pokynov na obrazovke.

### Začatie cvičenia

Zariadenie vás môže previesť viacerými krokmi v rámci cvičenia.

- **1** Na obrazovke vzhľadu hodiniek stlačte tlačidlo **START**.
- **2** Vyberte aktivitu.
- **3** Podržte tlačidlo **MENU**.
- **4** Vyberte položky **Tréning** > **Tréningy**.
- **5** Vyberte cvičenie.

**POZNÁMKA:** v zozname sa zobrazia iba cvičenia, ktoré sú kompatibilné s vybranou aktivitou.

**6** Ak chcete zobraziť zoznam krokov cvičenia (voliteľné), vyberte položku **Zobraziť**.

**TIP:** počas sledovania krokov cvičenia môžete stlačením tlačidla STARTzobraziť animáciu zvoleného cvičenia, ak je k dispozícii.

- **7** Vyberte položku **Cvičiť**.
- **8** Stlačením tlačidla **START** spustíte časovač aktivity.

Po začatí cvičenia zariadenie zobrazí každý krok cvičenia, poznámky o jednotlivých krokoch (voliteľné), cieľ (voliteľné) a aktuálne údaje o cvičení. Pri silových aktivitách, jóge alebo cvičení Pilates sa zobrazí inštruktážna animácia.

## Tréning denného odporúčaného cvičenia

Predtým, ako zariadenie navrhne denné cvičenie, je potrebné mať tréningový stav a odhadovanú hodnotu VO2 max. (*[Tréningový stav](#page-85-0)*, strana 76).

- **1** Na ciferníku hodiniek stlačte tlačidlo **START**.
- **2** Vyberte položku **Beh** alebo **Bicyklovanie**. Zobrazí sa denné odporúčané cvičenie.
- **3** Vyberte položku **START** a zvoľte požadovanú možnosť:
	- Ak chcete previesť cvičenie, vyberte položku **Cvičiť**.
	- Ak chcete cvičenie zrušiť, vyberte položku **Zrušiť**.
	- Ak chcete zobraziť kroky cvičenia, vyberte položku **Kroky**.
	- Ak chcete aktualizovať cieľové nastavenie tréningu, vyberte položku **Typ cieľa**.
	- Ak chcete vypnúť oznámenia o cvičení, vyberte položku **Zakázať výzvu**.

Navrhované cvičenie sa automaticky aktualizuje podľa zmien tréningových návykov, času zotavenia a hodnoty VO2 max.

### Prispôsobenie intervalového cvičenia

- **1** Na obrazovke vzhľadu hodiniek stlačte tlačidlo **START**.
- **2** Vyberte aktivitu.
- **3** Podržte tlačidlo **MENU**.
- **4** Vyberte položky **Tréning** > **Intervaly** > **Štruktúrované opakovania** > **Upraviť**.
- **5** Vyberte jednu alebo viac možností:
	- Ak chcete nastaviť trvanie a druh intervalu, vyberte položku **Interval**.
	- Ak chcete nastaviť trvanie a druh oddychu, vyberte položku **Od.**.
	- Ak chcete nastaviť počet opakovaní, vyberte položku **Opakovať**.
	- Ak chcete k vášmu cvičeniu pridať neobmedzenú rozcvičku, vyberte položky **Rozcvička** > **Zapnúť(é)**.
	- Ak chcete k vášmu cvičeniu pridať neobmedzené ukľudnenie, vyberte položky **Ukľudnenie** > **Zapnúť(é)**.
- **6** Stlačte tlačidlo **BACK**.

V hodinkách sa uloží vaše vlastné intervalové cvičenie, kým toto cvičenie znova neupravíte.

### Začatie intervalového cvičenia

- **1** Na obrazovke vzhľadu hodiniek stlačte tlačidlo **START**.
- **2** Vyberte aktivitu.
- **3** Podržte tlačidlo **MENU**.
- **4** Vyberte položky **Tréning** > **Intervaly**.
- **5** Vyberte možnosť:
	- Po zvolení položky **Neobmedzené opakovania** budete môcť zaznamenávať svoje intervaly a časové úseky oddychu manuálne stlačením položky **LAP**.
	- Ak chcete použiť intervalové cvičenie na základe vzdialenosti alebo času, vyberte položky **Štruktúrované opakovania** > **Cvičiť**.
- **6** Ak je to potrebné, zvoľte možnosť **Áno**, aby ste pred tréning zahrnuli zahriatie.
- **7** Stlačením tlačidla **START** spustíte časovač aktivity.
- **8** Keď má intervalové cvičenie rozcvičku, stlačením tlačidla **LAP** začnete prvý interval.
- **9** Postupujte podľa pokynov na obrazovke.
- **10** Stlačením tlačidla **LAP** môžete kedykoľvek zastaviť aktuálny interval alebo časový úsek oddychu a prejsť na ďalší interval alebo časový úsek oddychu (voliteľné).

Po dokončení všetkých intervalov sa zobrazí správa.

# Tréning plávania v bazéne

Hodinky vás môžu previesť viacerými krokmi v rámci plaveckého cvičenia. Vytvorenie a odoslanie plaveckého tréningu je podobné krokom *Cvičenia*[, strana 47](#page-56-0) a *[Trénovanie podľa cvičenia z aplikácie Garmin Connect](#page-56-0)*, [strana 47.](#page-56-0)

- **1** Na obrazovke vzhľadu hodiniek stlačte tlačidlo **START**.
- **2** Vyberte položku **Pl. v bazéne**.
- **3** Podržte tlačidlo **MENU**.
- **4** Vyberte položku **Tréning**.
- **5** Vyberte jednu z možností:
	- Výberom položky **Tréningy** môžete spustiť cvičenia prevzaté z aplikácie Garmin Connect.
	- Výberom položky **Kritická rýchlosť plávania** môžete zaznamenať test kritickej rýchlosti plávania (CSS) alebo zadať hodnotu CSS manuálne (*Zaznamenanie testu kritickej rýchlosti plávania*, strana 49).
	- Výberom položky **Tréningový kalendár** môžete spustiť alebo zobraziť naplánované cvičenia.
- **6** Postupujte podľa pokynov na obrazovke.

#### Zaznamenanie testu kritickej rýchlosti plávania

Vaša hodnota kritickej rýchlosti plávania (CSS) je výsledkom testu založeného na časovke vyjadrenej ako tempo na 100 metrov. CSS je teoretická rýchlosť, ktorú môžete nepretržite udržiavať bez vyčerpania. Hodnotu CSS môžete použiť na usmernenie svojho tréningového tempa a sledovanie svojho zlepšovania.

- **1** Na obrazovke vzhľadu hodiniek stlačte tlačidlo **START**.
- **2** Vyberte položku **Pl. v bazéne**.
- **3** Podržte tlačidlo **MENU**.
- **4** Vyberte položky **Tréning** > **Kritická rýchlosť plávania** > **Urobiť test kritic. rých. plávania**.
- **5** Stlačením položky **DOWN** skontrolujete tréningové kroky.
- **6** Stlačte tlačidlo **START**.
- **7** Postupujte podľa pokynov na obrazovke.

#### Úprava výsledku kritickej rýchlosti plávania

Hodnotu CSS môžete manuálne upraviť alebo zadať pre ňu nový čas.

- **1** Na obrázku pozadia hodiniek stlačte tlačidlo **START**.
- **2** Vyberte položku **Pl. v bazéne**.
- **3** Podržte tlačidlo **MENU**.
- **4** Vyberte položky **Tréning** > **Kritická rýchlosť plávania** > **Kritická rýchlosť plávania**.
- **5** Zadajte minúty.
- **6** Zadajte sekundy.

### Informácie o kalendári tréningov

Kalendár tréningov v hodinkách je rozšírením kalendáru tréningov alebo plánu, ktorý si nastavíte vo svojom účte Garmin Connect. Keď do kalendára v aplikácii Garmin Connect pridáte niekoľko cvičení, môžete si ich odoslať do svojho zariadenia. Všetky naplánované cvičenia odoslané do zariadenia sa budú zobrazovať v náhľade kalendára. Keď v kalendári vyberiete niektorý deň, môžete si pozrieť príslušné cvičenie alebo ho absolvovať. Naplánované cvičenie zostane v hodinkách bez ohľadu na to, či ho absolvujete alebo preskočíte. Keď z aplikácie Garmin Connect odošlete naplánované cvičenia, existujúci kalendár tréningov sa nimi prepíše.

### <span id="page-59-0"></span>Používanie tréningových plánov Garmin Connect

Skôr než budete môcť prevziať a používať tréningový plán, musíte si vytvoriť účet Garmin Connect (*[Garmin](#page-117-0) Connect*[, strana 108](#page-117-0)) a hodinky MARQ musíte spárovať s kompatibilným telefónom.

- 1 V aplikácii Garmin Connect vyberte položku **alebo ···**.
- **2** Vyberte položky **Tréning** > **Plány tréningu**.
- **3** Vyberte a naplánujte tréningový plán.
- **4** Postupujte podľa pokynov na obrazovke.
- **5** Skontrolujte tréningový plán vo svojom kalendári.

### Adaptívne tréningové plány

Váš účet Garmin Connect ponúka adaptívny tréningový plán a funkciu trénera Garmin, ktoré sa prispôsobia vašim tréningovým cieľom. Napríklad môžete odpovedať na pár otázok a tak vyhľadať plán, ktorý vám pomôže zvládnuť 5 km preteky. Plán sa prispôsobí vašej aktuálnej úrovni kondície, preferenciám, čo sa týka tréningu a harmonogramu, a dátumu pretekov. Keď začnete realizovať plán, tak sa pohľad Garmin Coach pridá do slučky pohľadov vo vašich hodinkách MARQ.

# Tréning PacePro

Mnohí bežci radi nosia svoje pásmo tempa počas pretekov, aby im pomohlo dosiahnuť ich pretekársky cieľ. Funkcia PacePro vám umožňuje vytvoriť vlastné pásmo tempa na základe vzdialenosti, rýchlosti a času. Môžete tiež vytvoriť pásmo tempa pre známu dráhu, aby ste optimalizovali svoje tempo na základe výškových zmien. Plán PacePro môžete vytvoriť pomocou aplikácie Garmin Connect. Pred absolvovaním dráhy môžete zobraziť ukážku rozdelení a grafu nadmorskej výšky.

### Prevzatie plánu PacePro z aplikácie Garmin Connect

Ak chcete prevziať plán PacePro z aplikácie Garmin Connect, musíte mať vytvorený účet Garmin Connect (*[Garmin Connect](#page-117-0)*, strana 108).

- **1** Vyberte možnosť:
	- Otvorte aplikáciu Garmin Connect a vyberte symbol **alebo ...**
	- Prejdite na stránku [connect.garmin.com.](https://connect.garmin.com)
- **2** Vyberte možnosti **Tréning** > **Stratégie tempa PacePro**.
- **3** Podľa pokynov na obrazovke vytvorte a uložte plán PacePro.
- 4 Vyberte položku **<sup>2</sup> alebo Odoslať do zariadenia**.

## Vytvorenie plánu PacePro na vašich hodinkách

Skôr než si na hodinkách budete môcť vytvoriť plán PacePro, musíte vytvoriť dráhu (*[Vytvorenie a sledovanie](#page-132-0)  [dráhy na vašom zariadení](#page-132-0)*, strana 123).

- **1** Na obrázku pozadia hodiniek stlačte tlačidlo **START**.
- **2** Vyberte outdoorovú bežeckú aktivitu.
- **3** Podržte tlačidlo **MENU**.
- **4** Vyberte položku **Navigácia** > **Dráhy**.
- **5** Vyberte dráhu.
- **6** Vyberte položku **PacePro** > **Vytvoriť novú**.
- **7** Vyberte možnosť:
	- Vyberte položku **Cieľové tempo** a zadajte cieľové tempo.
	- Vyberte položku **Cieľový čas** a zadajte cieľový čas.
	- Hodinky zobrazia vaše vlastné pásmo tempa.
- **8** Stlačte tlačidlo **START**.
- **9** Vyberte možnosť:
	- Výberom položky **Prijať plán** spustíte plán.
	- Ak chcete zobraziť čiastkové úseky, vyberte položku **Zobraziť úseky**.
	- Výberom položky **Graf nad. výšky** zobrazíte graf výšky pre danú dráhu.
	- Výberom položky **Mapa** zobrazíte dráhu na mape.
	- Ak chcete zahodiť plán, vyberte položku **Odstrániť**.

# Spustenie plánu PacePro

Skôr ako budete môcť spustiť plán PacePro, musíte prevziať plán zo svojho účtu Garmin Connect.

- **1** Na obrazovke vzhľadu hodiniek stlačte tlačidlo **START**.
- **2** Vyberte outdoorovú bežeckú aktivitu.
- **3** Podržte tlačidlo **MENU**.
- **4** Vyberte položky **Tréning** > **Plány PacePro**.
- **5** Vyberte niektorý plán.
- **6** Stlačte tlačidlo **START**.

**TIP:** pred prijatím pánu PacePro môžete zobraziť čiastkové úseky, graf nadmorskej výšky a mapu.

- **7** Výberom položky **Prijať plán** spustíte plán.
- **8** V prípade potreby vyberte položku **Áno** na zapnutie navigácie dráhou.
- **9** Stlačením tlačidla **START** spustíte časovač aktivity.

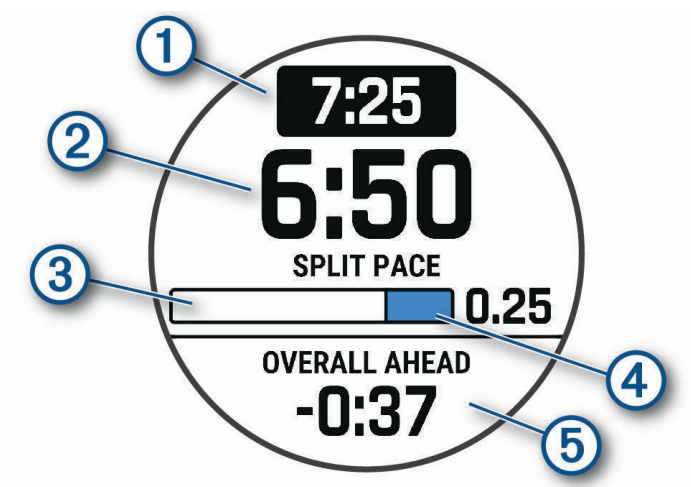

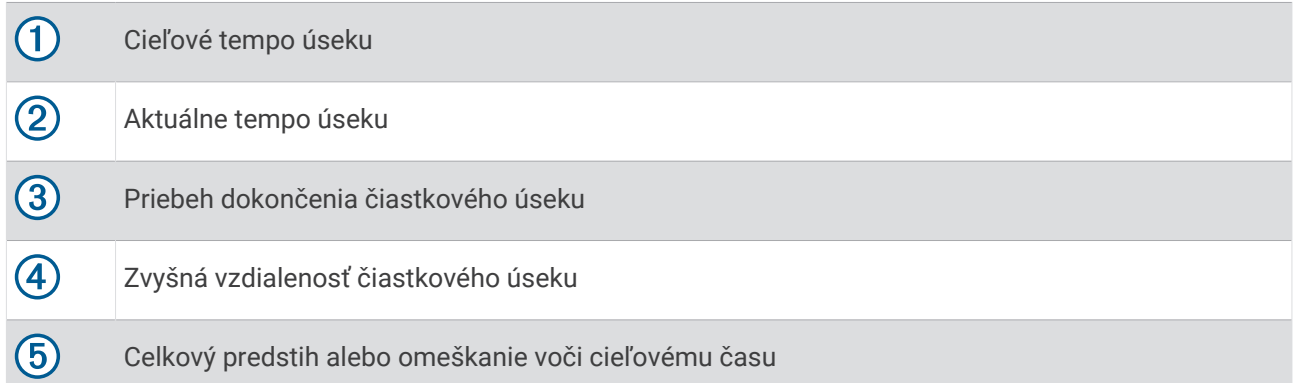

**TIP:** ak chcete zastaviť plán PacePro, môžete podržať tlačidlo MENU a vybrať položky **Ukončiť PacePro** > **Áno**. Časovač aktivity beží ďalej.

# <span id="page-62-0"></span>Power Guide

Môžete vytvoriť a použiť stratégiu výkonu na plánovanie svojho úsilia na pretekoch. Vaše zariadenie MARQ používa vašu hodnotu FTP, nadmorskú výšku kurzu a predpokladaný čas, ktorý potrebujete na absolvovanie pretekov na vytvorenie prispôsobeného sprievodcu výkonom.

Jedným z najdôležitejších krokov pri plánovaní úspešnej stratégie sprievodcu výkonom Power Guide je výber úrovne úsilia. Ak do pretekov vložíte tvrdšie úsilie, zvýšite odporúčania výkonu, zatiaľ čo výber ľahšieho úsilia ich zníži (*Vytváranie a používanie sprievodcu výkonom Power Guide*, strana 53). Primárnym cieľom sprievodcu výkonom je pomôcť vám dokončiť preteky na základe toho, čo viete o vašich schopnostiach, a nie za účelom dosiahnuť konkrétny cieľový čas. Počas jazdy môžete nastaviť úroveň úsilia.

Sprievodcovia výkonom sú vždy spojení s pretekmi a nemožno ich použiť s tréningami alebo segmentmi. Svoju stratégiu môžete zobraziť a upraviť v aplikácii Garmin Connect a synchronizovať ju so zariadeniami kompatibilnými s Garmin. Táto funkcia vyžaduje merač výkonu, ktorý musí byť spárovaný s vaším zariadením (*[Párovanie bezdrôtových snímačov](#page-104-0)*, strana 95). Po spárovaní zariadení si môžete prispôsobiť voliteľné dátové polia (*[Dátové polia](#page-148-0)*, strana 139).

### Vytváranie a používanie sprievodcu výkonom Power Guide

Predtým, ako budete môcť vytvoriť sprievodcu výkonom Power Guide, musíte spárovať merač výkonu so svojimi hodinkami (*[Párovanie bezdrôtových snímačov](#page-104-0)*, strana 95).

- **1** Na obrazovke vzhľadu hodiniek stlačte tlačidlo **START**.
- **2** Vyberte outdoorovú cyklistickú aktivitu.
- **3** Podržte **MENU**.
- **4** Vyberte možnosti **Tréning** > **Sprievodca výkonom** > **Vytvoriť novú**.
- **5** Zvoľte dráhu (*Dráhy*[, strana 122](#page-131-0)).
- **6** Vyberte jazdnú polohu.
- **7** Vyberte hmotnosť výbavy.
- **8** Stlačte tlačidlo **START** a vyberte možnosť **Použiť plán**.

**TIP:** môžete zobraziť mapu, graf nadmorskej výšky, námahu, nastavenia a čiastkové úseky. Pred jazdou môžete tiež upraviť námahu, terén, jazdnú polohu a hmotnosť výbavy.

# **Segmenty**

Segmenty týkajúce sa behu alebo bicyklovania môžete poslať z vášho účtu Garmin Connect do zariadenia. Po uložení segmentu do zariadenia môžete s týmto segmentom pretekať a pokúsiť sa vyrovnať alebo prekonať svoj osobný rekord alebo rekord iných účastníkov, ktorí pretekali v danom segmente.

**POZNÁMKA:** keď si prevezmete dráhu z vášho účtu Garmin Connect, môžete si prevziať všetky dostupné segmenty, čo sa týka tejto dráhy.

### Segmenty Strava<sup>™</sup>

Do svojho zariadenia MARQ Aviator si môžete stiahnuť segmenty Strava. Sledovaním segmentov Strava môžete porovnať svoj výkon s výkonom pri minulých jazdách alebo s výkonov priateľov a profesionálov, ktorí absolvovali rovnaký segment.

Ak sa chcete zaregistrovať a získať členstvo v službe Strava, prejdite do ponuky segmentov vo svojom účte Garmin Connect. Ďalšie informácie nájdete na webe [www.strava.com.](http://www.strava.com)

Informácie v tomto návode sa vzťahujú na segmenty Garmin Connect aj na segmenty Strava.

## Zobrazenie údajov o segmente

- **1** Na obrazovke vzhľadu hodiniek stlačte tlačidlo **START**.
- **2** Vyberte aktivitu.
- **3** Podržte tlačidlo **MENU**.
- **4** Vyberte položky **Tréning** > **Segmenty**.
- **5** Vyberte segment.
- **6** Vyberte možnosť:
	- Výberom položky **Časy pretekov** zobrazíte čas a priemernú rýchlosť alebo tempo pre lídra segmentu.
	- Výberom položky **Mapa** zobrazíte segment na mape.
	- Výberom položky **Graf nad. výšky** zobrazíte graf výšky pre daný segment.

### Pretekanie v segmente

Segmenty sú virtuálne pretekárske trate. Môžete pretekať v segmente a porovnávať svoj výkon s predchádzajúcimi aktivitami, výkonmi iných, pripojenými kontaktmi vo vašom účte Garmin Connect alebo inými členmi bežeckých alebo cyklistických komunít. Svoje údaje o aktivite môžete nahrať na svoj účet Garmin Connect a pozrieť si svoju pozíciu v segmente.

**POZNÁMKA:** ak sú váš účet Garmin Connect a účet Strava prepojené, vaša aktivita sa automaticky odošle na váš účet Strava, aby ste si mohli skontrolovať pozíciu v segmente.

- **1** Na obrazovke vzhľadu hodiniek stlačte tlačidlo **START**.
- **2** Vyberte aktivitu.
- **3** Choďte si zabehať alebo zajazdiť.

Keď sa priblížite k nejakému segmentu, objaví sa správa a môžete pretekať v danom segmente.

**4** Začnite pretekať v segmente.

Po dokončení segmentu sa zobrazí správa.

### Nastavenie automatickej úpravy segmentov

Zariadenie môžete nastaviť tak, aby automaticky upravilo cieľový súťažný čas segmentu podľa vášho výkonu v priebehu segmentu.

**POZNÁMKA:** toto nastavenie je pre všetky segmenty predvolene zapnuté.

- **1** Na obrazovke vzhľadu hodiniek stlačte tlačidlo **START**.
- **2** Vyberte aktivitu.
- **3** Podržte tlačidlo **MENU**.
- **4** Vyberte položky **Tréning** > **Segmenty** > **Automatické pokusy**.

# Používanie funkcie Virtual Partner<sup>®</sup>

Funkcia Virtual Partner je tréningový nástroj, ktorý vám pomáha plniť vaše ciele. Môžete nastaviť tempo pre Virtual Partner a pretekať proti stanovenému času.

**POZNÁMKA:** táto funkcia nie je dostupná pre všetky aktivity.

- **1** Podržte tlačidlo **MENU**.
- **2** Vyberte položku **Aktivity a aplikácie**.
- **3** Vyberte aktivitu.
- **4** Zvoľte nastavenia aktivity.
- **5** Vyberte položky **Obrazovky s údajmi** > **Pridať nové** > **Virtual Partner**.
- **6** Zadajte hodnotu pre tempo alebo rýchlosť.
- **7** Stlačením tlačidiel **UP** alebo **DOWN** zmeníte umiestnenie obrazovky Virtual Partner (voliteľné).
- **8** Spustite aktivitu (*[Spustenie aktivity](#page-22-0)*, strana 13).
- **9** Stlačením tlačidla **UP** alebo **DOWN** sa môžete posunúť na obrazovku Virtual Partner a pozrieť sa, kto vedie.

# Nastavenie tréningového cieľa

Funkcia tréningového cieľa spolupracuje s funkciou Virtual Partner, aby ste sa pri tréningu mohli zameriavať na nastavený cieľ, ako napr. vzdialenosť, vzdialenosť a čas, vzdialenosť a tempo, alebo vzdialenosť a rýchlosť. Počas vašej tréningovej aktivity vám hodinky poskytujú spätnú väzbu. Táto vás v reálnom čase informuje o tom, ako blízko ste k dosiahnutiu vášho tréningového cieľa.

- **1** Na obrazovke vzhľadu hodiniek stlačte tlačidlo **START**.
- **2** Vyberte aktivitu.
- **3** Podržte tlačidlo **MENU**.
- **4** Vyberte položky **Tréning** > **Stanoviť cieľ**.
- **5** Vyberte možnosť:
	- Ak chcete zvoliť vopred nastavenú vzdialenosť alebo vlastnú vzdialenosť, vyberte položku **Len vzdialenosť**.
	- Ak chcete zvoliť cieľ z hľadiska vzdialenosti a času, vyberte položku **Vzdialenosť a čas**.
	- Ak chcete zvoliť cieľ z hľadiska vzdialenosti a tempa alebo vzdialenosti a rýchlosti, vyberte položku **Vzdialenosť a tempo**, respektíve **Vzdialenosť a rýchlosť**.

Objaví sa obrazovka tréningového cieľa a zobrazí váš odhadovaný čas v cieli. Odhadovaný čas v cieli vychádza z vášho aktuálneho výkonu a zostávajúceho času.

**6** Stlačením tlačidla **START** spustíte časovač aktivity.

**TIP:** ak chcete zrušiť tréningový cieľ, podržte tlačidlo MENU a vyberte položky **Zrušiť cieľ** > **Áno**.

# Pretekanie s predchádzajúcou aktivitou

Môžete pretekať s predchádzajúcou zaznamenanou alebo prevzatou aktivitou. Táto funkcia spolupracuje s funkciou Virtual Partner, aby ste mohli počas aktivity vidieť, ako ďaleko ste vpredu alebo vzadu.

**POZNÁMKA:** táto funkcia nie je dostupná pre všetky aktivity.

- **1** Na obrazovke vzhľadu hodiniek stlačte tlačidlo **START**.
- **2** Vyberte aktivitu.
- **3** Podržte tlačidlo **MENU**.
- **4** Vyberte položky **Tréning** > **Preteky s aktivitou**.
- **5** Vyberte možnosť:
	- Ak chcete vybrať predchádzajúcu zaznamenanú aktivitu z vášho zariadenia, vyberte položku **Z histórie**.
	- Pomocou položky **Prevzaté** vyberiete aktivitu, ktorú ste prevzali zo svojho účtu Garmin Connect.
- **6** Vyberte aktivitu.

Zobrazí sa obrazovka Virtual Partner, ktorá označuje váš odhadovaný čas v cieli.

- **7** Stlačením tlačidla **START** spustíte časovač aktivity.
- **8** Po dokončení aktivity stlačte tlačidlo **STOP** a vyberte položku **Uložiť**.

# História

História zahŕňa tieto údaje: čas, vzdialenosť, kalórie, priemerné tempo alebo rýchlosť, údaje okruhu a informácie z voliteľných snímačov.

**POZNÁMKA:** keď je pamäť zariadenia plná, prepíšu sa najstaršie údaje.

# Využívanie histórie

História obsahuje predchádzajúce aktivity, ktoré ste uložili do hodiniek.

Hodinky majú históriu pohľadu na rýchly prístup k vašim údajom o aktivitách (*Pohľady*[, strana 59](#page-68-0)).

- **1** Na úvodnej obrazovke hodiniek podržte tlačidlo **MENU**.
- **2** Vyberte **História** > **Let Denník/aktivity**.
- **3** Vyberte aktivitu.
- **4** Stlačte tlačidlo **START**.
- **5** Vyberte jednu z možností:
	- Ak chcete zobraziť dodatočné informácie o aktivite, vyberte položku **Všetky štatistiky**.
	- Ak chcete zobraziť vplyv aktivity na vašu aeróbnu a anaeróbnu kondíciu, vyberte položku **Účinok tréningu**  (*[Informácie o funkcii Training Effect](#page-88-0)*, strana 79).
	- Na zobrazenie času v každej zóne srdcového tepu vyberte položku **Srdcový tep**.
	- Ak chcete vybrať okruh a zobraziť dodatočné informácie o každom okruhu, vyberte položku **Okruhy**.
	- Ak chcete vybrať zjazd na lyžiach či snowboarde a zobraziť dodatočné informácie o každom zjazde, vyberte položku **Zjazdy**.
	- Ak chcete vybrať sériu cvičení a zobraziť dodatočné informácie o každej sérii, vyberte položku **Série**.
	- Aktivitu zobrazíte na mape výberom položky **Mapa**.
	- Ak chcete zobraziť graf výšky pre aktivitu, vyberte položku **Graf nad. výšky**.
	- Ak chcete vymazať vybranú aktivitu, vyberte položku **Vymazať**.

### Multišportová história

Zariadenie ukladá celkový multišportový súhrn aktivity vrátane celkovej vzdialenosti, času, kalórií a údajov z voliteľného príslušenstva. Zariadenie tiež oddeľuje údaje aktivity pre každý športový segment a prechod, aby ste mohli porovnať podobné tréningové aktivity a sledovať, ako rýchlo sa pohybujete cez prechody. História prechodov zahŕňa vzdialenosť, čas, priemernú rýchlosť a kalórie.

# Osobné rekordy

Po ukončení aktivity sa na hodinkách zobrazia nové osobné rekordy, ktoré ste počas tejto aktivity dosiahli. Osobné rekordy zahŕňajú váš najrýchlejší čas na niekoľkých typických pretekárskych vzdialenostiach, najvyššiu hmotnosť silovej aktivity pri najčastejších pohyboch a najdlhší beh, jazdu alebo plávanie.

**POZNÁMKA:** v prípade cyklistiky k osobným rekordom patrí aj najväčší výstup a najlepší výkon (vyžaduje sa merač výkonu).

### Zobrazenie vašich osobných rekordov

- **1** Na úvodnej obrazovke hodiniek podržte tlačidlo **MENU**.
- **2** Vyberte položky **História** > **Rekordy**.
- **3** Vyberte šport.
- **4** Vyberte rekord.
- **5** Vyberte položku **Zobraziť záznam**.

### Obnova osobného rekordu

Každý osobný rekord možno nastaviť na predošlý zaznamenaný údaj.

- **1** Na úvodnej obrazovke hodiniek podržte tlačidlo **MENU**.
- **2** Vyberte položky **História** > **Rekordy**.
- **3** Vyberte šport.
- **4** Vyberte rekord, ktorý chcete obnoviť.
- **5** Vyberte položku **Predchádzajúce** > **Áno**.

**POZNÁMKA:** nevymažú sa tým žiadne uložené aktivity.

## Vymazanie osobných rekordov

- **1** Na úvodnej obrazovke hodiniek podržte tlačidlo **MENU**.
- **2** Vyberte položky **História** > **Rekordy**.
- **3** Vyberte šport.
- **4** Vyberte jednu z možností:
	- Ak chcete vymazať jeden rekord, vyberte rekord a zvoľte položky **Vymazať záznam** > **Áno**.
	- Ak chcete vymazať všetky rekordy v danom športe, vyberte položky **Vymazať všetky záznamy** > **Áno**.
	- **POZNÁMKA:** nevymažú sa tým žiadne uložené aktivity.

# Zobrazenie súhrnov dát

Môžete si zobraziť zhromaždené údaje o vzdialenosti a čase uložené vo vašich hodinkách.

- **1** Na úvodnej obrazovke hodiniek podržte tlačidlo **MENU**.
- **2** Vyberte položky **História** > **Celkové hodnoty**.
- **3** Vyberte aktivitu.
- **4** Vyberte možnosť na zobrazenie týždenných alebo mesačných súhrnov.

# Používanie počítadla kilometrov

Počítadlo kilometrov automaticky zaznamenáva celkovú prejdenú vzdialenosť, dosiahnutú nadmorskú výšku a čas v rámci aktivít.

- **1** Na úvodnej obrazovke hodiniek podržte tlačidlo **MENU**.
- **2** Vyberte položky **História** > **Celkové hodnoty** > **Počít. kilometrov**.
- **3** Stlačením tlačidla **UP** alebo **DOWN** zobrazíte súhrny počítadla kilometrov.

# Vymazanie histórie

- **1** Na úvodnej obrazovke hodiniek podržte tlačidlo **MENU**.
- **2** Vyberte položky **História** > **Možnosti**.
- **3** Vyberte možnosť:
	- Výberom položky **Odstrániť všetky aktivity** vymažete všetky aktivity z histórie.
	- Výberom položky **Vynulovať súhrny** obnovíte všetky súhrny vzdialeností a časov. **POZNÁMKA:** nevymažú sa tým žiadne uložené aktivity.

# Vzhľad

Môžete si prispôsobiť vzhľad hodín a funkcie s rýchlym prístupom v slučke pohľadov a ponuke ovládacích prvkov.

# Nastavenia vzhľadu hodiniek

Vzhľad hodiniek si môžete prispôsobiť prostredníctvom výberu rozloženia, farieb a doplnkových údajov. Môžete si tiež prevziať vlastné vzhľady hodiniek z obchodu Connect IQ.

## Predvolený vzhľad hodín

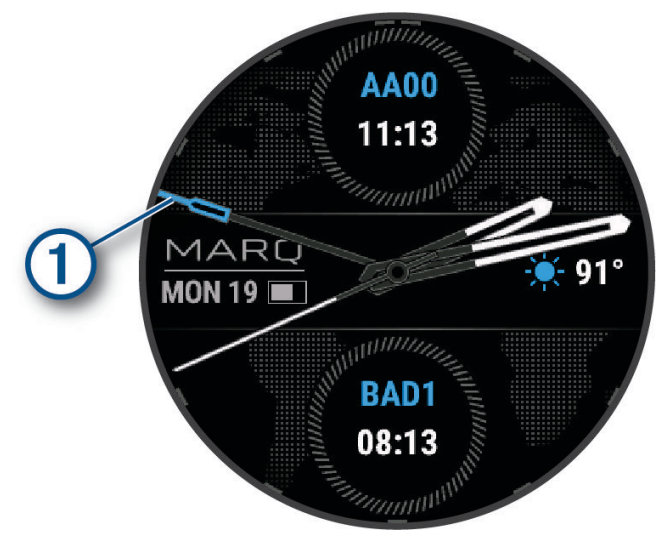

Ručička koordinovaného svetového času (UTC). Referenčné 24-hodinové časové značky na hodinkách.  $\mathbf{f}$ 

### Prispôsobenie vzhľadu hodín

Pred aktiváciou vzhľadu hodín Connect IQ musíte nainštalovať vzhľad hodiniek z obchodu Connect IQ (*[Funkcie](#page-119-0) Connect IQ*[, strana 110](#page-119-0)).

Môžete si prispôsobiť informácie a zobrazovanie vzhľadu hodín alebo aktivovať nainštalovaný vzhľad hodín Connect IQ.

- **1** Na úvodnej obrazovke hodiniek podržte tlačidlo **MENU**.
- **2** Vyberte položku **Obrázok pozadia**.
- **3** Stláčaním tlačidla **UP** alebo **DOWN** si môžete prezrieť možnosti vzhľadu hodín.
- **4** Výberom položky **Pridať nové** vytvoríte vlastný digitálny alebo analógový vzhľad hodín.
- **5** Stlačte tlačidlo **START**.
- **6** Vyberte možnosť:
	- Vzhľad hodín aktivujete výberom položky **Použiť**.
	- Ak chcete zmeniť štýl čísiel analógového vzhľadu hodín, vyberte položku **Ciferník**.
	- Ak chcete zmeniť štýl ručičiek analógového vzhľadu hodín, vyberte položku **Ručičky**.
	- Ak chcete zmeniť štýl čísiel digitálneho vzhľadu hodín, vyberte položku **Rozloženie**.
	- Ak chcete zmeniť štýl sekúnd digitálneho vzhľadu hodín, vyberte položku **Sekundy**.
	- Ak chcete zmeniť údaje, ktoré zobrazuje vzhľad hodín, vyberte položku **Údaje**.
	- Ak chcete pridať alebo zmeniť farbu motívu vzhľadu hodín, vyberte položku **Dominantná farba**.
	- Ak chcete zmeniť údaje, ktoré zobrazuje vzhľad hodín, vyberte položku **Farba údajov**.
	- Ak chcete zmeniť zdroj digitálneho času, ktorý sa zobrazuje na predvolenom ciferníku, vyberte položku **Digitálne hodiny**.
	- Ak chcete zmeniť zdroj údajov o počasí, ktoré sa zobrazujú na predvolenom ciferníku, vyberte položku **Počasie**.
	- Ak chcete vzhľad hodín odstrániť, vyberte položku **Vymazať**.

# <span id="page-68-0"></span>Pohľady

Hodinky sa dodávajú s pohľadmi, ktoré poskytujú rýchle informácie (*[Zobrazenie slučky pohľadov](#page-71-0)*, strana 62). Niektoré pohľady vyžadujú pripojenie ku kompatibilnému telefónu cez Bluetooth® .

Predvolene nie sú niektoré pohľady viditeľné. Môžete ich do slučky pohľadov pridať manuálne (*[Prispôsobenie](#page-71-0) [slučky pohľadov](#page-71-0)*, strana 62).

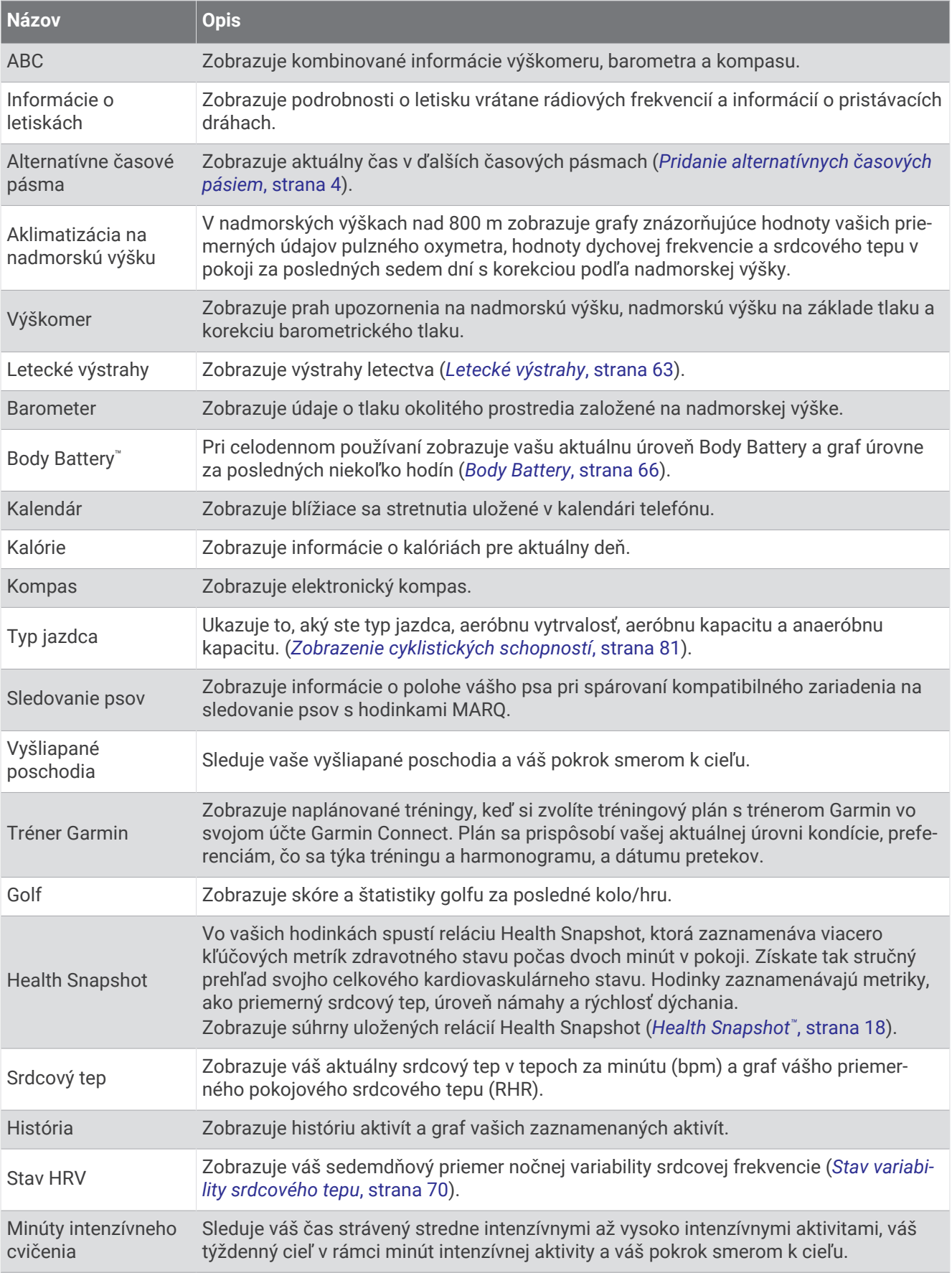

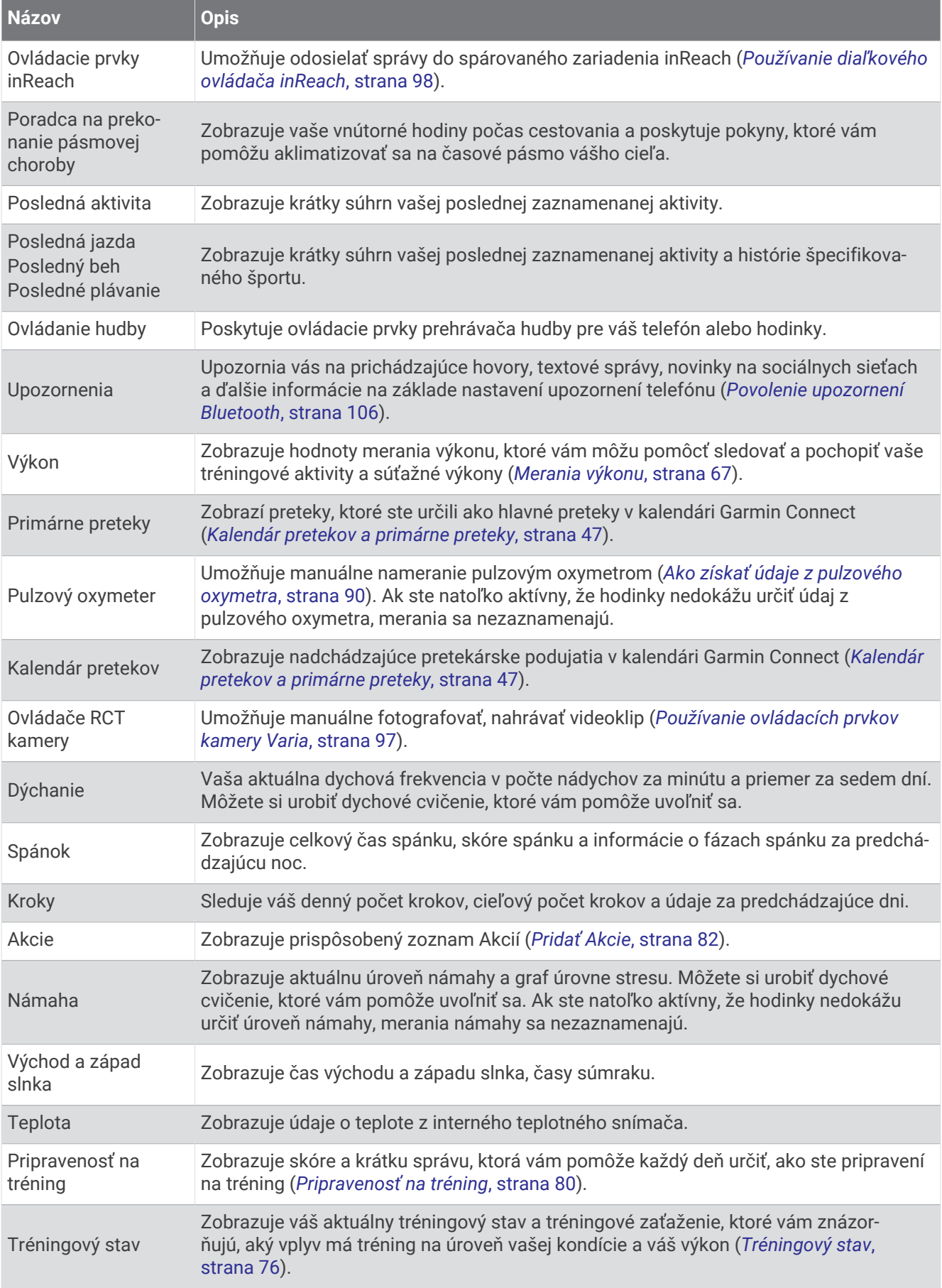

<span id="page-71-0"></span>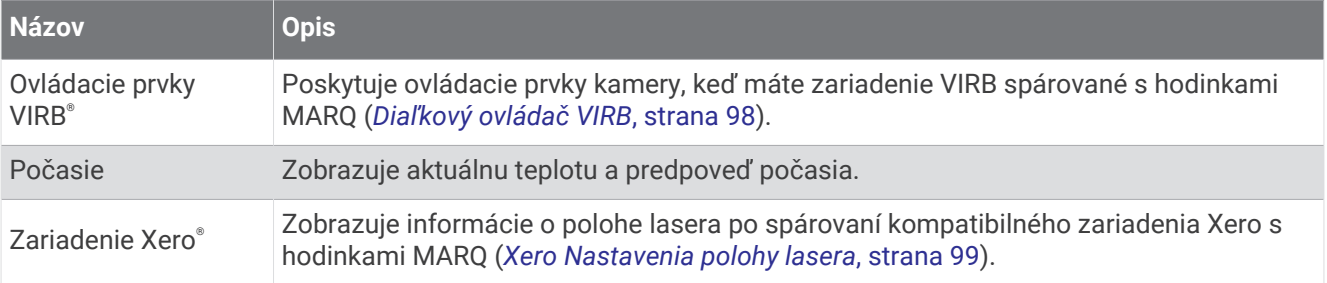

# Zobrazenie slučky pohľadov

Pohľady poskytujú rýchly prístup k údajom o zdraví, informáciám o aktivitách, zabudovaným senzorom a ďalším informáciám. Po spárovaní hodiniek môžete zobraziť údaje zo svojho telefónu, ako sú napríklad upozornenia, počasie a kalendárové akcie.

**1** Stlačte tlačidlo **UP** alebo **DOWN**.

Hodinky prechádzajú slučkou pohľadov a zobrazujú súhrnné údaje pre každý pohľad.

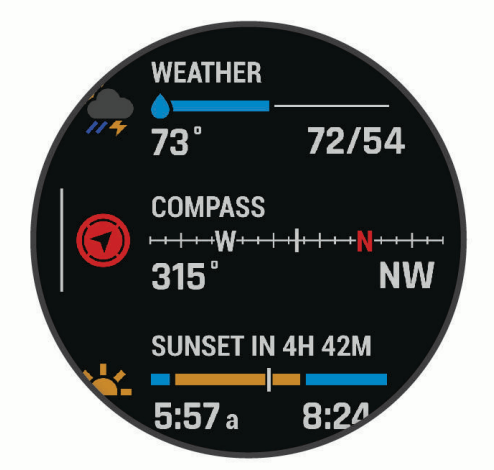

**TIP:** možnosti môžete vyberať aj prechádzaním potiahnutím prsta alebo ťuknutím.

- **2** Stlačením tlačidla **START** zobrazíte ďalšie informácie.
- **3** Vyberte možnosť:
	- Stlačením tlačidla **DOWN** zobrazíte podrobnosti o pohľade.
	- Stlačením tlačidla **START** zobrazíte ďalšie možnosti a funkcie pre pohľad.

### Prispôsobenie slučky pohľadov

- **1** Podržte tlačidlo **MENU**.
- **2** Vyberte položky **Vzhľad** > **Prehľady**.
- **3** Vyberte jednu z možností:
	- Na zmenu umiestnenia pohľadu v slučke, vyberte pohľad a stlačte tlačidlo **UP** alebo **DOWN**.
	- Ak chcete odstrániť pohľad zo slučky, vyberte pohľad a stlačte tlačidlo  $\blacktriangledown$ .
	- Ak chcete do slučky pridať pohľad, vyberte možnosť **Pridať** a vyberte pohľad.

**TIP:** výberom položky **VYTV. PRIEČINOK** môžete vytvoriť priečinky, ktoré obsahujú viaceré pohľady (*[Vytvorenie priečinkov pohľadov](#page-72-0)*, strana 63).
# Vytvorenie priečinkov pohľadov

Môžete prispôsobiť slučku pohľadov na vytvorenie priečinkov týkajúcich sa pohľadov.

- **1** Podržte tlačidlo **MENU**.
- **2** Vyberte položku **Vzhľad** > **Prehľady** > **Pridať** > **VYTV. PRIEČINOK**.
- **3** Vyberte pohľady, ktoré chcete zahrnúť do priečinku a vyberte položku **Hotovo**. **POZNÁMKA:** ak sú už pohľady v slučke pohľadov, môžete ich presunúť alebo skopírovať do priečinka.
- **4** Vyberte alebo zadajte názov priečinka.
- **5** Vyberte ikonu priečinka.
- **6** V prípade potreby vyberte možnosť:
	- Ak chcete upraviť priečinok, posuňte sa na priečinok v slučke pohľadu a podržte tlačidlo **MENU**.
	- Ak chcete upraviť pohľady v priečinku, Otvorte priečinok a vyberte položku **Upraviť** (*[Prispôsobenie slučky](#page-71-0) pohľadov*[, strana 62](#page-71-0)).

### Letecké výstrahy

#### **VAROVANIE**

Toto zariadenie nie je určené na poskytovanie základných letových informácií a slúži len na účely zálohy.

Letecké výstrahy na vašich hodinkách vás môžu upozorniť, keď dosiahnete určité výšky, vzdialenosti, trasové body a ďalšie.

#### Nastavenie leteckých upozornení

#### **VAROVANIE**

Toto zariadenie nie je určené na poskytovanie základných letových informácií a slúži len na účely zálohy.

- **1** Na zobrazenie leteckých výstrah, na ciferníku hodiniek stlačte tlačidlo **UP** alebo **DOWN**.
- **2** Stlačte tlačidlo **START**.
- **3** V prípade potreby vyberte položku **Upraviť zozn. upoz.** > **Pridať nové upozornenie**, a vyberte upozornenie, ktoré chcete pridať do zoznamu.
- **4** Vyberte upozornenie.
- **5** Vyberte možnosť:

**POZNÁMKA:** nie všetky možnosti sú k dispozícii pre všetky zóny.

- Ak chcete nastaviť upozornenie v určitej nadmorskej výške, vyberte položku **Nadmorská výška**.
- Ak chcete nastaviť upozornenie na určitú vzdialenosť, vyberte položku **Vzdialenosť**.
- Ak chcete nastaviť vibračný vzor pre upozornenie, vyberte položku **Vzor vibrácie**.
- Ak chcete nastaviť upozornenie, keď dosiahnete trasový bod, vyberte položku **Zemepisný bod**.
- Ak chcete nastaviť upozornenie, keď dosiahnete prah vzdialenosti alebo času, vyberte položku **Prah**.
- Ak chcete aktualizovať zdroj informácií METAR, vyberte položku **Zdroj METAR**.
- Ak chcete nastaviť zdroj štatistiky výstupu modelu, vyberte položku **Zdroj MOS**. **POZNÁMKA:** modelové výstupné štatistiky sú dostupné len pre letiská v Spojených štátoch amerických.
- Ak chcete nastaviť zdroj predpovedí o letisku terminálu, vyberte položku **Zdroj TAF**.
- Ak je to potrebné, zadajte hodnotu času a vyberte položku
- **6** V prípade potreby vyberte možnosť**Stav** pre zapnutie príslušného upozornenia.
- **7** Vyberte položku **Povoliť všetky upozornenia**, ak chcete povoliť alebo zakázať všetky upozornenia s možnosťou **Stav** nastavenou na možnosť **Zapnúť(é)** (voliteľné).

#### **VAROVANIE**

Toto zariadenie nie je určené na poskytovanie základných letových informácií a slúži len na účely zálohy.

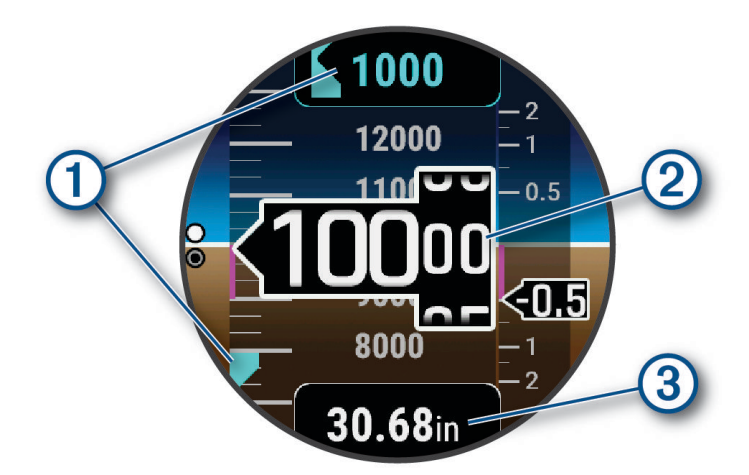

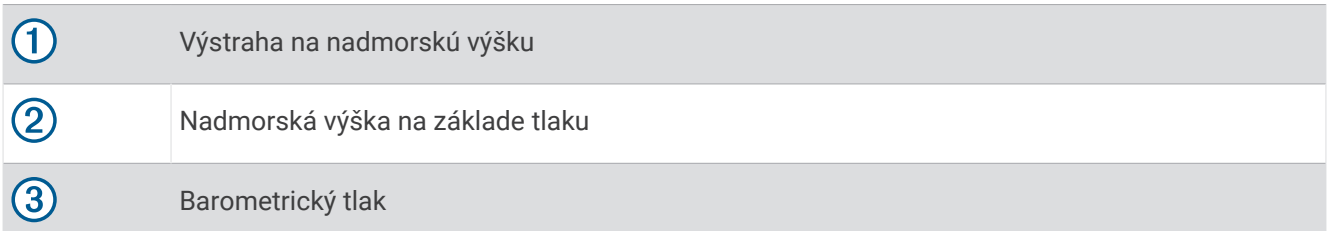

# Výpočet nadmorskej výšky hustoty

Úpravou teploty a barometrického tlaku môžete vypočítať nadmorskú výšku hustoty vo vašej aktuálnej polohe.

- **1** Na ciferníku stlačte tlačidlo **UP** alebo **DOWN** na zobrazenie pohľadu výškomeru.
- **2** Stlačte tlačidlo **DOWN** pre zobrazenie kalkulačky nadmorskej výšky hustoty.
- **3** Stlačte tlačidlo **START** na vstup do režimu úprav.

**POZNÁMKA:** ak sú k dispozícii informácie o počasí z najbližšej stanice METAR, hodnoty teploty a barometrického tlaku sa predvyplnia a zobrazí sa identifikátor stanice.

- **4** Vyberte položku **Tlak**, a stlačte tlačidlo **UP** alebo **DOWN** na úpravu barometrického tlaku, kým hodnota **Indik. n. výš.** zodpovedá vašej známej nadmorskej výške alebo znamená hladinu mora (MSL). Výpočet nadmorskej výšky hustoty sa aktualizuje, keď upravíte hodnotu.
- **5** Ak chcete uložiť hodnotu, stlačte tlačidlo **START**.
- **6** Vyberte položku **Teplota**, a stlačte **UP** alebo **DOWN** pre nastavenie teploty na teplotu vonkajšieho vzduchu. Výpočet nadmorskej výšky hustoty sa aktualizuje, keď upravíte hodnotu.
- **7** Ak chcete uložiť hodnotu, stlačte tlačidlo **START**.
- **8** Stlačte tlačidlo **BACK** na opustenie režimu úprav.

# Zobrazenie informácií o počasí v letectve

#### **VAROVANIE**

Toto zariadenie nie je určené na poskytovanie základných letových informácií a slúži len na účely zálohy.

- **1** Ak chcete zobraziť pohľad na letecké počasie, na ciferníku hodiniek stlačte tlačidlo **UP** alebo **DOWN**.
- **2** Stlačte tlačidlo **START**.
- **3** Vyberte možnosť:
	- TAk chcete zobraziť informácie METAR, vyberte **METAR** (*Zobrazenie METAR informácií*, strana 65).
	- Ak chcete zobraziť predpovede terminálov, vyberte položku **TAF** (*[Zobrazenie TAF informácií](#page-75-0)*, strana 66).
	- Ak chcete zobraziť štatistiky výstupu modelu, vyberte **MOS**.
	- Ak chcete zobraziť meteogramy, vyberte položku**Meteogram**.

**POZNÁMKA:** štatistiky výstupov modelu a meteogramy sú dostupné iba pre letiská v Spojených štátoch.

# Zobrazenie METAR informácií

#### **VAROVANIE**

Toto zariadenie nie je určené na poskytovanie základných letových informácií a slúži len na účely zálohy.

- **1** Ak chcete zobraziť letecké počasie, na ciferníku hodiniek stlačte tlačidlo **UP** alebo **DOWN**.
- **2** Stlačte tlačidlo **START**.
- **3** Vyberte **METAR**.

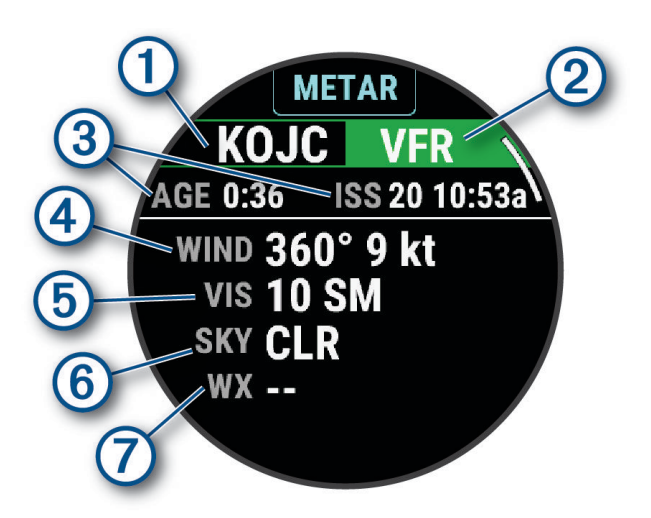

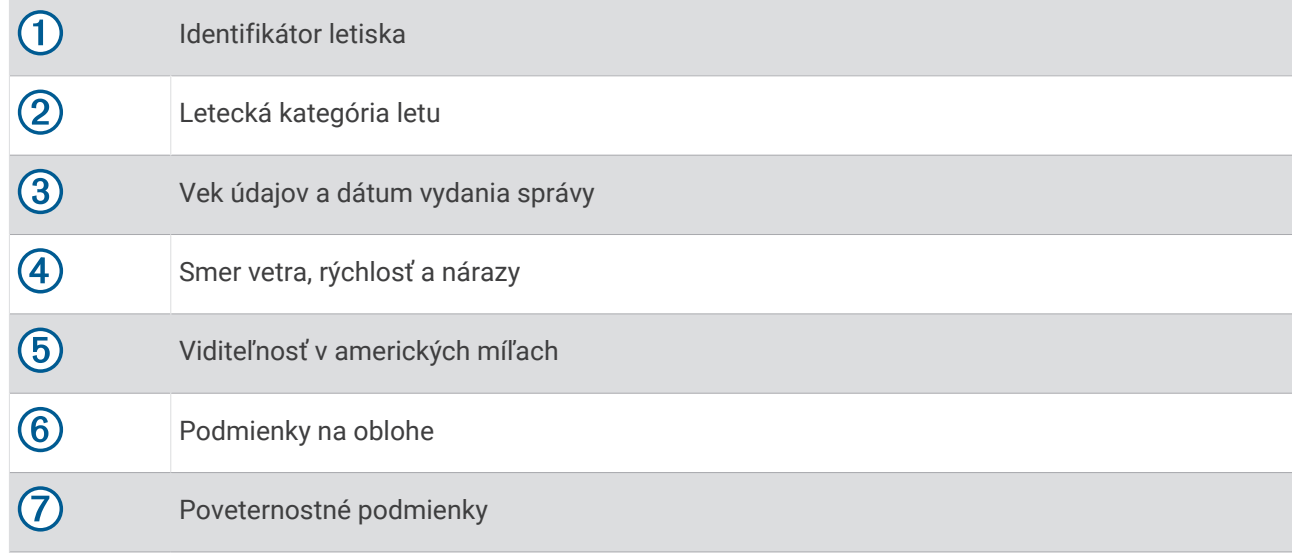

**4** Stlačením tlačidla **DOWN** zobrazíte ďalšie smerovania.

# <span id="page-75-0"></span>Zobrazenie TAF informácií

#### **VAROVANIE**

Toto zariadenie nie je určené na poskytovanie základných letových informácií a slúži len na účely zálohy.

- **1** Ak chcete zobraziť letecké počasie, na ciferníku hodiniek stlačte tlačidlo **UP** alebo **DOWN**.
- **2** Stlačte tlačidlo **START**.
- **3** Vyberte **TAF**.

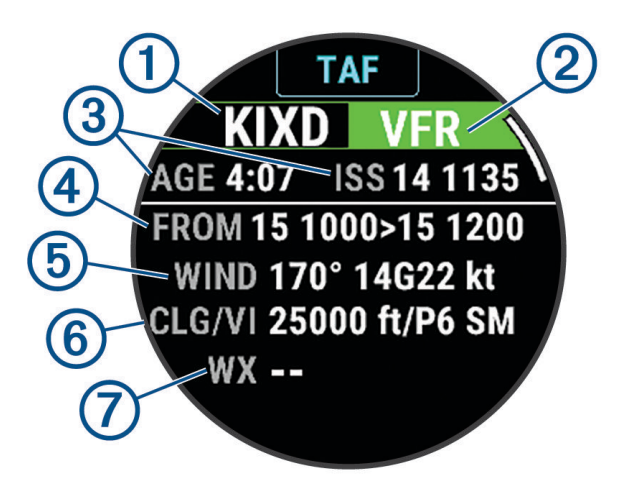

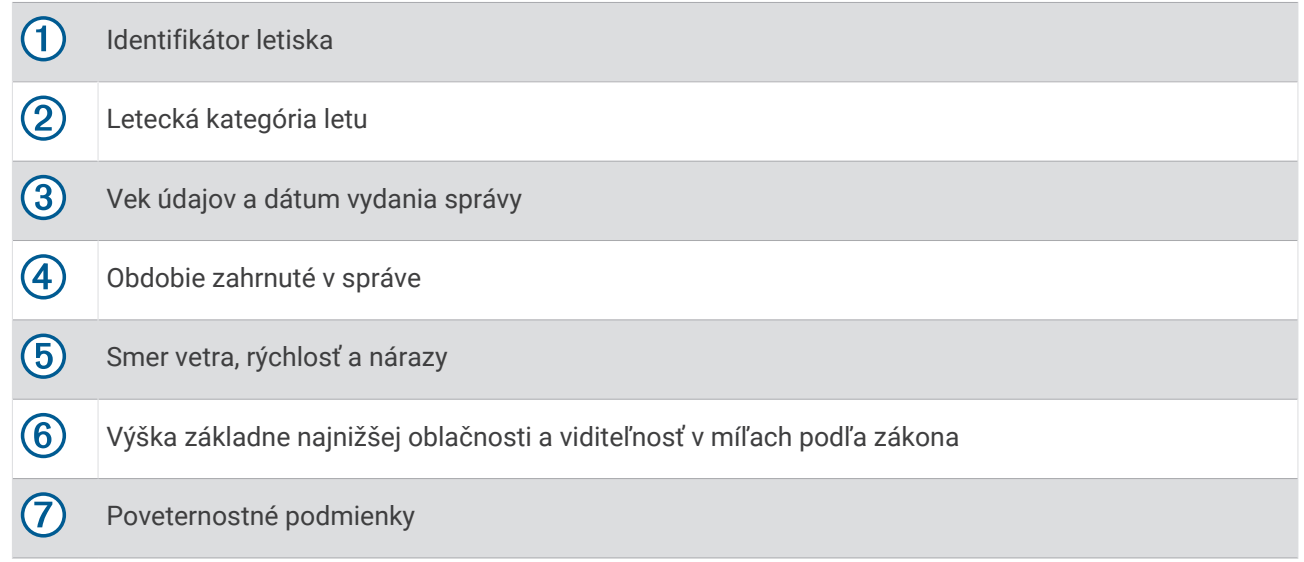

**4** Stlačte **DOWN** a zobrazíte správy neskôr.

# Body Battery

Vaše hodinky analyzujú variabilitu vášho srdcového tepu, úroveň námahy, kvalitu spánku a údaje o aktivite na účely určenia vašej celkovej úrovne Body Battery. Označuje množstvo dostupnej zásoby energie rovnakým spôsobom ako ukazovateľ hladiny paliva vo vozidle. Úroveň Body Battery sa pohybuje v rozsahu od 0 do 100, pričom 0 až 25 označuje nízku zásobu energie, 26 až 50 označuje strednú zásobu energie, 51 až 75 označuje vysokú zásobu energie a 76 až 100 označuje veľmi vysokú zásobu energie.

Hodinky môžete synchronizovať s vaším účtom Garmin Connect a zobraziť aktuálnu úroveň Body Battery, dlhodobé trendy a ďalšie podrobné informácie (*[Tipy pre Vylepšené Body Battery údaje](#page-76-0)*, strana 67).

# <span id="page-76-0"></span>Tipy pre Vylepšené Body Battery údaje

- Presnejšie výsledky dosiahnete, ak budete hodinky používať aj počas spánku.
- Dobrý spánok nabíja Body Battery.
- Namáhavá aktivita a veľa stresu spôsobia, že Body Battery sa bude míňať rýchlejšie.
- Príjem potravy alebo stimulantov, ako napríklad kávy, nemá žiadny vplyv na váš Body Battery.

# Merania výkonu

Tieto merania výkonu predstavujú odhady, ktoré vám môžu pomôcť sledovať a pochopiť vaše tréningové aktivity a súťažné výkony. Na tieto merania je potrebné, aby ste absolvovali niekoľko aktivít s monitorom srdcového tepu na zápästí alebo s kompatibilným hrudným monitorom srdcového tepu. Merania cyklistického výkonu vyžadujú monitor srdcového tepu a merač výkonu.

Tieto odhady poskytuje a zabezpečuje spoločnosť Firstbeat Analytics™ . Viac informácií nájdete na stránke [garmin.com/performance-data/running.](http://garmin.com/performance-data/running)

**POZNÁMKA:** odhady sa spočiatku môžu zdať nepresné. Hodinky potrebujú, aby ste absolvovali niekoľko aktivít, aby získali informácie o vašej výkonnosti.

- **VO2 max.**: hodnota VO2 max. označuje maximálny objem kyslíka (v mililitroch), ktorý dokážete spotrebovať za minútu na kilogram telesnej váhy pri maximálnom výkone (*[Informácie o odhadovaných hodnotách VO2 max.](#page-77-0)*, [strana 68\)](#page-77-0).
- **Prognózy súťažných časov**: hodinky využívajú odhad hodnoty VO2 max. a vašu históriu tréningov na výpočet cieľového súťažného času na základe vašej aktuálnej kondície (*[Zobrazenie vašich odhadovaných časov](#page-78-0)  pretekov*[, strana 69](#page-78-0)).
- **Stav HRV**: hodinky analyzujú údaje o srdcovej frekvencii na zápästí počas spánku a určujú stav variability srdcovej frekvencie (HRV) na základe vašich osobných dlhodobých priemerov HRV (*[Stav variability srdcového](#page-79-0) tepu*[, strana 70\)](#page-79-0).
- **Výkonnostný stav**: výkonnostný stav predstavuje odhad v reálnom čase po 6 až 20 minútach aktivity. Túto hodnotu možno pridať ako dátové pole, aby ste svoj výkonnostný stav mohli sledovať v priebehu zvyšnej časti aktivity. Porovnáva váš stav v reálnom čase s vašou priemernou kondíciou (*[Výkonnostná podmienka](#page-80-0)*, [strana 71\)](#page-80-0).
- **Funkčný prahový výkon (FTP)**: hodinky určujú odhad hodnoty FTP na základe vašich informácií z profilu používateľa, ktoré ste zadali pri úvodnom nastavení. Ak chcete získať presnejšie hodnoty, môžete si urobiť asistovaný test (*[Zobrazenie odhadu hodnoty FTP](#page-81-0)*, strana 72).
- **Prah laktátu**: na zistenie prahu laktátu je potrebný hrudný monitor srdcového tepu. Hodnota prahu laktátu predstavuje bod, v ktorom začnete rýchlo pociťovať únavu svalov. Zariadenie meria vašu úroveň prahu laktátu na základe údajov o srdcovom tepe a tempe (*[Prah laktátu](#page-82-0)*, strana 73).
- **Stamina**: vaše hodinky využívajú odhad hodnoty VO2 max. a údaje o srdcovom tepe na výpočet odhadu aktuálnej výdrže. Túto hodnotu možno pridať ako obrazovku s údajmi, aby ste počas vašej aktivity mohli sledovať svoju potenciálnu výdrž (*[Zobrazenie vašej aktuálnej výdrže](#page-84-0)*, strana 75).
- **Krivka výkonnosti (bicyklovanie)**: krivka výkonnosti zobrazuje váš nepretržitý výkon, ktorý ste postupne dosiahli. Môžete zobraziť krivku výkonnosti za predchádzajúci mesiac, tri mesiace alebo dvanásť mesiacov (*[Zobrazenie krivky výkonu](#page-84-0)*, strana 75).

### <span id="page-77-0"></span>Informácie o odhadovaných hodnotách VO2 max.

Hodnota VO2 max. označuje maximálny objem kyslíka (v mililitroch), ktorý dokážete spotrebovať za minútu na kilogram telesnej váhy pri maximálnom výkone. Jednoducho povedané, hodnota VO2 max. je ukazovateľom športovej výkonnosti a so zlepšujúcou sa úrovňou kondície by sa mala zvyšovať. Aby bolo možné zobraziť vašu odhadovanú hodnotu VO2 max., zariadenie MARQ Aviator vyžaduje monitor srdcového tepu na zápästí alebo kompatibilný hrudný monitor srdcového tepu. Zariadenie má osobitné odhadované hodnoty VO2 max. pre beh a bicyklovanie. Ak chcete získať presný odhad hodnoty VO2 max., musíte niekoľko minút buď behať vonku so zapnutou funkciou GPS, alebo jazdiť s kompatibilným meračom výkonu na stredne intenzívnej úrovni.

Na zariadení sa vaše odhadované hodnoty VO2 max. zobrazujú ako číslo, popis a poloha na farebnom ukazovateli. Vo vašom účte Garmin Connect môžete zobraziť ďalšie detaily o odhade vašej max. hodnoty VO2, napríklad kde sa zaraďujete v rámci vášho veku a pohlavia.

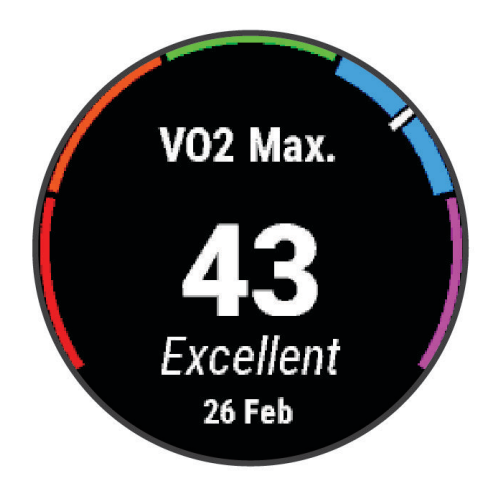

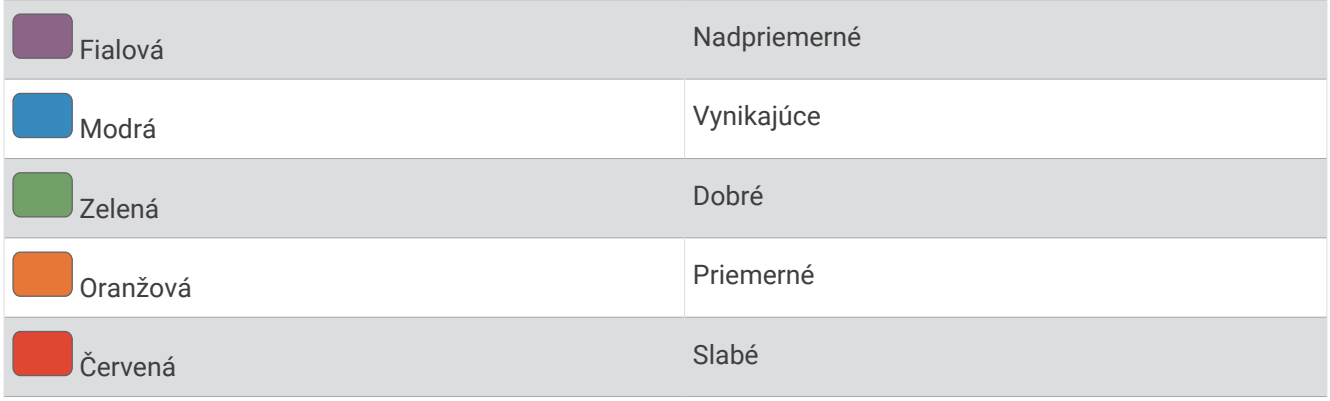

Údaje VO2 max. poskytuje Firstbeat Analytics. Analýza hodnôt VO2 max. sa poskytuje so súhlasom organizácie The Cooper Institute® . Ďalšie informácie nájdete v prílohe (*[Štandardná klasifikácia na základe hodnoty VO2 Max.](#page-163-0)*, [strana 154\)](#page-163-0) a na webovej lokalite [www.CooperInstitute.org.](http://www.CooperInstitute.org)

### <span id="page-78-0"></span>Získanie odhadu hodnoty VO2 max. pre beh

Táto funkcia vyžaduje monitor srdcového tepu na zápästí alebo kompatibilný hrudný monitor srdcového tepu. Ak používate hrudný monitor srdcového tepu, musíte si ho nasadiť a spárovať s hodinkami (*[Párovanie](#page-104-0)  [bezdrôtových snímačov](#page-104-0)*, strana 95).

Pre čo najpresnejší odhad dokončite nastavenie profilu používateľa (*[Nastavenie vášho profilu používateľa](#page-120-0)*, [strana 111\)](#page-120-0) a nastavte váš maximálny srdcový tep (*[Nastavenie zón srdcového tepu](#page-122-0)*, strana 113). Odhad sa spočiatku môže zdať nepresný. Hodinky vyžadujú niekoľko behov, aby zistili viac informácií o vašej bežeckej výkonnosti. Zaznamenávanie VO2 max. môžete pre bežecké aktivity Ultra Run a bežecké aktivity v teréne deaktivovať, ak nechcete, aby vám tieto typy behu ovplyvnili odhadovanú hodnotu VO2 max. (*[Nastavenia aktivít](#page-49-0) a aplikácií*[, strana 40](#page-49-0)).

- **1** Spustite bežeckú aktivitu.
- **2** Behajte aspoň 10 minút vonku.
- **3** Po behu vyberte položku **Uložiť**.
- **4** Pomocou tlačidiel **UP** alebo **DOWN** prechádzate meraniami výkonnosti.

#### Získanie odhadu hodnoty VO2 max. pre cyklistiku

Táto funkcia vyžaduje merač výkonu a monitor srdcového tepu na zápästí alebo kompatibilný hrudný monitor srdcového tepu. Merač výkonu musí byť spárovaný s hodinkami (*[Párovanie bezdrôtových snímačov](#page-104-0)*, strana 95). Ak používate hrudný monitor srdcového tepu, musíte si ho nasadiť a spárovať s hodinkami.

Pre čo najpresnejší odhad dokončite nastavenie profilu používateľa (*[Nastavenie vášho profilu používateľa](#page-120-0)*, [strana 111\)](#page-120-0) a nastavte váš maximálny srdcový tep (*[Nastavenie zón srdcového tepu](#page-122-0)*, strana 113). Odhad sa spočiatku môže zdať nepresný. Hodinky vyžadujú niekoľko jázd, aby zistili viac informácií o vašej cyklistickej výkonnosti.

- **1** Začnite s cyklistickou aktivitou.
- **2** Jazdite aspoň 20 minút pri stálej, vysokej intenzite.
- **3** Po skončení jazdy vyberte položku **Uložiť**.
- **4** Pomocou tlačidiel **UP** alebo **DOWN** prechádzate meraniami výkonnosti.

# Zobrazenie vašich odhadovaných časov pretekov

Pre čo najpresnejší odhad dokončite nastavenie profilu používateľa (*[Nastavenie vášho profilu používateľa](#page-120-0)*, [strana 111\)](#page-120-0) a nastavte váš maximálny srdcový tep (*[Nastavenie zón srdcového tepu](#page-122-0)*, strana 113).

Vaše hodinky využívajú odhadovanú hodnotu VO2 max. (*[Informácie o odhadovaných hodnotách VO2 max.](#page-77-0)*, [strana 68\)](#page-77-0) a vašu históriu tréningov na výpočet cieľového súťažného času. Hodinky analyzujú údaje vašich tréningov z niekoľkých týždňov, aby zlepšili odhady súťažných časov.

**TIP:** ak máte viac ako jedno zariadenie Garmin, môžete aktivovať funkciu Physio TrueUp™ , ktorá vašim hodinkám umožní synchronizovať aktivity, históriu a údaje z iných zariadení (*[Synchronizácia aktivít a meraní výkonnosti](#page-139-0)*, [strana 130\)](#page-139-0).

- **1** Ak chcete zobraziť pohľad na meranie výkonnosti, na obrazovke vzhľadu hodín stlačte tlačidlo **UP** alebo **DOWN**.
- **2** Stlačením tlačidla **START** zobrazíte podrobnosti pohľadu.

<span id="page-79-0"></span>**3** Stlačením tlačidla **UP** alebo **DOWN** zobrazíte prognózy súťažných časov.

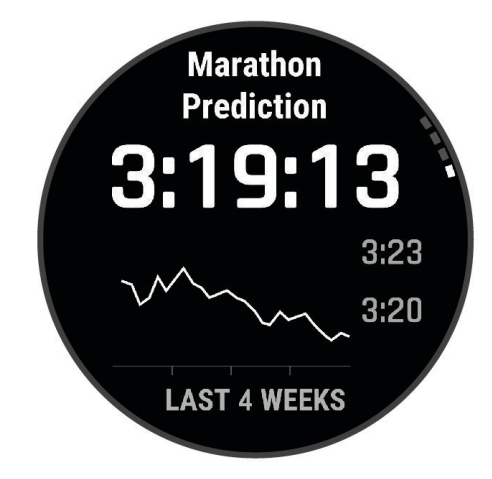

**4** Stlačením tlačidla **START** zobrazíte prognózy pre iné vzdialenosti.

**POZNÁMKA:** prognózy sa môžu spočiatku zdať nepresné. Hodinky vyžadujú niekoľko behov, aby zistili viac informácií o vašej bežeckej výkonnosti.

# Stav variability srdcového tepu

Hodinky analyzujú údaje o srdcovej frekvencii na zápästí počas spánku a určujú variabilitu srdcovej frekvencie (HRV). Tréning, fyzická aktivita, spánok, výživa a zdravé návyky – to všetko ovplyvňuje variabilitu srdcovej frekvencie. Hodnoty HRV sa môžu výrazne líšiť v závislosti od pohlavia, veku a úrovne fyzickej kondície. Vyvážený stav HRV môže indikovať pozitívne náznaky v rámci zdravia, ako napríklad dobrú rovnováhu tréningu a regenerácie, lepšiu kardiovaskulárnu kondíciu a väčšiu odolnosť voči stresu. Nevyvážený alebo zlý stav môže byť znakom únavy, väčšej potreby regenerácie alebo zvýšeného stresu. Ak chcete dosiahnuť čo najlepšie výsledky, hodinky by ste mali mať na sebe aj počas spánku. Hodinky vyžadujú tri týždne konzistentných údajov o spánku, aby sa zobrazil stav variability srdcovej frekvencie.

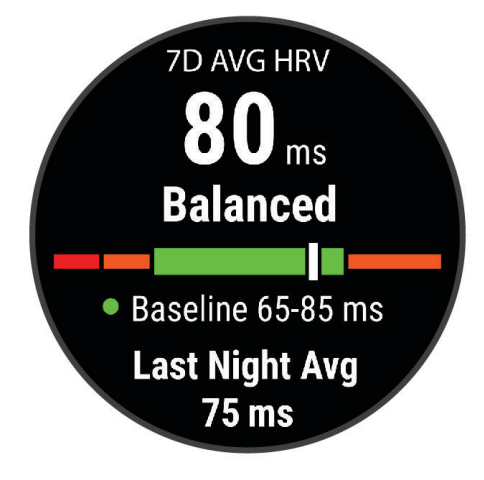

<span id="page-80-0"></span>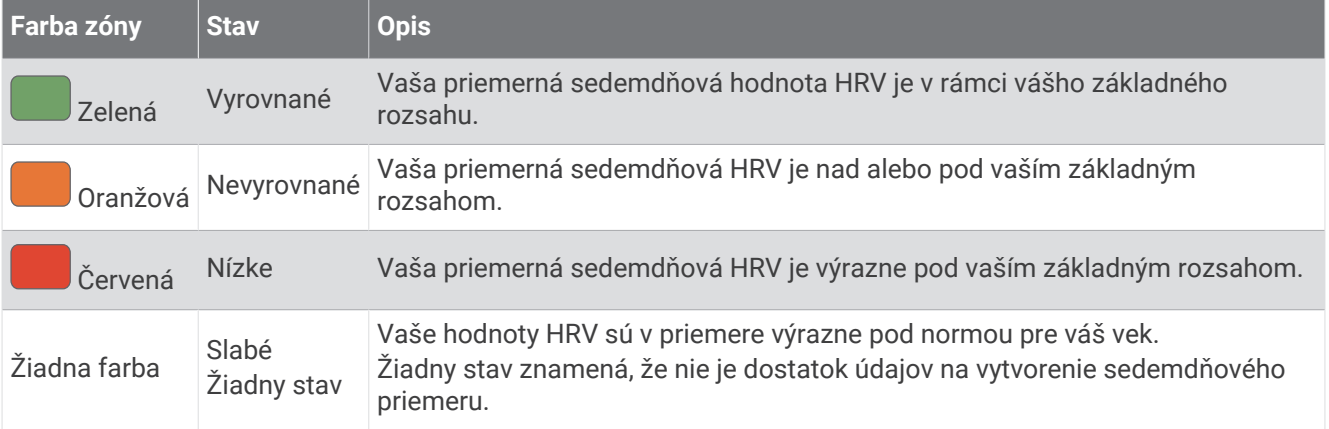

Hodinky môžete synchronizovať so svojím účtom Garmin Connect a zobraziť si aktuálny stav variability srdcovej frekvencie, trendy a vzdelávacie informácie.

# Variabilita srdcového tepu a úroveň námahy

Úroveň stresu je výsledkom trojminútového testu vykonaného v nehybnej polohe, pričom zariadenie MARQ analyzuje variabilitu srdcového tepu na určenie vášho celkového stresu. Tréning, spánok, stravovanie a bežný životný stres, to všetko má vplyv na výkon bežca. Úroveň stresu je v rozsahu od 1 do 100, kde 1 je stav veľmi nízkej úrovne stresu a 100 je stav veľmi vysokého stresu. Ak budete poznať svoju úroveň stresu, budete sa môcť ľahšie rozhodnúť, či je vaše telo pripravené na tvrdý tréningový beh alebo skôr na jogu.

### Zobrazenie variability srdcového tepu a úrovne stresu

Táto funkcia vyžaduje monitor srdcového tepu na hrudníku Garmin. Pred zobrazením úrovne stresu na základe variability srdcového tepu (HRV) si musíte nasadiť monitor srdcového tepu a spárovať ho so svojím zariadením (*[Párovanie bezdrôtových snímačov](#page-104-0)*, strana 95).

**TIP:** spoločnosť Garmin odporúča merať úroveň stresu každý deň približne v rovnakom čase a za rovnakých podmienok.

- **1** V prípade potreby stlačte tlačidlo **START** a vyberte položky **Pridať** > **Záťaž VST** na pridanie aplikácie námahy do zoznamu aplikácií.
- **2** Ak chcete pridať aplikáciu do zoznamu obľúbených, vyberte položku **Áno**.
- **3** Na obrázku pozadia hodiniek stlačte tlačidlo **START**, vyberte položku **Záťaž VST** a stlačte tlačidlo **START**.
- **4** Stojte bez pohybu a odpočiňte si 3 minúty.

#### Výkonnostná podmienka

Po dokončení aktivity, ako je beh alebo bicyklovanie, funkcia výkonnostnej podmienky analyzuje vaše tempo, srdcový tep a variabilitu srdcového tepu a v reálnom čase odhaduje vašu spôsobilosť podať výkon v porovnaní s vašou priemernou úrovňou kondície. Je to približne vaša aktuálna percentuálna odchýlka od vašej základnej odhadovanej hodnoty VO2 max.

Rozpätie hodnôt výkonnostnej podmienky je -20 až +20. Zhruba po prvých 6 až 20 minútach aktivity zariadenie zobrazí vaše skóre výkonnostnej podmienky. Napríklad skóre +5 znamená, že ste oddýchnutý, čerstvý a schopný dobrého behu alebo jazdy. Funkciu výkonnostnej podmienky môžete pridať ako pole s údajmi na niektorú z vašich tréningových obrazoviek, aby ste tak mohli sledovať svoju spôsobilosť počas aktivity. Výkonnostná podmienka môže byť aj ukazovateľom úrovne únavy, najmä na konci dlhého tréningového behu alebo jazdy.

**POZNÁMKA:** ak má zariadenie poskytnúť presný odhad hodnoty VO2 max. a zistiť vašu bežeckú alebo jazdeckú spôsobilosť, je potrebné, aby ste absolvovali niekoľko behov alebo jázd s nasadeným monitorom srdcového tepu (*[Informácie o odhadovaných hodnotách VO2 max.](#page-77-0)*, strana 68).

# <span id="page-81-0"></span>Zobrazenie výkonnostnej podmienky

Táto funkcia vyžaduje monitor srdcového tepu na zápästí alebo kompatibilný hrudný monitor srdcového tepu.

- **1** Pridajte položku **Stav kondície** na obrazovku s údajmi (*[Prispôsobenie obrazoviek s údajmi](#page-48-0)*, strana 39).
- **2** Choďte si zabehať alebo zajazdiť.

Po 6 až 20 minútach sa zobrazí vaša výkonnostná podmienka.

**3** Posuňte sa na obrazovku s údajmi a pozrite si svoju výkonnostnú podmienku počas behu alebo jazdy.

#### Zobrazenie odhadu hodnoty FTP

Skôr ako budete môcť zobraziť odhad vášho funkčného prahového výkonu (FTP), musíte spárovať váš monitor srdcového tepu na hruď a merač výkonu s vašimi hodinkami (*[Párovanie bezdrôtových snímačov](#page-104-0)*, strana 95) a musíte získať vašu odhadovanú hodnotu VO2 max. (*[Získanie odhadu hodnoty VO2 max. pre cyklistiku](#page-78-0)*, [strana 69\)](#page-78-0).

Na odhad vašej hodnoty FTP používajú hodinky informácie z vášho profilu používateľa, ktoré ste zadali pri úvodnom nastavení, a odhad hodnoty VO2 max. Hodinky automaticky zistia vašu hodnotu počas jázd pri stálej, vysokej intenzite v kombinácii s meraním srdcového tepu a výkonu.

- **1** Stlačením tlačidla **UP** alebo **DOWN** zobrazíte pohľad na meranie výkonnosti.
- **2** Stlačením tlačidla **START** zobrazíte podrobnosti pohľadu.
- **3** Stlačením položky **UP** alebo **DOWN** zobrazíte svoju odhadovanú hodnotu FTP.

Vaša odhadovaná hodnota FTP sa zobrazí ako hodnota vo wattoch na kilogram, váš výkon vo wattoch a ako pozícia na farebnej stupnici.

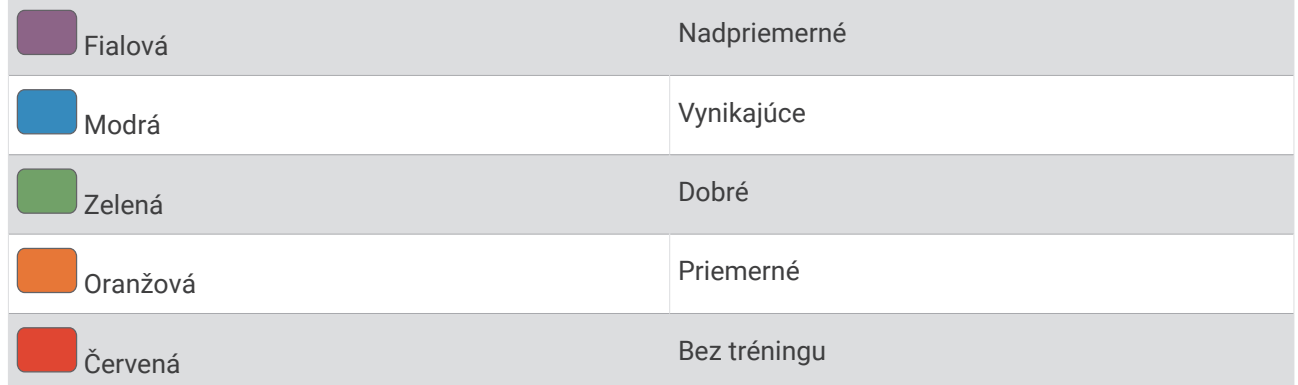

Ďalšie informácie nájdete v prílohe (*[Hodnoty FTP](#page-164-0)*, strana 155).

**POZNÁMKA:** keď vás upozornenie na výkon upozorní na novú hodnotu FTP, môžete vybrať možnosť Prijať na uloženie novej hodnoty FTP alebo Odmietnuť na zachovanie aktuálnej hodnoty FTP.

# <span id="page-82-0"></span>Absolvovanie testu FTP

Pred absolvovaním testu na určenie vášho funkčného prahového výkonu (FTP) musíte spárovať monitor srdcového tepu na hrudníku a merač výkonu s vaším zariadením (*[Párovanie bezdrôtových snímačov](#page-104-0)*, strana 95) a musíte získať odhadovanú hodnotu VO2 max. (*[Získanie odhadu hodnoty VO2 max. pre cyklistiku](#page-78-0)*, strana 69).

**POZNÁMKA:** test FTP predstavuje náročný tréning, ktorého dokončenie trvá približne 30 minút. Vyberte si praktickú a prevažne rovnú dráhu, ktorá vám umožní jazdiť s postupne zvyšujúcim sa úsilím, podobne ako časovka.

- **1** Na úvodnej obrazovke hodiniek vyberte položku **START**.
- **2** Vyberte cyklistickú aktivitu.
- **3** Podržte tlačidlo **MENU**.
- **4** Vyberte možnosť **Tréning** > **Vedený test FTP**.
- **5** Postupujte podľa pokynov na obrazovke.

Po začatí jazdy zariadenie zobrazí trvanie každého kroku, cieľ a údaje o vašom aktuálnom výkone. Po dokončení testu sa zobrazí správa.

- **6** Po dokončení asistovaného testu dokončite postup ukľudnenia, zastavte časovač a aktivitu uložte. Váš FTP sa zobrazí ako hodnota vo wattoch na kilogram, váš výkon vo wattoch a ako pozícia na farebnej stupnici.
- **7** Vyberte možnosť:
	- Vyberte možnosť **Prijať** na uloženie novej hodnoty FTP.
	- Vyberte možnosť **Odmietnuť** na zachovanie aktuálnej hodnoty FTP.

#### Prah laktátu

Prah laktátu je intenzita cvičenia, pri ktorej sa v krvnom obehu začína hromadiť laktát (kyselina mliečna). Pri behu je to odhadovaná úroveň úsilia alebo tempa. Keď bežec prekročí tento prah, začne sa v zrýchlenej miere zvyšovať únava. V prípade skúsených bežcov sa tento prah objaví približne pri 90 % ich maximálneho srdcového tepu a medzi tempom pretekov na vzdialenosť 10 míľ alebo polmaratónu. V prípade rekreačných bežcov sa prah laktátu často objavuje značne pod hranicou 90 % maximálneho srdcového tepu. Ak budete poznať svoj prah laktátu, budete môcť ľahšie určiť, ako tvrdo máte trénovať a kedy sa máte počas pretekov prinútiť k vyššiemu výkonu.

Ak už poznáte hodnotu svojho srdcového tepu pri prahu laktátu, môžete ju zadať v nastaveniach vášho profilu používateľa (*[Nastavenie zón srdcového tepu](#page-122-0)*, strana 113).Funkciu Automatická detekcia môžete zapnúť na automatické zaznamenávanie svojho prahu laktátu počas aktivity

# Vykonanie asistovaného testu na určenie vášho prahu laktátu

Táto funkcia vyžaduje Garmin monitor srdcového tepu na hrudníku. Pred vykonaním asistovaného testu si musíte nasadiť monitor srdcového tepu a spárovať ho so svojím zariadením (*[Párovanie bezdrôtových snímačov](#page-104-0)*, [strana 95\)](#page-104-0).

Na odhad vášho prahu laktátu zariadenie používa informácie z vášho profilu používateľa, ktoré ste zadali pri úvodnom nastavení, a odhad hodnoty VO2 max. Zariadenie automaticky zistí váš prah laktátu počas behov pri stálej, vysokej intenzite v kombinácii s meraním srdcového tepu.

**TIP:** ak má zariadenie poskytnúť presný odhad maximálnej hodnoty srdcového tepu a hodnoty VO2 max., je potrebné, aby ste absolvovali niekoľko behov s monitorom srdcového tepu nasadeným na hrudníku. Ak máte problémy získať odhadovanú hodnotu prahu laktátu, skúste manuálne znížiť vašu maximálnu hodnotu srdcového tepu.

- **1** Na úvodnej obrazovke hodiniek vyberte položku **START**.
- **2** Vyberte vonkajšiu bežeckú aktivitu.

Na dokončenie testu sa vyžaduje systém GPS.

- **3** Podržte tlačidlo **MENU**.
- **4** Vyberte položky **Tréning** > **Test prahu laktátu so sprievodcom**.
- **5** Spustite časovač a postupujte podľa pokynov zobrazených na obrazovke.

Po začatí behu zariadenie zobrazí trvanie každého kroku, cieľ a údaje o vašom aktuálnom srdcovom tepe. Po dokončení testu sa zobrazí správa.

**6** Po dokončení asistovaného testu zastavte časovač a aktivitu uložte.

Ak je to váš prvý odhad prahu laktátu, zariadenie si od vás vyžiada aktualizáciu vašich zón srdcového tepu na základe vášho srdcového tepu pri prahu laktátu. Pri každom ďalšom odhade prahu laktátu vás zariadenie vyzve na prijatie alebo odmietnutie odhadu.

# <span id="page-84-0"></span>Zobrazenie vašej aktuálnej výdrže

Hodinky dokážu vypočítať odhad aktuálnej výdrže, ktorý vychádza z údajov o srdcovom tepe a odhadu hodnoty VO2 max. (*[Informácie o odhadovaných hodnotách VO2 max.](#page-77-0)*, strana 68).

- **1** Podržte tlačidlo **MENU**.
- **2** Vyberte položku **Aktivity a aplikácie**.
- **3** Vyberte bežeckú alebo cyklistickú aktivitu.
- **4** Zvoľte nastavenia aktivity.
- **5** Vyberte položky **Obrazovky s údajmi** > **Pridať nové** > **Stamina**.
- **6** Stláčaním tlačidiel **UP** alebo **DOWN** zmeníte umiestnenie obrazovky s údajmi (voliteľné).
- **7** Ak chcete upraviť základné dátové pole výdrže (voliteľné), stlačte tlačidlo **START**.
- **8** Spustite aktivitu (*[Spustenie aktivity](#page-22-0)*, strana 13).
- **9** Stláčaním tlačidiel **UP** alebo **DOWN** sa presuňte na obrazovku s údajmi.

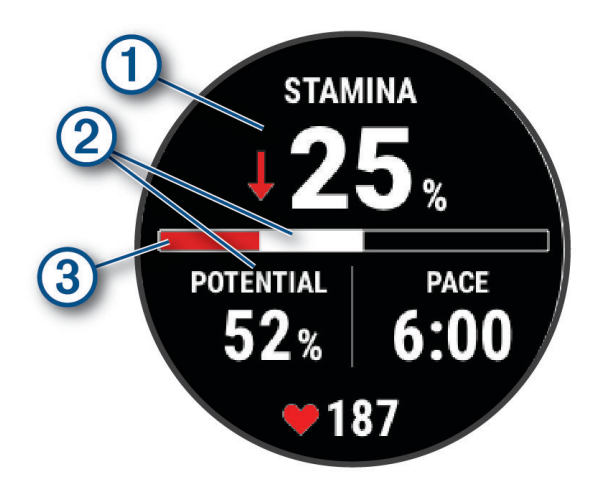

Základné dátové pole výdrže. Zobrazuje percentuálny podiel vašej aktuálnej výdrže, zostávajúcu vzdia-1 lenosť alebo zostávajúci čas.  $\mathcal{P}$ Potenciálna výdrž. Aktuálna výdrž Červená: Výdrž sa vyčerpáva.  $\circled{3}$  Oranžová: Výdrž je stabilná. Zelená: Výdrž sa obnovuje.

#### Zobrazenie krivky výkonu

Predtým, než budete môcť zobraziť krivku výkonu, musíte za posledných 90 dní zaznamenať pomocou merača výkonu jazdu, ktorá trvá aspoň jednu hodinu (*[Párovanie bezdrôtových snímačov](#page-104-0)*, strana 95).

Cvičenia môžete vytvoriť vo vašom účte Garmin Connect. Krivka výkonnosti zobrazuje váš nepretržitý výkon, ktorý ste postupne dosiahli. Môžete zobraziť krivku výkonnosti za predchádzajúci mesiac, tri mesiace alebo dvanásť mesiacov.

V ponuke aplikácií Garmin Connect vyberte položky **Štatistiky výkonu** > **Krivka výkonnosti**.

# Tréningový stav

Tieto merania predstavujú odhady, ktoré vám môžu pomôcť pri sledovaní a pochopení vašich tréningových aktivít. Na tieto merania je potrebné, aby ste absolvovali niekoľko aktivít s monitorom srdcového tepu na zápästí alebo s kompatibilným hrudným monitorom srdcového tepu. Merania cyklistického výkonu vyžadujú monitor srdcového tepu a merač výkonu.

Tieto odhady poskytuje a zabezpečuje spoločnosť Firstbeat Analytics. Viac informácií nájdete na stránke [garmin](http://garmin.com/performance-data/running) [.com/performance-data/running.](http://garmin.com/performance-data/running)

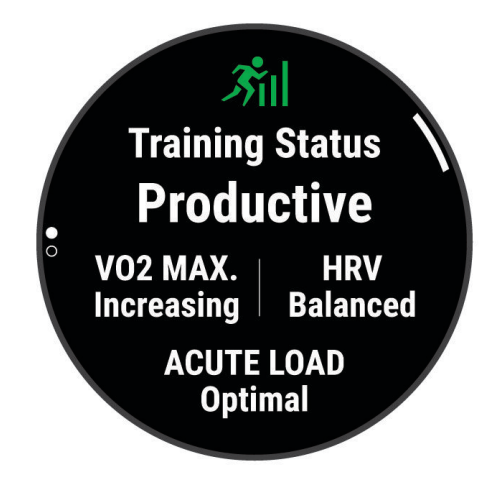

**POZNÁMKA:** odhady sa spočiatku môžu zdať nepresné. Hodinky potrebujú, aby ste absolvovali niekoľko aktivít, aby získali informácie o vašej výkonnosti.

- **Tréningový stav**: tréningový stav ukazuje, ako váš tréning vplýva na vašu kondíciu a výkon. Váš tréningový stav je založený na zmenách vášho VO2 max, akútnej záťaži a stave variability srdcového tepu počas dlhšieho časového obdobia.
- **VO2 max.**: hodnota VO2 max. označuje maximálny objem kyslíka (v mililitroch), ktorý dokážete spotrebovať za minútu na kilogram telesnej váhy pri maximálnom výkone (*[Informácie o odhadovaných hodnotách VO2 max.](#page-77-0)*, [strana 68\)](#page-77-0). Počas aklimatizácie na veľmi teplé prostredia alebo nadmorskú výšku vaše hodinky zobrazujú hodnoty VO2 max. s korekciou podľa tepla a nadmorskej výšky (*[Aklimatizácia výkonu na teplo a nadmorskú](#page-87-0) výšku*[, strana 78](#page-87-0)).
- **Nárazové zaťaženie**: nárazové zaťaženie je vážený súčet výsledkov vašej nedávnej záťaže vrátane trvania a intenzity cvičenia. (*[Nárazové zaťaženie](#page-87-0)*, strana 78).
- **Zameranie tréningovej záťaže**: vaše hodinky analyzujú a distribuujú vašu tréningovú záťaž do rôznych kategórií na základe intenzity a štruktúry jednotlivých zaznamenávaných aktivít. Zameranie tréningovej záťaže zahŕňa celkovú záťaž akumulovanú podľa jednotlivých kategórií a zameranie tréningu. Vaše hodinky zobrazujú rozloženie vašej záťaže počas posledných 4 týždňov (*[Zameranie tréningovej záťaže](#page-87-0)*, strana 78).
- **Pripravenosť na tréning**: hodinky využívajú rôzne údaje vrátane tréningu, regenerácie a spánku, aby vám poskytli skóre pripravenosti, na základe ktorého môžete určiť, či je najlepší čas na náročný tréning, alebo na pokojný tréning (*[Pripravenosť na tréning](#page-89-0)*, strana 80).
- **Úroveň cyklistických zručností**: úroveň cyklistických zručností využíva váš profil používateľa, históriu tréningov, VO2 max. a krivku výkonnosti na určenie toho, aký ste typ jazdca a analýzu schopností (*[Zobrazenie](#page-90-0)  [cyklistických schopností](#page-90-0)*, strana 81).
- **Čas zotavenia**: čas zotavenia ukazuje, koľko času zostáva, kým sa úplne zotavíte a budete pripravený/-á na ďalšie náročné cvičenie (*[Čas zotavenia](#page-90-0)*, strana 81).

# Úrovne tréningového stavu

Tréningový stav zobrazuje, aký vplyv má tréning na úroveň vašej kondície a váš výkon. Váš tréningový stav je založený na zmenách vášho VO2 max, akútnej záťaži a stave variability srdcového tepu počas dlhšieho časového obdobia. Váš tréningový stav môžete využiť pri plánovaní budúcich tréningov a ďalšom zlepšovaní úrovne vašej kondície.

- **Žiadny stav**: hodinky potrebujú aspoň jednu aktivitu týždenne s výsledkami VO2 max. z behu alebo bicyklovania, aby určili váš tréningový stav.
- **Klesajúca kondícia**: máte prestávku v tréningovej rutine alebo trénujete oveľa menej ako zvyčajne počas jedného alebo viacerých týždňov. Klesajúca kondícia znamená, že nie ste schopní udržať si úroveň svojej fyzickej kondície. Ak chcete vidieť zlepšenie, môžete skúsiť zvýšiť svoju tréningovú záťaž.
- **Zotavenie**: pri nižšej tréningovej záťaži sa vaše telo stihne zotaviť, čo je veľmi dôležité počas dlhších období náročných tréningov. Keď sa na to budete cítiť, môžete sa vrátiť k vyššej tréningovej záťaži.
- **Udržiavanie**: vaša aktuálna tréningová záťaž je dostatočná na udržanie vašej úrovne kondície. Ak sa chcete aj naďalej zlepšovať, skúste svoje tréningy rôzne obmieňať alebo zvýšte objem tréningu.
- **Produktívny**: vaša aktuálna tréningová záťaž posúva úroveň vašej kondície a váš výkon správnym smerom. V rámci tréningu je potrebné plánovať obdobia na zotavenie, aby ste si udržali úroveň svojej kondície.
- **Dosahovanie vrcholu**: ste v ideálnej súťažnej kondícii! Vďaka nedávnemu zníženiu tréningovej záťaže sa mohlo vaše telo zotaviť, čím ste si úplne vynahradili predchádzajúci tréning. Je potrebné to plánovať vopred, pretože tento stav vrcholného výkonu je možné udržať len krátky čas.
- **Presahujete svoje hranice**: vaša tréningová záťaž je veľmi vysoká a neefektívna. Vaše telo potrebuje oddych. Zaraďte do svojho plánu menej náročný tréning, aby ste si dopriali čas na zotavenie.
- **Neproduktívny**: vaša tréningová záťaž je na dobrej úrovni, no vaša kondícia sa znižuje. Skúste sa zamerať na odpočinok, výživu a zvládanie stresu.
- **Vysoká úroveň telesného napätia**: medzi vašou regeneráciou a tréningovou záťažou je nerovnováha. Je to normálny výsledok po náročnom tréningu alebo náročnej udalosti. Vaše telo má pravdepodobne problém zotaviť sa, preto by ste mali venovať pozornosť svojmu celkovému zdravotnému stavu.

# Tipy na zistenie tréningového stavu

Funkcia tréningového stavu vychádza z aktualizovaných odhadov vašej úrovne kondície vrátane aspoň jedného merania hodnoty VO2 max. za týždeň. Vaša odhadovaná hodnota VO2 max. sa aktualizuje po behoch alebo jazdách vonku, počas ktorých váš tep v priebehu niekoľkých minút dosahoval hodnoty minimálne na úrovni 70 % vášho maximálneho srdcového tepu. Kvôli zachovaniu presnosti sledovania vývoja vašej úrovne kondície sa odhadovaná hodnota max. VO2 negeneruje na základe bežeckých aktivít v interiéri. Zaznamenávanie VO2 max. môžete pre bežecké aktivity Ultra Run a bežecké aktivity v teréne deaktivovať, ak nechcete, aby vám tieto typy behu ovplyvnili odhadovanú hodnotu VO2 max. (*[Nastavenia aktivít a aplikácií](#page-49-0)*, strana 40).

Ak chcete funkciu tréningového stavu využiť naplno, tu je niekoľko tipov, ako na to.

• Aspoň jedenkrát za týždeň behajte alebo jazdite vonku s meračom výkonu a aspoň na 10 minút dosiahnite srdcový tep minimálne na úrovni 70 % svojho maximálneho srdcového tepu.

Tréningový stav by mali hodinky zistiť po týždni používania.

- Pomocou týchto hodiniek zaznamenávajte všetky svoje fitness aktivity alebo povoľte funkciu Physio TrueUp, aby mohli hodinky získavať informácie o vašej výkonnosti (*[Synchronizácia aktivít a meraní výkonnosti](#page-139-0)*, [strana 130\)](#page-139-0).
- Hodinky môžete nosiť neustále počas spánku, aby mohli naďalej generovať aktuálny stav HRV. Aktuálny stav HRV vám môže pomôcť udržať aktuálny stav tréningu, keď nemáte toľko aktivít s meraním VO2 max.

# <span id="page-87-0"></span>Aklimatizácia výkonu na teplo a nadmorskú výšku

Na váš tréning a výkon majú vplyv faktory prostredia, napríklad vysoká teplota a nadmorská výška. Tréning vo vysokých nadmorských výškach môže mať napríklad pozitívny vplyv na vašu kondíciu, avšak v čase, kým budete vystavení vysokým nadmorským výškam, môžete zaznamenať dočasný pokles hodnoty VO2 Max. Hodinky MARQ Aviator poskytujú upozornenia týkajúce sa aklimatizácie a korekcie odhadu vašej hodnoty VO2 max. a tréningového stavu, keď je teplota vyššia ako 22 ºC (72 ºF) a keď je nadmorská výška viac ako 800 m (2625 stôp). Svoju aklimatizáciu na teplo a nadmorskú výšku môžete sledovať v pohľade tréningového stavu.

**POZNÁMKA:** funkcia aklimatizácie na teplo je k dispozícii iba pre GPS aktivity a potrebuje údaje o počasí z vášho pripojeného telefónu.

#### Nárazové zaťaženie

Tréningová záťaž je súčet meraní nadmernej spotreby kyslíka po cvičení (EPOC) za uplynulých niekoľko dní. Ukazovateľ signalizuje, či je vaša aktuálna záťaž nízka, optimálna, vysoká alebo veľmi vysoká. Optimálny rozsah vychádza z vašej individuálnej úrovne kondície a histórie tréningov. Tento rozsah sa mení podľa toho, či sa čas a intenzita tréningu predlžuje a zvyšuje alebo skracuje a znižuje.

#### Zameranie tréningovej záťaže

V záujme maximálneho zlepšovania výkonnosti a kondície by mal byť tréning rozložený do troch kategórií: nízko aeróbny, vysoko aeróbny a anaeróbny. Zameranie tréningovej záťaže vám ukazuje, aká časť vášho tréningu je momentálne v každej kategórii, a ponúka tréningové ciele. Na rozhodnutie, či je vaša tréningová záťaž nízka, optimálna alebo vysoká, potrebuje funkcia zamerania tréningovej záťaže najmenej 7 dní tréningu. Po 4 týždňoch histórie tréningov bude mať odhad vašej tréningovej záťaže podrobnejšie cieľové informácie, ktoré vám pomôžu vyvážiť vaše tréningové aktivity.

- **Pod cieľmi**: vaša tréningová záťaž je vo všetkých kategóriách intenzity nižšia ako optimálna. Skúste zvýšiť trvanie alebo frekvenciu vašich cvičení.
- **Nedostatok nízko aeróbnych aktivít**: skúste pridať viac nízko aeróbnych aktivít, ktoré vám pomôžu zotaviť sa a vyvážia aktivity s vyššou intenzitou.
- **Nedostatok vysoko aeróbnych aktivít**: skúste pridať viac vysoko aeróbnych aktivít, ktoré vám postupne pomôžu zlepšiť prahovú úroveň laktátu a hodnotu VO2 max.
- **Nedostatok anaeróbnych aktivít**: skúste pridať niekoľko intenzívnejších anaeróbnych aktivít na postupné zlepšenie vašej rýchlosti a anaeróbnej kapacity.
- **Vyrovnané**: vaša tréningová záťaž je vyvážená a ak budete v tréningu pokračovať, bude mať priaznivý vplyv na vašu celkovú kondíciu.
- **Zameranie na nízko aeróbne aktivity**: vašu tréningovú záťaž tvoria väčšinou nízko aeróbne aktivity. Tie predstavujú dobrý základ a pripravujú vás na pridávanie intenzívnejších cvičení.
- **Zameranie na vysoko aeróbne aktivity**: vašu tréningovú záťaž tvoria väčšinou vysoko aeróbne aktivity. Tieto aktivity pomáhajú zlepšiť prah laktátu, hodnotu VO2 max. a výdrž.
- **Zameranie na anaeróbne aktivity**: vašu tréningovú záťaž tvoria väčšinou intenzívne aktivity. Tie vedú k rýchlemu zlepšovaniu kondície, ale mali by byť vyvážené s nízko aeróbnymi aktivitami.
- **Nad cieľmi**: vaša tréningová záťaž je vyššia než optimálna a mali by ste zvážiť obmedzenie trvania a frekvencie vašich cvičení.

# Informácie o funkcii Training Effect

Funkcia Training Effect meria vplyv aktivity na vašu aeróbnu a anaeróbnu kondíciu. Efekt tréningu sa akumuluje počas aktivity. Pri pokračovaní v aktivite sa hodnota Training Effect postupne zvyšuje. Efekt tréningu sa stanovuje na základe informácií z vášho profilu používateľa a histórie tréningov, srdcového tepu, ako aj trvania a intenzity vašej aktivity. Primárny benefit vašej aktivity sa popisuje pomocou siedmich rôznych označení efektu tréningu. Každé označenie je farebne odlíšené a zodpovedá zameraniu vašej tréningovej záťaže (*[Zameranie](#page-87-0) [tréningovej záťaže](#page-87-0)*, strana 78). Každá hodnotiaca fráza, napríklad "Vysoký vplyv na hodnotu VO2 Max.", má zodpovedajúci popis v podrobnostiach vašej aktivity Garmin Connect.

Efekt aeróbneho tréningu využíva srdcový tep na meranie nahromadenej intenzity cvičenia v rámci aeróbnej kondície a určuje, či mal tréning udržujúci alebo zlepšujúci vplyv na úroveň vašej kondície. Vaša nadmerná spotreba kyslíka po cvičení (EPOC) akumulovaná počas cvičenia sa mapuje v rozsahu hodnôt, ktoré vysvetľujú úroveň vašej kondície a návyky počas tréningu. Stabilné tréningy so strednou námahou alebo tréningy s dlhšími intervalmi (> 180 s) majú pozitívny vplyv na aeróbny metabolizmus a vedú k zlepšeniu efektu aeróbneho tréningu.

Efekt anaeróbneho tréningu využíva srdcový tep a rýchlosť (alebo výkon) na stanovenie toho, ako tréning ovplyvňuje vašu schopnosť výkonu pri veľmi vysokej intenzite. Hodnotu získate na základe anaeróbneho príspevku k EPOC a typu aktivity. Opakované intervaly s vysokou intenzitou a dĺžkou od 10 do 120 sekúnd majú veľmi priaznivý vplyv na vašu anaeróbnu schopnosť a prinášajú zlepšenie efektu anaeróbneho tréningu.

Aeróbny úč. tréningu a Anaeróbny úč. tréningu môžete pridať ako pole s údajmi na jednu z vašich tréningových obrazoviek, aby ste tak mohli sledovať svoje hodnoty počas aktivity.

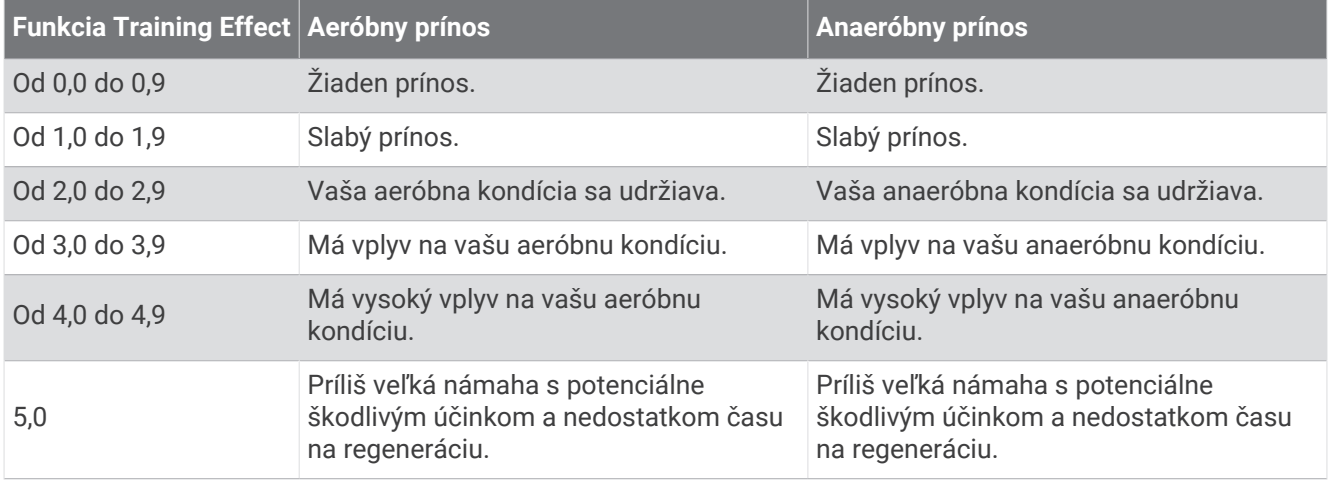

Technológiu Training Effect poskytuje a dodáva spoločnosť Firstbeat Analytics. Ďalšie informácie nájdete na stránke [firstbeat.com](http://www.firstbeat.com).

# <span id="page-89-0"></span>Pripravenosť na tréning

Pripravenosť na tréning zobrazuje skóre a krátku správu, ktorá vám pomôže každý deň určiť, ako ste pripravení na tréning. Skóre sa priebežne vypočítava a aktualizuje počas dňa pomocou týchto faktorov:

- Skóre spánku (posledná noc)
- Čas zotavenia
- Stav HRV
- Nárazové zaťaženie
- História spánku (posledné 3 noci)
- História záťaže (posledné 3 dni)

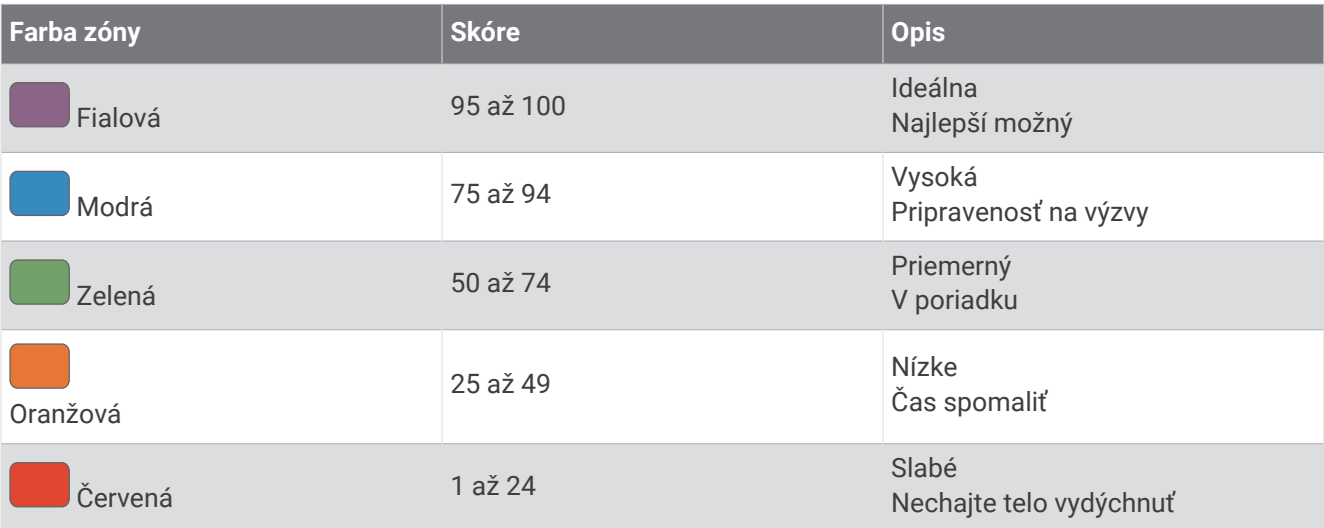

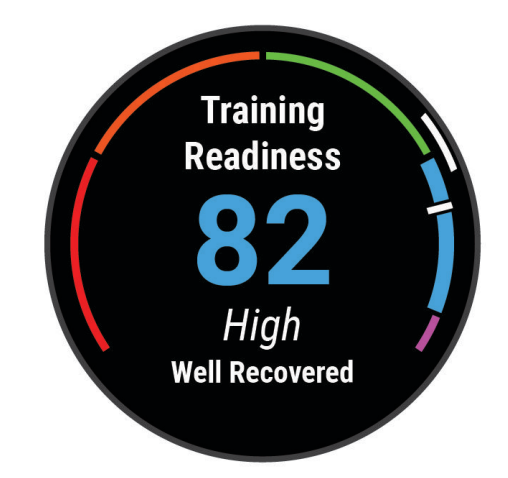

Ak chcete vidieť trendy svojej pripravenosti na školenie v priebehu času, prejdite do svojho účtu Garmin Connect.

# <span id="page-90-0"></span>Zobrazenie cyklistických schopností

Predtým, ako si budete môcť pozrieť svoje cyklistické schopnosti, musíte mať 7-dňovú tréningovú históriu, údaje VO2 max. zaznamenané vo vašom používateľskom profile (*[Informácie o odhadovaných hodnotách VO2 max.](#page-77-0)*, [strana 68\)](#page-77-0) a údaje o krivke výkonu zo spárovaného merača výkonu (*[Zobrazenie krivky výkonu](#page-84-0)*, strana 75).

Cyklistická schopnosť je meraním vášho výkonu v troch kategóriách: aeróbna vytrvalosť, aeróbna kapacita a anaeróbna kapacita. Cyklistické schopnosti zahŕňajú, aký aktuálny typ jazdca ste, napríklad jazdec do kopcov. Informácie, ktoré zadáte do svojho používateľského profilu, ako je telesná hmotnosť, tiež pomáhajú určiť, aký typ jazdca ste (*[Nastavenie vášho profilu používateľa](#page-120-0)*, strana 111).

**1** Stlačením tlačidla **UP** alebo **DOWN** zobrazíte pohľad na cyklistické schopnosti.

**POZNÁMKA:** možno budete musieť pohľad pridať do slučky pohľadov (*[Prispôsobenie slučky pohľadov](#page-71-0)*, [strana 62\)](#page-71-0).

- **2** Stlačením tlačidla **START** zobrazíte, aký typ jazdca aktuálne ste.
- **3** Ak chcete zobraziť podrobnú analýzu svojich cyklistických schopností, stlačte položku **START** (voliteľné).

# Čas zotavenia

Zariadenie Garmin môžete používať spolu s monitorom srdcového tepu na zápästí alebo s hrudným monitorom srdcového tepu a zobraziť si, koľko času zostáva, kým sa úplne zotavíte a budete pripravený/-á na ďalšie náročné cvičenie.

**POZNÁMKA:** odporúčaný čas zotavenia vychádza z vašej odhadovanej hodnoty VO2 max. a spočiatku sa môže zdať nepresný. Zariadenie potrebuje, aby ste absolvovali niekoľko aktivít, aby získalo informácie o vašej výkonnosti.

Čas zotavenia sa zobrazí ihneď po skončení aktivity. Čas sa odpočítava do chvíle, kedy je pre vás optimálne pustiť sa do ďalšieho náročného cvičenia. Zariadenie aktualizuje váš čas zotavenia počas dňa na základe zmien spánku, námahy, relaxácie a fyzickej aktivity.

#### Srdcový tep zotavovania

Ak trénujete s monitorom srdcového tepu na zápästí alebo s kompatibilným monitorom srdcového tepu na hrudníku, po každej aktivite si môžete pozrieť hodnotu vášho tepu pri zotavovaní. Srdcový tep zotavovania predstavuje rozdiel medzi vaším srdcovým tepom počas cvičenia a vaším srdcovým tepom dve minúty po ukončení cvičenia. Napríklad: Po bežnom tréningovom behu zastavíte časovač. Váš srdcový tep je 140 úderov za minútu. Po dvoch minútach nečinnosti alebo oddychového cvičenia je váš srdcový tep 90 úderov za minútu. Váš srdcový tep zotavovania je 50 úderov za minútu (140 mínus 90). Niektoré štúdie spájajú srdcový tep zotavovania so zdravím srdca. Vyššie hodnoty vo všeobecnosti indikujú zdravšie srdce.

**TIP:** ak chcete dosiahnuť čo najlepšie výsledky, počas dvoch minút, kým zariadenie vypočíta hodnotu vášho srdcového tepu zotavenia, by ste sa nemali hýbať.

### Pozastavenie a obnovenie tréningového stavu

V prípade zranenia alebo choroby môžete tréningový stav pozastaviť. Môžete pokračovať v zaznamenávaní fitness aktivít, ale váš tréningový stav, zameranie tréningovej záťaže, spätná väzba na zotavenie a odporúčania na cvičenie sú dočasne deaktivované.

Svoj tréningový stav môžete obnoviť, keď budete pripravení znova začať trénovať. Na dosiahnutie o najlepších výsledkov budete potrebovať minimálne jedno meranie hodnoty VO2 max. za týždeň (*[Informácie](#page-77-0)  [o odhadovaných hodnotách VO2 max.](#page-77-0)*, strana 68).

- **1** Keď chcete pozastaviť svoj tréningový stav, vyberte možnosť:
	- V pohľade tréningového stavu podržte tlačidlo **MENU** a vyberte položku **Možnosti** > **Pozastaviť tréning. stav**.
	- V nastaveniach Garmin Connect zvoľte položky **Štatistiky výkonu** > **Tréningový stav** > > **Pozastavenie tréningového stavu**.
- **2** Synchronizujte hodinky so svojím účtom Garmin Connect.
- **3** Keď chcete obnoviť svoj tréningový stav, vyberte možnosť:
	- V pohľade tréningového stavu podržte **MENU** a vyberte položku **Možnosti** > **Obnovenie tréning. stavu**.
	- V nastaveniach zariadenia Garmin Connect zvoľte položky **Štatistiky výkonu** > **Tréningový stav** > > **Obnovenie tréningového stavu**.
- **4** Synchronizujte hodinky so svojím účtom Garmin Connect.

# Pridať Akcie

Pred prispôsobením zoznamu Akcií musíte pridať pohľad Akcií do slučky pohľadov (*[Prispôsobenie slučky](#page-71-0)  pohľadov*[, strana 62](#page-71-0)).

- **1** Na ciferníku stlačte tlačidlo **UP** alebo **DOWN** na zobrazenie Akcií.
- **2** Stlačte tlačidlo **START**.
- **3** Vyberte položku **Pridať akciu**.
- **4** Vložte meno spoločnosti alebo symbol Akcií pre Akcie, ktoré chcete pridať a vyberte položku . Ciferník zobrazí výsledky vyhľadávania.
- **5** Vyberte Akcie, ktoré chcete pridať.
- **6** Viac informácií zobrazíte výberom Akcií.

**TIP:** na zobrazenie Akcií v slučke pohľadov, stlačte tlačidlo START, a vyberte položku Nast. ako Obľ..

# <span id="page-92-0"></span>Ovl. prvky

Ponuka ovládacích prvkov umožňuje rýchly prístup k funkciám a možnostiam. V ponuke ovládacích prvkov môžete možnosti pridávať, meniť ich poradie a odstraňovať (*[Prispôsobenie ponuky ovládacích prvkov](#page-94-0)*, [strana 85\)](#page-94-0).

Na akejkoľvek obrazovke podržte tlačidlo **LIGHT**.

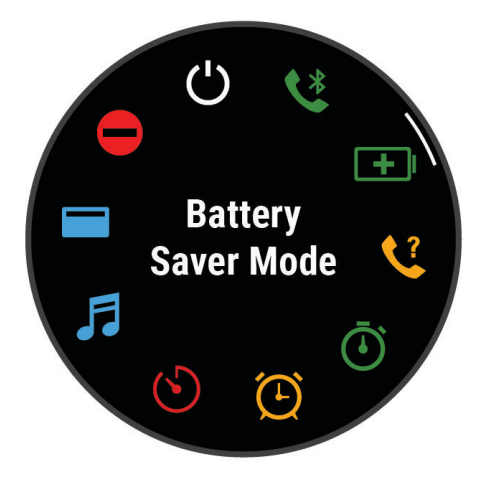

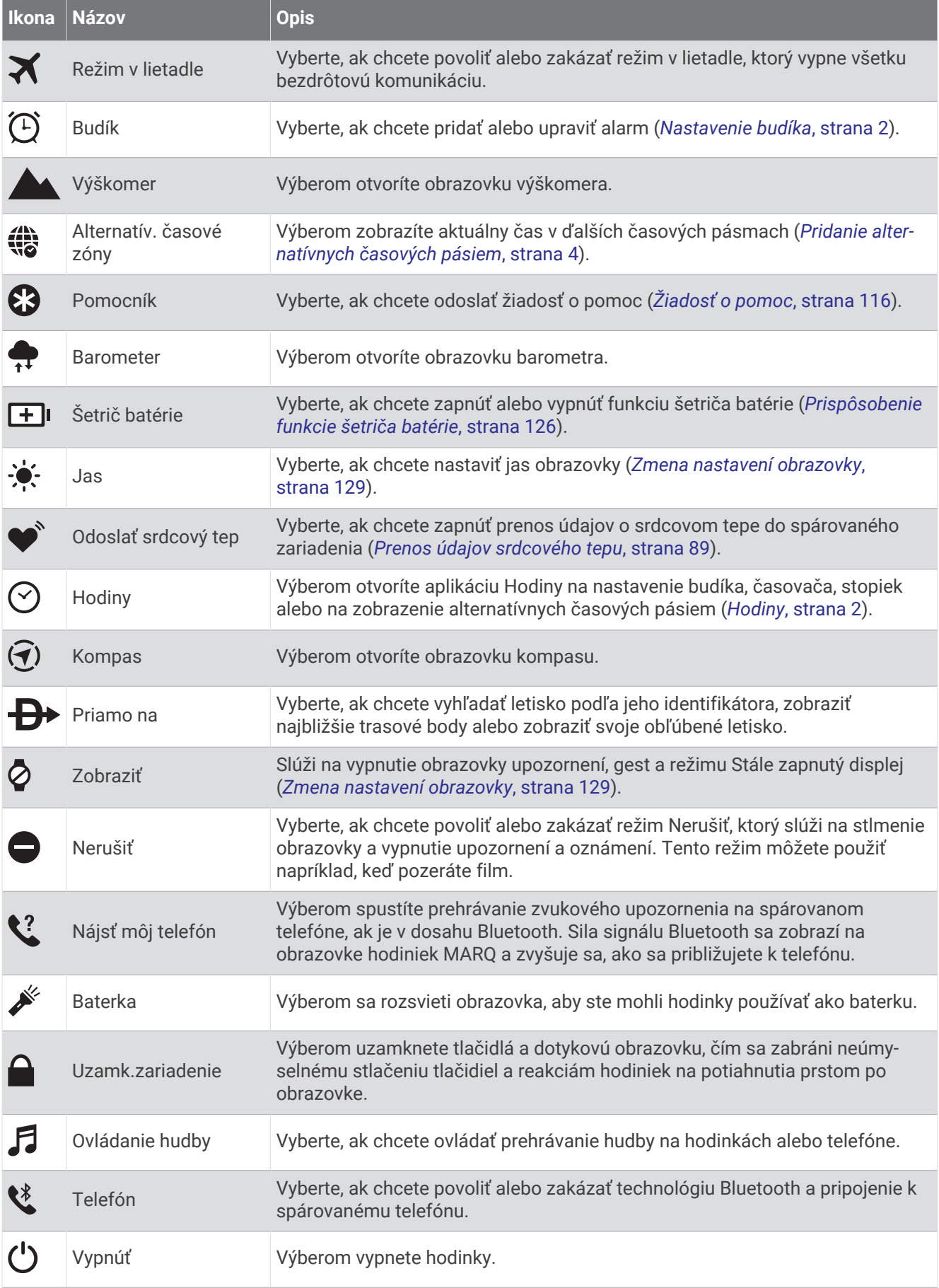

<span id="page-94-0"></span>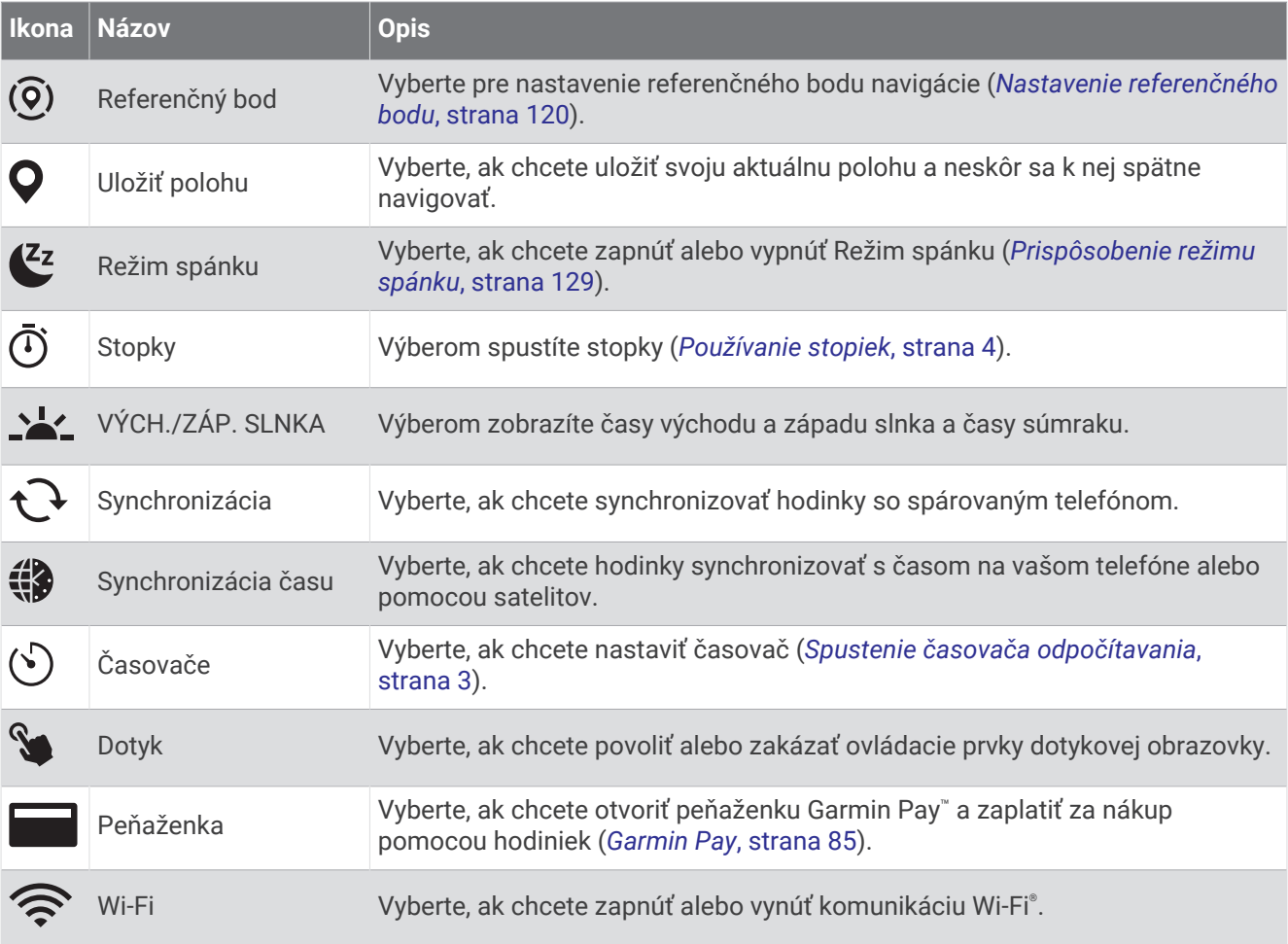

# Prispôsobenie ponuky ovládacích prvkov

V ponuke ovládacích prvkov (*Ovl. prvky*[, strana 83](#page-92-0)) môžete pridávať, odstraňovať a meniť poradie možností ponuky so skratkami.

- **1** Podržte tlačidlo **MENU**.
- **2** Vyberte položky **Vzhľad** > **Ovl. prvky**.
- **3** Vyberte skratku na prispôsobenie.
- **4** Vyberte možnosť:
	- Výberom položky **Zmeniť usporiadanie** môžete presunúť skratku v ponuke ovládacích prvkov na iné miesto.
	- Výberom položky **Odstrániť** môžete odstrániť skratku z ponuky ovládacích prvkov.
- **5** V prípade potreby môžete výberom položky **Pridať nové** pridať do ponuky ovládacích prvkov ďalšiu skratku.

# Používanie obrazovky ako baterky

Používaním baterky môžete skrátiť výdrž batérií. Ak chcete predĺžiť výdrž batérie, môžete znížiť jas svetla.

- **1** Podržte tlačidlo **LIGHT**.
- **2** Vyberte položku  $\mathcal{L}$ .
- **3** Stláčaním tlačidiel **UP** alebo **DOWN** nastavíte jas a farbu.

**TIP:** ak chcete zapnúť baterku s týmto nastavením v budúcnosti, dvakrát rýchlo stlačte tlačidlo LIGHT.

# Garmin Pay

Funkcia Garmin Pay vám umožňuje používať hodinky na platbu za nákup na vybraných lokalitách pomocou kreditnej alebo debetnej karty od vybranej finančnej inštitúcie.

# Nastavenie peňaženky Garmin Pay

Do peňaženky Garmin Pay môžete pridať jednu alebo viac kreditných alebo debetných kariet s podporou tejto funkcie. Finančné inštitúcie, ktoré podporujú túto funkciu nájdete na adrese [garmin.com/garminpay/banks.](http://garmin.com/garminpay/banks)

- 1 V aplikácii Garmin Connect vyberte položku **alebo ···**.
- **2** Vyberte položky **Garmin Pay** > **Začíname**.
- **3** Postupujte podľa pokynov na obrazovke.

#### Platba za nákup pomocou hodiniek

Skôr než budete môcť použiť hodinky na vykonávanie platieb za nákupy, musíte nakonfigurovať aspoň jednu platobnú kartu.

Hodinky môžete použiť na vykonávanie platieb za nákupy v niektorej z vybraných lokalít.

- **1** Podržte tlačidlo **LIGHT**.
- **2** Vyberte položku .
- **3** Zadajte štvorciferný prístupový kód.

**POZNÁMKA:** ak trikrát zadáte nesprávny prístupový kód, peňaženka sa zablokuje a svoj prístupový kód budete musieť obnoviť v aplikácii Garmin Connect.

Zobrazí sa platobná karta, ktorú ste použili naposledy.

- **4** Ak ste do svojej peňaženky Garmin Pay pridali viac kariet, potiahnutím prsta prejdete na inú kartu (voliteľné).
- **5** Ak ste do svojej peňaženky Garmin Pay pridali viac kariet, zvoľte **DOWN** čím prejdete na inú kartu (voliteľné).
- **6** Do 60 sekúnd priložte svoje hodinky do blízkosti čítačky platobných kariet tak, aby boli hodinky otočené k čítačke čelom.

Keď sa komunikácia medzi hodinkami a čítačkou dokončí, hodinky zavibrujú a na ich displeji sa zobrazí symbol začiarknutia.

**7** V prípade potreby dokončite transakciu podľa pokynov na displeji čítačky kariet.

**TIP:** po úspešnom zadaní prístupového kódu môžete vykonávať platby bez zadávania prístupového kódu po dobu 24 hodín, pokiaľ budete mať hodinky neustále na ruke. Ak hodinky zložíte zo zápästia alebo deaktivujete monitorovanie srdcového tepu, pred vykonaním platby budete musieť znova zadať prístupový kód.

# Pridanie karty do peňaženky Garmin Pay

Do peňaženky Garmin Pay môžete pridať maximálne 10 kreditných alebo debetných kariet.

- 1 V aplikácii Garmin Connect vyberte položku alebo ...
- **2** Vyberte položky **Garmin Pay** > > **Pridať kartu**.
- **3** Postupujte podľa pokynov na obrazovke.

Po pridaní karty môžete vybrať kartu v hodinkách, keď potrebujete vykonať platbu.

#### Správa vašich kariet Garmin Pay

Kartu môžete dočasne pozastaviť alebo odstrániť.

- **POZNÁMKA:** v niektorých krajinách môžu vybrané finančné inštitúcie obmedzovať funkcie Garmin Pay.
- 1 V aplikácii Garmin Connect vyberte položku **alebo ···**.
- **2** Vyberte položku **Garmin Pay**.
- **3** Vyberte kartu.
- **4** Vyberte možnosť:
	- Ak chcete kartu dočasne pozastaviť alebo znova aktivovať, vyberte položku **Pozastaviť kartu**. Na uskutočňovanie nákupov cez hodinky MARQ Aviator musí byť karta aktívna.
	- Ak chcete kartu odstrániť, vyberte  $\blacksquare$ .

### Zmena prístupového kódu Garmin Pay

Musíte poznať svoj aktuálny prístupový kód, aby ste ho mohli zmeniť. Ak zabudnete prístupový kód, musíte obnoviť funkciu Garmin Pay pre svoje hodinky MARQ Aviator, vytvoriť nový prístupový kód a znovu zadať informácie o karte.

- **1** Na stránke zariadenia MARQ Aviator v aplikácii Garmin Connect vyberte položky **Garmin Pay** > **Zmeniť prístupový kód**.
- **2** Postupujte podľa pokynov na obrazovke.

Pri najbližšej platbe realizovanej pomocou hodiniek MARQ Aviator budete musieť zadať nový prístupový kód.

# Snímače a doplnky

Hodinky MARQ Aviator sú vybavené niekoľkými zabudovanými snímačmi a pre svoje aktivity môžete s hodinkami spárovať ďalšie bezdrôtové snímače.

# ST na zápästí

Hodinky sú vybavené monitorom srdcového tepu na zápästí a údaje o srdcovom tepe môžete zobraziť v pohľade na srdcový tep (*[Zobrazenie slučky pohľadov](#page-71-0)*, strana 62).

Hodinky sú tiež kompatibilné s monitormi srdcového tepu na hruď. Ak sú k dispozícii údaje o srdcovom tepe z monitora na zápästí aj z monitora na hrudníku, hodinky použijú údaje o srdcovom tepe z monitora na hrudníku.

### Nosenie hodiniek

#### **UPOZORNENIE**

Niektorí používatelia sa môžu stretnúť s podráždením pokožky po dlhšom používaní hodiniek, hlavne vtedy, ak má používateľ citlivú pokožku alebo alergiu. Ak si všimnete akékoľvek podráždenie pokožky, odstráňte hodinky a poskytnite svojej pokožke čas na uzdravenie. Na zabránenie podráždenia pokožky zaistite, aby boli hodinky čisté a suché, a zároveň hodinky na zápästí príliš neuťahujte. Viac informácií nájdete na adrese [garmin.com](http://www.garmin.com/fitandcare) [/fitandcare](http://www.garmin.com/fitandcare).

• Hodinky noste nad zápästnou kosťou.

**POZNÁMKA:** hodinky by mali sedieť tesne, ale pohodlne. Presnejšie merania srdcového tepu dosiahnete vtedy, keď sa hodinky počas behu alebo športovania nebudú na zápästí posúvať. Pri meraní pomocou pulzného oxymetra by ste mali zostať v pokoji a nehýbať sa.

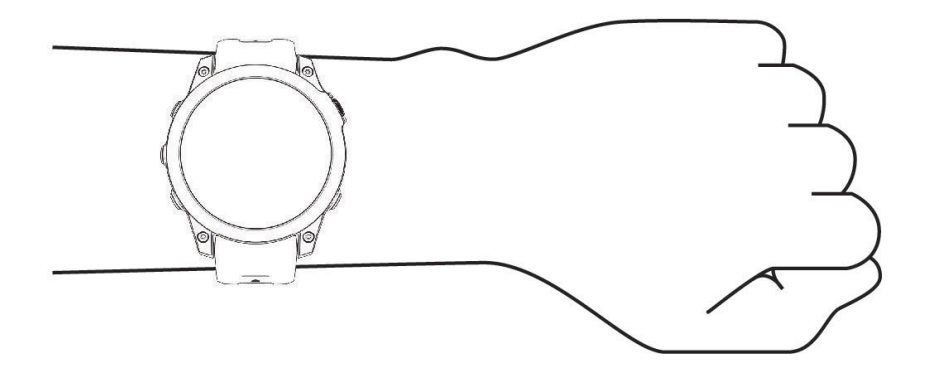

**POZNÁMKA:** optický snímač sa nachádza na zadnej strane hodiniek.

- Viac informácií o monitorovaní srdcového tepu na zápästí nájdete v časti *[Tipy týkajúce sa chybných údajov](#page-97-0)  [o srdcovom tepe](#page-97-0)*, strana 88.
- Viac informácií o snímači pulzového oxymetra nájdete v časti *[Tipy v prípade chybných meraní pulzového](#page-99-0)  oxymetra*[, strana 90](#page-99-0).
- Ďalšie informácie o presnosti nájdete na stránke [garmin.com/ataccuracy.](http://garmin.com/ataccuracy)
- Ďalšie informácie o tom ako nosiť hodinky a ako sa o hodinky starať nájdete na adrese [garmin.com](http://www.garmin.com/fitandcare) [/fitandcare](http://www.garmin.com/fitandcare).

# <span id="page-97-0"></span>Tipy týkajúce sa chybných údajov o srdcovom tepe

Ak sú údaje o srdcovom tepe chybné alebo sa nezobrazujú, môžete vyskúšať tieto tipy.

- Pred nasadením hodiniek si umyte a osušte predlaktie.
- Pod hodinkami nemajte nanesený krém na opaľovanie, telové mlieko ani repelent.
- Zabráňte poškrabaniu snímača srdcového tepu na zadnej strane hodiniek.
- Hodinky noste nad zápästnou kosťou. Hodinky by mali sedieť tesne, ale pohodlne.
- Skôr ako začnete aktivitu, počkajte, kým ikona  $\blacktriangledown$  ostane nepretržite svietiť.
- Pred začatím aktivity sa 5 až 10 minút rozcvičujte a skontrolujte údaje o srdcovom tepe. **POZNÁMKA:** v chladnom prostredí sa rozcvičujte vnútri.
- Po každom cvičení hodinky opláchnite pod tečúcou vodou.

# Nastavenia monitora srdcového tepu na zápästí

Podržte tlačidlo **MENU** a vyberte položky **Snímače a doplnky** > **ST na zápästí**.

**Stav**: povoľuje alebo zakazuje monitor srdcového tepu na zápästí. Predvolená hodnota je Automat., ktorá automaticky používa monitor srdcového tepu na zápästí, ak s hodinkami nespárujete externý monitor srdcového tepu.

**POZNÁMKA:** vypnutím monitora srdcového tepu na zápästí sa zároveň vypne snímač pulzového oxymetra na zápästí. Môžete vykonať manuálne odčítanie hodnôt z pohľadu pulzového oxymetra.

**Počas plávania**: povoľuje alebo zakazuje monitor srdcového tepu na zápästí počas plaveckých aktivít.

- **Upozorn. na nezvyč. srdc. tep**: umožňuje nastaviť hodinky tak, aby vás upozornili, keď váš srdcový tep prekročí alebo klesne pod cieľovú hodnotu (*Nastavenie upozornenia na nezvyčajný srdcový tep*, strana 88).
- **Odoslať srdcový tep**: umožňuje spustiť prenos údajov o srdcovom tepe do spárovaného zariadenia (*[Prenos](#page-98-0) [údajov srdcového tepu](#page-98-0)*, strana 89).

#### Nastavenie upozornenia na nezvyčajný srdcový tep

#### **UPOZORNENIE**

Táto funkcia vás upozorňuje len v prípade, že prekročíte alebo klesnete pod určitý počet tepov za minútu, podľa voľby používateľa, a to po dobe nečinnosti. Táto funkcia vás neupozorňuje na žiadne potenciálne srdcové poruchy a nie je určená na liečbu ani akúkoľvek diagnostiku zdravotného stavu alebo choroby. V prípade akýchkoľvek problémov súvisiacich so srdcom sa vždy obráťte na svojho poskytovateľa zdravotnej starostlivosti.

Môžete nastaviť prahovú hodnotu srdcového tepu.

- **1** Podržte tlačidlo **MENU**.
- **2** Vyberte položky **Snímače a doplnky** > **ST na zápästí** > **Upozorn. na nezvyč. srdc. tep**.
- **3** Vyberte možnosť **Upozornenie na vysokú hodnotu** alebo **Upozornenie na nízku hodnotu**.
- **4** Nastavte prahovú hodnotu srdcového tepu.

Vždy keď srdcový tep prekročí prahovú hodnotu alebo pod ňu klesne, zobrazí sa správa a hodinky budú vibrovať.

### <span id="page-98-0"></span>Prenos údajov srdcového tepu

Údaje o svojom srdcovom tepe môžete z hodiniek prenášať a zobrazovať v spárovaných zariadeniach. Prenos údajov o srdcovom tepe skracuje výdrž batérie.

**TIP:** nastavenia aktivity môžete prispôsobiť tak, aby automaticky prenášalo vaše údaje o srdcovom tepe, keď začnete aktivitu (*[Nastavenia aktivít a aplikácií](#page-49-0)*, strana 40). Údaje o srdcovom tepe môžete napríklad prenášať do zariadenia Edge® pri jazde na bicykli.

- **1** Vyberte možnosť:
	- Podržte tlačidlo **MENU** a vyberte položky **Snímače a doplnky** > **ST na zápästí** > **Odoslať srdcový tep**.
	- Stlačením tlačidla LIGHT otvorte ponuku ovládacích prvkov a vyberte položku  $\blacklozenge$ . **POZNÁMKA:** v ponuke ovládacích prvkov (*[Prispôsobenie ponuky ovládacích prvkov](#page-94-0)*, strana 85).
- **2** Stlačte tlačidlo **START**.

Hodinky začnú prenášať údaje o vašom srdcovom tepe.

- **3** Spárujte hodinky s kompatibilným zariadením. **POZNÁMKA:** pokyny na párovanie sa líšia v závislosti od kompatibilného zariadenia Garmin. Pozrite si príručku používateľa.
- **4** Stlačením tlačidla **STOP** zastavíte prenášanie údajov o vašom srdcovom tepe.

# Pulzový oxymeter

Hodinky sú vybavené pulzovým oxymeterom na zápästí na meranie nasýtenia vašej krvi kyslíkom (SpO2). So zvyšujúcou sa nadmorskou výškou vám môže klesať hladina kyslíka v krvi. Keď poznáte vaše nasýtenie kyslíkom, pomôže vám to určiť, ako sa vaše telo prispôsobuje vysokým nadmorským výškam. Počas letu hodinky častejšie automaticky merajú vaše hodnoty pulzovým oxymetrom, aby ste mohli sledovať svoj percentuálny podiel SpO2 (*[Zobrazenie hodnôt SpO2 počas letu](#page-16-0)*, strana 7).

Meranie pulzového oxymetra môžete spustiť manuálne zobrazením pohľadu pulzového oxymetra (*[Ako získať](#page-99-0) [údaje z pulzového oxymetra](#page-99-0)*, strana 90). Môžete tiež zapnúť celodenné načítavanie údajov (*[Nastavenie režimu](#page-99-0)  [pulzového oxymetra](#page-99-0)*, strana 90). Keď si pozriete pohľad pulzného oxymetra, kým sa nehýbete, zariadenie vykoná analýzu nasýtenia kyslíkom a nadmorskej výšky. Profil nadmorskej výšky pomáha zistiť, ako sa vaše údaje z pulzového oxymetra menia v závislosti od nadmorskej výšky.

Na hodinkách sa váš údaj z pulzového oxymetra zobrazuje ako percento nasýtenia kyslíkom a farba na grafe. V účte Garmin Connect si môžete pozrieť ďalšie podrobnosti o vašich údajoch z pulzového oxymetra vrátane trendov počas viacerých dní.

Bližšie informácie o presnosti pulzového oxymetra nájdete na stránke [garmin.com/ataccuracy.](http://garmin.com/ataccuracy)

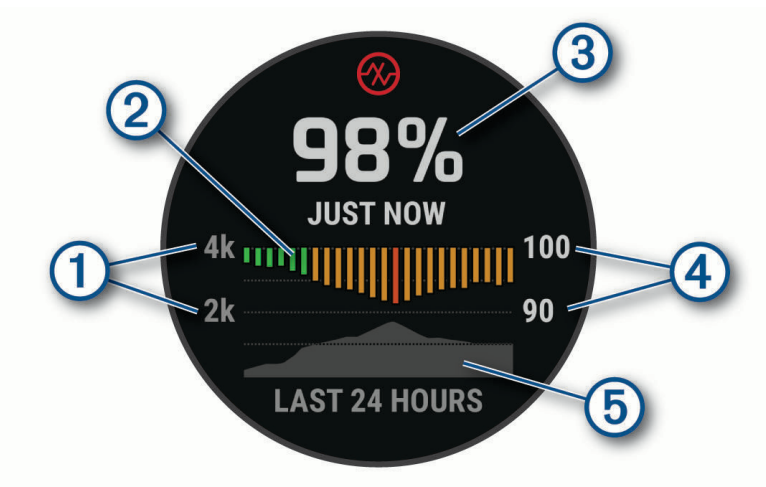

<span id="page-99-0"></span>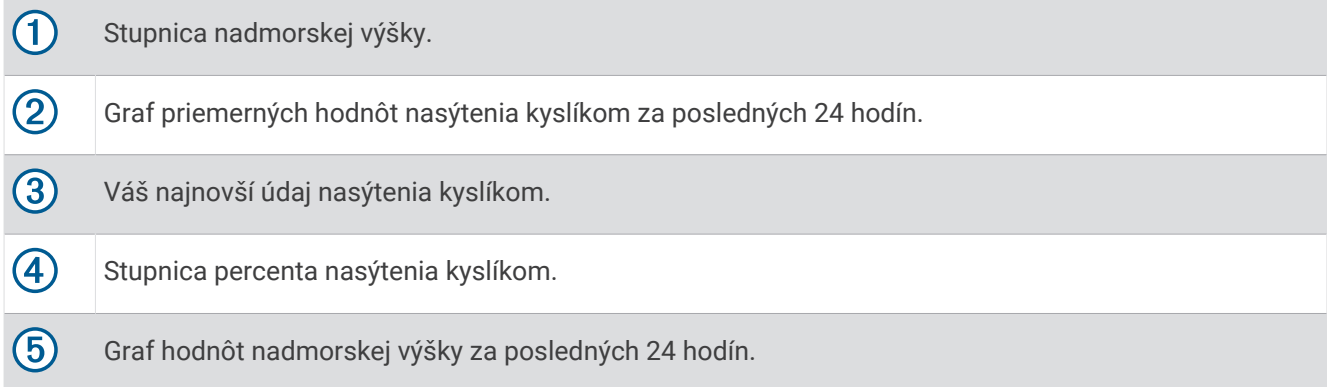

# Ako získať údaje z pulzového oxymetra

Meranie pulzového oxymetra môžete spustiť manuálne zobrazením pohľadu pulzového oxymetra. Tento pohľad zobrazuje vaše najaktuálnejšie percento nasýtenia krvi kyslíkom, graf vašich priemerných hodinových údajov za posledných 24 hodín a graf vašej nadmorskej výšky za posledných 24 hodín.

**POZNÁMKA:** keď si prvýkrát pozriete pohľad pulzového oxymetra, hodinky musia vyhľadať satelitné signály, aby mohlo určiť vašu nadmorskú výšku. Mali by ste vyjsť von a počkať, kým hodinky nájdu satelity.

- **1** Keď sedíte alebo nevykonávate žiadnu aktivitu, stlačením tlačidla **UP** alebo **DOWN** zobrazíte pohľad pulzového oxymetra.
- **2** Stlačením tlačidla **START** zobrazíte podrobnosti pohľadu a spustíte odčítanie hodnoty pulzného oxymetra.
- **3** Zostaňte bez pohybu približne 30 sekúnd.

**POZNÁMKA:** ak ste natoľko aktívny, že hodinky nedokážu určiť hodnotu pulzného oxymetra, namiesto percentuálneho údaja sa zobrazí hlásenie. Hodnotu pulzného oxymetra môžete skontrolovať znova po niekoľkých minútach nečinnosti. Kým hodinky merajú nasýtenie vašej krvi kyslíkom, držte ruku s hodinkami na úrovni srdca.

**4** Stlačte tlačidlo **DOWN** na zobrazenie grafu s údajmi z vášho pulzového oxymetra za posledných sedem dní.

# Nastavenie režimu pulzového oxymetra

- **1** Podržte tlačidlo **MENU**.
- **2** Vyberte položky **Snímače a doplnky** > **Pulzový oxymeter** > **Režim pulzovej oxymetrie**.
- **3** Vyberte možnosť:
	- Ak chcete vypnúť automatické merania, vyberte položku **Manuálna kontrola**.
	- Ak chcete zapnúť nepretržité merania počas spánku, vyberte položku **Počas spánku**. **POZNÁMKA:** nezvyčajné polohy spánku by mohli spôsobiť neobyčajne nízke hodnoty SpO2 počas spánku.
	- Ak chcete zapnúť merania, keď počas dňa nevykonávate žiadnu činnosť, vyberte položku **Celý deň**. **POZNÁMKA:** zapnutím režimu **Celý deň** skrátite výdrž batérie.

# Tipy v prípade chybných meraní pulzového oxymetra

Ak sú údaje pulzového oxymetra chybné alebo sa nezobrazujú, môžete vyskúšať tieto tipy.

- Kým hodinky merajú nasýtenie vašej krvi kyslíkom, ostaňte bez pohybu.
- Hodinky noste nad zápästnou kosťou. Hodinky by mali sedieť tesne, ale pohodlne.
- Kým hodinky merajú nasýtenie vašej krvi kyslíkom, držte ruku s hodinkami na úrovni srdca.
- Použite silikónový alebo nylonový remienok.
- Pred nasadením hodiniek si umyte a osušte predlaktie.
- Pod hodinkami nemajte nanesený krém na opaľovanie, telové mlieko ani repelent.
- Zabráňte poškrabaniu optického snímača na zadnej strane hodiniek.
- Po každom cvičení hodinky opláchnite pod tečúcou vodou.

# Kompas

Hodinky obsahujú 3-osový kompas s automatickou kalibráciou. Funkcia a vzhľad kompasu sa menia v závislosti od vašej aktivity, podľa stavu zapnutia systému GPS a podľa stavu navigácie do cieľa. Nastavenia kompasu môžete zmeniť ručne (*Nastavenia kompasu*, strana 91).

# Nastavenie kurzu kompasu

- **1** V pohľade kompasu stlačte tlačidlo **START**.
- **2** Vyberte položku **Uzamknúť kurz**.
- **3** Nasmerujte hornú časť hodiniek smerom ku kurzu a stlačte tlačidlo **START**. Keď sa odkloníte od kurzu, kompas zobrazí smer odchýlenia od kurzu a stupeň odchýlky.

# Nastavenia kompasu

Podržte tlačidlo **MENU** a vyberte položky **Snímače a doplnky** > **Kompas**.

**Kalibrovať**: umožňuje manuálne kalibrovať snímač kompasu (*Manuálna kalibrácia kompasu*, strana 91).

**Zobraziť**: nastaví smer kurzu na kompase na písmená, stupne alebo miliradiány.

**Referenčný Sever**: nastaví referenčný sever kompasu (*Nastavenie referenčného severu*, strana 91).

**Režim**: nastaví, aby kompas používal iba dáta elektronického snímača (Zapnúť(é)), kombináciu dát systému GPS a elektronického snímača počas pohybu (Automat.), alebo iba dáta GPS (Vypnúť(é)).

# Manuálna kalibrácia kompasu

#### *OZNÁMENIE*

Elektronický kompas kalibrujte vo vonkajšom prostredí. Ak chcete zlepšiť presnosť kurzu, nestojte v blízkosti objektov vplývajúcich na magnetické polia, ako sú napríklad vozidlá, budovy či elektrické vedenie.

Kalibráciu hodiniek už vykonali pri ich výrobe a hodinky predvolene využívajú automatickú kalibráciu. Ak zistíte chybnú činnosť kompasu, napríklad po prejdení veľkej vzdialenosti alebo po extrémnych zmenách teploty, môžete kalibráciu kompasu vykonať manuálne.

- **1** Podržte tlačidlo **MENU**.
- **2** Vyberte položky **Snímače a doplnky** > **Kompas** > **Kalibrovať** > **Štart**.
- **3** Postupujte podľa pokynov na obrazovke.

**TIP:** pohybujte zápästím v tvare malej osmičky, kým sa nezobrazí správa.

#### Nastavenie referenčného severu

Môžete nastaviť referenciu smeru, ktorá sa použije pri výpočte informácií kurzu.

- **1** Podržte tlačidlo **MENU**.
- **2** Vyberte položky **Snímače a doplnky** > **Kompas** > **Referenčný Sever**.
- **3** Vyberte jednu z možností:
	- Ak chcete nastaviť geografický sever ako referenciu kurzu, vyberte položku **Pravý**.
	- Ak chcete automaticky nastaviť magnetickú deklináciu pre vašu polohu, vyberte položku **Magnetický**.
	- Ak chcete nastaviť súradnice severu (000º) ako referenciu kurzu, vyberte položku **Súradnice**.
	- Ak chcete manuálne nastaviť hodnotu magnetickej odchýlky, vyberte položky **Používateľ** > **Magnetická odchýlka**, zadajte magnetickú odchýlku a vyberte položku **Hotovo**.

# Výškomer a barometer

Hodinky obsahujú vnútorný výškomer a barometer. Hodinky nepretržite zhromažďujú údaje o výške a tlaku, dokonca aj v režime nízkej spotreby. Výškomer zobrazuje vašu približnú výšku na základe zmien tlaku. Barometer zobrazuje údaje o tlaku okolitého prostredia založené na pevnej nadmorskej výške, kde bol naposledy kalibrovaný výškomer (*[Nastavenia výškomeru](#page-101-0)*, strana 92).

# <span id="page-101-0"></span>Údaje z výškomeru

Výškomer funguje odlišne v závislosti od zvoleného zdroja.

Nastavenie výškomeru môžete nastaviť pri stlačení tlačidla **MENU**, výberom **Aktivity a aplikácie** > **Let**, výberom nastavení aktivity a výberom položky **Výškomer**.

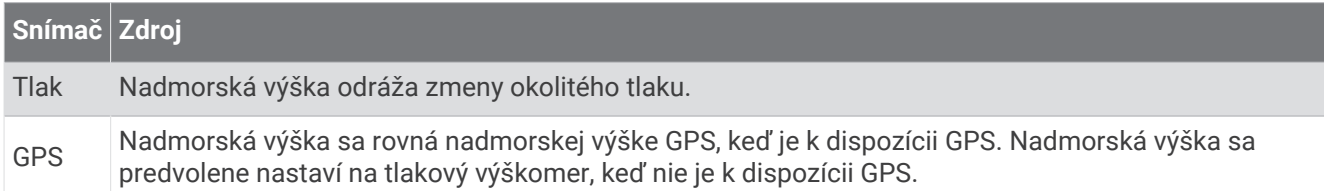

# Nastavenia výškomeru

Podržte tlačidlo **MENU** a vyberte položky **Snímače a doplnky** > **Výškomer**.

**Barometer**: umožňuje manuálne nastaviť barometrický tlak alebo vybrať hodnotu z najbližšej stanice METAR prostredníctvom aplikácie Garmin Connect.

**Upozornenie na nadmorskú výšku**: nastaví alarm, ktorý bude vibrovať, keď dosiahnete určenú nadmorskú výšku.

**Synchronizácia na nadmorskú výšku**: umožňuje manuálne synchronizovať hodinky s aktuálnou nadmorskou výškou.

**Nastaviť štandardný barometrický tlak**: umožňuje nastaviť štandardný barometrický tlak.

#### Kalibrácia barometrického výškomera

Kalibráciu vašich hodiniek už vykonali vo výrobnom závode a hodinky predvolene využívajú automatickú kalibráciu v štartovacom bode GPS. Môžete vykonať manuálnu kalibráciu barometrického výškomeru, ak poznáte presnú nadmorskú výšku.

- **1** Podržte tlačidlo **MENU**.
- **2** Vyberte **Snímače a doplnky** > **Nadmorská výška** > **Kalibrovať**.
- **3** Vyberte jednu z možností:
	- Pre manuálne zadanie aktuálnej nadmorskej výšky vyberte položku **Zadajte manuálne**.
	- Aktuálnu nadmorskú výšku pomocou digitálneho modelu nadmorskej výšky zadáte výberom položiek **Použiť model DEM**.
	- Aktuálnu nadmorskú výšku na základe vašej polohy GPS zadáte výberom položiek **Použiť GPS**.

# Nastavenia barometra

Pri pohľade na barometer, stlačte **START**, a vyberte**Nastavenia**.

**Kalibrovať**: umožňuje vám manuálne kalibrovať snímač barometra.

**Graf**: nastaví časový rozsah pre graf v pohľade barometra.

**Upozornenie na búrku**: nastavuje rýchlosť zmeny barometrického tlaku, ktorá aktivuje upozornenie na búrku.

**Režim snímača**: nastavuje režim pre snímač. Možnosť Automat. používa výškomer aj barometer v závislosti od vášho pohybu. Môžete použiť možnosť Len výškomer, keď vaša aktivita zahŕňa zmeny nadmorskej výšky, prípadne môžete použiť možnosť Len barometer, keď vaša aktivita nezahŕňa zmeny nadmorskej výšky.

**Tlak**: nastavuje spôsob zobrazenia údajov o tlaku v hodinkách.

### Kalibrácia barometra

Kalibráciu vašich hodiniek už vykonali vo výrobnom závode a hodinky predvolene využívajú automatickú kalibráciu v štartovacom bode GPS. Môžete manuálne kalibrovať barometer, ak poznáte správnu nadmorskú výšku alebo správny tlak na hladine mora.

- **1** Ak chcete zobraziť pohľad barometra na ciferníku hodín, stlačte tlačidlo **UP** alebo **DOWN**.
- **2** Ak chcete otvoriť pohľad, stlačte tlačidlo **START**.
- **3** Stlačte **START** pre zobrazenie menu.
- **4** Stlačte **Nastavenia** > **Kalibrovať**.
- **5** Vyberte možnosť:
	- Pre zadanie aktuálnej nadmorskej výšky a tlaku na hladine mora (voliteľné) vyberte možnosť **Zadajte manuálne**.
	- Automatickú kalibráciu pomocou digitálneho modelu nadmorskej výšky vykonáte výberom možnosti **Použiť model DEM**.
	- Pre vykonanie automatickej kalibrácie z vášho štartovacieho bodu GPS vyberte možnosť **Použiť GPS**.

#### Nastavenia nadmorskej výšky

Podržte tlačidlo **MENU** a vyberte položky **Snímače a doplnky** > **Nadmorská výška**.

**Kalibrovať**: umožňuje vám manuálne kalibrovať snímač merača nadmorskej výšky.

**Nadmorská výška**: nastavuje jednotky merania použité pre nadmorskú výšku.

# Bezdrôtové snímače

Hodinky môžete spárovať a používať s bezdrôtovými snímačmi ANT+ alebo Bluetooth (*[Párovanie bezdrôtových](#page-104-0) snímačov*[, strana 95\)](#page-104-0). Po spárovaní zariadení si môžete prispôsobiť voliteľné dátové polia (*[Prispôsobenie](#page-48-0) [obrazoviek s údajmi](#page-48-0)*, strana 39). Ak bol snímač súčasťou balenia hodiniek, snímač a hodinky sú už spárované. Informácie o kompatibilite konkrétneho snímača Garmin, kúpe alebo o tom, ako zobraziť príručku používateľa nájdete na stránke [buy.garmin.com](http://buy.garmin.com) pre daný snímač.

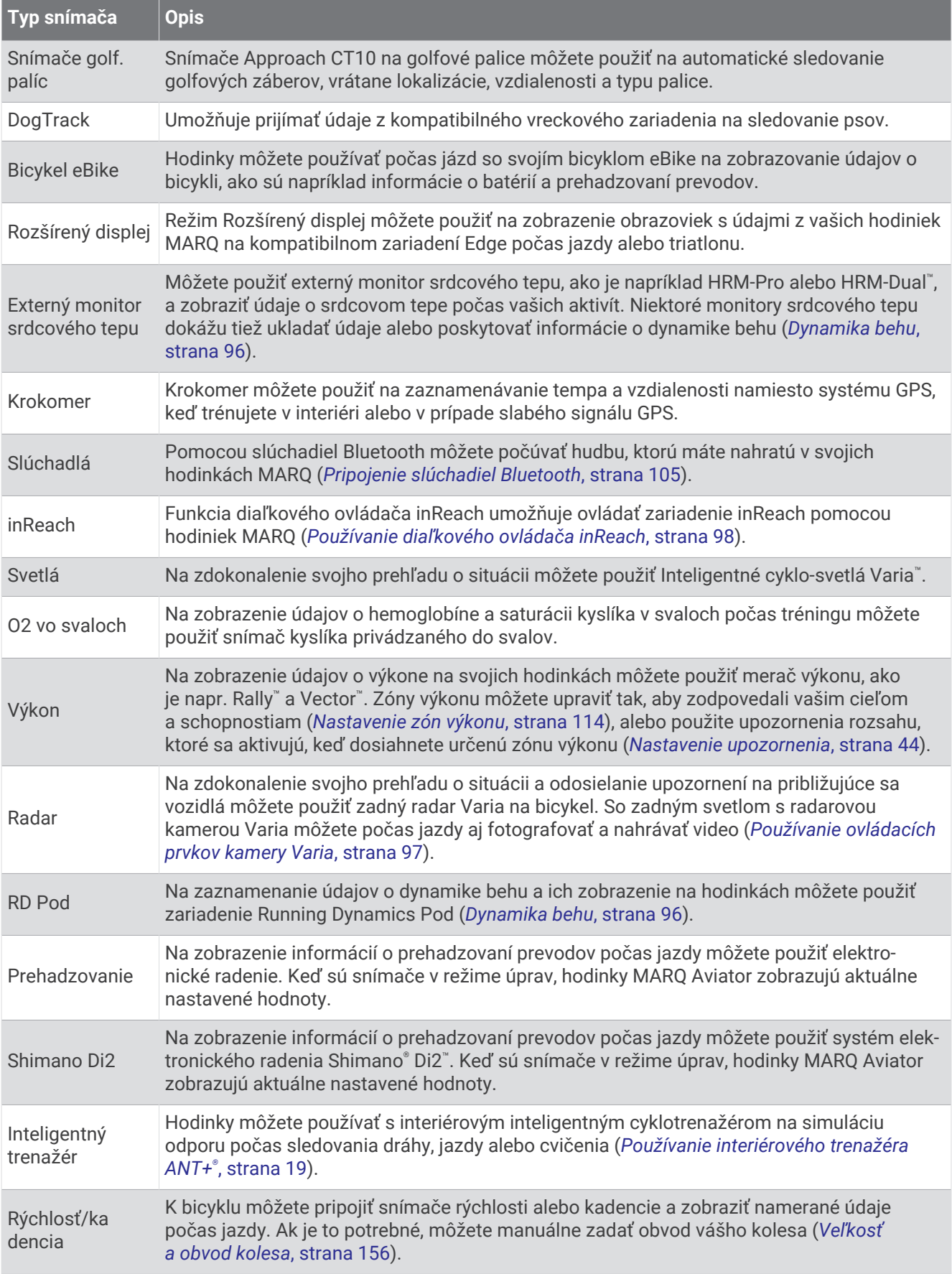

<span id="page-104-0"></span>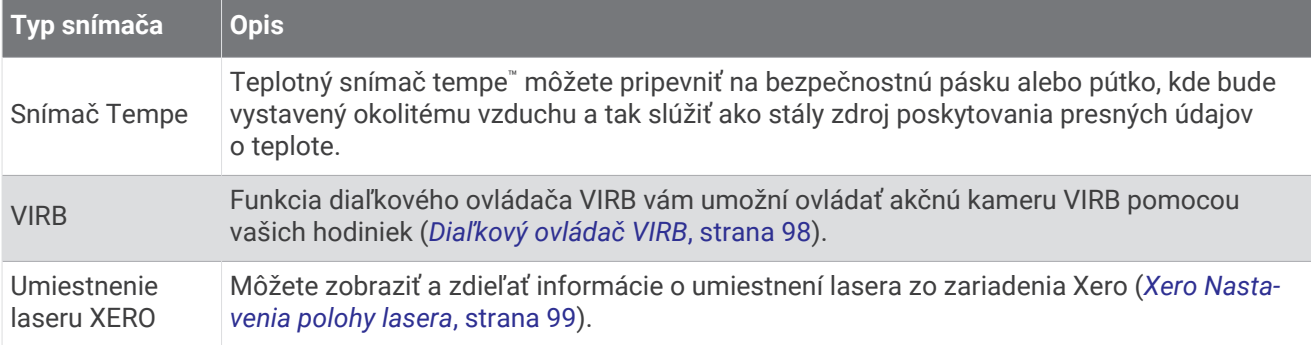

# Párovanie bezdrôtových snímačov

Pri prvom pripojení bezdrôtového snímača pomocou technológie ANT+ alebo Bluetooth musíte hodinky spárovať so snímačom. Ak snímač disponuje technológiou ANT+ aj Bluetooth, spoločnosť Garmin vám odporúča spárovať ho pomocou technológie ANT+. Po spárovaní sa hodinky automaticky pripoja k snímaču, keď spustíte aktivitu a keď je snímač aktívny a v dosahu.

**1** Počas párovania monitora srdcového tepu si nasaďte monitor srdcového tepu.

Monitor srdcového tepu odosiela alebo prijíma informácie až po jeho nasadení.

- **2** Hodinky umiestnite do vzdialenosti 3 m (10 stôp) od snímača.
	- **POZNÁMKA:** počas párovania udržujte vzdialenosť 10 m (33 stôp) od ďalších snímačov.
- **3** Podržte tlačidlo **MENU**.
- **4** Vyberte položky **Snímače a doplnky** > **Pridať nové**.
- **5** Vyberte možnosť:
	- Vyberte položku **Vyhľadať všetky snímače**.
	- Vyberte typ snímača.

Po spárovaní snímača s vašimi hodinkami sa zmení stav snímača zHľadá sa na Pripojené. Údaje snímača sa zobrazia v slučke obrazovky s údajmi alebo vo vlastnom dátovom poli. Môžete si prispôsobiť voliteľné údajové polia (*[Prispôsobenie obrazoviek s údajmi](#page-48-0)*, strana 39).

# HRM-Pro Tempo a vzdialenosť behu

Príslušenstvo série HRM-Pro vypočítava vaše tempo a vzdialenosť behu na základe vášho používateľského profilu a pohybu meraného snímačom pri každom kroku. Monitor srdcového tepu poskytuje tempo a vzdialenosť behu, keď nie je k dispozícii GPS, napríklad počas behu na bežeckom páse. Po pripojení pomocou technológie ANT+ môžete na svojich kompatibilných hodinkách MARQ zobraziť tempo a vzdialenosť behu. Po pripojení pomocou technológie Bluetooth si ho môžete pozrieť aj v kompatibilných tréningových aplikáciách tretích strán.

Presnosť tempa a vzdialenosti sa zdokonaľuje pomocou kalibrácie.

**Automatická kalibrácia**: predvolené nastavenie vašich hodiniek je **Automaticky kalibrovať**. Príslušenstvo série HRM-Pro sa kalibruje vždy počas behu vonku, ak je pripojené ku kompatibilným hodinkám MARQ.

**POZNÁMKA:** automatická kalibrácia nefunguje pre profily vnútorných aktivít a aktivít trail či ultra beh (*[Tipy](#page-105-0) [pre zaznamenávanie tempa a vzdialenosti behu](#page-105-0)*, strana 96).

**Manuálna kalibrácia**: môžete vybrať položku **Kalibr. a uložiť** po ukončení behu na bežiacom páse s pripojeným príslušenstvom série HRM-Pro (*[Kalibrácia vzdialenosti na bežiacom páse](#page-24-0)*, strana 15).

### <span id="page-105-0"></span>Tipy pre zaznamenávanie tempa a vzdialenosti behu

- Aktualizujte MARQ softvér hodiniek (*[Aktualizácie produktov](#page-144-0)*, strana 135).
- Dokončite viacero behov vonku so zapnutou funkciou GPS a pripojeným príslušenstvom série HRM-Pro. Je dôležité, aby sa rozsah vášho tempa vonku zhodoval s rozsahom tempa na bežeckom páse.
- Ak bežíte aj po piesku alebo hlbokom snehu, prejdite do nastavení snímača a vypnite funkciu **Automaticky kalibrovať**.
- Ak ste predtým pripojili krokomer ANT+, nastavte jeho stav na **Vypnúť(é)** alebo ho odstráňte zo zoznamu pripojených snímačov.
- Dokončite beh na bežeckom páse s manuálnou kalibráciou (*[Kalibrácia vzdialenosti na bežiacom páse](#page-24-0)*, [strana 15\)](#page-24-0).
- Ak sa automatická a manuálna kalibrácia nezdajú byť presné, prejdite do nastavení snímača a vyberte položku **Monitor srdc. t. – tempo a vzdial.** > **Vynulovať údaje kalibrácie**.

**POZNÁMKA:** môžete skúsiť vypnúť **Automaticky kalibrovať** a potom kalibrovať znova ručne (*[Kalibrácia](#page-24-0) [vzdialenosti na bežiacom páse](#page-24-0)*, strana 15).

# Výkon pri behu

Výkon pri behu Garmin sa vypočítava pomocou nameraných informácií o dynamike behu, hmotnosti používateľa, údajov o prostredí a iných údajov zo snímačov. Meranie výkonu odhaduje množstvo energie, ktorou bežec pôsobí na povrch cesty, a zobrazuje sa vo wattoch. Používanie výkonu pri behu ako meradla úsilia môže niektorým bežcom vyhovovať viac ako používanie tempa alebo srdcového tepu. Výkon pri behu môže byť pri indikovaní úrovne námahy reaktívnejší ako srdcový tep a môže zohľadňovať stúpanie, klesanie a vietor, k čomu pri meranie tempa nedochádza.

Polia s údajmi o bežeckom výkone si môžete prispôsobiť, aby ste mohli zobraziť svoj výkon a upraviť tréning (*[Dátové polia](#page-148-0)*, strana 139). Môžete nastaviť upozornenia na napájanie, aby ste boli upozornení, keď dosiahnete určitú zónu napájania (*[Upozornenia aktivity](#page-52-0)*, strana 43).

Bežecké výkonové zóny sú podobné cyklistickým výkonovým zónam. Hodnoty zón sú predvolené hodnoty založené na pohlaví, váhe a priemerných schopnostiach a nemusia sa zhodovať s vašimi osobnými schopnosťami. Zóny môžete manuálne upraviť v hodinkách alebo pomocou vášho účtu Garmin Connect account (*[Nastavenie zón výkonu](#page-123-0)*, strana 114).

# Dynamika behu

Na získanie aktuálnej spätnej väzby o vašej bežeckej forme môžete použiť kompatibilné zariadenie MARQ spárované s príslušenstvom HRM-Pro alebo iným príslušenstvom na zisťovanie dynamiky behu.

Príslušenstvo na zisťovanie dynamiky behu má akcelerometer, ktorý meria pohyb trupu na výpočet šiestich metrík behu.

- **Kadencia**: kadencia vyjadruje počet krokov za minútu. Zobrazuje celkový počet krokov (pravá a ľavá noha spolu).
- **Vertikálna oscilácia**: vertikálna oscilácia predstavuje silu odrazov počas behu. Zobrazuje vertikálny pohyb trupu meraný v centimetroch.
- **Doba kontaktu so zemou**: doba kontaktu so zemou predstavuje časový úsek v rámci každého kroku, v priebehu ktorého dochádza ku kontaktu so zemou počas behu. Táto hodnota sa meria v milisekundách.

**POZNÁMKA:** doba kontaktu so zemou a pomer doby kontaktu so zemou nie sú dostupné pri chôdzi.

**Pomer doby kontaktu so zemou**: pomer doby kontaktu so zemou zobrazuje pomer kontaktu vašej ľavej/pravej nohy so zemou počas behu. Zobrazuje sa ako percentuálny údaj. Môže to byť napríklad 53,2 so šípkou smerujúcou doľava alebo doprava.

**Dĺžka kroku**: dĺžka kroku je dĺžka medzi dvomi miestami dotyku chodidla so zemou. Meria sa v metroch.

**Vertikálny pomer**: Vertikálny pomer je pomer vertikálnej oscilácie a dĺžky kroku. Zobrazuje sa ako percentuálny údaj. Nižšia hodnota väčšinou indikuje lepšiu techniku behu.

# <span id="page-106-0"></span>Tréning s funkciou dynamiky behu

Skôr než si budete môcť zobraziť dynamiku behu, musíte si nasadiť príslušenstvo pre dynamiku behu, ako napríklad príslušenstvo HRM-Pro, a spárovať ho s vaším zariadením (*[Párovanie bezdrôtových snímačov](#page-104-0)*, [strana 95\)](#page-104-0).

- **1** Podržte tlačidlo **MENU**.
- **2** Vyberte položku **Aktivity a aplikácie**.
- **3** Vyberte aktivitu.
- **4** Zvoľte nastavenia aktivity.
- **5** Vyberte položky **Obrazovky s údajmi** > **Pridať nové**.
- **6** Vyberte obrazovku s údajmi dynamiky behu.

**POZNÁMKA:** obrazovky dynamiky behu nie sú k dispozícii pre všetky aktivity.

- **7** Choďte si zabehať (*[Spustenie aktivity](#page-22-0)*, strana 13).
- **8** Stlačením tlačidla **UP** alebo **DOWN** zobrazíte obrazovky dynamiky behu, ktoré zobrazujú vaše metríky.

### Tipy pre prípad chýbajúcich údajov dynamiky behu

Ak sa nezobrazujú údaje dynamiky behu, môžete vyskúšať tieto tipy.

- Uistite sa, že máte príslušenstvo na zisťovanie dynamiky behu, napr. príslušenstvo HRM-Pro. Príslušenstvo s podporou funkcií dynamiky behu má na prednej strane modulu  $\hat{\mathcal{X}}$ .
- Príslušenstvo na zisťovanie dynamiky behu podľa pokynov znova spárujte s hodinkami.
- Ak používate príslušenstvo HRM-Pro, spárujte ho s hodinkami ANT+ pomocou technológie Bluetooth, a nie technológie Bluetooth.
- Ak sa ako údaje dynamiky behu zobrazujú iba nuly, uistite sa, či nosíte príslušenstvo správne otočené. **POZNÁMKA:** doba kontaktu so zemou a pomer doby kontaktu so zemou sa zobrazujú iba počas behu. Pri chôdzi sa nepočítajú.

# Používanie ovládacích prvkov kamery Varia

#### *OZNÁMENIE*

Niektoré jurisdikcie môžu zakazovať alebo regulovať nahrávanie videa, zvuku alebo fotografií alebo môžu vyžadovať, aby všetky strany o nahrávaní vedeli a poskytli súhlas. Je vašou povinnosťou poznať a dodržiavať všetky zákony, nariadenia a akékoľvek iné obmedzenia v jurisdikciách, v ktorých plánujete používať toto zariadenie.

Skôr ako budete môcť používať ovládače kamery Varia, musíte svoje príslušenstvo spárovať s hodinkami (*[Párovanie bezdrôtových snímačov](#page-104-0)*, strana 95).

- **1** Pridajte zobrazenie **Kamera RCT** do hodiniek (*Pohľady*[, strana 59\)](#page-68-0).
- **2** V zobrazení **Kamera RCT** vyberte jednu z možností:
	- $\cdot$  Zvoľte  $\frac{1}{2}$  na zobrazenie nastavení kamery.
	- $\cdot$  Fotografiu nasnímate voľbou  $\circ$ .
	- Stlačením uložíte klip.

# Diaľkový ovládač inReach

Funkcia diaľkového ovládača inReach umožňuje ovládať zariadenie inReach pomocou zariadenia MARQ. Kompatibilné zariadenie inReach si môžete kúpiť na stránke [buy.garmin.com.](http://buy.garmin.com)

### <span id="page-107-0"></span>Používanie diaľkového ovládača inReach

Pred použitím funkcie diaľkového ovládača inReach je potrebné pridať pohľad inReach do slučky pohľadov (*[Prispôsobenie slučky pohľadov](#page-71-0)*, strana 62).

- **1** Zapnite zariadenie inReach.
- **2** Na hodinkách MARQ stlačením tlačidla **UP** alebo **DOWN** na obrazovke vzhľadu hodín zobrazte pohľad inReach.
- **3** Stlačením tlačidla **START** vyhľadajte svoje zariadenie inReach.
- **4** Stlačením tlačidla **START** spárujte svoje zariadenie inReach.
- **5** Stlačte tlačidlo **START** a vyberte požadovanú možnosť:
	- Ak chcete odoslať správu SOS, vyberte položku **Spustiť signál SOS**. **POZNÁMKA:** funkciu SOS by ste mali používať len v skutočnej núdzovej situácii.
	- Ak chcete odoslať textovú správu, vyberte položky **Správy** > **Nová správa**, vyberte kontakty, ktorým ju adresujete, a zadajte text správy alebo vyberte niektorú z možností rýchleho textu.
	- Ak chcete odoslať prednastavenú správu, vyberte položku **Poslať predvolené** a vyberte správu zo zoznamu.
	- Ak chcete zobraziť časovač a prejdenú vzdialenosť počas aktivity, vyberte položku **Sledovanie**.

# Diaľkový ovládač VIRB

Funkcia diaľkového ovládača VIRB vám umožní ovládať akčnú kameru VIRB pomocou vášho zariadenia.

#### Ovládanie VIRB akčnej kamery

Pred použitím funkcie diaľkového ovládača VIRB musíte aktivovať nastavenie diaľkového ovládania na vašom VIRB fotoaparáte. Ďalšie informácie nájdete v *VIRB príručke používateľa*.

- **1** Zapnite VIRB fotoaparát.
- **2** Spárujte kameru VIRB s hodinkami MARQ (*[Párovanie bezdrôtových snímačov](#page-104-0)*, strana 95). Pohľad VIRB sa automaticky pridá do slučky pohľadov.
- **3** Stlačením tlačidla **UP** alebo **DOWN** na obrazovke vzhľadu hodín zobrazíte pohľad VIRB.
- **4** V prípade potreby počkajte, kým sa hodinky pripoja ku kamere.
- **5** Vyberte možnosť:
	- Ak chcete zaznamenať video, vyberte položku **Spustiť záznam**. Na obrazovke zariadenia MARQ sa zobrazí počítadlo videa.
	- Ak chcete nasnímať fotografiu počas nahrávania videa, stlačte tlačidlo **DOWN**.
	- Ak chcete zastaviť nahrávanie videa, stlačte tlačidlo **STOP**.
	- Ak chcete nasnímať fotografiu, vyberte položku **Odfotiť**.
	- Ak chcete nasnímať viacero fotografií v sériovom režime, vyberte položku **Nasnímať sekvenciu**.
	- Ak chcete poslať kameru do režimu spánku, vyberte položku **Uspať fotoaparát**.
	- Ak chcete zobudiť kameru z režimu spánku, vyberte položku **Zobudiť fotoaparát**.
	- Ak chcete zmeniť nastavenia videa a fotografie, vyberte položku **Nastavenia**.
#### Ovládanie akčnej kamery VIRB počas aktivity

Pred použitím funkcie diaľkového ovládača VIRB musíte aktivovať nastavenie diaľkového ovládania na vašej VIRB kamere. Ďalšie informácie nájdete v *VIRB príručke používateľa*.

- **1** Zapnite VIRB kameru.
- **2** Spárujte kameru VIRB s hodinkami MARQ (*[Párovanie bezdrôtových snímačov](#page-104-0)*, strana 95). Keď je kamera spárovaná, obrazovka s údajmi VIRB sa automaticky pridá do aktivít.
- **3** Počas aktivity môžete stlačením tlačidla **UP** alebo **DOWN** zobraziť obrazovku s údajmi VIRB.
- **4** V prípade potreby počkajte, kým sa hodinky pripoja ku kamere.
- **5** Podržte tlačidlo **MENU**.
- **6** Vyberte položku **VIRB**.
- **7** Vyberte možnosť:
	- Ak chcete ovládať kameru prostredníctvom časovača aktivity, vyberte položky **Nastavenia** > **Režim záznamu** > **Spu./zast.časov.**.

**POZNÁMKA:** zaznamenávanie videa sa automaticky spustí alebo zastaví, keď spustíte alebo zastavíte aktivitu.

- Ak chcete ovládať kameru prostredníctvom možností ponuky, vyberte položky **Nastavenia** > **Režim záznamu** > **Manuálne**.
- Ak chcete video zaznamenať manuálne, vyberte položku **Spustiť záznam**. Na obrazovke zariadenia MARQ sa zobrazí počítadlo videa.
- Ak chcete nasnímať fotografiu počas nahrávania videa, stlačte tlačidlo **DOWN**.
- Ak chcete manuálne zastaviť nahrávanie videa, stlačte tlačidlo **STOP**.
- Ak chcete nasnímať viacero fotografií v sériovom režime, vyberte položku **Nasnímať sekvenciu**.
- Ak chcete poslať kameru do režimu spánku, vyberte položku **Uspať fotoaparát**.
- Ak chcete zobudiť kameru z režimu spánku, vyberte položku **Zobudiť fotoaparát**.

#### Xero Nastavenia polohy lasera

Skôr ako budete môcť prispôsobiť nastavenia polohy lasera, musíte spárovať kompatibilné zariadenie Xero (*[Párovanie bezdrôtových snímačov](#page-104-0)*, strana 95).

Podržte tlačidlo **MENU** a vyberte položky **Snímače a doplnky** > **Umiestnenie laseru XERO** > **Umiestnenia lasera**.

**Počas aktivity**: umožňuje zobrazenie informácií o polohe lasera z kompatibilného spárovaného zariadenia Xero počas aktivity.

**Režim zdieľania**: umožňuje zdieľať informácie o polohe lasera alebo ich súkromne vysielať.

# Mapa

Vaše zariadenie dokáže zobraziť viacero typov údajov máp Garmin vrátane topografických vrstevníc, blízkych bodov záujmu, máp lyžiarskych stredísk a golfových ihrísk. Na prevzatie ďalších máp alebo správu úložiska máp môžete použiť funkciu Správca máp.

Ak si chcete zakúpiť ďalšie mapy a zobraziť informácie o kompatibilite, prejdite na stránku [garmin.com/maps](http://garmin.com/maps).

predstavuje vašu polohu na mape. Pri navigovaní k cieľu sa vaša trasa označí čiarou na mape.

# Zobrazenie mapy

- **1** Ak chcete zobraziť mapový produkt, vyberte niektorú možnosť:
	- Stlačte **START**, a vyberte položku **Mapa** na zobrazenie mapy bez spustenia aktivity.
	- Choďte von, spustite aktivitu GPS (*[Spustenie aktivity](#page-22-0)*, strana 13), a stlačením tlačidla **UP** alebo **DOWN**  prejdite na obrazovku s mapou.
- **2** Počkajte, kým hodinky nájdu satelity.
- **3** Vyberte niektorú možnosť posúvania a priblíženia mapy:
	- Ak chcete používať dotykovú obrazovku, ťuknite na mapu, ťuknutím a potiahnutím umiestnite krížik a stláčaním tlačidla **UP** alebo **DOWN** priblížte alebo oddiaľte.
	- Ak chcete používať tlačidlá, podržte tlačidlo **MENU**, vyberte položku **Posun/Zoom** a stláčaním tlačidla **UP**  alebo **DOWN** priblížte alebo oddiaľte.

**POZNÁMKA:** stlačením tlačidla **START** prepínajte medzi posúvaním nahor a nadol, posúvaním vľavo a vpravo, alebo priblížením.

**4** Podržaním tlačidla **START** vyberte bod označený krížikom.

### Uloženie polohy alebo navigovanie na polohu na mape

Môžete vybrať akúkoľvek polohu na mape. Môžete uložiť danú polohu alebo na ňu začať navigovať.

- **1** Na mape vyberte požadovanú možnosť:
	- Ak chcete používať dotykovú obrazovku, ťuknite na mapu, ťuknutím a potiahnutím umiestnite krížik a stláčaním tlačidla **UP** alebo **DOWN** priblížte alebo oddiaľte.
	- Ak chcete používať tlačidlá, podržte tlačidlo **MENU**, vyberte položku **Posun/Zoom** a stláčaním tlačidla **UP**  alebo **DOWN** priblížte alebo oddiaľte.

**POZNÁMKA:** stlačením tlačidla **START** prepínajte medzi posúvaním nahor a nadol, posúvaním vľavo a vpravo, alebo priblížením.

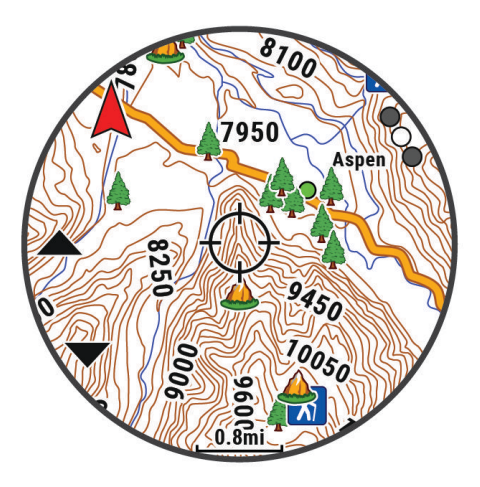

- **2** Posúvajte a približujte mapu, čím vycentrujete požadované miesto v krížiku.
- **3** Podržaním tlačidla **START** vyberte bod označený krížikom.
- **4** V prípade potreby vyberte blízky bod záujmu.
- **5** Vyberte možnosť:
	- Na stiahnutie obrazu sledovania počasia súvisiaceho so zvolenou polohou vyberte položku **Zobraziť NEXRAD** (*[Zobrazenie informácií o sledovaní počasia NEXRAD](#page-15-0)*, strana 6).
	- Ak chcete spustiť navigáciu na danú polohu, vyberte položku **Choď**
	- Na uloženie polohy vyberte možnosť **Uložiť polohu**.
	- Ak chcete zobraziť informácie o danej polohe, vyberte položku **Prehľad**.

# <span id="page-110-0"></span>Navigácia s funkciou V okolí

Môžete používať funkciu V okolí na navigovanie k blízkym bodom záujmu a zemepisným bodom.

**POZNÁMKA:** mapové údaje nainštalované vo vašich hodinkách musia obsahovať body záujmu, aby bolo možné k nim navigovať.

- **1** Počas zobrazenia mapy podržte tlačidlo **MENU**.
- **2** Vyberte možnosť **V okolí**.

Na mape sa zobrazia ikony indikujúce body záujmu a zemepisné body.

- **3** Stlačením tlačidiel **UP** alebo **DOWN** vyznačíte časť mapy.
- **4** Stlačte tlačidlo **START**.

Zobrazí sa zoznam bodov záujmu a zemepisných bodov v označenej časti mapy.

- **5** Vyberte polohu.
- **6** Vyberte možnosť:
	- Na stiahnutie obrazu sledovania počasia súvisiaceho so zvolenou polohou vyberte položku **Zobraziť NEXRAD** (*[Zobrazenie informácií o sledovaní počasia NEXRAD](#page-15-0)*, strana 6).
	- Ak chcete spustiť navigáciu na danú polohu, vyberte položku **Choď**
	- Miesto zobrazíte na mape výberom položky **Mapa**.
	- Na uloženie polohy vyberte možnosť **Uložiť polohu**.
	- Ak chcete zobraziť informácie o danej polohe, vyberte položku **Prehľad**.

# Nastavenia mapy

Môžete si prispôsobiť, ako sa mapa zobrazí v aplikácii mapy a obrazovkách s údajmi.

**POZNÁMKA:** v prípade potreby môžete namiesto použitia systémových nastavení prispôsobiť nastavenia mapy pre konkrétne činnosti (*[Nastavenia mapy aktivity](#page-53-0)*, strana 44).

Podržte tlačidlo **MENU** a vyberte položku **Mapa**.

**Správca máp**: zobrazí verzie prevzatých máp a umožní prevziať ďalšie mapy (*[Správa máp](#page-111-0)*, strana 102).

- **Téma mapy**: nastaví mapu tak, aby zobrazovala údaje optimalizované pre váš typ aktivity (*[Témy mapy](#page-111-0)*, [strana 102\)](#page-111-0).
- **Farebný režim**: nastaví farby mapy na bielu alebo čiernu farbu pozadia pre dosiahnutie dobrej viditeľnosti cez deň alebo v noci. Možnosť Automat. nastaví farby mapy na základe hodiny v rámci dňa.
- **Orientácia**: nastaví orientáciu mapy. Možnosť Na sever zobrazí sever v hornej časti obrazovky. Možnosť Trasa hore zobrazí váš aktuálny smer pohybu v hornej časti obrazovky.
- **Používateľské lokality**: zobrazí alebo skryje uložené polohy na mape.

**Segmenty**: zobrazí alebo skryje segmenty ako farebnú čiaru na mape.

- **Vrstevnice**: zobrazí alebo skryje čiary vrstevníc na mape.
- **Záznam trasy**: zobrazí alebo skryje záznam trasy alebo prejdenú trasu ako farebnú čiaru na mape.
- **Farba trasy**: mení farbu záznamu trasy.
- **Automatické zväčšovanie**: automatický výber úrovne priblíženia na optimálne použitie vašej mapy. Keď je táto možnosť vypnutá, musíte približovať alebo odďaľovať manuálne.
- **Uzamknúť na cestu**: uzamkne ikonu polohy, ktorá predstavuje vašu polohu na mape, na najbližšiu cestu.
- **Podrobnosti**: nastavenie množstva detailov zobrazených na mape. Zobrazenie viacerých detailov môže spôsobiť pomalšie posúvanie mapy.
- **Lodná doprava**: nastaví mapu, aby zobrazovala údaje v námornom režime (*[Nastavenia námorných máp](#page-111-0)*, [strana 102\)](#page-111-0).

**Obnoviť motív**: umožňuje obnoviť nastavenia predvolených motívov máp, ktoré boli odstránené z hodiniek.

### <span id="page-111-0"></span>Správa máp

Keď hodinky pripojíte k sieti Wi‑Fi, môžete si prevziať mapy pre ďalšie regióny. Ak chcete zvýšiť dostupný ukladací priestor zariadenia, môžete tiež odstrániť mapy.

- **1** Podržte tlačidlo **MENU**.
- **2** Vyberte položku **Mapa** > **Správca máp**.
- **3** Vyberte kategóriu máp.
- **4** Vyberte jednu z možností:
	- Ak chcete prevziať mapu, vyberte položku **Pridať mapu**, vyberte mapu, stlačte tlačidlo **START** a vyberte položku **Prevziať**.

**POZNÁMKA:** v záujme zabránenia vybitiu batérie hodinky odložia sťahovanie máp na neskôr a sťahovanie sa spustí po pripojení hodiniek k externému zdroju napájania.

• Ak chcete odstrániť mapu, stlačte tlačidlo **START** a vyberte položku **Odstrániť**.

### Témy mapy

Tému mapy môžete zmeniť tak, aby sa zobrazovali údaje optimalizované pre typ vašej aktivity.

Podržte tlačidlo **MENU** a vyberte položky **Mapa** > **Téma mapy**.

**Žiadne**: používa preferencie z nastavení systémovej mapy bez použitia ďalšej témy.

**Lodná doprava**: nastaví mapu tak, aby zobrazovala údaje v námornom režime.

**Vysoký kontrast**: nastaví mapu tak, aby zobrazovala údaje s vyšším kontrastom pre lepšiu viditeľnosť v náročných prostrediach.

**Tmavé**: nastaví mapu tak, aby zobrazovala údaje na tmavom pozadí pre lepšiu viditeľnosť v noci.

**Obľúbenosť**: zvýrazňuje najpopulárnejšie cesty alebo chodníky na mape.

**Lyžiarske stredisko**: nastaví mapu tak, aby okamžite zobrazovala najdôležitejšie lyžiarske údaje.

#### Nastavenia námorných máp

Môžete prispôsobiť, ako bude vyzerať mapa v námornom režime.

Podržte položku **MENU** a vyberte položky **Mapa** > **Lodná doprava**.

**Údaje o hĺbke**: umožňuje meranie hĺbky na mape.

**Svetelné sektory**: zobrazí a umožní konfiguráciu vzhľadu sektorových svetiel na mape.

**Nastavenie symbolu**: nastaví symboly na mape v námornom režime. Možnosť NOAA zobrazí mapové symboly Národného úradu pre oceán a atmosféru. Možnosť Medzinárodná zobrazí mapové symboly Medzinárodnej asociácie majákových úradov.

### Zobrazenie a skrytie mapových údajov

Ak máte v zariadení nainštalovaných viacero máp, môžete vybrať mapové údaje, ktoré sa budú zobrazovať na mape.

- **1** Na obrazovke vzhľadu hodiniek stlačte tlačidlo **START**.
- **2** Vyberte položku **Mapa**.
- **3** Podržte tlačidlo **MENU**.
- **4** Zvoľte nastavenia máp.
- **5** Vyberte položku **Mapa** > **Nakonfigurovať mapy**.
- **6** Vyberte požadovanú mapu na zobrazenie prepínača, pomocou ktorého môžete zobraziť alebo skryť príslušné mapové údaje.

# Hudba

**POZNÁMKA:** k dispozícii sú tri rôzne možnosti prehrávania hudby na hodinkách MARQ Aviator.

- Hudba externého poskytovateľa
- Vlastný zvukový obsah
- Hudba uložená v telefóne

V prípade hodiniek MARQ Aviator si môžete prevziať zvukový obsah do svojich hodiniek z počítača alebo od externého poskytovateľa, aby ste mohli počúvať hudbu, aj keď váš telefón nie je v jeho blízkosti. Ak chcete počúvať audio obsah uložený vo vašich hodinkách, môžete si pripojiť Bluetooth slúchadlá.

# Pripojenie k externému poskytovateľovi

Pred sťahovaním hudby alebo iných zvukových súborov do hodiniek od podporovaného externého poskytovateľa sa musíte pripojiť k danému poskytovateľovi pomocou hodiniek.

Niektorí externí poskytovatelia hudby sú už nainštalovaní vo vašich hodinkách.

Ďalšie možnosti vám poskytne aplikácia Connect IQ, ktorú si môžete stiahnuť do svojho telefónu (*[Preberanie](#page-119-0)  [funkcií Connect IQ](#page-119-0)*, strana 110).

- **1** Na obrazovke vzhľadu hodiniek stlačte tlačidlo **START**.
- **2** Vyberte položku **Obchod Connect IQ™**.
- **3** Podľa pokynov na obrazovke nainštalujte poskytovateľa hudby tretej strany.
- **4** Ak na ktorejkoľvek obrazovke podržíte tlačidlo **DOWN**, otvorí sa ponuka ovládania hudby.
- **5** Vyberte poskytovateľa hudby.

**POZNÁMKA:** ak si chcete vybrať ďalšieho poskytovateľa, podržte tlačidlo MENU, vyberte položku Poskytov. hudby a postupujte podľa pokynov na obrazovke.

### Preberanie audio obsahu od externého poskytovateľa

Pred prevzatím audio obsahu od poskytovateľa tretej strany sa musíte pripojiť ku sieti Wi‑Fi (*[Pripájanie k sieti](#page-117-0)  Wi‑Fi*[, strana 108\)](#page-117-0).

- **1** Ak na ktorejkoľvek obrazovke podržíte tlačidlo **DOWN**, otvorí sa ponuka ovládania hudby.
- **2** Podržte tlačidlo **MENU**.
- **3** Vyberte položku **Poskytov. hudby**.
- **4** Vyberte pripojeného poskytovateľa.
- **5** Vyberte zoznam skladieb alebo inú položku, ktoré chcete prevziať do hodiniek.
- **6** V prípade potreby podržte stlačené tlačidlo **BACK**, kým sa nezobrazí výzva na synchronizáciu so službou.

**POZNÁMKA:** preberanie zvukového obsahu môže spôsobiť vybitie batérie. Ak je úroveň nabitia batérie nízka, môže sa od vás vyžadovať pripojenie hodiniek k externému zdroju napájania.

### <span id="page-113-0"></span>Stiahnutie vlastného zvukového obsahu

Ak si chcete do hodiniek odoslať vlastnú hudbu, na počítači si musíte nainštalovať aplikáciu Garmin Express™ [\(garmin.com/express\)](http://www.garmin.com/express).

Z počítača si môžete do hodiniek MARQ Aviator preniesť vlastné zvukové súbory, ako sú súbory .mp3 a .m4a. Ďalšie informácie nájdete na stránke [garmin.com/musicfiles.](https://garmin.com/musicfiles)

- **1** Hodinky pripojte k počítaču pomocou pribaleného kábla USB.
- **2** Na počítači otvorte aplikáciu Garmin Express vyberte svoje hodinky a potom položku **Hudba**. **TIP:** na počítačoch Windows® môžete vybrať položku a prezerať priečinok so zvukovými súbormi. Na
- počítačoch Apple® aplikácia Garmin Express využíva vašu knižnicu iTunes® . **3** V zozname **Moja hudba** alebo **iTunes Library** vyberte kategóriu zvukového súboru, napríklad skladby alebo zoznamy skladieb.
- **4** Označte začiarkávacie políčka pri zvukových súboroch a vyberte položku **Odoslať do zariadenia**.
- **5** V prípade potreby vyberte v zozname MARQ Aviator kategóriu, následne označte začiarkavacie políčka a výberom položky **Odstrániť zo zariadenia** odstráňte zvukové súbory.

# Počúvanie hudby

- **1** Ak na ktorejkoľvek obrazovke podržíte tlačidlo **DOWN**, otvorí sa ponuka ovládania hudby.
- **2** V prípade potreby pripojte Bluetooth slúchadlá (*[Pripojenie slúchadiel Bluetooth](#page-114-0)*, strana 105).
- **3** Podržte **MENU**.
- **4** Vyberte položku **Poskytov. hudby** a potom vyberte možnosť:
	- Ak chcete počúvať hudbu prevzatú do hodiniek z počítača, vyberte možnosť **Moja hudba** (*Stiahnutie vlastného zvukového obsahu*, strana 104).
	- Ak chcete ovládať hudbu na telefóne, vyberte položku **Ovládať v tel.**.
	- Ak chcete počúvať hudbu od treťostranového poskytovateľa, vyberte názov poskytovateľa a vyberte zoznam skladieb.
- **5** Vyberte možnosť .

# Ovládacie prvky prehrávania hudby

**POZNÁMKA:** ovládacie prvky prehrávania hudby môžu vyzerať inak v závislosti od vybraného zdroja hudby.

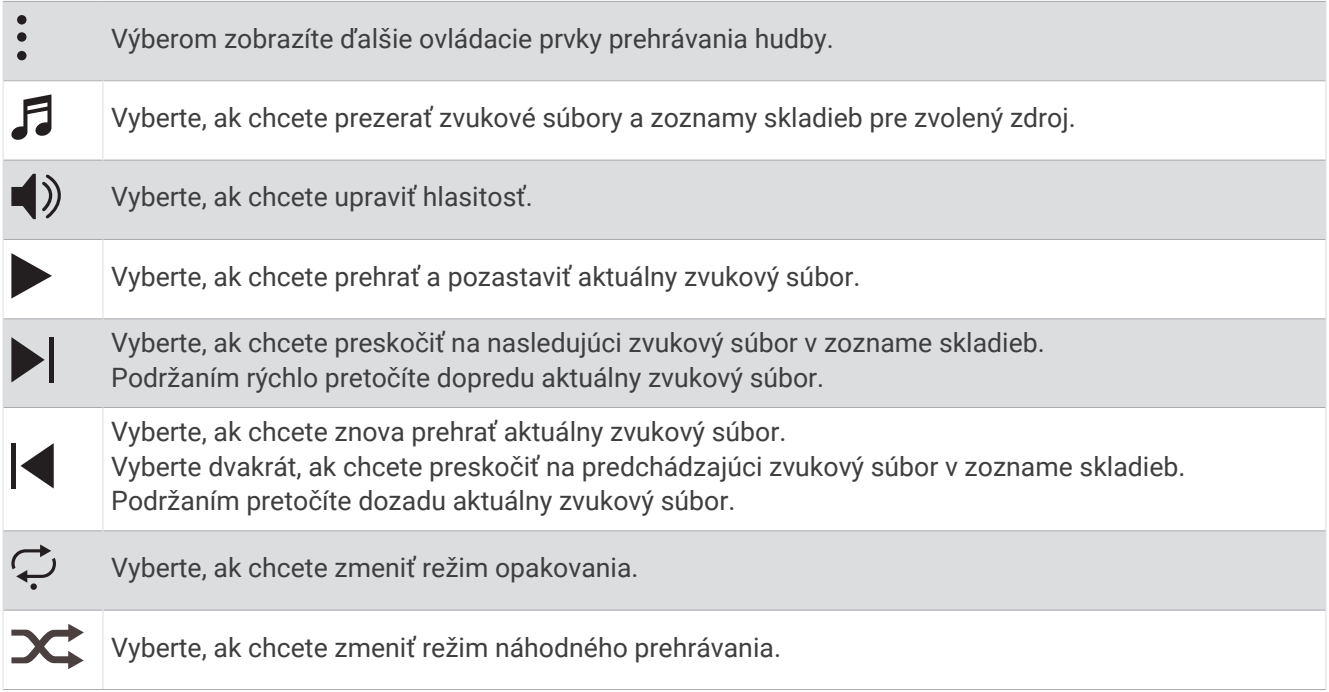

# <span id="page-114-0"></span>Pripojenie slúchadiel Bluetooth

Ak chcete počúvať hudbu, ktorú máte nahratú v hodinkách MARQ Aviator, musíte pripojiť slúchadlá Bluetooth.

- **1** Slúchadlá sa musia nachádzať vo vzdialenosti do 2 m (6,6 stopy) od hodiniek.
- **2** Spustite režim párovania na slúchadlách.
- **3** Podržte **MENU**.
- **4** Vyberte položku **Hudba** > **Slúchadlá** > **Pridať nové**.
- **5** Vyberte slúchadlá a dokončite proces párovania.

### Zmena zvukového režimu

Režim prehrávania hudby môžete zmeniť zo stereofónneho na monofónny.

- **1** Podržte tlačidlo **MENU**.
- **2** Vyberte položku **Hudba** > **Zvuk**.
- **3** Vyberte možnosť.

# Pripojenie

Funkcie pripojenia sú pre hodinky dostupné, keď ich spárujete s kompatibilným telefónom (*Párovanie telefónu*, strana 105). Ďalšie funkcie sú k dispozícii, keď pripojíte hodinky k sieti Wi‑Fi (*[Pripájanie k sieti Wi‑Fi](#page-117-0)*, strana 108).

### Funkcie pripojenia telefónu

Funkcie pripojenia telefónu sú pre hodinky MARQ dostupné, keď ich spárujete pomocou aplikácie Garmin Connect (*Párovanie telefónu*, strana 105).

- Funkcie aplikácií z aplikácie Garmin Connect, aplikácie Connect IQ a ďalších (*[Aplikácie telefónu a aplikácie](#page-117-0) počítača*[, strana 108\)](#page-117-0)
- Pohľady (*Pohľady*[, strana 59\)](#page-68-0)
- Funkcie ponuky ovládacích prvkov (*Ovl. prvky*[, strana 83\)](#page-92-0)
- Bezpečnostné a monitorovacie funkcie (*[Bezpečnostné a monitorovacie funkcie](#page-124-0)*, strana 115).
- Interakcie s telefónom, ako sú napr. upozornenia (*[Povolenie upozornení Bluetooth](#page-115-0)*, strana 106)

### Párovanie telefónu

Ak chcete používať funkcie pripojenia hodiniek, musia byť spárované priamo cez aplikáciu Garmin Connect, nie cez nastavenia Bluetooth v telefóne.

- **1** Z obchodu s aplikáciami v telefóne nainštalujte aplikáciu Garmin Connect a otvorte ju.
- **2** Vyberte možnosť na spustenie režimu párovania na hodinkách:
	- Keď sa počas prvotného nastavenia zobrazí výzva na spárovanie so telefónom, vyberte možnosť **Áno**.
	- Ak ste už proces párovania preskočili, podržte tlačidlo **MENU** a zvoľte položky **Pripojenie** > **Spárovať telefón**.
- **3** Vyberte možnosť pridania hodiniek do konta:
	- Ak párujete zariadenie s aplikáciou Garmin Connect prvýkrát, postupujte podľa zobrazených pokynov.
	- Ak ste s aplikáciou Garmin Connect už spárovali iné zariadenie, vyberte ponuku  $\blacksquare$  alebo • •, potom vyberte položky **Zariadenia Garmin** > **Pridať zariadenie** a postupujte podľa pokynov na obrazovke.

### <span id="page-115-0"></span>Povolenie upozornení Bluetooth

Skôr ako bude možné povoliť upozornenia, musíte hodinky spárovať s kompatibilným telefónom (*[Párovanie](#page-114-0)  telefónu*[, strana 105\)](#page-114-0).

- **1** Podržte tlačidlo **MENU**.
- **2** Vyberte položky **Pripojenie** > **Telefón** > **Smart upozornenia** > **Stav** > **Zapnúť(é)**.
- **3** Vyberte položku **Všeobecné použitie** alebo **Počas aktivity**.
- **4** Vyberte typ upozornenia.
- **5** Vyberte preferencie stavu, tónu a vibrácií.
- **6** Stlačte tlačidlo **BACK**.
- **7** Vyberte preferencie súkromia a časového limitu.
- **8** Stlačte tlačidlo **BACK**.
- **9** Vyberte položku **Podpis** na pridanie podpisu v odpovediach textových správ.

#### Zobrazenie upozornení

- **1** Ak chcete zobraziť náhľad na upozornenia, na obrazovke vzhľadu hodín stlačte tlačidlo **UP** alebo **DOWN**.
- **2** Stlačte tlačidlo **START**.
- **3** Vyberte požadované upozornenie.
- **4** Stlačením tlačidla **START** zobrazíte ďalšie možnosti.
- **5** Stlačením tlačidla **BACK** sa vrátite na predchádzajúcu obrazovku.

#### Prijatie prichádzajúceho hovoru

Keď na pripojenom telefóne prijmete hovor, na hodinkách MARQ sa zobrazí meno alebo telefónne číslo volajúceho.

• Ak chcete prijať hovor, vyberte $\mathcal{L}$ .

**POZNÁMKA:** ak chcete hovoriť s volajúcim, je potrebné používať pripojený telefón.

- Ak chcete odmietnuť hovor, vyberte  $\bigcap$ .
- Ak chcete odmietnuť hovor a okamžite poslať aj odpoveď v textovej správe, vyberte položku **Odpovedať** a potom správu zo zoznamu.

**POZNÁMKA:** ak chcete odoslať odpoveď na textovú správu, musíte byť pomocou technológie Android™ pripojení k telefónu kompatibilnému s Bluetooth.

#### Odpovedanie na textové správy

**POZNÁMKA:** táto funkcia je k dispozícii len pre telefóny kompatibilné s Android.

Keď na hodinkách prijmete upozornenie na textovú správu, môžete odoslať rýchlu odpoveď výberom zo zoznamu správ. Správy môžete prispôsobiť v aplikácii Garmin Connect.

**POZNÁMKA:** táto funkcia pošle textovú správu z vášho telefónu. Platia bežné obmedzenia textových správ a poplatky stanovené vaším operátorom alebo vo vašom paušále. Informácie o poplatkoch a limitoch vám poskytne váš mobilný operátor.

- **1** Ak chcete zobraziť náhľad na upozornenia, na obrazovke vzhľadu hodín stlačte tlačidlo **UP** alebo **DOWN**.
- **2** Stlačte tlačidlo **START** a vyberte upozornenie textovou správou.
- **3** Stlačte tlačidlo **START**.
- **4** Vyberte možnosť **Odpovedať**.
- **5** Vyberte správu zo zoznamu.

Telefón pošle vybratú správu ako SMS.

#### Správa upozornení

Pomocou kompatibilného telefónu môžete spravovať upozornenia, ktoré sa objavujú na hodinkách MARQ Aviator.

Vyberte možnosť:

- Ak používate hodinky iPhone® , prejdite do nastavení upozornení iOS® , kde vyberte položky, ktoré sa majú na hodinkách zobraziť.
- Ak používate telefón so systémom Android z aplikácie Garmin Connect, vyberte položku **Nastavenia** > **Upozornenia**.

### Vypnutie Bluetooth pripojenia telefónu

Pripojenie telefónu Bluetooth môžete vypnúť z ponuky ovládacích prvkov.

**POZNÁMKA:** v ponuke ovládacích prvkov môžete pridávať možnosti (*[Prispôsobenie ponuky ovládacích prvkov](#page-94-0)*, [strana 85\)](#page-94-0).

**1** Podržaním **LIGHT** zobrazíte ponuku ovládacích prvkov.

**2** Vyberte položku  $\mathcal{K}$  na vypnutie Bluetooth pripojenia telefónu na hodinkách MARQ. Postup vypnutia technológie Bluetooth na telefóne nájdete v príručke používateľa k vášmu telefónu.

### Zapnutie a vypnutie upozornení na pripojenie alebo odpojenie telefónu

Hodinky MARQ Aviator si môžete nastaviť tak, aby vás upozornili v prípade pripojenia alebo odpojenia telefónu spárovaného prostredníctvom technológie Bluetooth.

**POZNÁMKA:** funkcia upozornení na pripojenie alebo odpojenie telefónu je predvolene vypnutá.

- **1** Podržte tlačidlo **MENU**.
- **2** Vyberte položky **Pripojenie** > **Telefón** > **Upozornenia**.

### Prehrávanie zvukových signálov počas aktivity

Na hodinkách MARQ Aviator môžete povoliť prehrávanie motivačných oznámení o stave počas behu alebo inej aktivity. Zvukové signály sa prehrávajú na prepojených slúchadlách Bluetooth (ak sú k dispozícii). Inak sa zvukové signály prehrávajú na vašom smartfóne spárovanom prostredníctvom Garmin Connect aplikácie. Počas zvukového signálu hodinky alebo telefón stlmia primárny zvuk, aby sa prehralo hlásenie.

**POZNÁMKA:** táto funkcia nie je dostupná pre všetky aktivity.

- **1** Podržte **MENU**.
- **2** Vyberte položku **Zvukové signály**.
- **3** Vyberte jednu z možností:
	- Ak chcete počuť signál pri každom okruhu, vyberte možnosť **Upozornenie na kolo**.
	- Ak si chcete signály prispôsobiť pomocou informácií o vašom tempe a rýchlosti, vyberte možnosť **Up. na rýchl./tem.**.
	- Ak si chcete signály prispôsobiť pomocou informácií o vašom srdcovom tepe, vyberte možnosť **Upozornenie na srdcový tep**.
	- Ak si chcete signály prispôsobiť pomocou údajov o výkone, vyberte možnosť **Upozornenie na výkon**.
	- Ak chcete signály počuť pri spustení a zastavení časovača aktivity (a tiež pri použití funkcie Auto Pause, vyberte možnosť **Udalosti časovača**.
	- Ak chcete počuť prehrávanie upozornení k tréningu ako zvukového signálu, vyberte možnosť **Tréningové upozornenia**.
	- Ak chcete počuť prehrávanie upozornení s aktivitou ako zvukového signálu, vyberte možnosť **Upozornenia aktivity** (*[Upozornenia aktivity](#page-52-0)*, strana 43).
	- Ak si chcete vypočuť znenie zvuku pred zvukovým upozornením alebo signálom, vyberte položku **Zvukové tóny**.
	- Ak chcete zmeniť jazyk alebo dialekt hlasových upozornení, vyberte možnosť **Dialekt**.

# <span id="page-117-0"></span>Funkcie s pripojením cez Wi**‑**Fi

**Nahrávanie aktivít do vášho účtu Garmin Connect**: vaša aktivita sa po dokončení zaznamenávania automaticky odošle do vášho účtu Garmin Connect,

**Zvukový obsah**: umožňuje vám synchronizovať zvukový obsah od externých poskytovateľov.

**Aktualizácie softvéru**: môžete si stiahnuť a nainštalovať najnovší softvér.

**Cvičenia a tréningové plány**: cvičenia a tréningové plány si môžete prehliadať a vybrať na webe Garmin Connect. Pri najbližšom pripojení hodiniek k sieti Wi‑Fi sa súbory odošlú do vašich hodiniek.

### Pripájanie k sieti Wi**‑**Fi

K sieti Wi‑Fi sa budete môcť pripojiť až po pripojení vašich hodiniek k aplikácii Garmin Connect vo vašom telefóne alebo k aplikácii Garmin Express vo vašom počítači.

- **1** Podržte tlačidlo **MENU**.
- **2** Vyberte položku **Pripojenie** > **Wi-Fi** > **Moje siete** > **Pridať sieť**.

Na hodinkách sa zobrazí zoznam sietí Wi‑Fi.

- **3** Vyberte sieť.
- **4** V prípade potreby zadajte heslo danej siete.

Hodinky sa pripoja k sieti a sieť sa pridá do zoznamu uložených sietí. Hodinky sa budú k tejto sieti pripájať automaticky, keď sa ocitnú v jej dosahu.

# Aplikácie telefónu a aplikácie počítača

Hodinky môžete prepojiť s viacerými Garmin aplikáciami telefónu a počítača pomocou rovnakého účtu Garmin.

### Garmin Connect

Pomocou zariadenia Garmin Connect sa môžete spojiť so svojimi priateľmi. Garmin Connect vám poskytuje nástroje na vzájomné sledovanie, analyzovanie, zdieľanie a povzbudzovanie. Zaznamenávajte udalosti vášho aktívneho životného štýlu vrátane behu, jazdenia, plávania, triatlonu a ďalších aktivít. Ak si chcete vytvoriť bezplatný účet, môžete si aplikáciu stiahnuť z obchodu s aplikáciami vo vašom telefóne ([garmin.com](http://www.garmin.com/connectapp) [/connectapp\)](http://www.garmin.com/connectapp), alebo prejdite na stránku [connect.garmin.com](https://connect.garmin.com).

**Ukladajte svoje aktivity**: po dokončení a uložení aktivity pomocou hodiniek môžete túto aktivitu nahrať na váš účet Garmin Connect a ponechať si ju, ako dlho chcete.

**Analyzujte svoje údaje**: môžete zobraziť podrobnejšie informácie o svojej aktivite, vrátane času, vzdialenosti, nadmorskej výšky, srdcového tepu, spálených kalórií, kadencie, dynamiky behu, prehľadného zobrazenia na mape, grafov tempa a rýchlosti a prispôsobiteľných správ.

**POZNÁMKA:** niektoré údaje si vyžadujú voliteľné príslušenstvo ako napríklad monitor srdcového tepu.

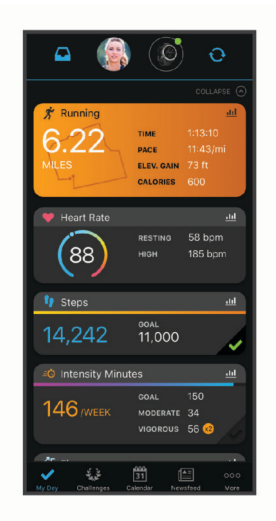

**Naplánujte si tréning**: môžete si zvoliť kondičný cieľ a načítať jeden z každodenných tréningových plánov.

- <span id="page-118-0"></span>**Sledujte svoj pokrok**: môžete sledovať denne svoje kroky, zapojiť sa do priateľskej súťaže so svojimi pripojenými priateľmi a plniť svoje ciele.
- **Zdieľajte svoje aktivity**: môžete sa spojiť s priateľmi a sledovať si navzájom aktivity alebo zverejňovať prepojenia na vaše aktivity na vašich obľúbených sociálnych sieťach.
- **Spravujte svoje nastavenia**: na svojom účte Garmin Connect môžete prispôsobiť nastavenia svojich hodiniek a nastavenia používateľa.

#### Používanie aplikácie Garmin Connect

Po spárovaní hodiniek s telefónom (*[Párovanie telefónu](#page-114-0)*, strana 105) môžete pomocou aplikácie Garmin Connect nahrať všetky údaje aktivít do svojho účtu Garmin Connect.

- **1** Skontrolujte, či je v telefóne spustená aplikácia Garmin Connect.
- **2** Hodinky umiestnite do vzdialenosti maximálne 10 m (30 stôp) od telefónu. Hodinky automaticky synchronizujú údaje s aplikáciou Garmin Connect a vaším účtom Garmin Connect.

#### Aktualizácia softvéru prostredníctvom aplikácie Garmin Connect

Pred aktualizáciou softvéru prostredníctvom aplikácie Garmin Connect je potrebné disponovať účtom Garmin Connect a spárovať hodinky s kompatibilným telefónom (*[Párovanie telefónu](#page-114-0)*, strana 105).

Synchronizujte hodinky s aplikáciou Garmin Connect (*Používanie aplikácie Garmin Connect*, strana 109).

Keď je k dispozícii nový softvér, aplikácia Garmin Connect automaticky odošle aktualizáciu do hodiniek.

#### Používanie funkcie Garmin Connect na vašom počítači

Aplikácia Garmin Express pripojí vaše hodinky k účtu Garmin Connect pomocou počítača. Pomocou aplikácie Garmin Express môžete nahrať svoje údaje aktivít do účtu Garmin Connect a posielať z webovej stránky Garmin Connect do hodiniek údaje, ako napríklad cvičenia alebo tréningové plány. Môžete tiež pridať hudbu do svojich hodiniek (*[Stiahnutie vlastného zvukového obsahu](#page-113-0)*, strana 104). Taktiež môžete inštalovať aktualizácie softvéru hodiniek a spravovať svoje aplikácie Connect IQ.

- **1** Hodinky pripojte k počítaču pomocou kábla USB.
- **2** Prejdite na stránku [garmin.com/express](http://www.garmin.com/express).
- **3** Stiahnite a nainštalujte aplikáciu Garmin Express.
- **4** Otvorte aplikáciu Garmin Express a vyberte položku **Pridať zariadenie**.
- **5** Postupujte podľa pokynov na obrazovke.

#### Aktualizácia softvéru prostredníctvom Garmin Express

Pred aktualizáciou softvéru zariadenia je potrebné disponovať účtom Garmin Connect a stiahnuť si aplikáciu Garmin Express.

**1** Zariadenie pripojte k počítaču pomocou kábla USB.

Keď bude k dispozícii nová verzia softvéru, Garmin Express ju odošle do vášho zariadenia.

- **2** Postupujte podľa pokynov na obrazovke.
- **3** Počas aktualizácie zariadenie neodpájajte od počítača.

**POZNÁMKA:** ak ste si už na zariadení nastavili pripojenie Wi‑Fi, aplikácia Garmin Connect doň môže automaticky stiahnuť dostupné aktualizácie softvéru, keď sa zariadenie pripojí cez Wi‑Fi.

#### Manuálna synchronizácia údajov s aplikáciou Garmin Connect

**POZNÁMKA:** v ponuke ovládacích prvkov (*[Prispôsobenie ponuky ovládacích prvkov](#page-94-0)*, strana 85).

- **1** Podržaním tlačidla **LIGHT** zobrazte ponuku ovládacích prvkov
- **2** Vyberte **Synchronizácia**.

### <span id="page-119-0"></span>Funkcie Connect IQ

Prostredníctvom obchodu Connect IQ na vašich hodinkách alebo telefóne môžete do svojich hodiniek pridať aplikácie, údajové polia, pohľady, poskytovateľov hudby a vzhľady hodiniek Connect IQ [\(garmin.com](http://www.garmin.com/connectiqapp) [/connectiqapp\)](http://www.garmin.com/connectiqapp).

**Vzhľad hodín**: umožňuje prispôsobiť vzhľad hodín.

- **Aplikácie zariadenia**: umožňuje pridať do vašich hodiniek interaktívne funkcie, ako napr. pohľady a nové typy exteriérových a fitness aktivít.
- **Dátové políčka**: umožňuje prevziať nové dátové polia, ktoré poskytujú nový spôsob zobrazenia údajov snímača, aktivít a údajov histórie. Dátové polia aplikácie Connect IQ môžete pridať do zabudovaných funkcií a stránok.

**Hudba**: slúži na pridanie poskytovateľov hudby do vašich hodiniek.

#### Preberanie funkcií Connect IQ

Pred prevzatím funkcií z aplikácie Connect IQ musíte hodinky MARQ Aviator spárovať s telefónom (*[Párovanie](#page-114-0) telefónu*[, strana 105\)](#page-114-0).

- **1** Z obchodu s aplikáciami v telefóne nainštalujte aplikáciu Connect IQ a otvorte ju.
- **2** V prípade potreby vyberte svoje hodinky.
- **3** Vyberte požadovanú funkciu Connect IQ.
- **4** Postupujte podľa pokynov na obrazovke.

#### Preberanie funkcií Connect IQ pomocou počítača

- **1** Pripojte hodinky k počítaču pomocou USB kábla.
- **2** Prejdite na lokalitu [apps.garmin.com](https://apps.garmin.com) a prihláste sa.
- **3** Vyberte požadovanú funkciu Connect IQ a prevezmite ju.
- **4** Postupujte podľa pokynov na obrazovke.

### Garmin Explore™

Webová lokalita Garmin Explore a mobilná aplikácia vám umožňujú plánovať výlety a používať cloudové úložisko pre vaše zemepisné body, cesty a trasy. Ponúkajú rozšírené možnosti plánovania online aj offline a umožňujú vám zdieľať a synchronizovať údaje s vaším kompatibilným zariadením Garmin. Pomocou mobilnej aplikácie si môžete stiahnuť mapy, aby ste k nim mali prístup aj offline, a potom navigovať kdekoľvek bez použitia mobilných dát.

Aplikáciu Garmin Exploresi môžete stiahnuť z obchodu s aplikáciami vo vašom telefóne ([garmin.com](http://www.garmin.com/exploreapp) [/exploreapp](http://www.garmin.com/exploreapp)) alebo môžete prejsť na webovú lokalitu [explore.garmin.com.](https://explore.garmin.com)

### Aplikácia Garmin Golf

Aplikácia Garmin Golf umožňuje nahrať skóre karty pomocou kompatibilného zariadenia Garmin a zobraziť podrobnú štatistiku a analýzy úderov. Pomocou aplikácie Garmin Golf môžu hráči golfu navzájom súperiť na rôznych ihriskách. K dispozícii sú tabuľky lídrov pre viac ako 42 000 ihrísk, ku ktorým sa môže ktokoľvek pripojiť. Môžete nastaviť turnajovú udalosť a pozvať hráčov, aby s vami súťažili. Vďaka členstvu Garmin Golf môžete na vašom telefóne a kompatibilnom zariadení Garmin zobraziť údaje vrstevníc na greene.

Aplikácia Garmin Golf synchronizuje dáta s účtom Garmin Connect. Aplikáciu Garmin Golf si môžete stiahnuť z obchodu s aplikáciami vo vašom telefóne [\(garmin.com/golfapp\)](http://www.garmin.com/golfapp).

### <span id="page-120-0"></span>Pripojenie k aplikácii Garmin Pilot

Aplikáciu Garmin Pilot môžete používať na vytvorenie plánov letov a ich odoslanie do vašich hodiniek MARQ. Aplikácia Garmin Pilot je k dispozícii pre niektoré mobilné zariadenia. Informácie o dostupnosti a kompatibilite nájdete v obchode s aplikáciami vášho mobilného zariadenia.

Hodinky MARQ sa pripájajú k aplikácii Garmin Pilot pomocou technológie Bluetooth. Informácie o kompatibilite nájdete na webovej stránke [garmin.com/ble](http://www.garmin.com/ble).

- **1** Spárujte svoj telefón s hodinkami MARQ (*[Párovanie telefónu](#page-114-0)*, strana 105).
- **2** Z obchodu s aplikáciami v telefóne nainštalujte aplikáciu Garmin Pilot a otvorte ju.
- **3** Prihláste sa do aplikácie Garmin Pilot pomocou prihlasovacích údajov pre účet Garmin.
- **4** V aplikácii Garmin Pilot vyberte možnosti **Domov** > **Connext** > **Všetky zariadenia** a vyberte svoje hodinky.

### Aktualizácia leteckej databázy

Skôr ako budete môcť aktualizovať leteckú databázu, musíte si vytvoriť účet Garmin a pridať vaše hodinky. ID vášho zariadenia nájdete na obrazovke s informáciami o zariadení (*[Zobrazenie informácií o zariadení](#page-139-0)*, [strana 130\)](#page-139-0).

Letecká databáza je platná 28 dní po vytvorení a obsahuje polohu letísk na celom svete, navigačné pomôcky a údaje o miestach kríženia.

- **1** Prejdite na stránku [flyGarmin.com](http://www.flyGarmin.com).
- **2** Prihláste sa do účtu Garmin.
- **3** Vyberte možnosť:
	- Hodinky pripojte k počítaču pomocou dodaného kábla USB.
	- Hodinky pripojte k bezdrôtovej sieti Wi‑Fi.
- **4** Postupujte podľa pokynov na obrazovke pre aktualizáciu leteckej databázy.

Aktualizácie sa sťahujú automaticky v noci, keď sú hodinky pripojené k bezdrôtovej sieti Wi‑Fi.

#### Manuálna synchronizácia s databázou letectva

Keď sú hodinky pripojené k Wi‑Fi bezdrôtovej sieti, aktualizácie databázy sa automaticky stiahnu cez noc. Údaje môžete taktiež kedykoľvek synchronizovať manuálne.

- **1** Podržte tlačidlo **MENU**.
- **2** Vyberte položku **Pripojenie** > **Wi-Fi** > **Aktualizácie leteckých databáz**.
- **3** Počkajte, kým sa dokončí synchronizácia údajov.

# Profil používateľa

Profil používateľa si môžete aktualizovať buď na hodinkách, alebo v aplikácii Garmin Connect.

# Nastavenie vášho profilu používateľa

Môžete aktualizovať nastavenie svojho pohlavia, dátumu narodenia, výšky, hmotnosti, zápästia, zóny srdcového tepu, zóny výkonu a kritickej rýchlosti plávania (CSS) (*[Zaznamenanie testu kritickej rýchlosti plávania](#page-58-0)*, strana 49). Hodinky využívajú tieto informácie na výpočet presných tréningových údajov.

- **1** Podržte tlačidlo **MENU**.
- **2** Vyberte položku **Profil používateľa**.
- **3** Vyberte možnosť.

# Zobrazenie kondičného veku

Kondičný vek vyjadruje, ako ste na tom s kondíciou v porovnaní s osobou rovnakého pohlavia. Na výpočet kondičného veku vaše hodinky používajú informácie, ako váš vek, BMI, údaje srdcového tepu v pokoji a históriu intenzívnych aktivít. Ak máte váhu Garmin Index™ , hodinky namiesto BMI použijú na výpočet kondičného veku metriku percentuálneho podielu telového tuku. Zmeny v cvičení a životnom štýle môžu mať vplyv na váš kondičný vek.

**POZNÁMKA:** aby bol kondičný vek čo najpresnejší, dokončite nastavenie profilu používateľa (*[Nastavenie vášho](#page-120-0) [profilu používateľa](#page-120-0)*, strana 111).

- **1** Podržte tlačidlo **MENU**.
- **2** Zvoľte **Profil používateľa** > **Vek podľa telesnej kondície**.

# Informácie o zónach srdcového tepu

Mnoho atlétov používa zóny srdcového tepu na meranie a zvýšenie kardiovaskulárnej sily a zlepšenie kondície. Zóna srdcovej frekvencie je stanovený rozsah úderov za minútu. Päť bežne akceptovaných zón srdcového tepu je číslovaných od 1 po 5 podľa zvyšujúcej sa intenzity. Zóny srdcového tepu sa vo všeobecnosti počítajú na základe percentuálnych hodnôt maximálneho srdcového tepu.

### Kondičné ciele

Zóny vášho srdcového tepu vám môžu pomôcť zmerať kondíciu pochopením a aplikovaním týchto zásad.

- Váš srdcový tep je dobrým ukazovateľom intenzity cvičenia.
- Cvičenie v určitých zónach srdcového tepu vám môže pomôcť zlepšiť kardiovaskulárnu kapacitu a silu.

Ak poznáte svoj maximálny srdcový tep, na stanovenie tej najlepšej zóny na vaše kondičné ciele môžete použiť tabuľku (*[Výpočty zón srdcového tepu](#page-123-0)*, strana 114).

Ak svoj maximálny srdcový tep nepoznáte, použite jednu z kalkulačiek dostupných na internete. Niektoré posilňovne a zdravotné strediská poskytujú test, ktorý odmeria maximálny srdcový tep. Predvolený maximálny tep je 220 mínus váš vek.

### Nastavenie zón srdcového tepu

Na určenie vašich predvolených zón srdcového tepu hodinky používajú vaše informácie z profilu používateľa, ktoré ste zadali pri úvodnom nastavení. Môžete nastaviť osobitné zóny srdcového tepu pre športové profily, ako napríklad beh, bicyklovanie a plávanie. Ak chcete počas svojej aktivity dostávať čo najpresnejšie údaje o kalóriách, nastavte svoj maximálny srdcový tep. Jednotlivé zóny srdcového tepu môžete nastaviť a tepovú frekvenciu počas oddychu zadať aj manuálne. Zóny môžete manuálne upraviť v hodinkách alebo pomocou vášho účtu Garmin Connect.

- **1** Podržte tlačidlo **MENU**.
- **2** Vyberte možnosť **Profil používateľa** > **Zóny srdcového tepu a výkonu** > **Srdcový tep**.
- **3** Vyberte položku **Maximálny srdcový tep** a zadajte váš maximálny srdcový tep.

Funkciu Automatická detekcia môžete používať na automatické zaznamenávanie vášho maximálneho srdcového tepu počas aktivity (*[Automatická detekcia meraní výkonu](#page-123-0)*, strana 114).

**4** Vyberte položky **Prah laktátu** a zadajte váš srdcový tep pri prahu laktátu.

Môžete vykonať asistovaný test na určenie vášho prahu laktátu (*[Prah laktátu](#page-82-0)*, strana 73). Funkciu Automatická detekcia môžete používať na automatické zaznamenávanie vášho prahu laktátu počas aktivity (*[Automatická detekcia meraní výkonu](#page-123-0)*, strana 114).

- **5** Vyberte položku **Pokojový srdcový tep** > **Nastaviť vlastný** a zadajte váš srdcový tep v pokoji. Môžete použiť priemernú hodnotu srdcového tepu v pokoji odmeranú vašimi hodinkami alebo môžete nastaviť vlastnú hodnotu srdcového tepu v pokoji.
- **6** Vyberte položky **Zóny** > **Založené na**.
- **7** Vyberte jednu z možností:
	- Ak chcete zobraziť a upraviť zóny na základe počtu úderov za minútu, vyberte možnosť **ÚDERY/MIN.**.
	- Select **%Max. ST**, ak chcete zobraziť a upraviť zóny ako percentuálny pomer maximálneho srdcového tepu, vyberte položku
	- Ak chcete zobraziť a upraviť zóny ako percentuálny pomer rezervy srdcového tepu (maximálny srdcový tep mínus srdcový tep v pokoji), vyberte položku **%HRR**.
	- Ak chcete zobraziť a upraviť zóny ako percentuálny pomer srdcového tepu pri prahu laktátu, vyberte položku **% srdc. tepu. prahu lakt.**.
- **8** Vyberte zóny a zadajte hodnoty pre jednotlivé zóny.
- **9** Ak chcete pridať osobitné zóny srdcového tepu (voliteľné), vyberte položku **Srd. tep pri športe** a vyberte športový profil.

**10** Ak chcete pridať zóny športového srdcového tepu (voliteľné), zopakujte tieto kroky.

#### Nastavenie zón srdcového tepu pomocou hodiniek

Predvolené nastavenia umožňujú hodinkám zaznamenať váš maximálny srdcový tep a nastaviť vaše zóny srdcového tepu ako percentuálne hodnoty vášho maximálneho srdcového tepu.

- Skontrolujte, či sú vaše nastavenia profilu používateľa správne (*[Nastavenie vášho profilu používateľa](#page-120-0)*, [strana 111\)](#page-120-0).
- Často behajte s monitorom srdcového tepu na zápästí alebo na hrudi.
- Vyskúšajte niekoľko tréningových programov založených na srdcovom tepe, ktoré sú dostupné vo vašom účte Garmin Connect.
- Zobrazte svoje trendy v oblasti srdcového teplu a časy v jednotlivých zónach pomocou svoho účtu Garmin Connect.

### <span id="page-123-0"></span>Výpočty zón srdcového tepu

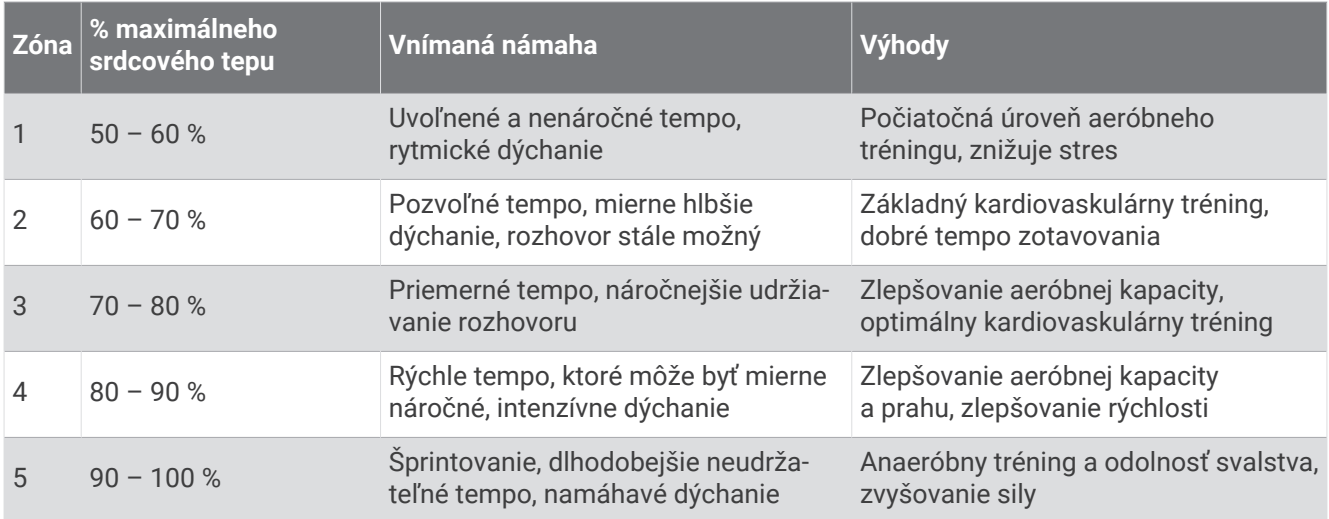

### Nastavenie zón výkonu

Zóny výkonu používajú predvolené hodnoty založené na pohlaví, váhe a priemerných schopnostiach a nemusia sa zhodovať s vašimi osobnými schopnosťami. Ak poznáte svoju hodnotu funkčného prahového výkonu (FTP) alebo prahového výkonu (TP), môžete ju zadať a povoliť softvéru, aby automaticky vypočítal vaše zóny výkonu. Zóny môžete manuálne upraviť v hodinkách alebo pomocou vášho účtu Garmin Connect.

- **1** Podržte tlačidlo **MENU**.
- **2** Vyberte možnosť **Profil používateľa** > **Zóny srdcového tepu a výkonu** > **Výkon**.
- **3** Vyberte aktivitu.
- **4** Vyberte položku **Založené na**.
- **5** Vyberte jednu z možností:
	- Ak chcete zobraziť a upraviť zóny vo wattoch, vyberte možnosť **Watty**.
	- Ak chcete zobraziť a upraviť zóny ako percentuálny pomer prahového výkonu, vyberte položku **% FTP**  alebo **% TP**.
- **6** Vyberte položku **FTP** alebo **Prahový výkon** a zadajte hodnotu.

Funkciu Automatická detekcia môžete používať na automatické zaznamenávanie vášho prahu laktátu počas aktivity (*Automatická detekcia meraní výkonu*, strana 114).

- **7** Vyberte zóny a zadajte hodnoty pre jednotlivé zóny.
- **8** V prípade potreby vyberte položku **Minimum** a zadajte minimálnu hodnotu výkonu.

# Automatická detekcia meraní výkonu

Funkcia Automatická detekcia je predvolene zapnutá. Hodinky dokážu počas aktivity automaticky zisťovať maximálny srdcový tep a prah laktátu. Keď sú hodinky spárované s kompatibilným meračom výkonu, dokážu počas aktivity automaticky zisťovať váš funkčný prahový výkon (FTP).

**POZNÁMKA:** hodinky zistia maximálny srdcový tep iba v prípade, ak je hodnota vášho srdcového tepu vyššia ako nastavená vo vašom profile používateľa (*[Nastavenie vášho profilu používateľa](#page-120-0)*, strana 111).

- **1** Podržte tlačidlo **MENU**.
- **2** Vyberte možnosť **Profil používateľa** > **Zóny srdcového tepu a výkonu** > **Automatická detekcia**.
- **3** Vyberte možnosť.

# Bezpečnostné a monitorovacie funkcie

#### **UPOZORNENIE**

<span id="page-124-0"></span>Bezpečnostné a monitorovacie funkcie predstavujú doplnkové funkcie a nemali by ste sa na ne spoliehať ako na primárny spôsob získania pomoci v núdzovej situácii. Aplikácia Garmin Connect vo vašom mene nekontaktuje núdzové služby.

#### *OZNÁMENIE*

Ak chcete používať bezpečnostné a monitorovacie funkcie, musíte hodinky MARQ Aviator pripojiť k aplikácii Garmin Connect, ktorá používa technológiu Bluetooth. Váš spárovaný telefón musí byť vybavený dátovým balíkom a musí sa nachádzať v oblasti pokrytia siete, kde je k dispozícii dátové pripojenie. Do svojho účtu Garmin Connect môžete pridať kontakty pre prípad núdze.

Ďalšie informácie o bezpečnostných a monitorovacích funkciách nájdete na adrese [garmin.com/safety](https://www.garmin.com/safety).

- **Asistent**: umožňuje odoslať správu s vaším menom, prepojením LiveTrack a polohou GPS (ak je k dispozícii) vašim núdzovým kontaktom.
- **Rozpoznanie udalosti v teréne**: keď hodinky MARQ Aviator rozpoznajú udalosť počas určitých aktivít v teréne, odošlú automatickú správu, prepojenie LiveTrack a polohu GPS (ak je k dispozícii) vašim núdzovým kontaktom.
- **LiveTrack**: táto funkcia umožňuje priateľom a rodine sledovať vaše preteky a tréningové aktivity v reálnom čase. Osoby, ktorým chcete umožniť sledovanie, môžete pozvať pomocou e-mailu alebo sociálnych médií, čím im povolíte zobrazenie vašich živých údajov na webovej stránke.
- **Live Event Sharing**: v priebehu udalosti umožňuje odosielať správy priateľom a rodine, pričom poskytuje aktuálne informácie v reálnom čase.

**POZNÁMKA:** táto funkcia je k dispozícii iba v prípade, ak sú vaše hodinky pripojené k telefónu kompatibilnému s Android.

**GroupTrack**: umožňuje vám sledovať svoje prepojenia pomocou aplikácie LiveTrack priamo na obrazovke a v reálnom čase.

# Pridávanie kontaktov pre prípad núdze

Bezpečnostné a monitorovacie funkcie používajú telefónne čísla kontaktov pre prípad núdze.

- 1 V aplikácii Garmin Connect vyberte položku alebo ...
- **2** Vyberte položky **Bezpečnosť a sledovanie** > **Bezpečnostné funkcie** > **Núdzové kontakty** > **Pridajte núdzové kontakty**.
- **3** Postupujte podľa pokynov na obrazovke.

Vaše kontakty pre prípad núdze dostanú upozornenie o žiadosti, keď ich pridáte ako kontakt pre prípad núdze, pričom žiadosť môžu prijať alebo odmietnuť. Ak kontakt žiadosť odmietne, musíte si zvoliť iný kontakt pre prípad núdze.

### Pridanie kontaktov

Do aplikácie Garmin Connect môžete pridať až 50 kontaktov. Kontaktné e-mailové adresy môžete používať pre funkciu LiveTrack. Tri z týchto kontaktov môžete použiť ako kontakty pre prípad núdze (*Pridávanie kontaktov pre prípad núdze*, strana 115).

- 1 V aplikácii Garmin Connect vyberte možnosť alebo ...
- **2** Vyberte položku **Kontakty**.
- **3** Postupujte podľa pokynov na obrazovke.

Po pridaní kontaktov musíte údaje synchronizovať, aby sa zmeny použili na zariadení MARQ Aviator (*[Používanie](#page-118-0) [aplikácie Garmin Connect](#page-118-0)*, strana 109).

### Zapnutie a vypnutie funkcie rozpoznania nehôd

#### **UPOZORNENIE**

Rozpoznanie nehôd je k dispozícii ako doplnková funkcia len pre určité udalosti v teréne. Na rozpoznanie dopravnej udalosti by ste sa nemali spoliehať ako na primárny spôsob získania pomoci v núdzovej situácii. Aplikácia Garmin Connect vo vašom mene nekontaktuje núdzové služby.

#### *OZNÁMENIE*

Pred zapnutím rozpoznania udalosti v teréne na hodinkách musíte najskôr v aplikácii Garmin Connect nastaviť svoje núdzové kontakty (*[Pridávanie kontaktov pre prípad núdze](#page-124-0)*, strana 115). Váš spárovaný telefón musí byť vybavený dátovým balíkom a musí sa nachádzať v oblasti pokrytia siete, kde je k dispozícii dátové pripojenie. Vaše núdzové kontakty musia byť schopné prijímať e-maily alebo textové správy (môžu sa uplatňovať štandardné sadzby pre textové správy).

- **1** Na úvodnej obrazovke hodiniek podržte tlačidlo **MENU**.
- **2** Vyberte položky **Bezpečnosť a sledovanie** > **Rozpoznanie dopravnej udalosti**.
- **3** Vyberte aktivitu GPS.

**POZNÁMKA:** rozpoznanie nehôd je k dispozícii len pre určité udalosti v teréne.

Keď vaše hodinky MARQ Aviator s pripojeným telefónom rozpoznajú nehodu, aplikácia Garmin Connect môže poslať automatickú textovú správu a e-mail s vaším menom a polohou GPS (ak je dostupná) vašim núdzovým kontaktom. Na vašom zariadení a spárovanom telefóne sa ukáže správa, ktorá oznamuje, že po uplynutí 15 sekúnd budú informované vaše kontakty. Ak pomoc nepotrebujete, automatickú núdzovú správu môžete zrušiť.

# Žiadosť o pomoc

#### **UPOZORNENIE**

Asistencia je doplnková funkcia, no nemali by ste sa na ňu spoliehať ako na primárny spôsob získania pomoci v núdzovej situácii. Aplikácia Garmin Connect vo vašom mene nekontaktuje núdzové služby.

#### *OZNÁMENIE*

Aby ste mohli požiadať o pomoc, musíte najskôr v aplikácii Garmin Connect nastaviť svoje núdzové kontakty (*[Pridávanie kontaktov pre prípad núdze](#page-124-0)*, strana 115). Váš spárovaný telefón musí byť vybavený dátovým balíkom a musí sa nachádzať v oblasti pokrytia siete, kde je k dispozícii dátové pripojenie. Vaše núdzové kontakty musia byť schopné prijímať e-maily alebo textové správy (môžu sa uplatňovať štandardné sadzby pre textové správy).

- **1** Podržte tlačidlo **LIGHT**.
- **2** Keď zacítite tri vibrácie, uvoľnením tlačidla sa aktivuje funkcia pomoci.

Zobrazí sa obrazovka s odpočtom.

**TIP:** skôr ako odpočet uplynie, môžete zvoliť možnosť **Zrušiť** na zrušenie správy.

# Spustenie relácie GroupTrack

Skôr ako bude možné spustiť reláciu GroupTrack, musíte hodinky spárovať s kompatibilným telefónom (*[Párovanie telefónu](#page-114-0)*, strana 105).

**POZNÁMKA:** váš spárovaný telefón musí byť vybavený dátovým balíkom a musí sa nachádzať v oblasti pokrytia siete, kde je k dispozícii dátové pripojenie.

Tieto pokyny sú určené na spustenie relácie GroupTrack pomocou hodiniek MARQ Aviator. Ak majú vaše kontakty iné kompatibilné zariadenie, môžete ich vidieť na mape. Iné zariadenia nemusia byť schopné zobraziť jazdcov GroupTrack na mape.

- **1** Na hodinkách MARQ Aviator podržte položku **MENU** a výberom možností **Bezpečnosť a sledovanie** > **GroupTrack** > **Zobraziť na mape** zapnite zobrazenie kontaktov na obrazovke s mapou.
- **2** V ponuke nastavení v aplikácii Garmin Connect vyberte položky **Bezpečnosť a sledovanie** > **LiveTrack** > > **Nastavenia** > **GroupTrack**.
- **3** Vyberte možnosť **Všetky pripojenia** alebo **Len pre pozvaných** a vyberte príslušné kontakty.
- **4** Vyberte možnosť **Spustiť LiveTrack**.
- **5** Na hodinkách spustite vonkajšiu aktivitu.
- **6** Posúvajte mapu na zobrazenie vašich kontaktov.

**TIP:** na mape môžete podržať položku **MENU** a vybrať možnosť **Pripojenia v blízkosti** na zobrazenie vzdialenosti, smeru a informácii o tempe alebo rýchlosti iných kontaktov v rámci relácie GroupTrack.

### Tipy pre relácie GroupTrack

Funkcia GroupTrack umožňuje sledovať ďalšie kontakty vo vašej skupine pomocou funkcie LiveTrack priamo na obrazovke. Členovia skupiny musia byť pripojení ako kontakt vo vašom účte Garmin Connect.

- Spustite aktivitu vonku pomocou GPS.
- Spárujte svoje zariadenie MARQ Aviator so smartfónom pomocou technológie Bluetooth.
- V ponuke nastavení v aplikácii Garmin Connect vyberte položku **Pripojenia** a aktualizujte zoznam prepojení pre reláciu GroupTrack.
- Používatelia pripojení ako kontakt musia spárovať svoj smartfón a spustiť reláciu LiveTrack v aplikácii Garmin Connect.
- Všetci pripojení používatelia sa musia nachádzať v dosahu (40 km alebo 25 mi.).
- Počas relácie GroupTrack prejdite na mapu pre zobrazenie vašich kontaktov (*[Pridanie mapy do aktivity](#page-48-0)*, [strana 39\)](#page-48-0).

#### Nastavenia GroupTrack

Podržte tlačidlo **MENU** a vyberte položky **Bezpečnosť a sledovanie** > **GroupTrack**.

**Zobraziť na mape**: umožňuje zobraziť kontakty na mape počas relácie GroupTrack.

**Typy aktivity**: umožňuje vám vybrať, ktoré typy aktivity sa zobrazujú na obrazovke s mapou počas relácie GroupTrack.

# Nastavenia položky Zdravie a zdravý životný štýl

Podržte tlačidlo **MENU** a vyberte položky **Zdravie a wellness**.

- **Srdcový tep**: umožňuje prispôsobiť nastavenia monitora srdcového tepu na zápästí (*[Nastavenia monitora](#page-97-0) [srdcového tepu na zápästí](#page-97-0)*, strana 88).
- **Režim pulzovej oxymetrie**: umožňuje vybrať režim pulznej oxymetrie (*[Nastavenie režimu pulzového oxymetra](#page-99-0)*, [strana 90\)](#page-99-0).
- **Upozornenie na pohyb**: povoľuje alebo zakazuje funkciu Upozornenie na pohyb (*Používanie upozornenia na pohyb*, strana 118).
- **Upozornenia cieľa**: umožňuje zapnúť alebo vypnúť upozornenia na cieľ, prípadne ich vypnúť iba počas aktivít. Upozornenia na cieľ sa zobrazujú pre denný cieľ prejdených krokov, denný cieľ vyšliapaných poschodí a týždenný cieľ minút intenzívneho cvičenia.
- **Move IQ**: umožňuje zapnúť a vypnúť udalosti funkcie Garmin Move IQ™ . Keď vaše pohyby zodpovedajú známym vzorom cvičení, funkcia Garmin Move IQ automaticky rozpozná príslušnú udalosť a zobrazí ju na vašej časovej osi. Udalosti funkcie Garmin Move IQ zobrazujú typ a trvanie aktivity, ale nezobrazujú sa v zozname aktivít ani v kanále s novinkami. Podrobnejšie údaje a vyššiu presnosť zaistíte zaznamenaním aktivity s meraním času na vašom zariadení.

# Automatický cieľ

Vaše zariadenie vytvára denný cieľ v rámci počtu krokov automaticky na základe vašich predchádzajúcich úrovní aktivity. Ako sa budete cez deň pohybovať, zariadenie bude zobrazovať váš pokrok smerom k dennému cieľu.

Ak sa rozhodnete funkciu automatického nastavenia cieľa nepoužívať, môžete si nastaviť vlastný cieľ v rámci počtu krokov v účte Garmin Connect.

### Používanie upozornenia na pohyb

Dlhodobé sedenie môže mať za následok nežiaduce metabolické zmeny. Upozornenie na pohyb vám pripomenie, že sa nemáte prestať hýbať. Po jednej hodine nečinnosti sa zobrazí lišta a hlásenie Hýbte sa!. Ďalšie segmenty sa budú zobrazovať zakaždým po 15 minútach bez aktivity. Ak sú zapnuté zvukové tóny, zariadenie zároveň pípa alebo vibruje (*[Nastavenia systému](#page-136-0)*, strana 127).

Upozornenie na pohyb vynulujete, ak si vyjdete na krátku (aspoň niekoľkominútovú) prechádzku.

# Minúty intenzívneho cvičenia

Aby sa zlepšil zdravotný stav obyvateľstva, organizácie, ako Svetová zdravotnícka organizácia, odporúčajú 150 minút stredne intenzívnej aktivity týždenne, napríklad rezkú chôdzu, alebo 75 minút vysoko intenzívnej aktivity, napríklad beh.

Hodinky monitorujú intenzitu vašej aktivity a sledujú čas strávený stredne intenzívnymi až vysoko intenzívnymi aktivitami (výpočet vysokej intenzity si vyžaduje údaje o srdcovom tepe). Hodinky spočítajú počet minút stredne intenzívnych aktivít a počet minút vysoko intenzívnych aktivít. Pri sčítavaní sa počet minút vysoko intenzívnych aktivít zdvojnásobuje.

### Naberanie minút intenzívneho cvičenia

Hodinky MARQ Aviator vypočítavajú minúty intenzívnej aktivity porovnávaním údajov o vašom srdcovom tepe s vaším priemerným srdcovým tepom v pokoji. Ak je meranie tepu vypnuté, hodinky vypočítavajú minúty stredne intenzívnej aktivity analýzou počtu vašich krokov za minútu.

- Najpresnejší výpočet minút intenzívnej aktivity získate, ak spustíte časovanú aktivitu.
- Ak chcete namerať čo najpresnejší srdcový tep v pokoji, hodinky noste celý deň aj celú noc.

# Sledovanie spánku

Keď spíte, hodinky automaticky zistia váš spánok a sledujú vaše pohyby počas vašich normálnych hodín spánku. Svoje bežné hodiny spánku môžete nastaviť v účte Garmin Connect. Štatistiky spánku obsahujú údaje o celkovej dĺžke spánku v hodinách, fázach spánku, pohyboch počas spánku a skóre spánku. Svoje štatistiky spánku si môžete pozrieť vo svojom účte Garmin Connect.

**POZNÁMKA:** zdriemnutia sa do štatistík spánku nepočítajú. Pomocou režimu nerušenia môžete vypnúť oznámenia a upozornenia okrem budíkov (*Ovl. prvky*[, strana 83\)](#page-92-0).

#### Používanie automatického sledovania spánku

- **1** Majte na sebe zariadenie aj počas spánku.
- **2** Nahrajte údaje zo sledovania vášho spánku na Garmin Connect lokalitu (*[Používanie aplikácie Garmin](#page-118-0) Connect*[, strana 109](#page-118-0)).

Svoje štatistiky spánku si môžete pozrieť vo svojom účte Garmin Connect.

Informácie o vašom spánku z poslednej noci si môžete zobraziť na svojom MARQ Aviator zariadení (*[Pohľady](#page-68-0)*, [strana 59\)](#page-68-0).

# Navigácia

### Zobrazenie a úprava vašich uložených polôh

**TIP:** polohu môžete uložiť z ponuky ovládacích prvkov (*Ovl. prvky*[, strana 83\)](#page-92-0).

- **1** Na obrazovke vzhľadu hodiniek stlačte tlačidlo **START**.
- **2** Vyberte položky **Navigovať** > **Uložené polohy**.
- **3** Vyberte uloženú polohu.
- **4** Vyberte možnosť, ktorú chcete zobraziť, alebo upravte podrobnosti o polohe.

#### Uloženie polohy duálnej súradnicovej siete

Vašu aktuálnu polohu môžete uložiť pomocou súradníc duálnej siete a neskôr spustiť navigáciu späť na rovnakú polohu.

- **1** Prispôsobte si tlačidlo alebo kombináciu tlačidiel pre funkciu **Súradnice 2x** (*[Prispôsobovanie klávesových](#page-138-0) skratiek*[, strana 129](#page-138-0)).
- **2** Ak chcete uložiť polohu duálnej súradnicovej siete, podržte tlačidlo alebo kombináciu tlačidiel, ktoré ste si prispôsobili.
- **3** Čakajte, kým hodinky nájdu satelity.
- **4** Ak chcete uložiť polohu, stlačte tlačidlo **START**.
- **5** V prípade potreby stlačte tlačidlo **DOWN** a upravte podrobnosti o polohe.

# Nastavenie referenčného bodu

Môžete si nastaviť referenčný bod pre poskytovanie presnosti a vzdialenosti k polohe alebo cieľu.

- **1** Vyberte jednu z možností:
	- Podržte tlačidlo **LIGHT**.

**TIP:** môžete si nastaviť referenčný bod počas nahrávania aktivity.

- Na ciferníku hodiniek stlačte tlačidlo **START**.
- **2** Vyberte položku **Referenčný bod**.
- **3** Čakajte, kým hodinky nájdu satelity.
- **4** Stlačte tlačidlo **START** a vyberte možnosť **Pridať bod**.
- **5** Vyberte polohu alebo cieľ ako referenčný bod pre navigáciu. Zobrazí sa šípka kompasu a vzdialenosť do vášho cieľového miesta.
- **6** Nasmerujte hornú časť hodiniek smerom ku kurzu. Keď sa odkloníte od kurzu, kompas zobrazí smer odchýlenia od kurzu a stupeň odchýlky.
- **7** V prípade potreby stlačte tlačidlo **START**, a vyberte položku **Zmeniť bod** pre nastavenie iného referenčného bodu.

### Navigovanie do cieľa

Zariadenie môžete používať na navigáciu do cieľa alebo sledovanie dráhy.

- **1** Na obrazovke vzhľadu hodiniek stlačte tlačidlo **START**.
- **2** Vyberte aktivitu.
- **3** Podržte tlačidlo **MENU**.
- **4** Vyberte položku **Navigácia**.
- **5** Vyberte kategóriu.
- **6** Podľa výziev na obrazovke vyberiete cieľ.
- **7** Vyberte položku **Prejsť na**. Zobrazia sa navigačné informácie.
- **8** Stlačením tlačidla **START** spustíte navigáciu.

### Navigácia do bodu záujmu

Ak mapové údaje nainštalované vo vašich hodinkách obsahujú body záujmu, môžete k nim navigovať.

- **1** Na obrazovke vzhľadu hodiniek stlačte tlačidlo **START**.
- **2** Vyberte aktivitu.
- **3** Podržte tlačidlo **MENU**.
- **4** Vyberte položku **Navigácia** > **Body záujmu** a vyberte kategóriu.

Zobrazí sa zoznam bodov záujmu v blízkosti vášho aktuálneho miesta.

- **5** V prípade potreby vyberte možnosť:
	- Na vyhľadávanie v blízkosti iného miesta vyberte položku **Hľadať v blízkosti** a vyberte miesto.
	- Ak chcete vyhľadať bod záujmu podľa názvu, vyberte položku **Hľadať názov** a zadajte názov.
	- Ak chcete vyhľadať zaujímavé miesta v okolí, vyberte možnosť **V okolí** (*[Navigácia s funkciou V okolí](#page-110-0)*, [strana 101\)](#page-110-0).
- **6** Vyberte bod záujmu z výsledkov vyhľadávania.
- **7** Vyberte položku **Choď**.
	- Zobrazia sa navigačné informácie.
- **8** Stlačením tlačidla **START** spustíte navigáciu.

### Navigácia do začiatočného bodu uloženej aktivity

Môžete sa spätne navigovať k začiatočnému bodu uloženej aktivity, a to buď priamou líniou, alebo po celej dĺžke cesty, ktorú ste prešli. Táto funkcia je k dispozícii len na aktivity, ktoré používajú GPS.

- **1** Na obrazovke vzhľadu hodiniek stlačte tlačidlo **START**.
- **2** Vyberte aktivitu.
- **3** Podržte tlačidlo **MENU**.
- **4** Vyberte položky **Navigácia** > **Aktivity**.
- **5** Vyberte aktivitu.
- **6** Vyberte položku **Späť na Štart** a vyberte možnosť:
	- Ak sa chcete spätne navigovať k počiatočnému bodu aktivity po celej dĺžke cesty, ktorú ste prešli, vyberte položku **TracBack**.
	- Ak nemáte podporovanú mapu alebo používate priame smerovanie, vyberte položku **Cesta**, ktorá vás spätne navedie k počiatočnému bodu aktivity po priamej čiare.
	- Ak nepoužívate priame smerovanie, vyberte položku **Cesta**, ktorá vás spätne navedie k počiatočnému bodu aktivity pomocou podrobnej navigácie.

Podrobné pokyny vám pomáhajú vrátiť sa späť do počiatočného bodu poslednej uloženej aktivity, ak máte podporovanú mapu alebo používate priame navádzanie. Na mape sa zobrazí línia od vašej aktuálnej polohy do počiatočného bodu poslednej uloženej aktivity, ak nepoužívate priame navádzanie.

**POZNÁMKA:** môžete spustiť časovač, aby zariadenie po uplynutí času neprešlo do režimu hodiniek.

**7** Stlačte tlačidlo **DOWN** pre zobrazenie kompasu (voliteľné).

Šípka smeruje k počiatočnému bodu vašej aktivity.

### Navigácia k počiatočnému bodu počas aktivity

Môžete sa spätne navigovať k počiatočnému bodu vašej aktuálnej aktivity a to buď priamou čiarou, alebo po celej dĺžke cesty, ktorú ste prešli. Táto funkcia je k dispozícii len na aktivity, ktoré používajú GPS.

- **1** Počas aktivity stlačte tlačidlo **STOP**.
- **2** Vyberte položku **Späť na Štart** a vyberte možnosť:
	- Ak sa chcete spätne navigovať k počiatočnému bodu aktivity po celej dĺžke cesty, ktorú ste prešli, vyberte položku **TracBack**.
	- Ak nemáte podporovanú mapu alebo používate priame smerovanie, vyberte položku **Cesta**, ktorá vás spätne navedie k počiatočnému bodu aktivity po priamej čiare.
	- Ak nepoužívate priame smerovanie, vyberte položku **Cesta**, ktorá vás spätne navedie k počiatočnému bodu aktivity pomocou podrobnej navigácie.

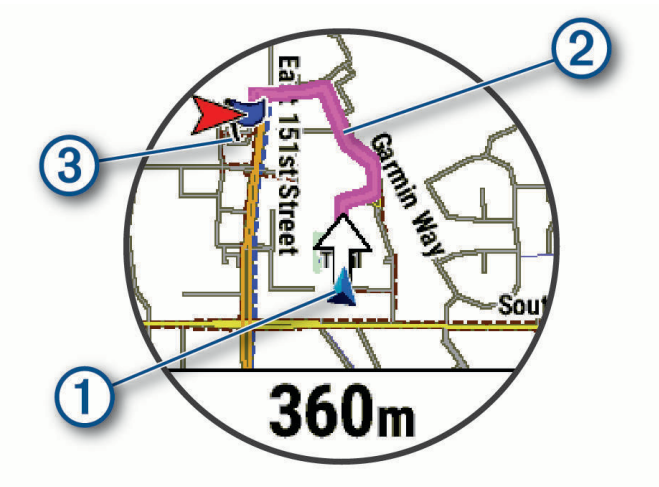

Na mape sa zobrazí vaša aktuálna poloha  $\Omega$ , trasa na nasledovanie  $\Omega$  a cieľ  $\Omega$ .

### Zobrazenie smerovania cesty

Môžete zobraziť zoznam podrobných smerovaní cesty.

- **1** Počas navigovania po ceste podržte tlačidlo **MENU**.
- **2** Vyberte položku **Podrobné**.

Zobrazí sa zoznam podrobných smerovaní.

**3** Stlačením tlačidla **DOWN** zobrazíte ďalšie smerovania.

### Navigácia s funkciou Ukázať a ísť

Zariadením môžete ukázať na vzdialený objekt, ako je napríklad vodojem, uzamknúť daný smer a potom navigovať k danému objektu.

- **1** Na obrazovke vzhľadu hodiniek stlačte tlačidlo **START**.
- **2** Vyberte aktivitu.
- **3** Podržte tlačidlo **MENU**.
- **4** Vyberte položku **Navigácia** > **Ukázať a ísť**.
- **5** Hornú časť hodiniek nasmerujte na objekt a stlačte tlačidlo **START**. Zobrazia sa navigačné informácie.
- **6** Stlačením tlačidla **START** spustíte navigáciu.

#### Označenie a spustenie navigácie k polohe "muža cez palubu"

Môžete uložiť polohu "muž cez palubu" (MOB) a automaticky spustiť navigáciu späť na túto polohu. **TIP:** môžete prispôsobiť funkciu podržania klávesov na prístup k funkcii MOB (*[Prispôsobovanie klávesových](#page-138-0) skratiek*[, strana 129](#page-138-0)).

- **1** Na obrazovke vzhľadu hodiniek stlačte tlačidlo **START**.
- **2** Vyberte aktivitu.
- **3** Podržte tlačidlo **MENU**.
- **4** Vyberte položky **Navigácia** > **Posledný bod MOB** . Zobrazia sa navigačné informácie.

### Zastavenie navigácie

- **1** Počas aktivity podržte tlačidlo **MENU**.
- **2** Vyberte položku **Zastaviť navigáciu**.

### Dráhy

Zo svojho účtu môžete dráhu odoslať Garmin Connect na svoje zariadenie. Po uložení na zariadenie môžete navigovať podľa dráhy na vašom zariadení.

Uloženú dráhu môžete sledovať jednoducho preto, že je to dobrá trasa. Môžete si napríklad uložiť a sledovať trasu na dochádzanie do práce, ktorá je vhodná pre bicykle.

Môžete tiež sledovať uloženú dráhu a pokúsiť sa znova dosiahnuť alebo prekonať predtým stanovené výkonnostné ciele. Napríklad, keď ste pôvodnú dráhu prešli za 30 minút, môžete pretekať proti času Virtual Partner a pokúsiť sa prejsť dráhu za menej ako 30 minút.

### <span id="page-132-0"></span>Vytvorenie a sledovanie dráhy na vašom zariadení

- **1** Na obrazovke vzhľadu hodiniek stlačte tlačidlo **START**.
- **2** Vyberte aktivitu.
- **3** Podržte tlačidlo **MENU**.
- **4** Vyberte položky **Navigácia** > **Dráhy** > **Vytvoriť novú**.
- **5** Zadaite názov dráhy a vyberte položku ✔.
- **6** Vyberte položku **Pridať polohu**.
- **7** Vyberte možnosť.
- **8** V prípade potreby zopakujte kroky 6 a 7.
- **9** Vyberte položky **Hotovo** > **Spustiť dráhu**.

Zobrazia sa navigačné informácie.

**10** Stlačením tlačidla **START** spustíte navigáciu.

#### Vytvorenie okružnej trasy

Zariadenie môže vytvoriť okružnú trasu založenú na konkrétnej vzdialenosti a smere navigácie.

- **1** Na obrazovke vzhľadu hodiniek stlačte tlačidlo **START**.
- **2** Vyberte položku **Beh** alebo **Bicyklovanie**.
- **3** Podržte tlačidlo **MENU**.
- **4** Vyberte položku **Navigácia** > **Okružná dráha**.
- **5** Zadajte celkovú vzdialenosť pre danú trasu.
- **6** Vyberte smer.

Zariadenie vytvorí maximálne tri trasy. Stlačením tlačidla **DOWN** zobrazíte tieto trasy.

- **7** Stlačením tlačidla **START** vyberiete trasu.
- **8** Vyberte možnosť:
	- Navigáciu spustíte výberom položky **Choď**.
	- Ak chcete zobraziť trasu na mape a na posúvať a približovať mapu, vyberte položku **Mapa**.
	- Zoznam odbočiek na trase zobrazíte výberom **Podrobné**.
	- Ak chcete zobraziť graf výšky trasy, vyberte položku **Graf nad. výšky**.
	- Na uloženie trasy vyberte možnosť **Uložiť**.
	- Zoznam stúpaní na trase zobrazíte výberom možnosti **Zobraziť stúpania**.

#### Vytvorenie dráhy v aplikácii Garmin Connect

Pred vytvorením dráhy v aplikácii Garmin Connect je potrebné mať založený Garmin Connect účet (*[Garmin](#page-117-0) Connect*[, strana 108](#page-117-0)).

- 1 V aplikácii Garmin Connect vyberte položku **alebo ···**.
- **2** Vyberte položky **Tréning** > **Dráhy** > **Vytvoriť dráhu**.
- **3** Vyberte typ dráhy.
- **4** Postupujte podľa pokynov na obrazovke.
- **5** Vyberte možnosť **Hotovo**.

**POZNÁMKA:** túto dráhu môžete odoslať do svojho zariadenia (*[Odoslanie dráhy do vášho zariadenia](#page-133-0)*, [strana 124\)](#page-133-0).

#### <span id="page-133-0"></span>Odoslanie dráhy do vášho zariadenia

Dráhu, ktorú ste vytvorili, môžete pomocou aplikácie Garmin Connect odoslať do svojho zariadenia (*[Vytvorenie](#page-132-0)  [dráhy v aplikácii Garmin Connect](#page-132-0)*, strana 123).

- 1 V aplikácii Garmin Connect vyberte položku **alebo ···**.
- **2** Vyberte položky **Tréning** > **Dráhy**.
- **3** Vyberte dráhu.
- **4** Vyberte položky > **Odoslať do zariadenia**.
- **5** Vyberte svoje kompatibilné zariadenie.
- **6** Postupujte podľa pokynov na obrazovke.

#### Zobrazenie alebo úprava podrobností o dráhe

Pred navigáciou po trase môžete zobraziť alebo upraviť podrobnosti o dráhe.

- **1** Na obrazovke vzhľadu hodiniek stlačte tlačidlo **START**.
- **2** Vyberte aktivitu.
- **3** Podržte **MENU**.
- **4** Vyberte položku **Navigácia** > **Dráhy**.
- **5** Stlačením tlačidla **START** vyberiete dráhu.
- **6** Vyberte jednu z možností:
	- Ak chcete spustiť navigáciu, vyberte položku **Spustiť dráhu**.
	- Ak chcete vytvoriť vlastné pásmo tempa vyberte položku **PacePro**.
	- Na vytvorenie alebo zobrazíte analýzu svojho úsilia pre danú dráhu vyberte položku **Sprievodca výkonom**.
	- Ak chcete zobraziť trasu na mape a na posúvať a približovať mapu, vyberte položku **Mapa**.
	- Ak chcete spustiť dráhu opačným smerom, vyberte položku **Prejsť dráhu v opačnom smere**.
	- Ak chcete zobraziť graf výšky trasy, vyberte položku **Graf nad. výšky**.
	- Ak chcete zmeniť názov dráhy vyberte položku **Názov**.
	- Ak chcete upraviť cestu dráhy, vyberte položku **Upraviť**.
	- Zoznam stúpaní na trase zobrazíte výberom možnosti **Zobraziť stúpania**.
	- Ak chcete dráhu odstrániť, vyberte položku **Vymazať**.

### Premietnutie zemepisného bodu

Nové miesto môžete vytvoriť premietnutím vzdialenosti a smeru k cieľu z aktuálnej polohy na nové miesto.

**POZNÁMKA:** možno bude potrebné pridať aplikáciu Premietnuť ZBdo zoznamu aktivít a aplikácií.

- **1** Na obrazovke vzhľadu hodiniek stlačte tlačidlo **START**.
- **2** Vyberte položku **Premietnuť ZB**.
- **3** Stláčaním tlačidiel **UP** alebo **DOWN** nastavíte kurz.
- **4** Stlačte tlačidlo **START**.
- **5** Stlačením tlačidla **DOWN** vyberiete jednotku merania.
- **6** Stlačením tlačidla **UP** zadáte vzdialenosť.
- **7** Stlačením tlačidla **START** nastavenia uložíte.

Premietnutý zemepisný bod sa uloží s predvoleným názvom.

### Nastavenia navigácie

Môžete prispôsobiť funkcie a vzhľad máp pri navigácii do cieľa.

### Prispôsobenie obrazoviek s navigačnými údajmi

- **1** Podržte tlačidlo **MENU**.
- **2** Vyberte položky **Navigácia** > **Obrazovky s údajmi**.
- **3** Vyberte jednu z možností:
	- Na zapnutie alebo vypnutie mapy vyberte položky **Mapa** > **Stav**.
	- Na zapnutie alebo vypnutie dátového poľa, ktoré zobrazuje informácie o ceste na mape, vyberte položky **Mapa** > **Údajové pole**.
	- Na zapnutie alebo vypnutie informácie o nadchádzajúcich bodoch dráhy vyberte položku **Pred vami**.
	- Vyberte položku **Príručka** na zapnutie alebo vypnutie obrazovky navádzania, ktorá zobrazuje kompas s kurzom na sledovanie počas navigácie.
	- Vyberte položku **Graf nad. výšky** na zapnutie alebo vypnutie grafu výšky.
	- Vyberte obrazovku, ktorú chcete pridať, odstrániť alebo prispôsobiť.

### Nastavenie indikátora smeru

Môžete nastaviť ukazovateľ smeru, aby sa zobrazil na stránkach s údajmi počas navigovania. Tento indikátor ukazuje na smer do cieľa.

- **1** Podržte tlačidlo **MENU**.
- **2** Vyberte položky **Navigácia** > **Chyba kurzu**.

### Nastavenie navigačných upozornení

Môžete nastaviť upozornenia, ktoré vám pomôžu pri navigácii do cieľa.

- **1** Podržte tlačidlo **MENU**.
- **2** Vyberte položky **Navigácia** > **Upozornenia**.
- **3** Vyberte možnosť:
	- Pre nastavenie upozornenia na špecifickú vzdialenosť do konečného cieľa vyberte položku **Vzdialenosť do cieľa**.
	- Pre nastavenie upozornenia na odhadovaný zostávajúci čas do dosiahnutia konečného cieľa vyberte položku **Odh. čas do cieľa**.
	- Pre nastavenie upozornenia v prípade odbočenia z trasy vyberte položku **Mimo kurz**.
	- Na aktiváciu podrobných navigačných pokynov vyberte položku **Výzva odbočení**.
- **4** V prípade potreby vyberte možnosť **Stav** pre zapnutie príslušného upozornenia.
- **5** V prípade potreby zadajte hodnotu vzdialenosti alebo času a vyberte položku  $\mathcal{I}$ .

# Nastavenia správcu napájania

Podržte tlačidlo **MENU** a vyberte položku **Správca výkonu**.

**Šetrič batérie**: umožňuje prispôsobiť systémové nastavenia tak, aby predĺžili výdrž batérie v režime hodiniek (*[Prispôsobenie funkcie šetriča batérie](#page-135-0)*, strana 126).

**Režim batérie**: umožňuje prispôsobiť systémové nastavenia, nastavenia aktivity a nastavenia GPS tak, aby sa počas aktivity predĺžila výdrž batérie (*[Prispôsobenie režimov napájania](#page-135-0)*, strana 126).

**Percentá batérie**: zobrazí zostávajúcu výdrž batérie v percentách.

**Odhady výdrže batérie**: zobrazí zostávajúcu výdrž batérie ako odhadovaný počet dní alebo hodín.

# <span id="page-135-0"></span>Prispôsobenie funkcie šetriča batérie

Funkcia šetriča batérie umožňuje rýchlo upraviť systémové nastavenia tak, aby sa predĺžila životnosť batérie v režime hodiniek.

Zapnite funkciu šetriča batérie z ponuky ovládacích prvkov (*Ovl. prvky*[, strana 83](#page-92-0)).

- **1** Podržte tlačidlo **MENU**.
- **2** Vyberte položky **Správca výkonu** > **Šetrič batérie**.
- **3** Ak chcete zapnúť funkciu šetriča batérie, vyberte položku **Stav**.
- **4** Vyberte položku **Upraviť** a zvoľte požadovanú možnosť:
	- Ak chcete povoliť obrazovku vzhľadu hodín s nízkou spotrebou, ktorá sa aktualizuje raz za minútu, vyberte položku **Obrázok pozadia**.
	- Vyberte položku **Hudba** a vypnite počúvanie hudby z vašich hodiniek.
	- Vyberte položku **Telefón** a odpojte spárovaný telefón.
	- Vyberte položku **Wi-Fi** a odpojte sa od siete Wi‑Fi.
	- Zvoľte položku **ST na zápästí** na vypnutie monitora srdcovej frekvencie na zápästí
	- Vybraním položky **Pulzový oxymeter** vypnete snímač pulzného oxymetra.
	- Na vypnutie obrazovky v čase, keď sa nepoužíva, vyberte položku **Stále zapnutý displej**.
	- Ak chcete znížiť jas obrazovky, vyberte položku **Jas**.
	- Hodinky zobrazujú hodiny výdrže batérie získané pri každej zmene nastavenia.
- **5** Vyberte položku **Upozornenie na nízky stav batérie**, aby sa zobrazilo upozornenie, keď je batéria takmer vybitá.

# Zmena režimu napájania

Režim napájania môžete zmeniť a predĺžiť tak životnosť batérie počas aktivity.

- **1** Počas aktivity podržte tlačidlo **MENU**.
- **2** Vyberte položku **Výkonný režim**.
- **3** Vyberte možnosť.

Hodinky zobrazujú hodiny výdrže batérie, ktoré sú k dispozícii pri zvolenom režime napájania.

### Prispôsobenie režimov napájania

Vaše zariadenie sa dodáva s niekoľkými predinštalovanými režimami napájania, ktoré vám umožňujú rýchlo upraviť nastavenia systému, nastavenia aktivity a nastavenia GPS a predĺžiť tak výdrž batérie počas aktivity. Môžete prispôsobiť existujúce režimy napájania a vytvoriť nové vlastné režimy napájania.

- **1** Podržte tlačidlo **MENU**.
- **2** Vyberte položky **Správca výkonu** > **Režim batérie**.
- **3** Vyberte možnosť:
	- Vyberte režim napájania, ktorý chcete prispôsobiť.
	- Ak chcete vytvoriť vlastný režim napájania, vyberte položku **Pridať nové**.
- **4** V prípade potreby zadajte vlastný názov.
- **5** Vyberte možnosť prispôsobenia špecifických nastavení režimov napájania. Môžete napríklad zmeniť nastavenie GPS alebo odpojiť spárovaný telefón. Hodinky zobrazujú hodiny výdrže batérie získané pri každej zmene nastavenia.
- **6** V prípade potreby vyberte položku **Hotovo**, aby ste uložili a používali vlastný režim napájania.

# <span id="page-136-0"></span>Obnovenie režimu napájania

Prednastavený režim napájania môžete obnoviť na predvolené výrobné nastavenia.

- **1** Podržte tlačidlo **MENU**.
- **2** Vyberte položky **Správca výkonu** > **Režim batérie**.
- **3** Vyberte prednastavený režim napájania.
- **4** Vyberte položky **Obnoviť** > **Áno**.

# Nastavenia systému

Podržte tlačidlo **MENU** a vyberte položku **Systém**.

**Jazyk**: slúži na nastavenie zobrazovaného jazyka hodiniek.

**Čas**: slúži na nastavenie času (*[Nastavenia času](#page-137-0)*, strana 128).

**Zobraziť**: slúži na nastavenie obrazovky (*[Zmena nastavení obrazovky](#page-138-0)*, strana 129).

- **Dotyk**: umožňuje povoliť alebo zakázať dotykovú obrazovku počas všeobecného používania, aktivít alebo spánku.
- **Satelity**: slúži na nastavenie predvoleného satelitného systému na používanie pri aktivitách. V prípade potreby môžete prispôsobiť nastavenia satelitu pre každú aktivitu (*[Nastavenia satelitu](#page-55-0)*, strana 46).

**Zvuk a vibrácia**: slúži na nastavenie zvukov hodiniek, ako sú napr. tóny tlačidiel, upozornenia a vibrácie.

- **Režim spánku**: umožňuje nastaviť hodiny spánku a preferencie režimu spánku (*[Prispôsobenie režimu spánku](#page-138-0)*, [strana 129\)](#page-138-0).
- **Nerušiť**: umožňuje vám povoliť režim Nerušiť. Môžete upraviť svoje preferencie pre obrazovku, upozornenia, výstrahy a pohyby zápästím.
- **Klávesové skratky**: umožňuje priradiť klávesové skratky k tlačidlám (*[Prispôsobovanie klávesových skratiek](#page-138-0)*, [strana 129\)](#page-138-0).
- **Automaticky zamknúť**: umožňuje automatické uzamknutie tlačidiel a dotykovej obrazovky, čím sa zabráni neúmyselnému stlačeniu tlačidiel a reakciám hodiniek na potiahnutia prstom po dotykovej obrazovke. Ak chcete uzamknúť tlačidlá a dotykovú obrazovku počas časovanej aktivity, vyberte možnosť Počas aktivity. Ak chcete uzamknúť tlačidlá a dotykovú obrazovku, keď nezaznamenávate žiadnu časovanú aktivitu, vyberte možnosť Nie počas aktivity.
- **Formát**: nastavuje všeobecné preferencie formátu, napríklad merné jednotky, tempo a rýchlosť zobrazené počas aktivít, začiatok týždňa a možnosti geografickej polohy a dátumu (*[Zmena merných jednotiek](#page-139-0)*, strana 130).
- **Physio TrueUp**: slúži na povolenie synchronizácie aktivít a hodnôt merania výkonu z vašich ďalších zariadení Garmin (*[Synchronizácia aktivít a meraní výkonnosti](#page-139-0)*, strana 130).
- **Stav kondície**: slúži na povolenie funkcie výkonnostnej podmienky počas aktivity (*[Výkonnostná podmienka](#page-80-0)*, [strana 71\)](#page-80-0).
- **Záznam údajov**: umožňuje nastaviť, ako hodinky zaznamenávajú údaje aktivít. Možnosť Inteligentné záznamu (predvolená) umožňuje dlhšie zaznamenávanie aktivít. Možnosť záznamu Každú sekundu poskytuje podrobnejšie záznamy aktivít, no nemusí zaznamenať celý priebeh dlhšie trvajúcej aktivity.
- **Režim USB**: nastavuje, aby hodinky pri pripojení k počítaču používali protokol prenosu médií (MTP) alebo režim Garmin.
- **Vynulovať**: umožní vám obnoviť všetky údaje a nastavenia (*[Obnovenie všetkých predvolených nastavení](#page-146-0)*, [strana 137\)](#page-146-0).
- **Aktualizácia softvéru**: umožní vám nainštalovať stiahnuté aktualizácie softvéru, povoliť automatické aktualizácie alebo skontrolovať aktualizácie manuálne (*[Aktualizácie produktov](#page-144-0)*, strana 135). Ak chcete zobraziť zoznam nových funkcií z poslednej nainštalovanej aktualizácie softvéru, vyberte položku Čo je nové.
- **Info**: zobrazuje informácie o zariadení, softvéri, licencii a zákonných predpisoch.

### <span id="page-137-0"></span>Nastavenia lietania

#### **VAROVANIE**

Toto zariadenie nie je určené na poskytovanie základných letových informácií a slúži len na účely zálohy.

Podržte položku **MENU** a vyberte položku **Letectvo**.

**Letecké merné jednotky**: nastavuje jednotky merania použité na letecké údaje.

**Obľúbená poloha**: nastaví vaše obľúbené letisko (*[Výber obľúbeného letiska](#page-14-0)*, strana 5).

**Nespracovaný METAR**: umožňuje zobraziť nespracované údaje METAR.

**Farby let. podmienok**: nastaví farby letových podmienok na štandardnú alebo klasickú farebnú schému.

**Možnosti letiska**: nastavuje možnosti letísk, ktoré sa zobrazia pri vyhľadávaní letísk. Môžete napríklad nastaviť minimálnu dĺžku dráhy a povrchový materiál a určiť, či sa vo výsledkoch vyhľadávania zobrazia súkromné letiská a heliporty.

**Vlastníctvo**: nastavuje typ lietadla k helikoptére alebo lietadlu.

**Nastavenia výškomera**: umožňuje prispôsobiť nastavenia výškomera (*[Nastavenia výškomeru](#page-101-0)*, strana 92).

**Dlaždice NEXRAD**: umožňuje zobraziť jednu opravu údajov NEXRAD alebo zobraziť ďalšie opravy údajov NEXRAD na základe smeru z vašej aktuálnej polohy.

**Vibrácie pre NEXRAD**: nastavuje zariadenie tak, aby vibrovalo po dokončení sťahovania opravy NEXRAD. **Upozornenia**: umožňuje vám nastaviť letecké výstrahy (*[Nastavenie leteckých upozornení](#page-72-0)*, strana 63).

### Nastavenia času

Podržte tlačidlo **MENU** a vyberte položky **Systém** > **Čas**.

- **Formát času**: umožňuje nastaviť hodinky tak, aby zobrazovali čas v 12-hodinovom, 24-hodinovom alebo vojenskom formáte.
- **Formát dátumu**: slúži na nastavenie poradia zobrazenia dňa, mesiaca a roka, čo sa týka dátumov.
- **Nastaviť čas**: umožňuje nastaviť časové pásmo pre dané hodinky. Pomocou voľby Automat. sa časové pásmo nastaví automaticky na základe vašej polohy GPS.

**Čas**: umožňuje upraviť čas, ak je položka Nastaviť čas nastavená na možnosť Manuálne.

- **Upozornenia**: umožňuje nastaviť hodinové upozornenia, ako aj upozornenia na východ a západ slnka, ktoré sa ozvú v špecifickom čase podľa zadaného počtu minút alebo hodín pred samotným východom alebo západom slnka (*Nastavenie časových upozornení*, strana 128).
- **Synchronizácia času**: umožňuje manuálnu synchronizáciu času pri prechode do iného časového pásma alebo pri zmene zimného času na letný (*[Synchronizácia času](#page-138-0)*, strana 129).

### Nastavenie časových upozornení

- **1** Podržte tlačidlo **MENU**.
- **2** Vyberte položku **Systém** > **Čas** > **Upozornenia**.
- **3** Vyberte jednu z možností:
	- Ak chcete nastaviť zvukové upozornenie konkrétny počet minút alebo hodín pred západom slnka, vyberte položku **Do západu slnka** > **Stav** > **Zapnúť(é)**, vyberte položku **Čas** a zadajte čas.
	- Ak chcete nastaviť zvukové upozornenie konkrétny počet minút alebo hodín pred východom slnka, vyberte položku **Do východu slnka** > **Stav** > **Zapnúť(é)**, vyberte položku **Čas** a zadajte čas.
	- Ak chcete nastaviť zvukové upozornenie každú hodinu, vyberte položku **Každú hodinu** > **Zapnúť(é)**.

### <span id="page-138-0"></span>Synchronizácia času

Po každom zapnutí zariadenia a vyhľadaní satelitov alebo po spustení aplikácie Garmin Connect na vašom spárovanom telefóne zariadenie automaticky zistí časové pásma a aktuálny čas. Synchronizáciu času môžete vykonať aj manuálne pri prechode do iného časového pásma alebo pri zmene zimného času na letný čas.

- **1** Podržte tlačidlo **MENU**.
- **2** Vyberte položku **Systém** > **Čas** > **Synchronizácia času**.
- **3** Počkajte, kým sa zariadenie pripojí k spárovanému telefónu alebo vyhľadá satelity (*[Vyhľadanie satelitných](#page-146-0)  signálov*[, strana 137](#page-146-0)).

**TIP:** stlačením tlačidla DOWN môžete vymeniť zdroj.

### Zmena nastavení obrazovky

- **1** Podržte tlačidlo **MENU**.
- **2** Vyberte položky **Systém** > **Zobraziť**.
- **3** Vyberte jednu z možností:
	- Vyberte položku **Počas aktivity**.
	- Vyberte položku **Všeobecné použitie**.
	- Vyberte položku **Počas spánku**.
- **4** Vyberte jednu z možností:
	- Ak chcete nastaviť údaje vzhľadu hodín tak, aby boli neustále viditeľné, a stlmiť pozadie, vyberte položku **Stále zapnutý displej**. Táto možnosť ovplyvňuje výdrž batérie a displeja (*[O displeji AMOLED](#page-139-0)*, strana 130).
	- Výberom možnosti **Jas** môžete nastaviť úroveň jasu obrazovky.
	- Ak chcete, aby sa obrazovka zapínala pri upozorneniach, vyberte možnosť **Upozornenia**.
	- Ak chcete, aby sa podsvietenie zapínalo pri zdvihnutí a otočení ruky, teda keď sa chcete pozrieť na zápästie, vyberte možnosť **Pohyb zápästím**.
	- Výberom možnosti **Časový limit** môžete nastaviť, po akom dlhom čase sa má obrazovka.

### Prispôsobenie režimu spánku

- **1** Podržte tlačidlo **MENU**.
- **2** Vyberte položky **Systém** > **Režim spánku**.
- **3** Vyberte možnosť:
	- Vyberte položku **Plán**, vyberte deň a zadajte svoje bežné hodiny spánku.
	- Ak chcete použiť spánkový vzhľad hodín, vyberte položku **Obrázok pozadia**.
	- Ak chcete nakonfigurovať jas a časový limit obrazovky, vyberte položky **Zobraziť**.
	- Výberom položky **Dotyk** zapnete alebo vypnete dotykovú obrazovku.
	- Ak chcete povoliť alebo zakázať režim Nerušiť, vyberte položku **Nerušiť**.
	- Ak chcete povoliť alebo zakázať režim šetriča batérie, vyberte položku **Šetrič batérie** (*[Prispôsobenie](#page-135-0) [funkcie šetriča batérie](#page-135-0)*, strana 126).

# Prispôsobovanie klávesových skratiek

Môžete si prispôsobiť funkciu podržania jednotlivých tlačidiel a kombinácií tlačidiel.

- **1** Podržte tlačidlo **MENU**.
- **2** Vyberte položku **Systém** > **Klávesové skratky**.
- **3** Zvoľte tlačidlo alebo kombináciu tlačidiel, ktoré chcete prispôsobiť.
- **4** Zvoľte funkciu.

# <span id="page-139-0"></span>Zmena merných jednotiek

Môžete prispôsobiť jednotky merania vzdialenosti, tempa a rýchlosti, nadmorskej výšky a ďalšie.

- **1** Podržte tlačidlo **MENU**.
- **2** Vyberte položky **Systém** > **Formát** > **Jednotky**.
- **3** Vyberte typ merania.
- **4** Vyberte mernú jednotku.

### Synchronizácia aktivít a meraní výkonnosti

Pomocou svojho účtu Garmin Connect si môžete synchronizáciou prenášať aktivity a merania výkonnosti z iných zariadení Garmin do svojich hodiniek MARQ Aviator. Vďaka tomu budú vaše hodinky presnejšie reflektovať váš tréningový stav a kondíciu. Môžete napríklad zaznamenať jazdu na zariadení Edge a podrobnosti svojej aktivity a celkovú tréningovú záťaž si pozrieť na hodinkách MARQ Aviator.

- **1** Podržte tlačidlo **MENU**.
- **2** Vyberte položky **Systém** > **Physio TrueUp**.

Keď si hodinky zosynchronizujete s telefónom, nedávne aktivity a merania výkonnosti z vašich ďalších zariadení Garmin sa budú zobrazovať na vašich hodinkách MARQ Aviator.

### Zobrazenie informácií o zariadení

Môžete zobraziť informácie o zariadení, napr. ID jednotky, verziu softvéru, informácie o predpisoch a licenčnú zmluvu.

- **1** Podržte tlačidlo **MENU**.
- **2** Vyberte položky **Systém** > **Info**.

#### Zobrazenie elektronického štítku s informáciami o predpisoch a ich dodržiavaní

Štítok pre toto zariadenie je poskytovaný elektronicky. Elektronický štítok môže poskytovať informácie o predpisoch, ako napr. identifikačné čísla poskytnuté FCC alebo regionálne označenia zhody, ako aj informácie o príslušnom produkte a licenciách.

- **1** Podržte tlačidlo **MENU**.
- **2** Z ponuky systému vyberte položku **Info**.

# Informácie o zariadení

# O displeji AMOLED

Predvolene sú nastavenia hodiniek optimalizované na výdrž a výkon batérie (*[Tipy na maximalizáciu výdrže](#page-146-0)  batérie*[, strana 137](#page-146-0)).

Perzistencia obrazu (čas dosvitu) alebo "vypálenie pixelov" je bežným javom zariadení AMOLED. Ak chcete predĺžiť životnosť displeja, nemali by ste dlhodobo zobrazovať statické obrázky pri vysokej úrovni jasu. Za účelom minimalizovania vypálenia sa displej MARQ Aviator po uplynutí zvoleného časového limitu stlmí (*[Zmena](#page-138-0)  [nastavení obrazovky](#page-138-0)*, strana 129). Hodinky môžete prebudiť otočením zápästia k telu a ťuknutím na dotykovú obrazovku alebo stlačením tlačidla.

### Nabíjanie zariadenia

#### **VAROVANIE**

Toto zariadenie obsahuje lítium-iónovú batériu. Pozrite si príručku *Dôležité informácie o bezpečnosti a produkte*  v balení s produktom, kde nájdete upozornenia spojené s produktom a iné dôležité informácie.

Zariadenie a nabíjačka obsahujú magnety. Za určitých okolností môžu magnety spôsobiť rušenie niektorých zdravotníckych pomôcok vrátane kardiostimulátorov a inzulínových púmp. Zariadenia a nabíjačky, ktoré obsahujú magnety držte mimo dosah takýchto lekárskych pomôcok.

#### *OZNÁMENIE*

Zariadenie a nabíjačka obsahujú magnety. Za určitých podmienok môžu magnety poškodiť niektoré elektronické zariadenia vrátane pevných diskov v prenosných počítačoch. Buďte opatrní, ak sa zariadenia a nabíjačky, ktoré obsahujú magnety, nachádzajú v blízkosti elektronických zariadení.

Korózii zabránite tak, že pred nabíjaním a pripojením k počítaču dôkladne vyčistíte a vysušíte kontakty a ich okolie. Prečítajte si pokyny na čistenie (*[Starostlivosť o zariadenie](#page-143-0)*, strana 134).

**1** Zarovnajte nabíjačku so zadnou stranou zariadenia a zatlačte nabíjačku na miesto.

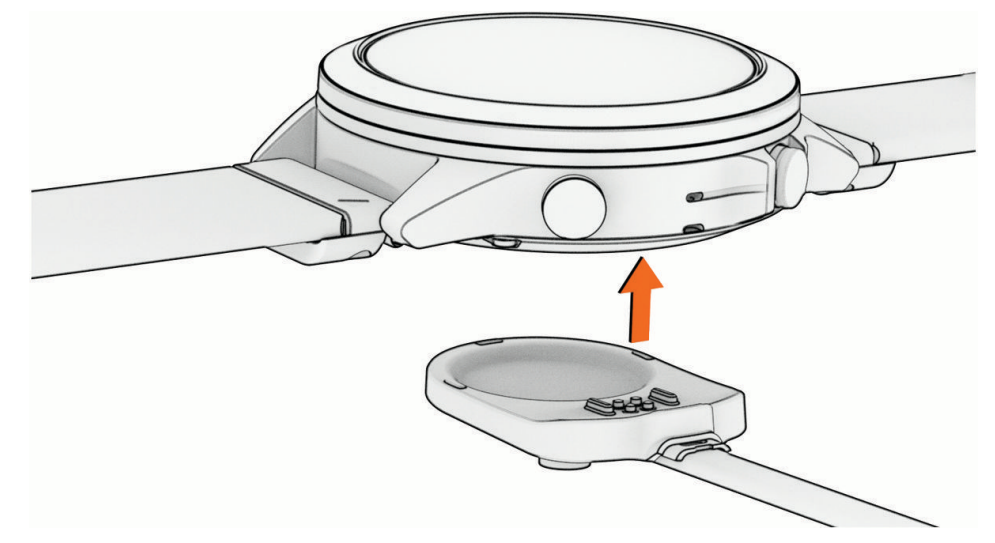

**2** Zapojte kábel USB do nabíjacieho portu USB. Na displeji sa zobrazí aktuálna úroveň nabitia batérie.

### Technické údaje

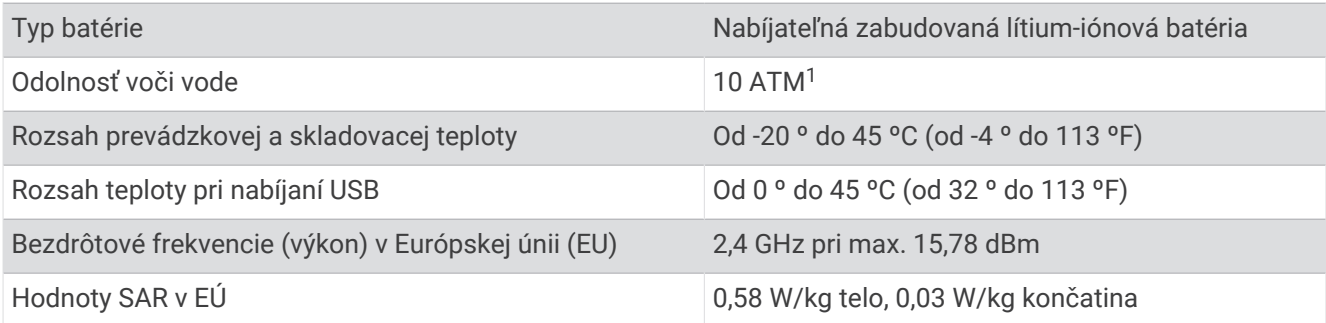

<sup>1</sup> Zariadenie odoláva tlaku ekvivalentnému hĺbke 100 m. Ak chcete získať ďalšie informácie, navštívte stránku [garmin.com/waterrating.](http://www.garmin.com/waterrating)

# Výmena integrovaných QuickFiť doplnkov

**1** Aby sa spona otvorila, potiahnite ju a odstráňte integrovaný QuickFit remienok alebo náramok z hodiniek.

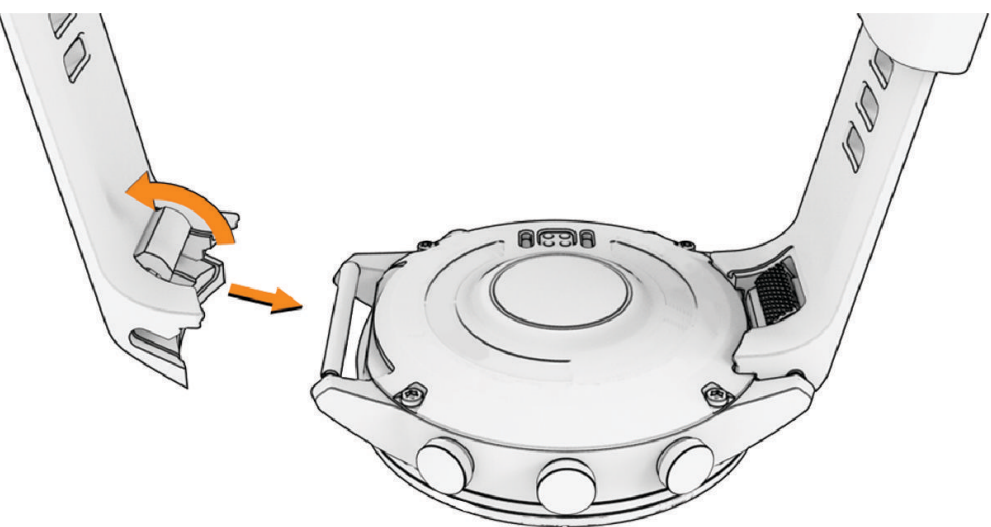

- **2** Aby sa spona na integrovanom remienku alebo náramku otvorila, potiahnite ju a zarovnajte ju s hodinkami.
- **3** Zatvorte sponu o výčnelok hodiniek.

**POZNÁMKA:** uistite sa, že je remienok alebo náramok pevne zapnutý. Medzi západkou a remienkom alebo náramkom by mala byť malá medzera  $\Omega$ .

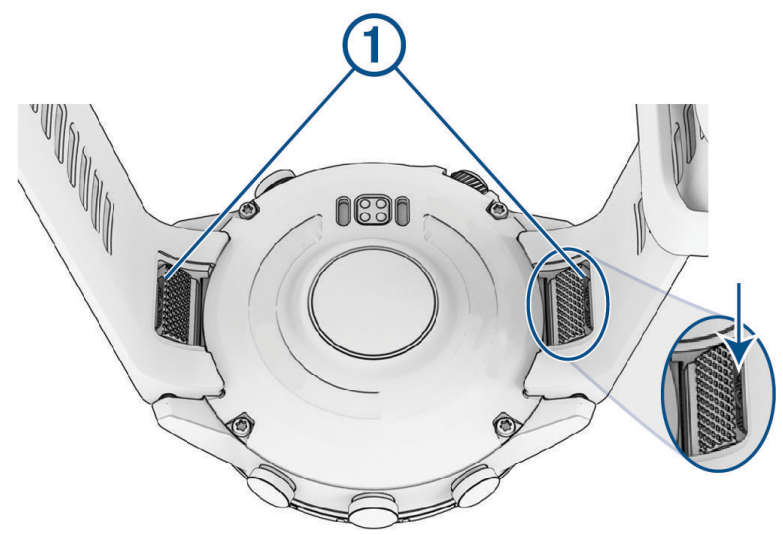

# Tipy na úpravu kovového náramku

Garmin vám pre úpravu dĺžky kovového náramku odporúča zobrať ho k zlatníkovi alebo inému profesionálovi.

• Na odskrutkovanie spojov použite malý skrutkovač.

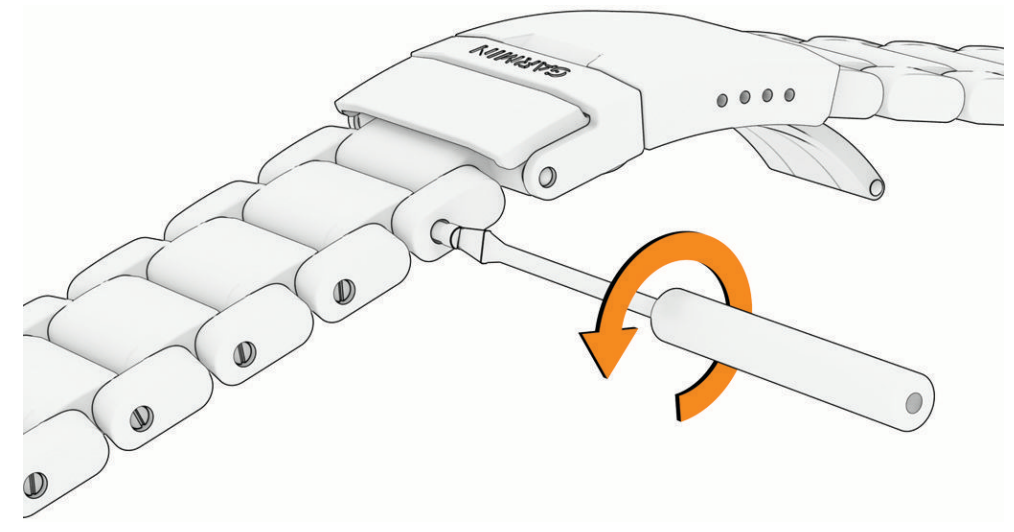

- Odstráňte rovnaký počet spojov na oboch stranách svorky. Vďaka tomu vaše hodinky ostanú zarovnané v strede zápästia.
- Použite nástroj na odstránenie spony, aby ste umiestnili osku s pružinkou do svorky pre jemnejšie nastavenie veľkosti.

Pri nastavení veľkosti na svorku buďte opatrní. Stlačený výčnelok sa môže počas uvoľnenia neočakávane pohnúť.

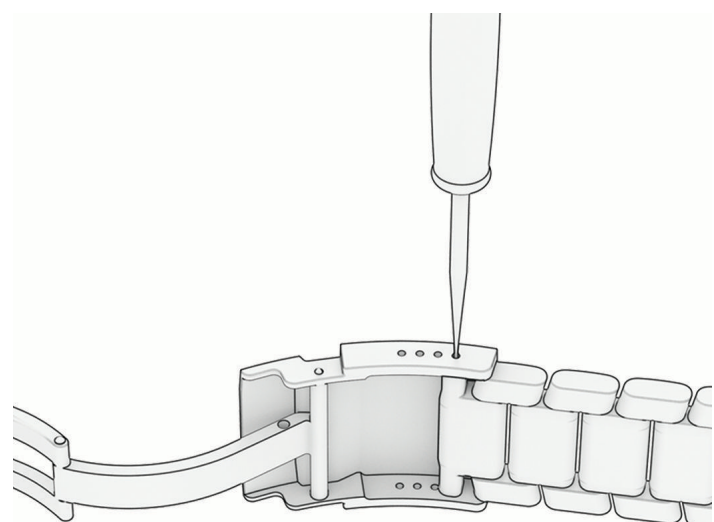

### <span id="page-143-0"></span>Starostlivosť o zariadenie

#### *OZNÁMENIE*

Na čistenie zariadenia nepoužívajte ostré predmety.

Nepoužívajte chemické čistiace prostriedky, rozpúšťadlá ani repelenty proti hmyzu, ktoré môžu poškodiť plastové súčasti a povrchovú úpravu.

Po kontakte zariadenia s chlórom, slanou vodou, opaľovacím krémom, kozmetikou, alkoholom alebo inými agresívnymi chemikáliami zariadenie dôkladne opláchnite sladkou vodou. Pri dlhodobom vystavení zariadenia týmto látkam sa môže poškodiť kryt.

Nestláčajte tlačidlá pod vodou.

Zabráňte prudkým nárazom a so zariadením zaobchádzajte opatrne, v opačnom prípade sa môže skrátiť životnosť produktu.

Zariadenie neskladujte na miestach, kde môže dôjsť k jeho dlhšiemu vystaveniu extrémnym teplotám, pretože to môže spôsobiť trvalé poškodenie.

### Čistenie hodiniek

#### **UPOZORNENIE**

Niektorí používatelia sa môžu stretnúť s podráždením pokožky po dlhšom používaní hodiniek, hlavne vtedy, ak má používateľ citlivú pokožku alebo alergiu. Ak si všimnete akékoľvek podráždenie pokožky, odstráňte hodinky a poskytnite svojej pokožke čas na uzdravenie. Na zabránenie podráždenia pokožky zaistite, aby boli hodinky čisté a suché, a zároveň hodinky na zápästí príliš neuťahujte.

#### *OZNÁMENIE*

Aj malé množstvo potu alebo vlhkosti môže pri pripojení k nabíjačke spôsobiť koróziu elektrických kontaktov. Korózia môže brániť v nabíjaní a prenose údajov.

**1** Hodinky čistite handričkou navlhčenou roztokom šetrného čistiaceho prostriedku.

**2** Utrite ho dosucha.

Po vyčistení nechajte hodinky úplne vyschnúť.

**TIP:** viac informácií nájdete na adrese [garmin.com/fitandcare.](http://www.garmin.com/fitandcare)

### Správa údajov

**POZNÁMKA:** zariadenie nie je kompatibilné so systémom Windows 95, 98, Me, Windows NT<sup>®</sup> a Mac<sup>®</sup> OS 10.3 a skoršími.

#### Vymazávanie súborov

#### *OZNÁMENIE*

Ak nepoznáte účel súboru, neodstraňujte ho. Pamäť vášho zariadenia obsahuje dôležité systémové súbory, ktoré by sa nemali vymazávať.

- **1** Otvorte mechaniku alebo jednotku **Garmin**.
- **2** V prípade potreby otvorte priečinok alebo jednotku.
- **3** Vyberte súbor.
- **4** Na klávesnici stlačte kláves **Vymazať**.

**POZNÁMKA:** operačné systémy Mac poskytujú obmedzenú podporu pre režim prenosu údajov MTP. Otvorte jednotku Garmin v operačnom systému Windows. Na odstránenie hudobných súborov zo zariadenia použite aplikáciu Garmin Express.
# Riešenie problémov

# Aktualizácie produktov

Vaše zariadenie automaticky kontroluje aktualizácie, keď je pripojené k Bluetooth alebo Wi‑Fi. Aktualizácie môžete skontrolovať manuálne v nastaveniach systému (*[Nastavenia systému](#page-136-0)*, strana 127). Do svojho počítača si nainštalujte program Garmin Express ([www.garmin.com/express](http://www.garmin.com/express)). V telefóne si nainštalujte Garmin Connect aplikáciu.

Získate tak jednoduchý prístup k týmto službám pre zariadenia Garmin:

- Aktualizácie softvéru
- Aktualizácie máp
- Aktualizácie dráh
- Údaje sa nahrajú do aplikácie Garmin Connect
- Registrácia produktu

# Kontaktujte Garmin podporu pre letecké produkty.

• Informácie o podpore vo vašej krajine nájdete na stránke [aviationsupport.garmin.com](https://aviationsupport.garmin.com).

# Ako získať ďalšie informácie

Viac informácií o tomto výrobku nájdete na internetovej stránke Garmin.

- Ďalšie príručky, články a aktualizácie softvéru nájdete na webovej stránke [support.garmin.com.](http://support.garmin.com)
- Informácie o voliteľnom príslušenstve a náhradných dieloch nájdete na webovej stránke [buy.garmin.com](http://buy.garmin.com) alebo vám ich poskytne predajca produktov značky Garmin.
- Informácie o presnosti funkcií nájdete na webovej stránke [www.garmin.com/ataccuracy.](http://www.garmin.com/ataccuracy) Toto nie je medicínske zariadenie.

# Moje zariadenie je v nesprávnom jazyku

Výber jazyka zariadenia môžete zmeniť v prípade, ak ste na zariadení neúmyselne vybrali nesprávny jazyk.

- **1** Podržte tlačidlo **MENU**.
- **2** Posuňte sa nadol na poslednú položku v zozname a stlačte tlačidlo **START**.
- **3** Stlačte tlačidlo **START**.
- **4** Vyberte jazyk.

# Je môj telefón kompatibilný s mojimi hodinkami?

Hodinky MARQ Aviator sú kompatibilné s telefónmi pomocou technológie Bluetooth.

Na webovej stránke [garmin.com/ble](http://www.garmin.com/ble) nájdete informácie o kompatibiliteBluetooth.

# Môj telefón sa nepripojí k hodinkám

Ak sa váš telefón nepripojí k hodinkám, môžete vyskúšať tieto tipy.

- Vypnite telefón a hodinky a znova ich zapnite.
- V telefóne povoľte technológiu Bluetooth.
- Aktualizujte aplikáciu Garmin Connect na najnovšiu verziu.
- Na účely opätovného spárovania odstráňte vaše hodinky z aplikácie Garmin Connect, ako aj nastavenia Bluetooth na vašom telefóne.
- Ak ste si kúpili nový telefón, odstráňte hodinky z aplikácie Garmin Connect v telefóne, ktorý chcete prestať používať.
- Telefón umiestnite do vzdialenosti najviac 10 m (33 stôp) od hodiniek.
- V telefóne otvorte aplikáciuGarmin Connect a vyberte položku **a zariade velovale zariadenia Garmin** > **Pridať zariadenie** na prechod do režim párovania.
- Na úvodnej obrazovke hodiniek podržte tlačidlo **MENU** a vyberte položky **Pripojenie** > **Telefón** > **Spárovať telefón**.

# Môžem s hodinkami použiť snímač Bluetooth?

Hodinky sú kompatibilné s niektorými snímačmi Bluetooth. Pri prvom pripojení bezdrôtového snímača k hodinkám Garmin musíte hodinky a snímač spárovať. Po spárovaní sa hodinky automaticky pripoja k snímaču, keď spustíte aktivitu a keď je snímač aktívny a v dosahu.

- **1** Podržte **MENU**.
- **2** Vyberte položky **Snímače a doplnky** > **Pridať nové**.
- **3** Vyberte jednu z možností:
	- Vyberte položku **Vyhľadať všetky snímače**.
	- Vyberte typ snímača.

Môžete si prispôsobiť voliteľné údajové polia (*[Prispôsobenie obrazoviek s údajmi](#page-48-0)*, strana 39).

# Moje slúchadlá sa nepripoja k hodinkám

Ak boli vaše slúchadlá v minulosti pripojené k telefónu pomocou technológie Bluetooth, môžu sa pripájať najskôr k vášmu telefónu a až potom k hodinkám. Môžete vyskúšať tieto tipy.

• Vypnite technológiu Bluetooth vo svojom telefóne.

Viac informácii nájdete v príručke používateľa k svojmu telefónu.

- Počas pripájania slúchadiel k svojim hodinkám udržujte vzdialenosť 10 m (33 stôp) od svojho telefónu.
- Spárujte slúchadlá s hodinkami (*[Pripojenie slúchadiel Bluetooth](#page-114-0)*, strana 105).

# Hudba sa preruší alebo moje slúchadlá nezostanú pripojené

Pri používaní hodiniek MARQ Aviator pripojených k slúchadlám pomocou technológie Bluetooth je signál najsilnejší vtedy, keď sú zariadenie a anténa slúchadiel v priamom vzájomnom dohľade.

- Pri prechode signálu vaším telom sa môže stať, že dôjde k strate signálu alebo odpojeniu slúchadiel.
- Ak hodinky MARQ Aviator nosíte na ľavom zápästí, uistite sa, že anténu slúchadla Bluetooth máte na ľavom uchu.
- Keďže sa slúchadlá v závislosti od modelu líšia, môžete si skúsiť dať hodinky na druhé zápästie.
- Ak používate kovové alebo kožené remienky, ich výmenou za silikónové remienky môžete zlepšiť silu signálu.

# Reštartovanie hodiniek

- **1** Podržte tlačidlo **LIGHT**, kým sa hodinky nevypnú.
- **2** Podržaním tlačidla **LIGHT** sa hodinky zapnú.

# Obnovenie všetkých predvolených nastavení

Pred obnovením všetkých predvolených nastavení by ste mali hodinky synchronizovať s aplikáciou Garmin Connect a nahrať údaje o svojich aktivitách.

Môžete obnoviť predvolené výrobné hodnoty všetkých nastavení hodiniek.

- **1** Na obrázku pozadia hodiniek podržte tlačidlo **MENU**.
- **2** Zvoľte možnosť **Systém** > **Vynulovať**.
- **3** Vyberte jednu z možností:
	- Ak chcete obnoviť predvolené výrobné hodnoty všetkých nastavení hodiniek a uchovať všetky používateľom zadané informácie a históriu aktivity, vyberte položku **Obnoviť predv. nastavenia**.
	- Ak chcete z histórie vymazať všetky aktivity, vyberte položku **Odstrániť všetky aktivity**.
	- Ak chcete obnoviť všetky súhrny vzdialeností a časov, vyberte položku **Vynulovať súhrny**.
	- Ak chcete obnoviť predvolené výrobné hodnoty všetkých nastavení hodiniek a odstrániť všetky používateľom zadané informácie a históriu aktivity, vyberte položku **Odstrániť údaje a obnoviť nastavenia**. **POZNÁMKA:** ak ste si vytvorili peňaženku Garmin Pay, táto možnosť odstráni peňaženku z hodiniek. Ak máte v hodinkách uloženú hudbu, táto možnosť odstráni aj uloženú hudbu.

# Tipy na maximalizáciu výdrže batérie

Ak chcete predĺžiť výdrž batérie, môžete vyskúšať tieto tipy.

- Zmeňte režim napájania počas aktivity (*[Zmena režimu napájania](#page-135-0)*, strana 126).
- Zapnite funkciu úsporného režimu batérie z ponuky ovládacích prvkov (*Ovl. prvky*[, strana 83](#page-92-0)).
- Znížte časový limit obrazovky (*[Zmena nastavení obrazovky](#page-138-0)*, strana 129).
- Pri nastavení časového limitu displeja prestaňte používať možnosť **Stále zapnutý displej** a zvoľte kratší časový limit displeja (*[Zmena nastavení obrazovky](#page-138-0)*, strana 129).
- Znížte jas obrazovky (*[Zmena nastavení obrazovky](#page-138-0)*, strana 129).
- Používajte pre svoju aktivitu satelitný režim UltraTrac (*[Nastavenia satelitu](#page-55-0)*, strana 46).
- Keď nepoužívate funkcie vyžadujúce pripojenie, vypnite technológiu Bluetooth (*Ovl. prvky*[, strana 83](#page-92-0)).
- Keď pozastavíte svoju aktivitu na dlhšiu dobu, použite možnosť **Obnoviť neskôr** (*[Zastavenie aktivity](#page-22-0)*, [strana 13\)](#page-22-0).
- Používajte vzhľad hodiniek, ktorý sa neaktualizuje každú sekundu. Používajte napríklad vzhľad hodiniek bez sekundovej ručičky (*[Prispôsobenie vzhľadu hodín](#page-67-0)*, strana 58).
- Obmedzte upozornenia telefónu, ktoré hodinky zobrazujú (*[Správa upozornení](#page-116-0)*, strana 107).
- Zastavte prenos údajov o srdcovom tepe do spárovaných zariadení (*[Prenos údajov srdcového tepu](#page-98-0)*, [strana 89\)](#page-98-0).
- Vypnite monitorovanie srdcového tepu na zápästí (*[Nastavenia monitora srdcového tepu na zápästí](#page-97-0)*, [strana 88\)](#page-97-0).

**POZNÁMKA:** monitorovanie srdcového tepu na zápästí sa používa na výpočet minút vysoko intenzívneho cvičenia a spálených kalórií.

• Zapnite manuálne odčítavanie údajov z pulzného oxymetra (*[Nastavenie režimu pulzového oxymetra](#page-99-0)*, [strana 90\)](#page-99-0).

# Vyhľadanie satelitných signálov

Toto zariadenie môže na vyhľadanie satelitných signálov vyžadovať priamy výhľad na oblohu. Čas a dátum sa nastaví automaticky na základe polohy GPS.

**TIP:** ďalšie informácie o systéme GPS nájdete na stránke [garmin.com/aboutGPS](https://www.garmin.com/aboutGPS).

**1** Vyjdite na otvorené priestranstvo.

Predná časť zariadenia musí smerovať k oblohe.

**2** Čakajte, kým zariadenie nájde satelity.

Vyhľadanie satelitných signálov môže trvať 30 – 60 sekúnd.

## Zlepšenie príjmu satelitného signálu GPS

- Opakovane synchronizujte hodinky so svojím účtom Garmin:
	- Pomocou kábla USB a aplikácie Garmin Express pripojte hodinky k počítaču.
	- Synchronizujte hodinky s aplikáciou Garmin Connect pomocou telefóna so zapnutou funkciou Bluetooth.
	- Pripojte hodinky k účtu Garmin pomocou bezdrôtovej siete Wi‑Fi.

Počas pripojenia k účtu Garmin hodinky preberú satelitné údaje za niekoľko dní a umožnia rýchle vyhľadanie satelitných signálov.

- Vyjdite na otvorené priestranstvo, kde sa nenachádzajú vysoké budovy ani stromy.
- Zostaňte niekoľko minút bez pohybu.

## Hodnota teploty nie je presná

Teplota vášho tela ovplyvňuje hodnotu teploty na internom teplotnom snímači. Ak chcete získať najpresnejšiu hodnotu teploty, mali by ste sňať hodinky zo zápästia a počkať 20 až 30 minúť.

Ak chcete zobrazovať presné hodnoty okolitej teploty počas nosenia hodiniek, môžete tiež použiť voliteľný externý teplotný snímač tempe.

# Sledovanie aktivity

Ďalšie informácie o presnosti sledovania aktivity nájdete na stránke [garmin.com/ataccuracy](http://garmin.com/ataccuracy).

### Môj krokomer sa javí nepresný

Ak sa vám zdá byť počet krokov nepresný, vyskúšajte tieto tipy.

- Nasaďte si hodinky na ľavé zápästie.
- Pri tlačení kočíka alebo kosačky noste hodinky vo vrecku.
- Hodinky noste vo vrecku, len ak máte zamestnané ruky.

**POZNÁMKA:** hodinky môžu aj niektoré opakované pohyby interpretovať ako kroky (napr. umývanie riadu, skladanie bielizne alebo tlieskanie).

### Počty krokov na zariadení a v mojom účte Garmin Connect sa nezhodujú.

Počet krokov vo vašom účte Garmin Connect sa aktualizuje po synchronizácii so zariadením.

- **1** Vyberte možnosť:
	- Zosynchronizujte počet krokov s aplikáciou Garmin Express (*[Používanie funkcie Garmin Connect na vašom](#page-118-0)  počítači*[, strana 109\)](#page-118-0).
	- Zosynchronizujte počet krokov s aplikáciou Garmin Connect (*[Používanie aplikácie Garmin Connect](#page-118-0)*, [strana 109\)](#page-118-0).
- **2** Počkajte, kým zariadenie zosynchronizuje údaje.

Synchronizácia môže trvať niekoľko minút.

**POZNÁMKA:** obnovením aplikácie Garmin Connect alebo aplikácie Garmin Express sa údaje nezosynchronizujú, ani sa tým neaktualizuje počet krokov.

### Súčet prejdených poschodí je podľa všetkého nepresný

Hodinky využívajú vstavaný barometer, ktorým merajú zmeny nadmorskej výšky pri zdolávaní poschodí. Jedno zdolané poschodie zodpovedá 3 m (10 ft) prevýšeniu.

- Pri vystupovaní po schodoch sa nepridŕžajte zábradlia a schody zdolávajte po jednom.
- Vo veterných podmienkach zakryte hodinky rukávom alebo bundou, pretože silné poryvy vetra môžu zapríčiniť chybné merania.

# Príloha

# Dátové polia

**POZNÁMKA:** nie všetky dátové polia sú k dispozícii pre všetky typy aktivít. Niektoré dátové polia vyžadujú na zobrazenie údajov zariadenie ANT+ alebo príslušenstvo Bluetooth. Niektoré dátové polia sa zobrazujú na hodinkách vo viac než len jednej kategórii.

**TIP:** dátové polia môžete prispôsobiť aj z nastavení hodiniek v aplikácii Garmin Connect.

#### Polia kadencie

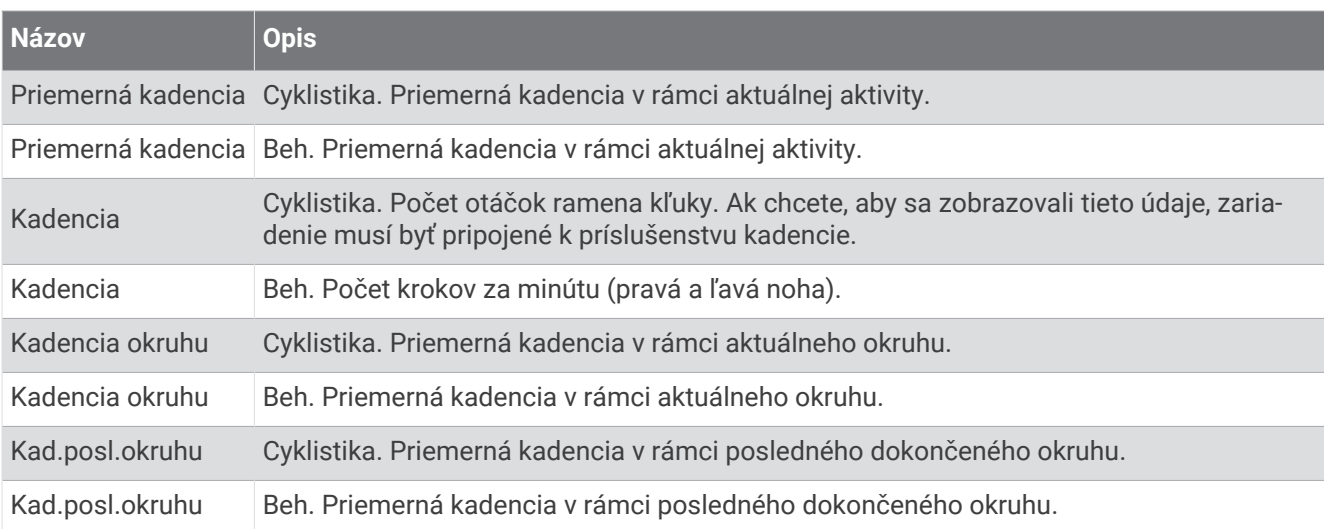

#### **Grafy**

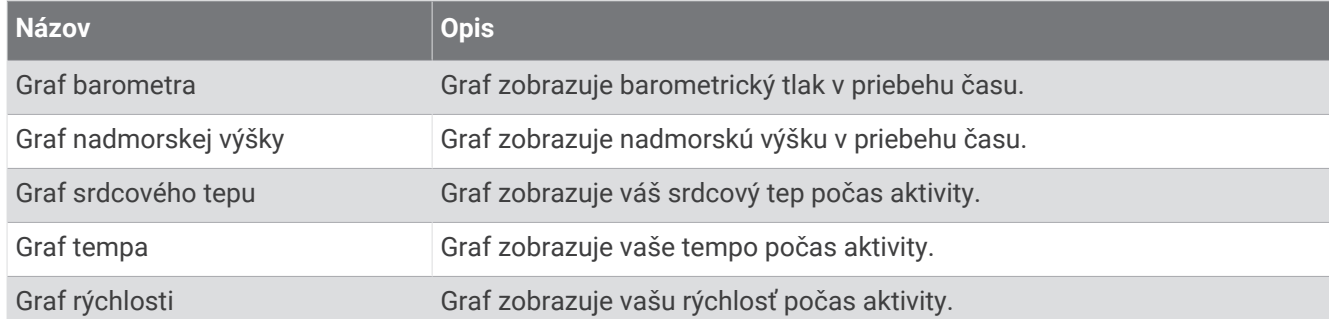

### Polia kompasu

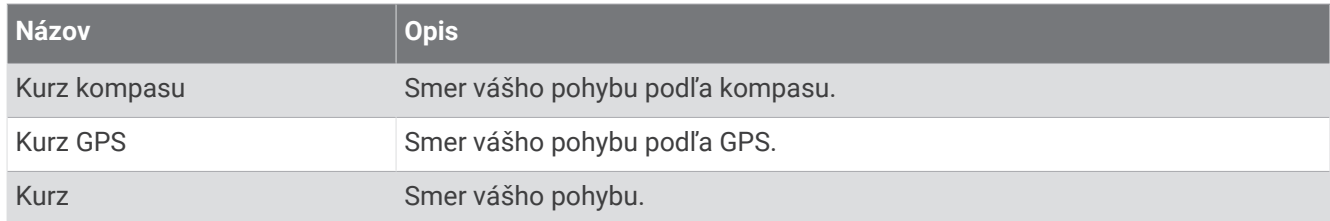

#### Polia vzdialenosti

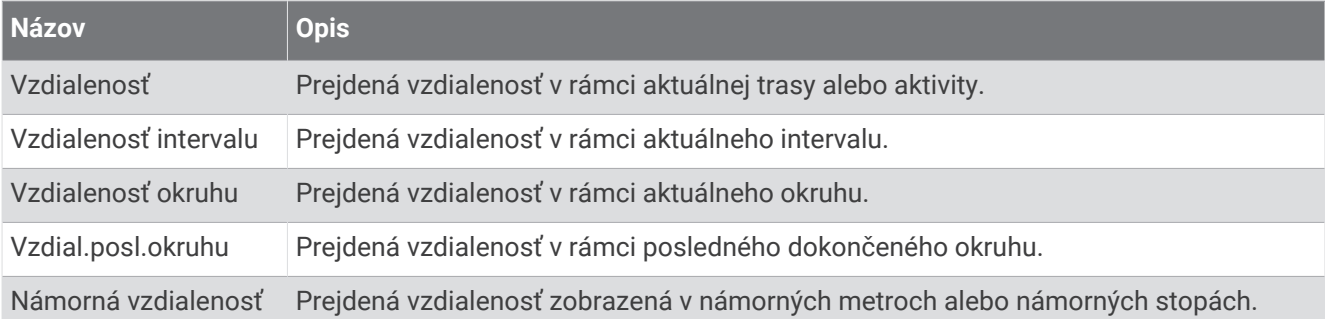

#### Polia vzdialenosti

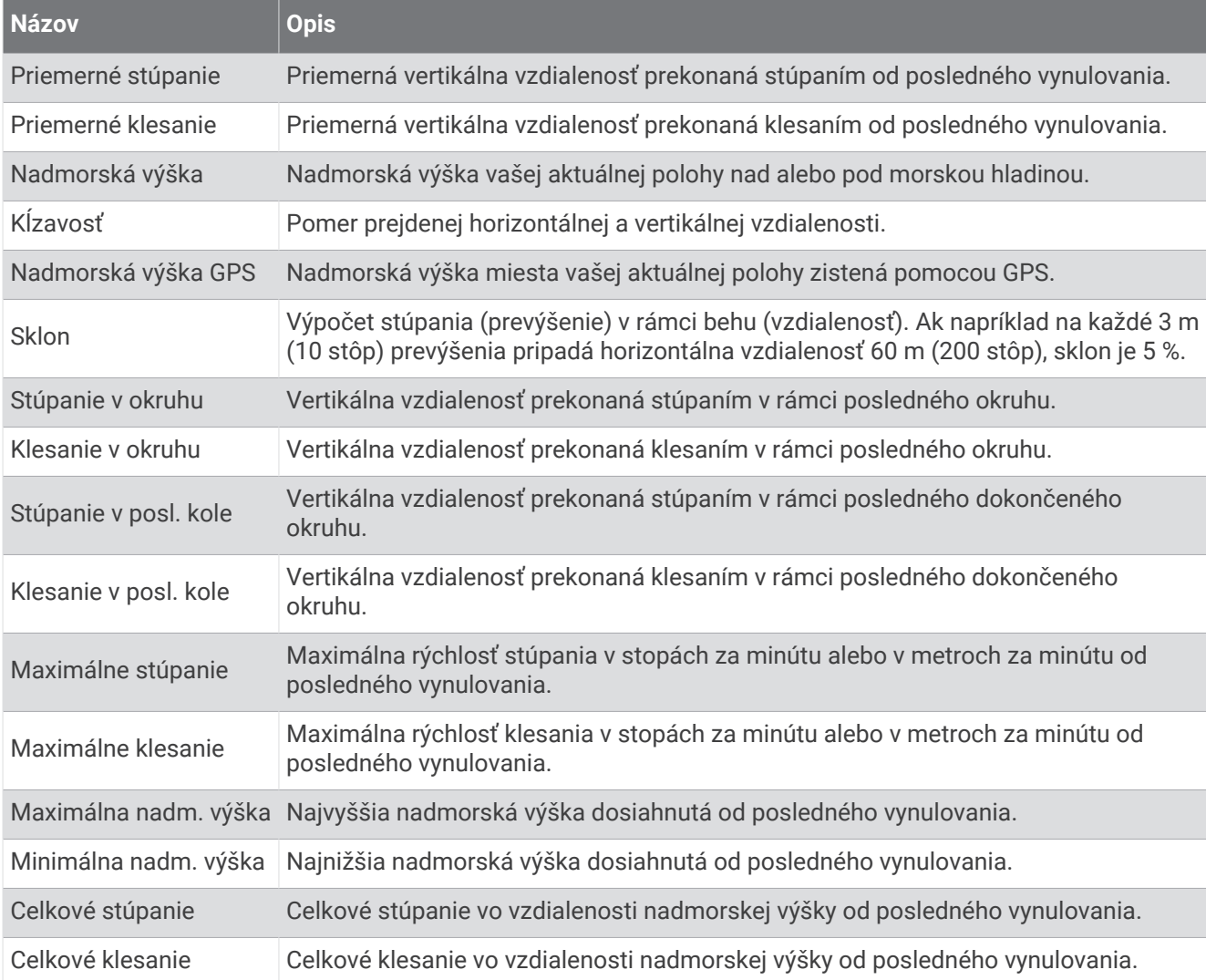

### Polia s údajmi k poschodiam

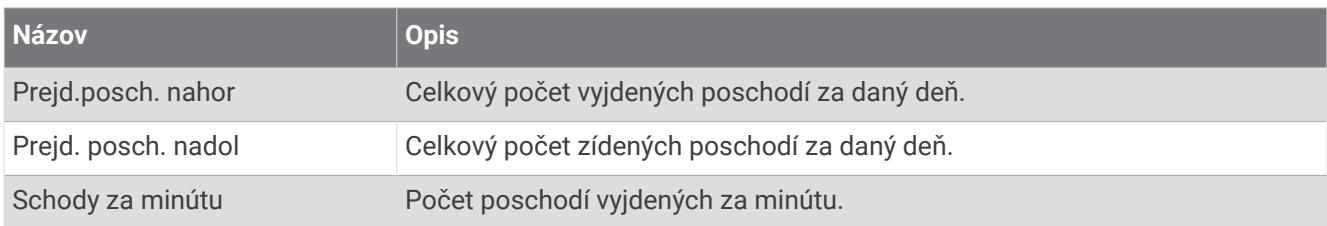

#### Prevody

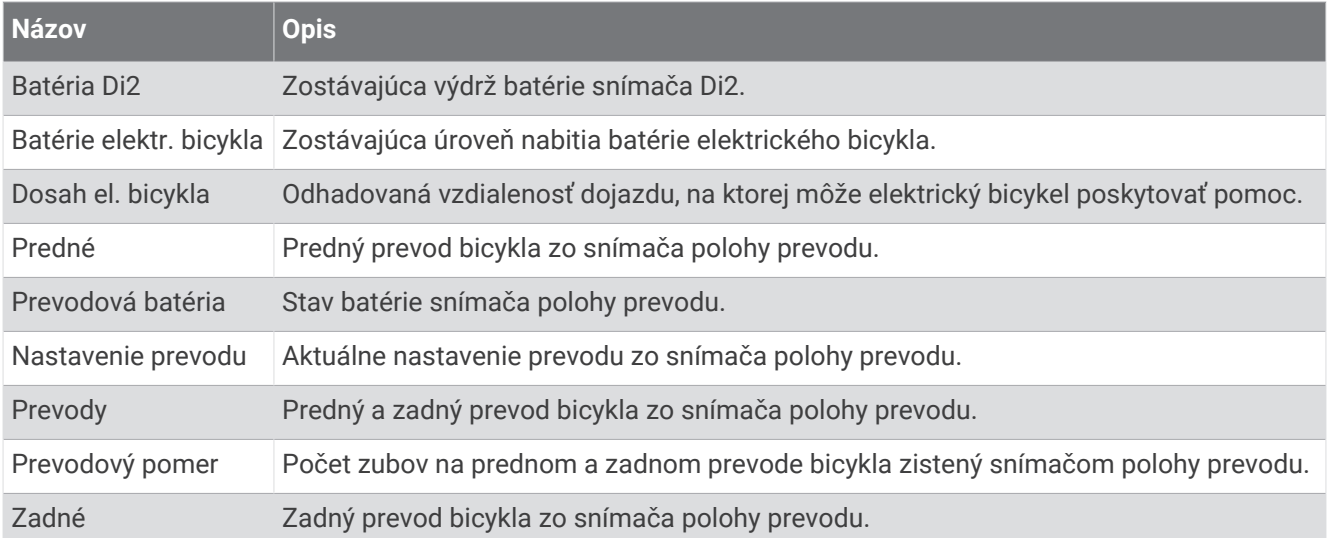

#### Grafické

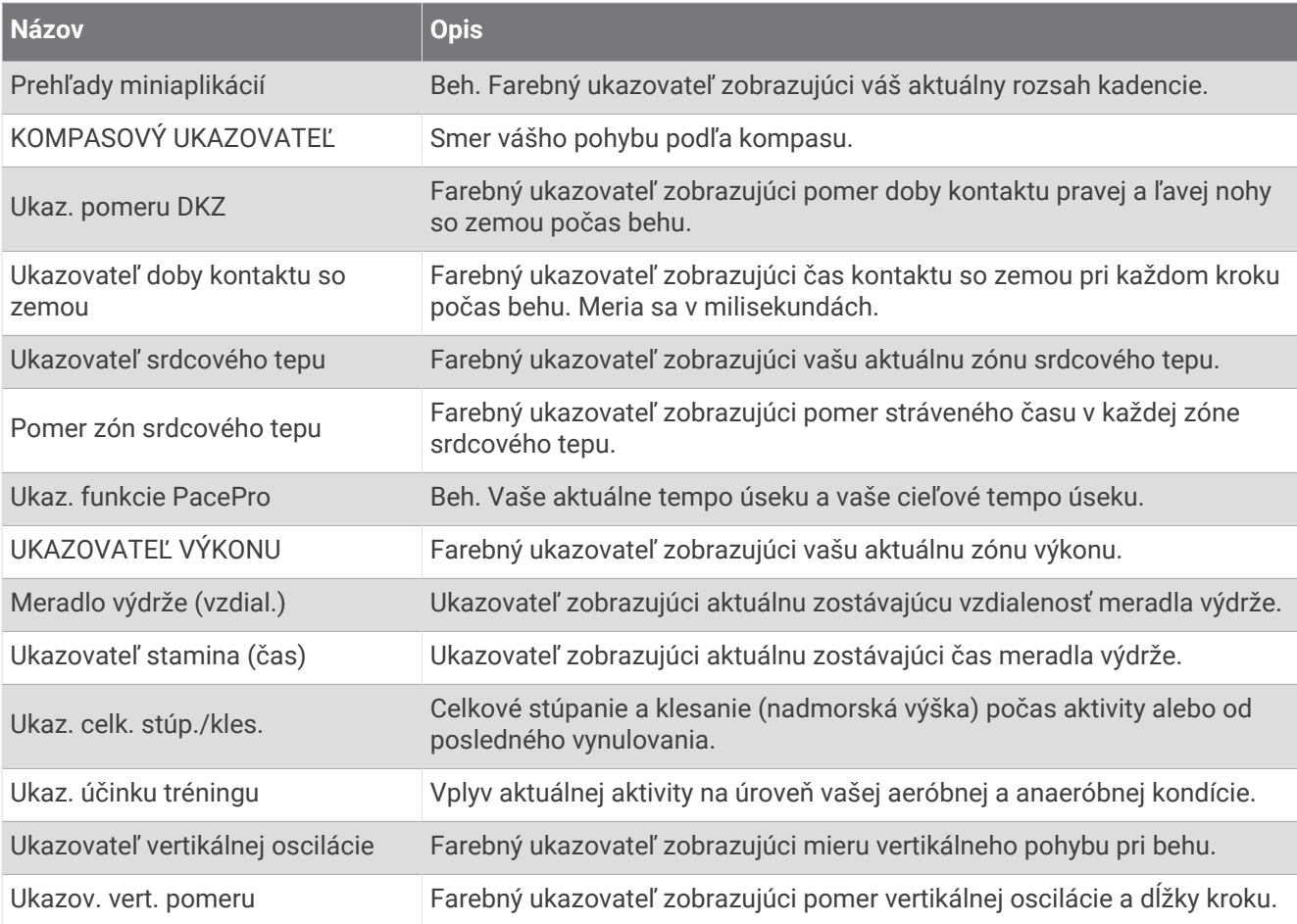

#### Polia srdcového tepu

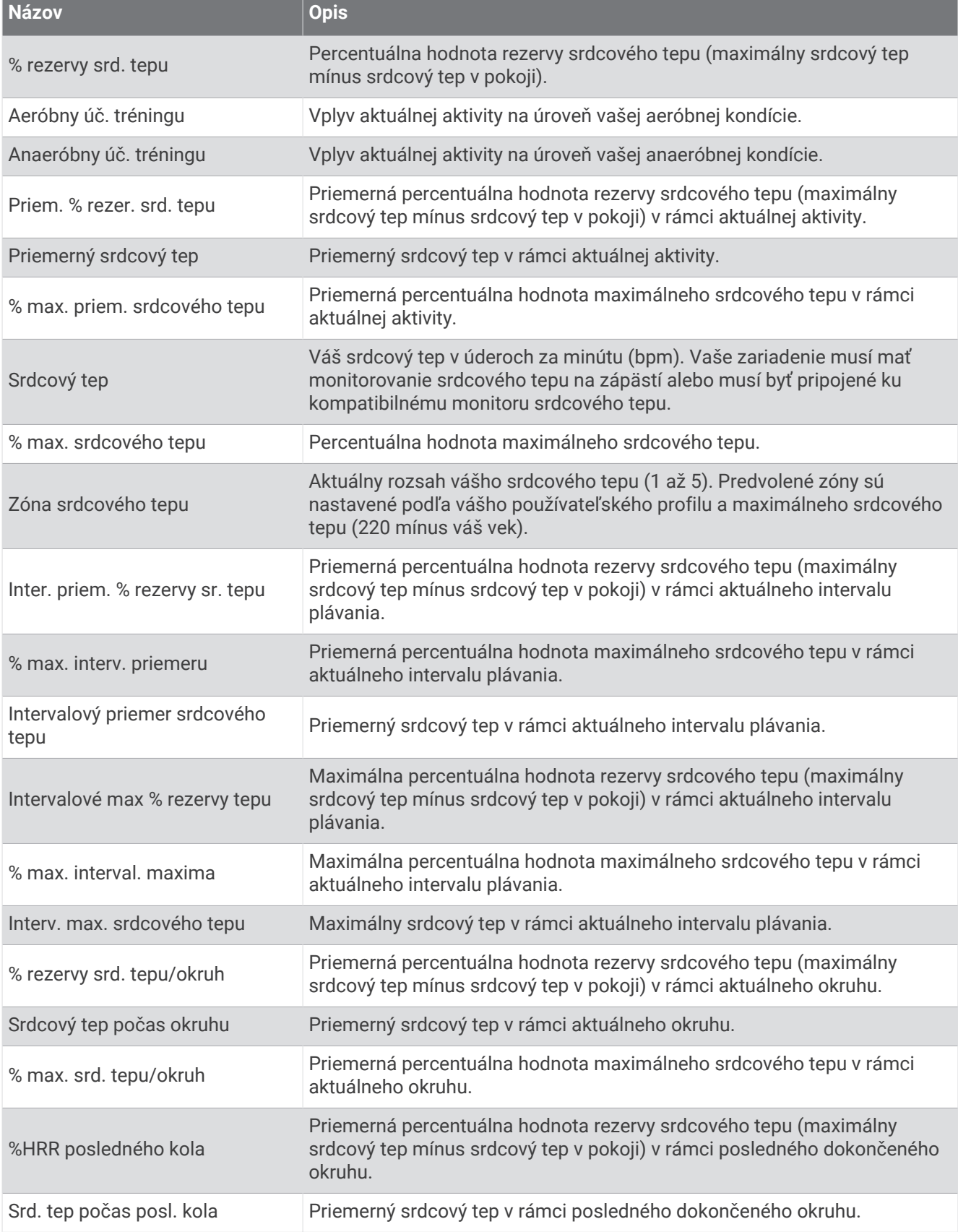

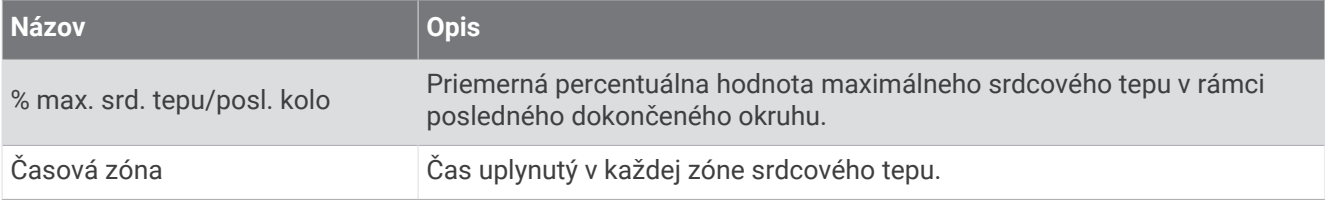

### Polia dĺžok

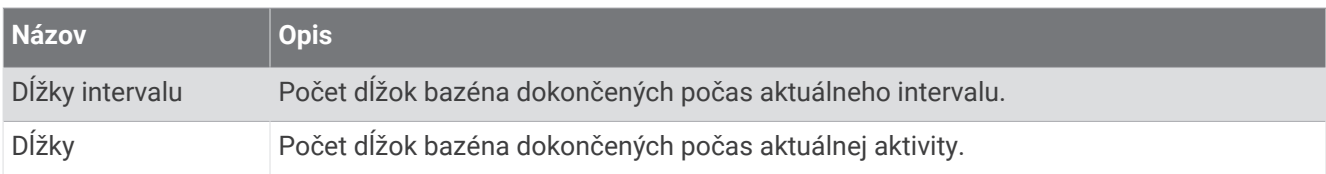

#### Polia snímača O2 vo svaloch

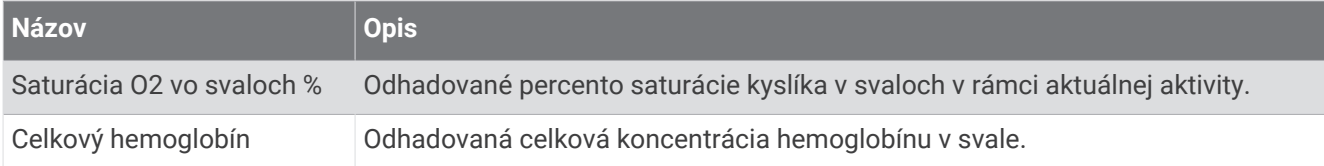

### Polia navigácie

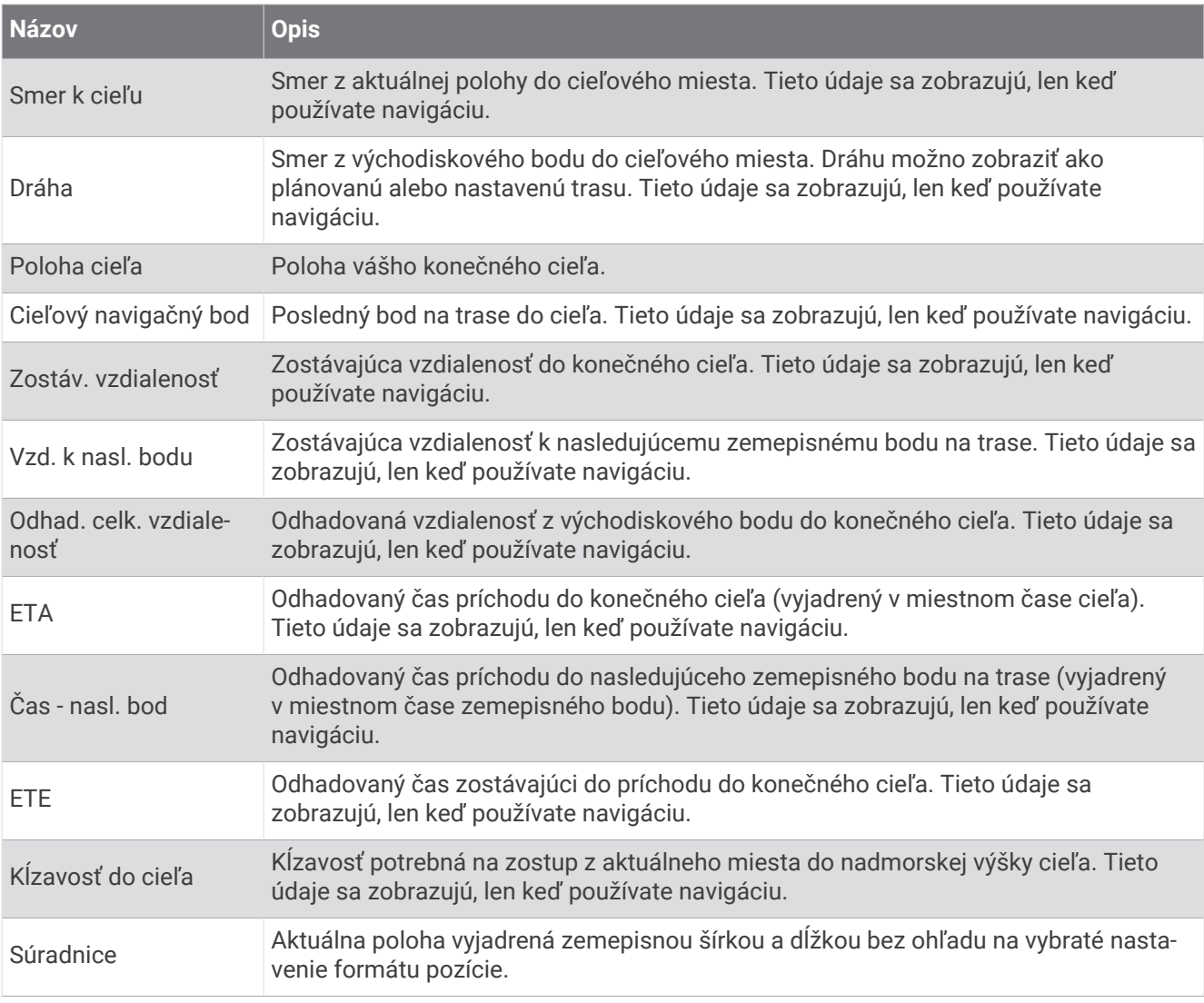

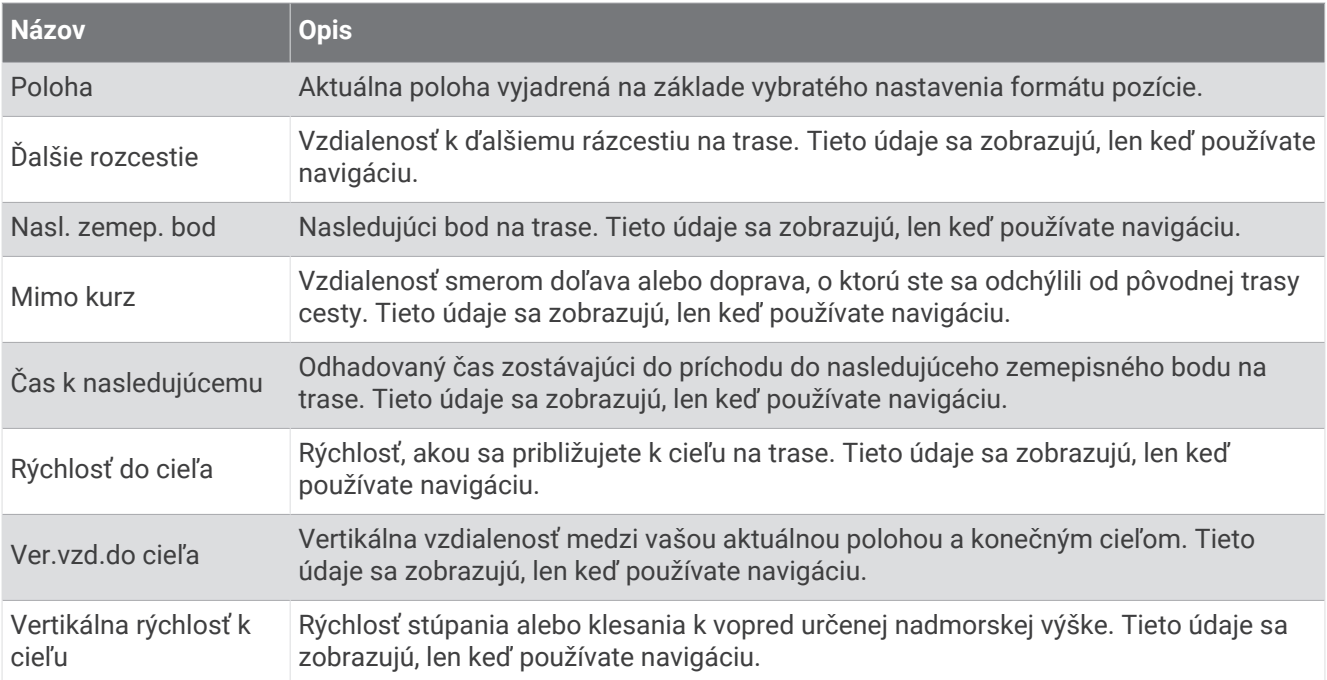

#### Iné polia

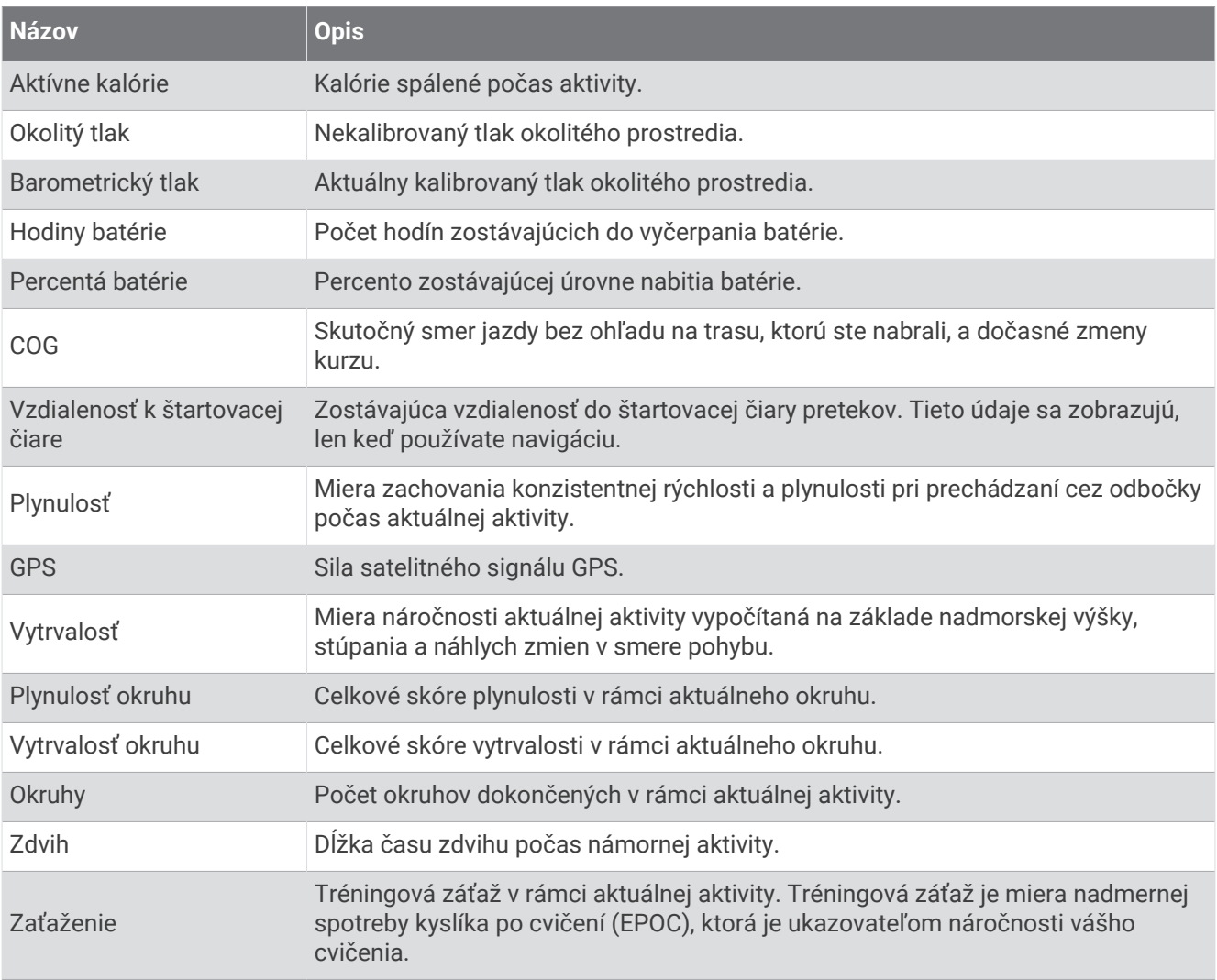

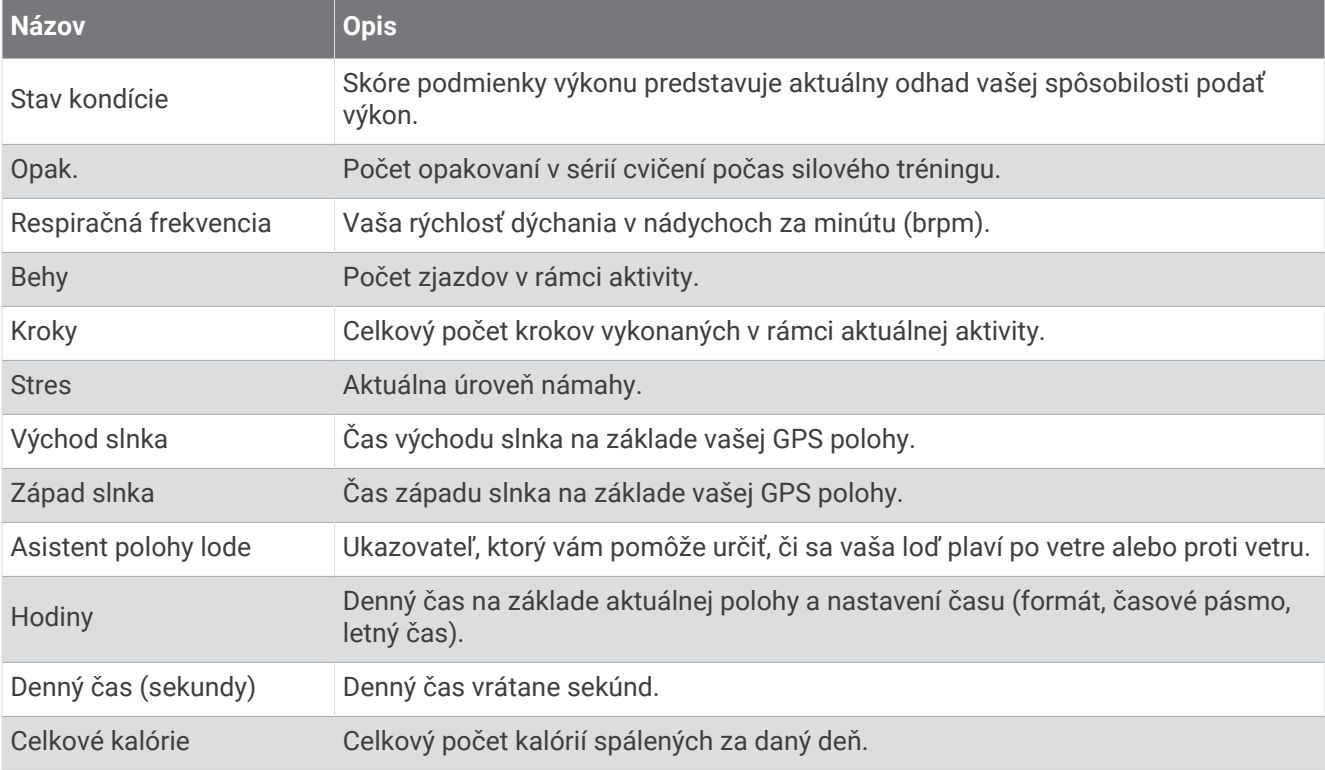

### Polia tempa

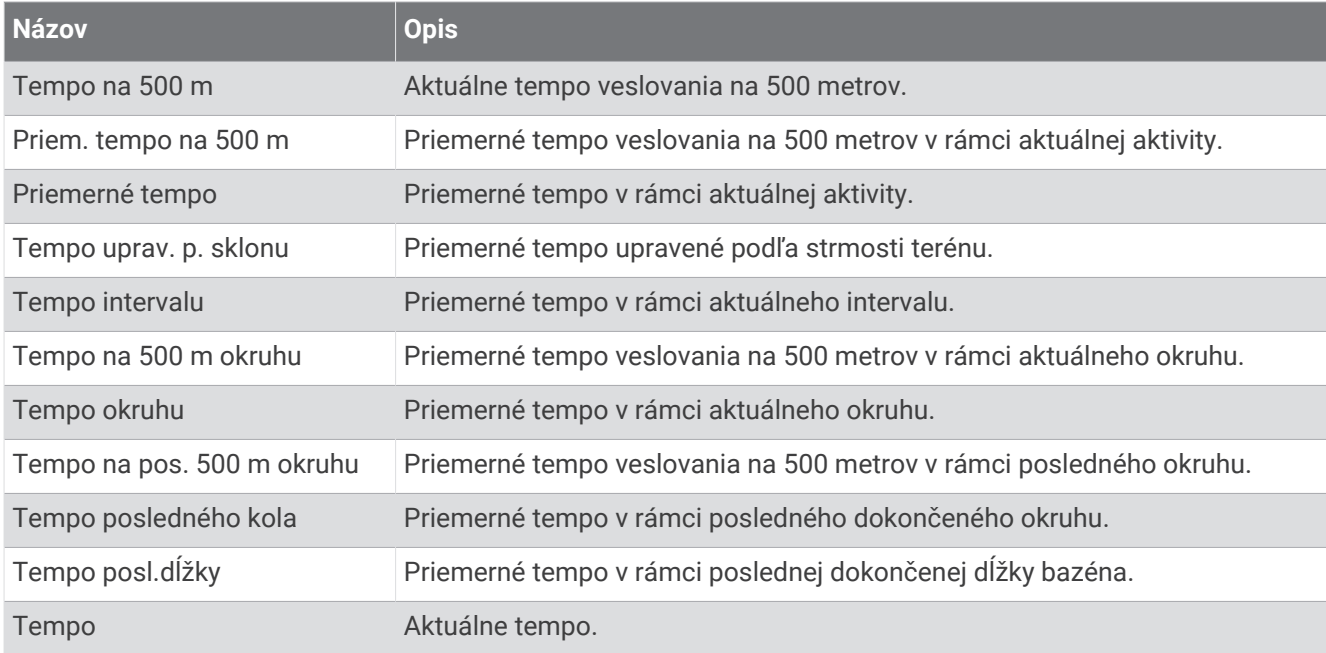

#### Polia funkcie PacePro

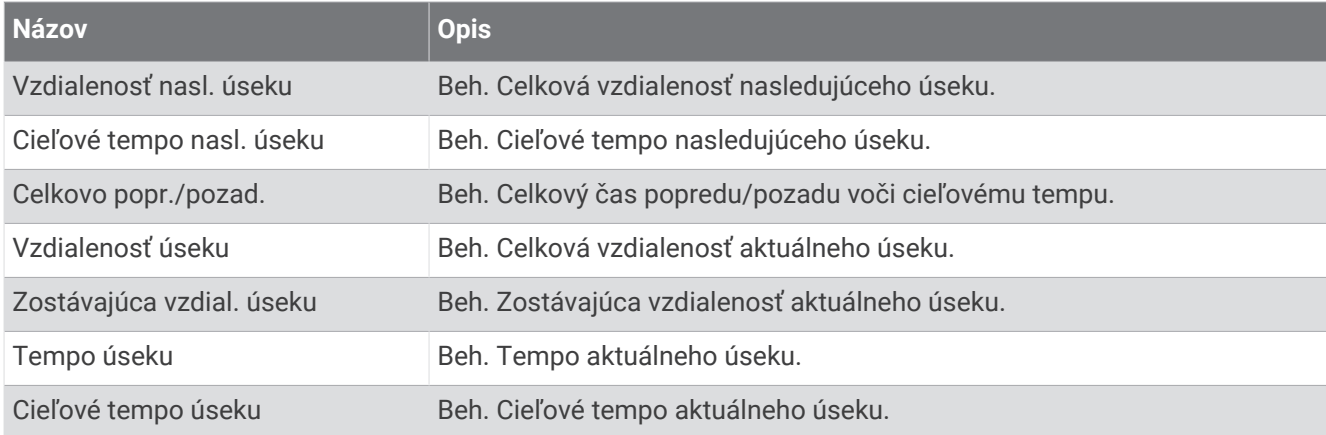

#### Polia výkonu

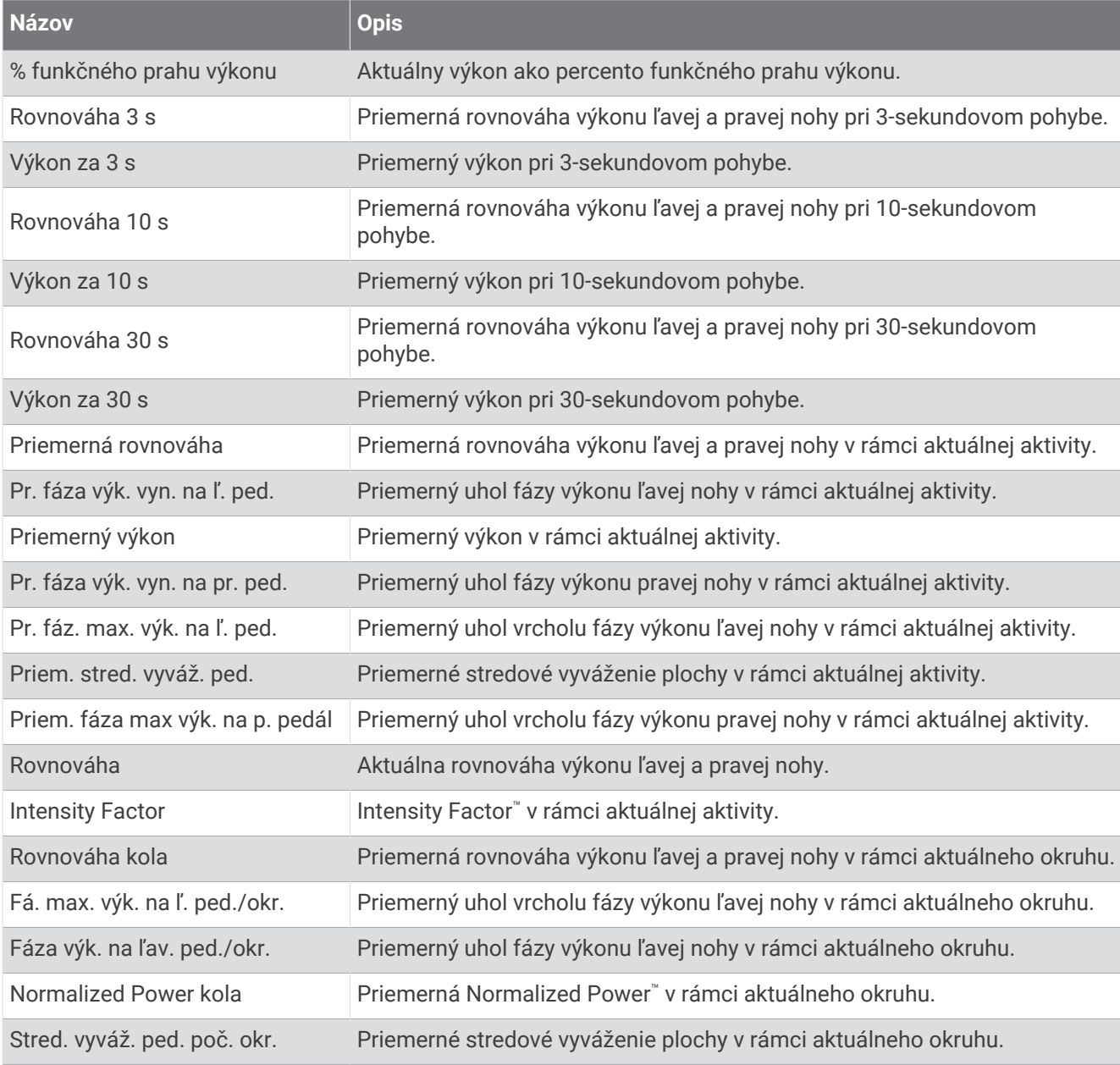

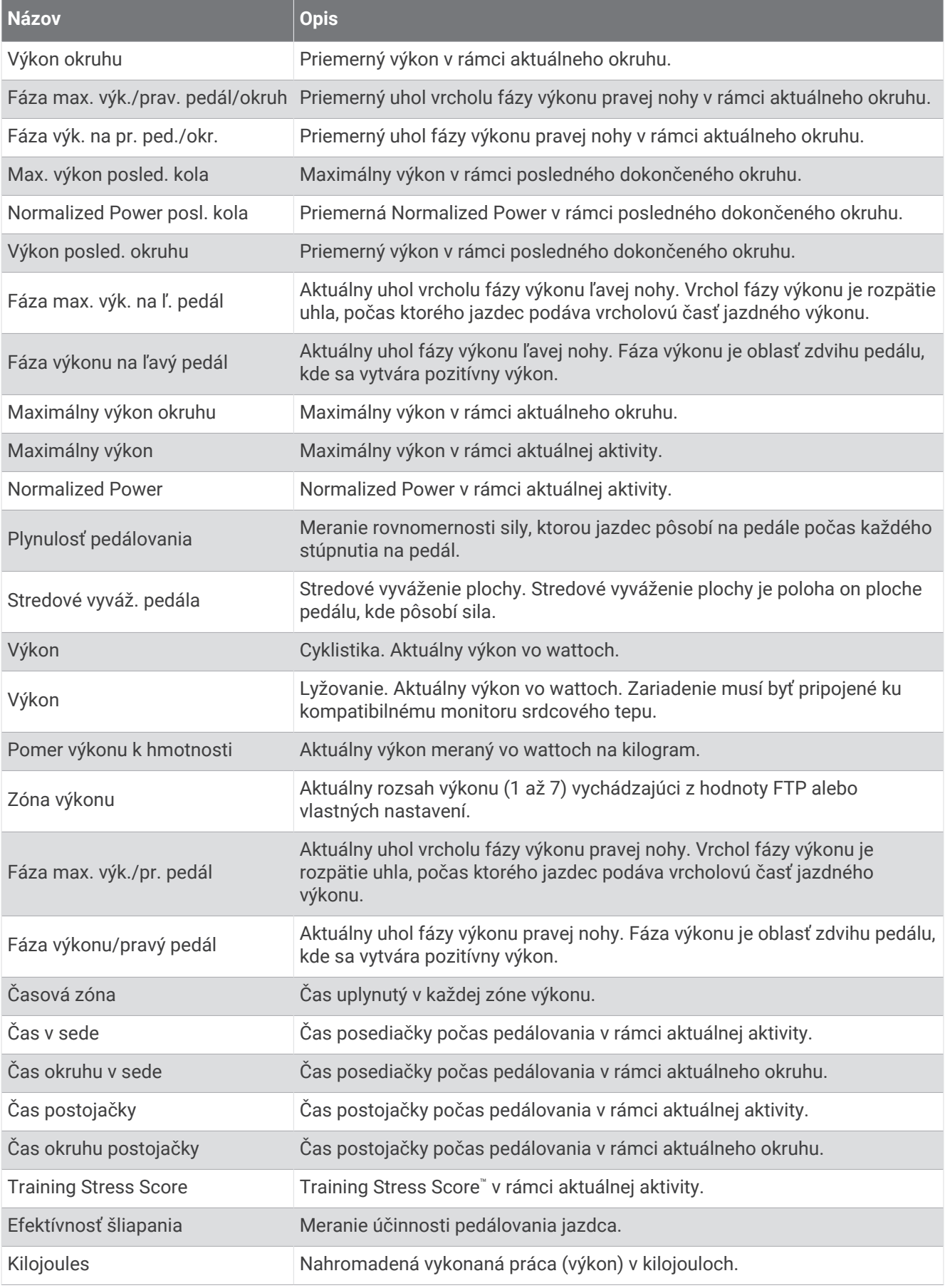

### Polia oddychu

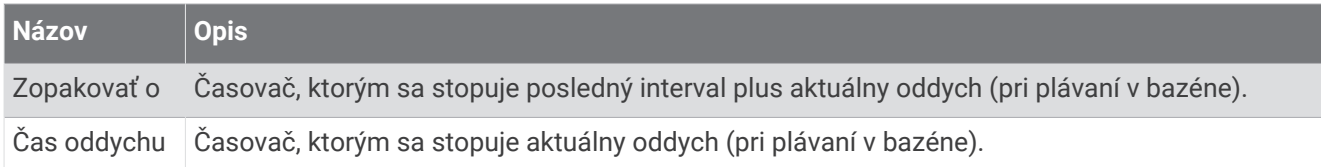

### Dynamika behu

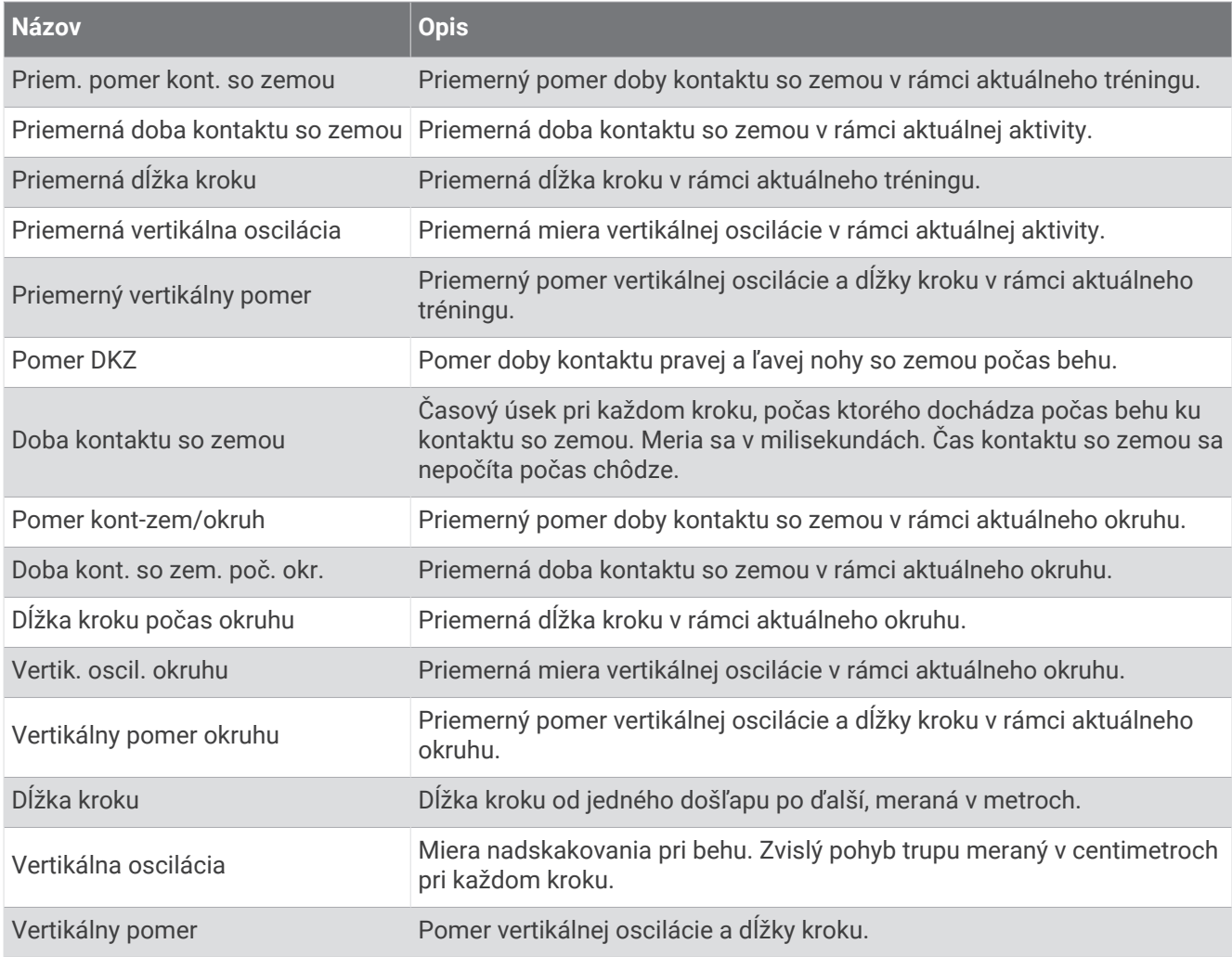

### Polia rýchlosti

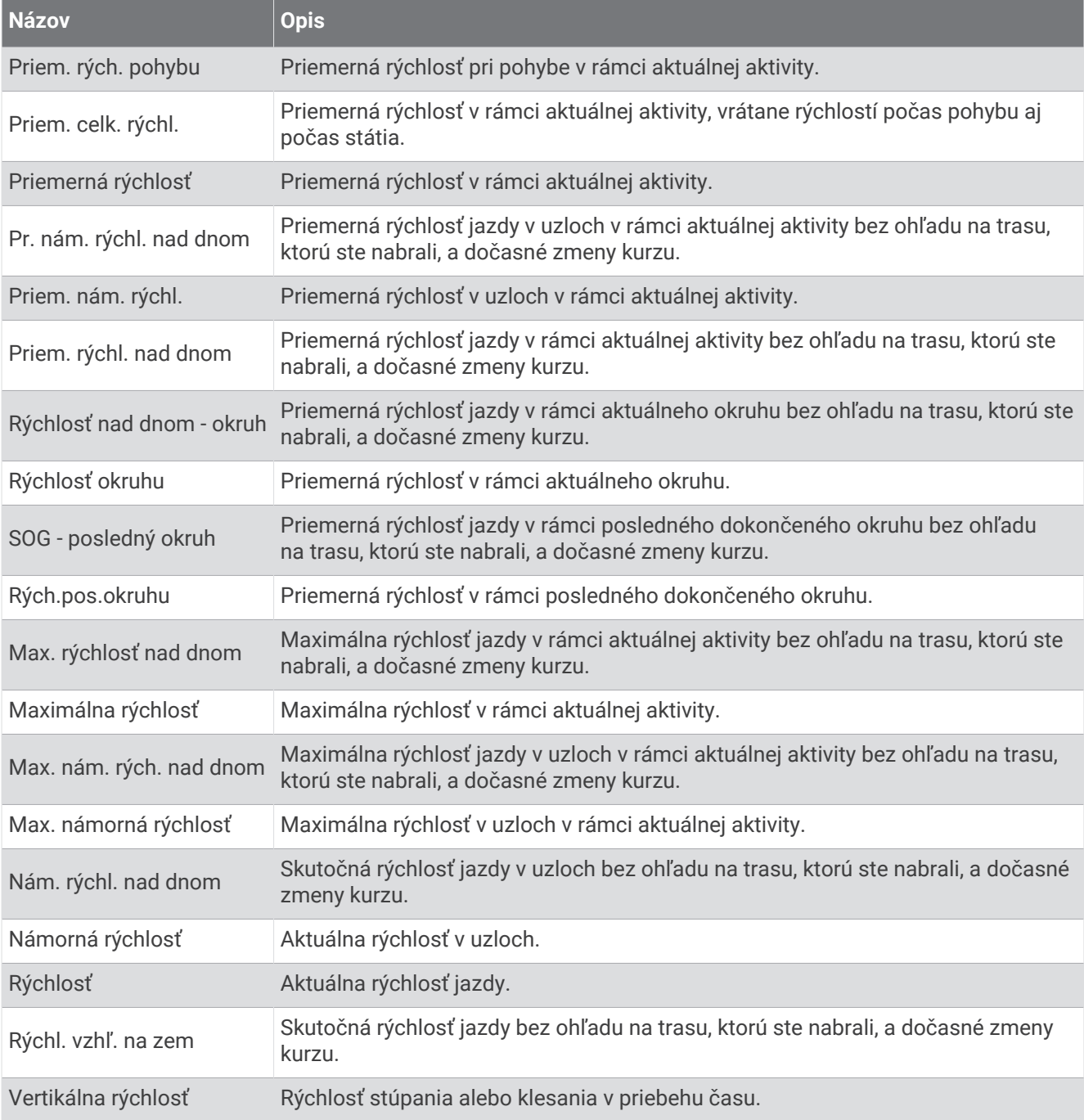

#### Polia stamina

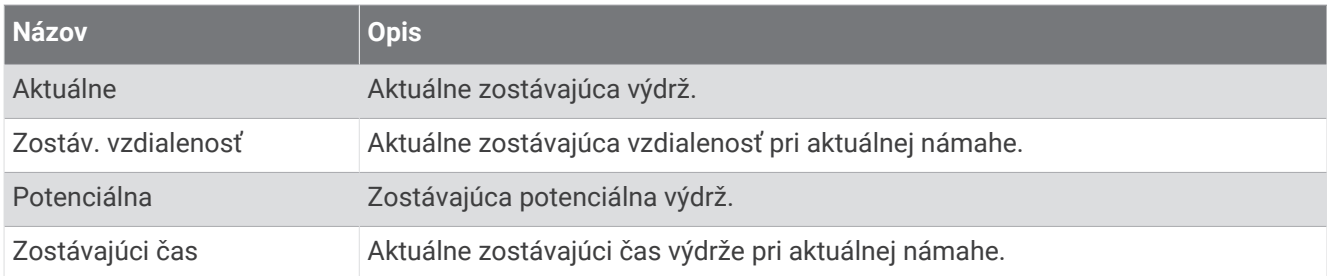

#### Polia záberu

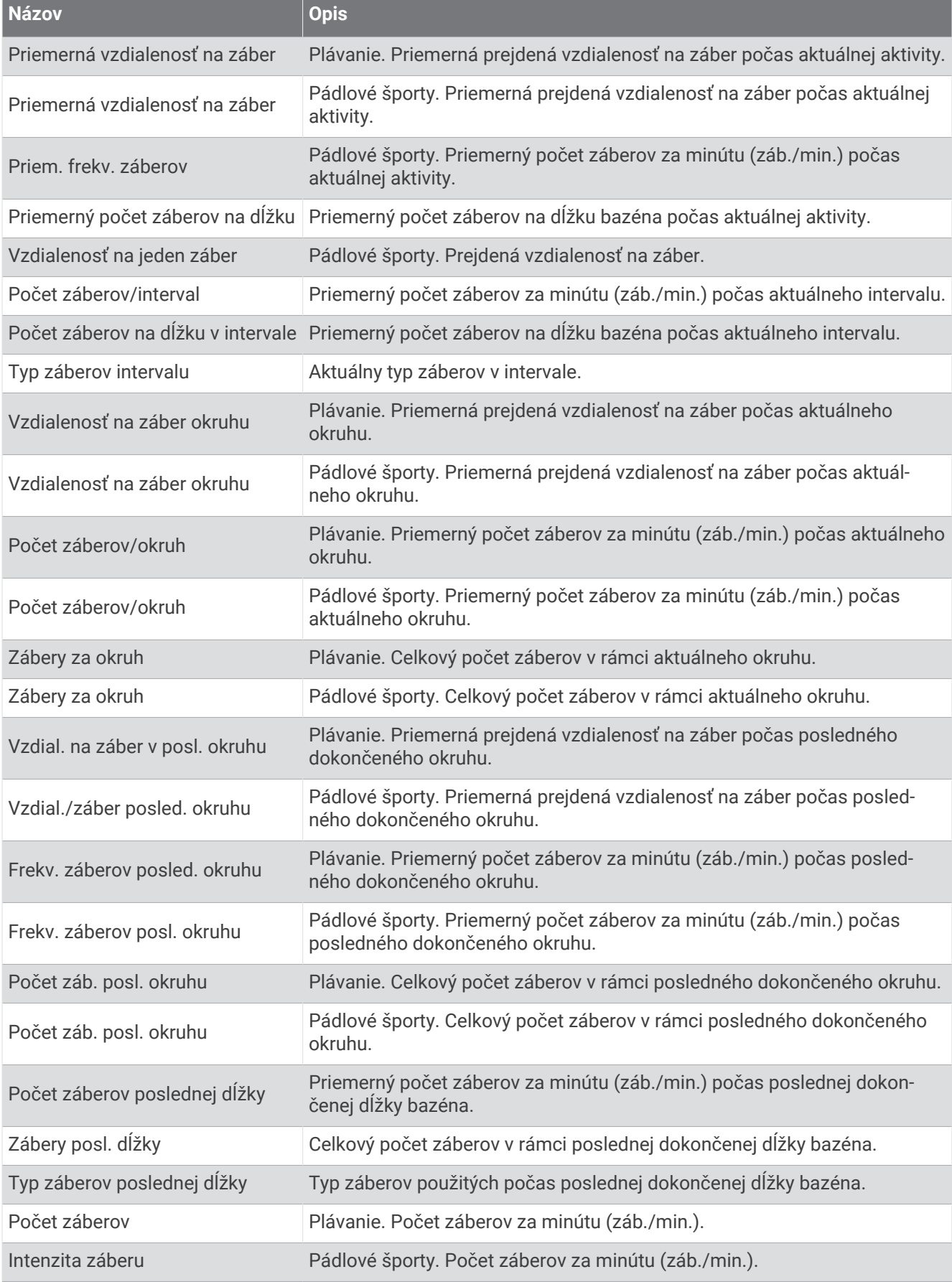

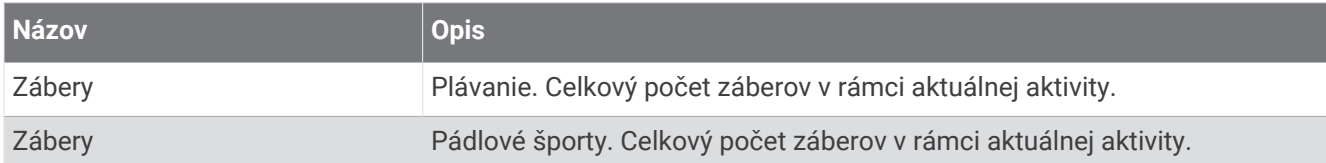

### Polia SWOLF

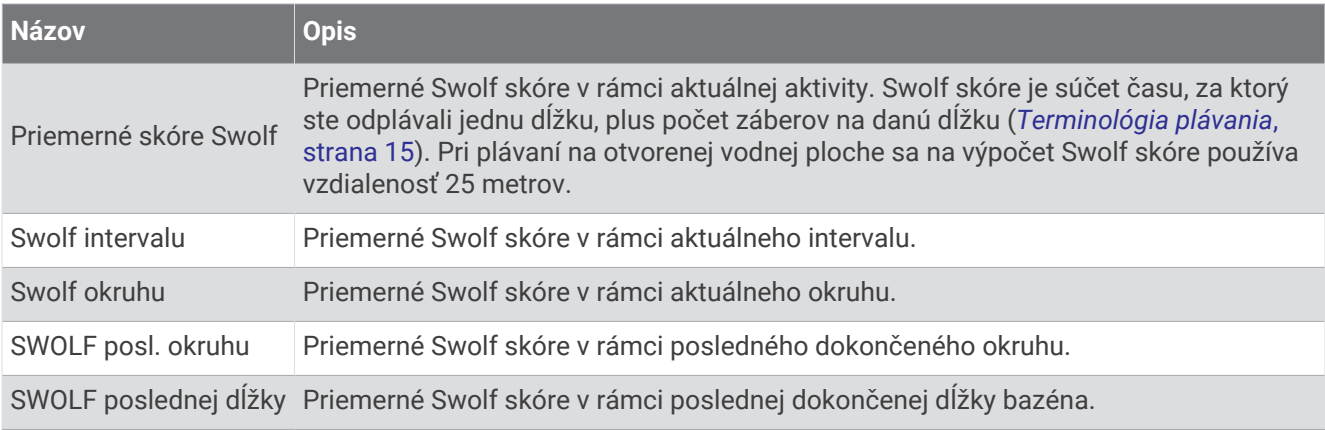

### Polia teploty

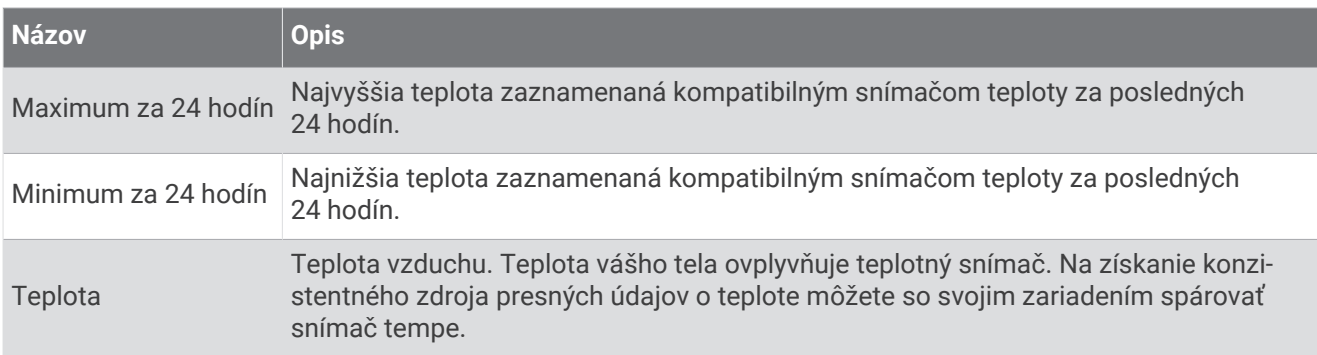

### Polia časovača

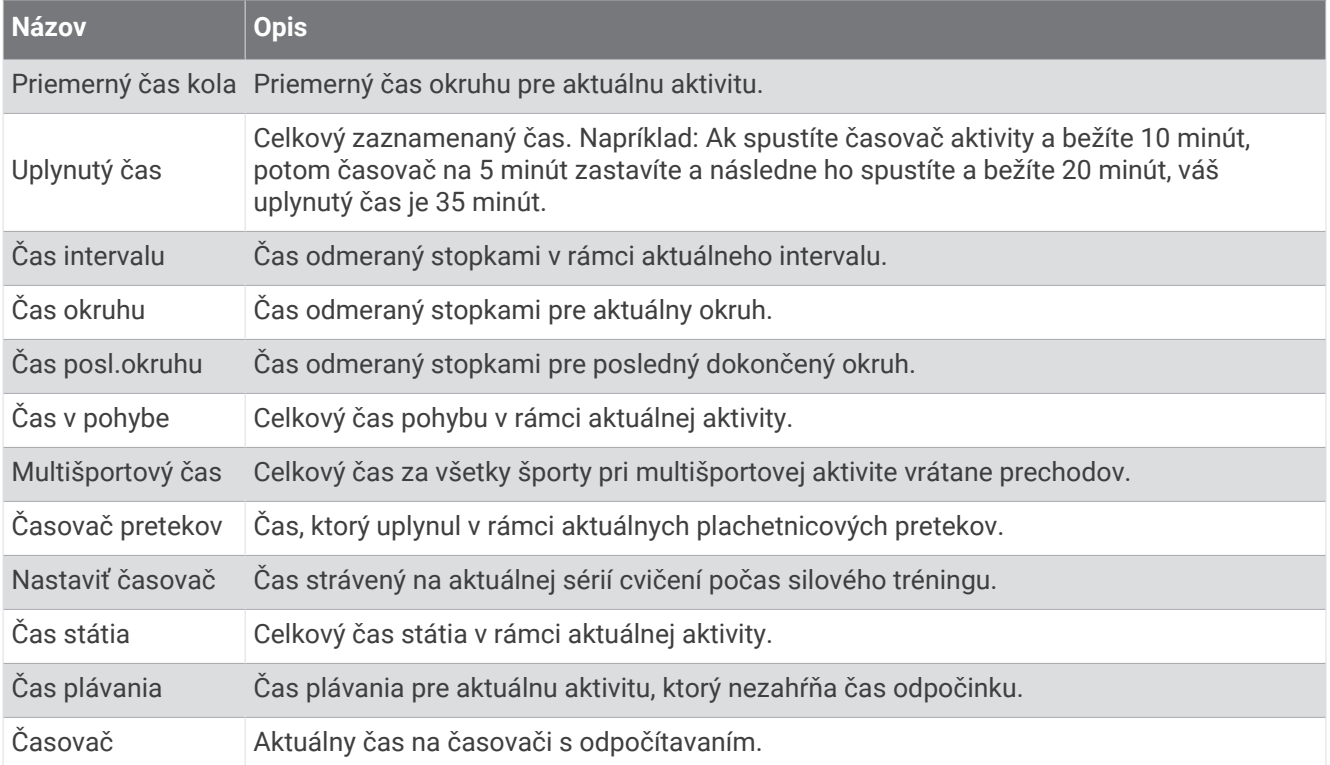

### Polia s údajmi o cvičení

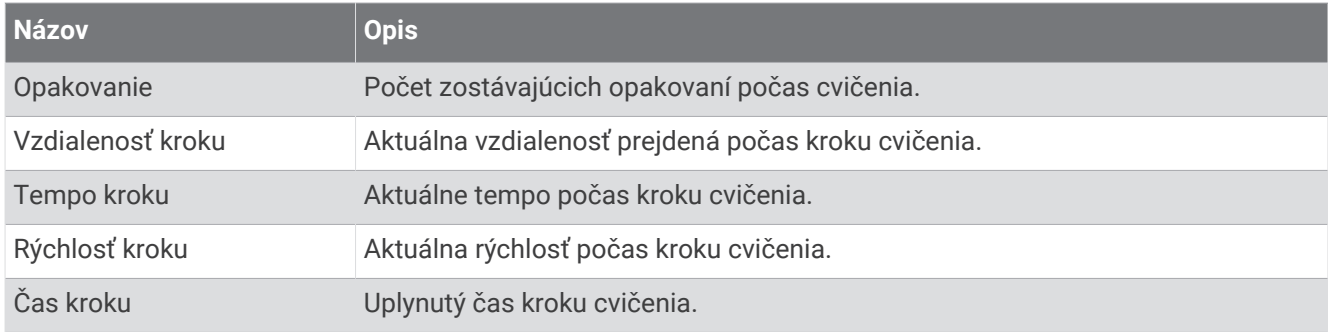

# Farebné zóny a hodnoty dynamiky behu

Na obrazovkách dynamiky behu sa zobrazuje farebný ukazovateľ primárnej metriky. Ako primárnu metriku môžete zobraziť kadenciu, vertikálnu osciláciu, dobu kontaktu so zemou, pomer doby kontaktu so zemou alebo vertikálny pomer. Farebný ukazovateľ vyjadruje výsledok porovnania vašich údajov dynamiky behu s údajmi iných bežcov. Farebné zóny sú založené na percentile.

Spoločnosť Garmin zapojila do svojich výskumov rôznych bežcov s rôznymi úrovňami fyzickej kondície. Hodnoty v červených alebo oranžových zónach sú typické pre neskúsených a pomalších bežcov. Hodnoty v zelených, modrých alebo fialových zónach sú typické pre skúsenejších a rýchlejších bežcov. U skúsenejších bežcov spravidla pozorujeme kratšiu dobu kontaktu so zemou, nižšiu vertikálnu osciláciu, nižší vertikálny pomer a vyššiu kadenciu než u menej skúsených bežcov. Vyšší bežci majú však zvyčajne o trochu pomalšiu kadenciu, dlhšie kroky a o trochu vyššiu vertikálnu osciláciu. Vertikálny pomer predstavuje podiel vertikálnej oscilácie a dĺžky kroku. Nemá súvis s výškou postavy.

Ďalšie informácie o dynamike behu nájdete na stránke [garmin.com/runningdynamics](http://www.garmin.com/runningdynamics). Ďalšie teórie a spracovania údajov týkajúce sa dynamiky behu si môžete vyhľadať na podobných webových stránkach a publikáciách.

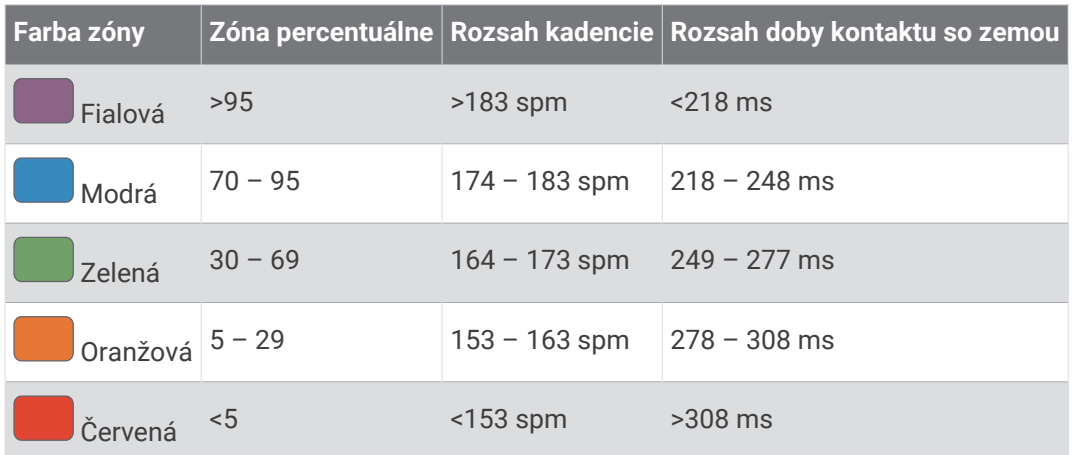

### Údaje o pomere doby kontaktu so zemou

Pomer doby kontaktu so zemou slúži na meranie symetrie vášho behu a vyjadruje sa ako percento celkovej doby kontaktu so zemou. Napríklad údaj 51,3 % so šípkou smerujúcou doľava znamená, že bežec strávi pri kontakte so zemou viac času na ľavej nohe. Ak sa vám na obrazovke s údajmi zobrazujú obidve čísla, napr. 48 – 52, 48 % prislúcha ľavej a 52 % pravej nohe.

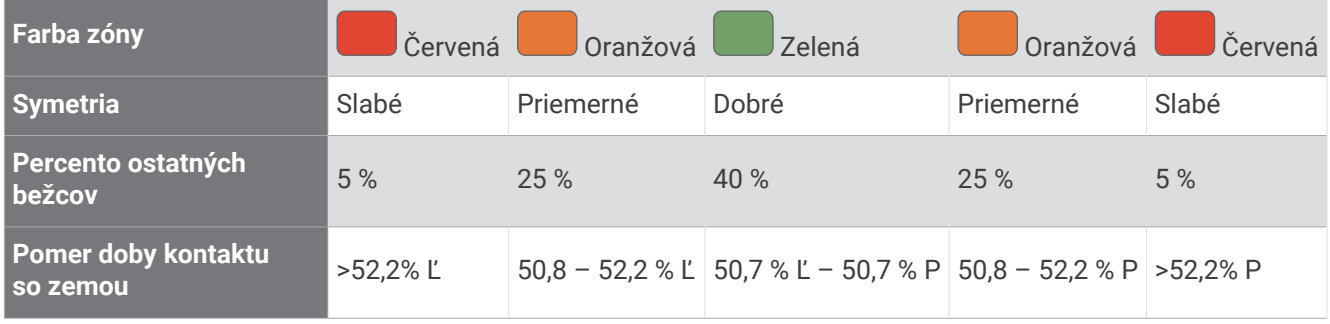

Pri vývoji a testovaní dynamiky behu tím Garmin u niektorých bežcov zistil súvislosť medzi zraneniami a väčšou nerovnováhou. U mnohých bežcov sa pomer doby kontaktu so zemou pri behu hore alebo dole kopcom zvykne výraznejšie vzďaľovať od čísel 50 – 50. Väčšina bežeckých trénerov sa zhoduje v tom, že symetrický beh je správny. Špičkoví bežci mávajú spravidla rýchle a vyvážené kroky.

Počas behu môžete sledovať ukazovateľ alebo pole s údajmi, prípadne si môžete po behu pozrieť súhrn vo svojom účte Garmin Connect. Podobne ako iné údaje týkajúce sa dynamiky behu aj pomer doby kontaktu so zemou je kvantitatívna veličina, ktorá vám má pomôcť zistiť, v akej ste bežeckej forme.

## Údaje o vertikálnej oscilácii a vertikálnom pomere

Rozpätia údajov o vertikálnej oscilácii a vertikálnom pomere sa mierne líšia v závislosti od snímača a od toho, či je umiestnený na hrudi (príslušenstvo HRM-Pro, HRM-Run™ alebo HRM-Tri) alebo na zápästí (príslušenstvo Running Dynamics Pod).

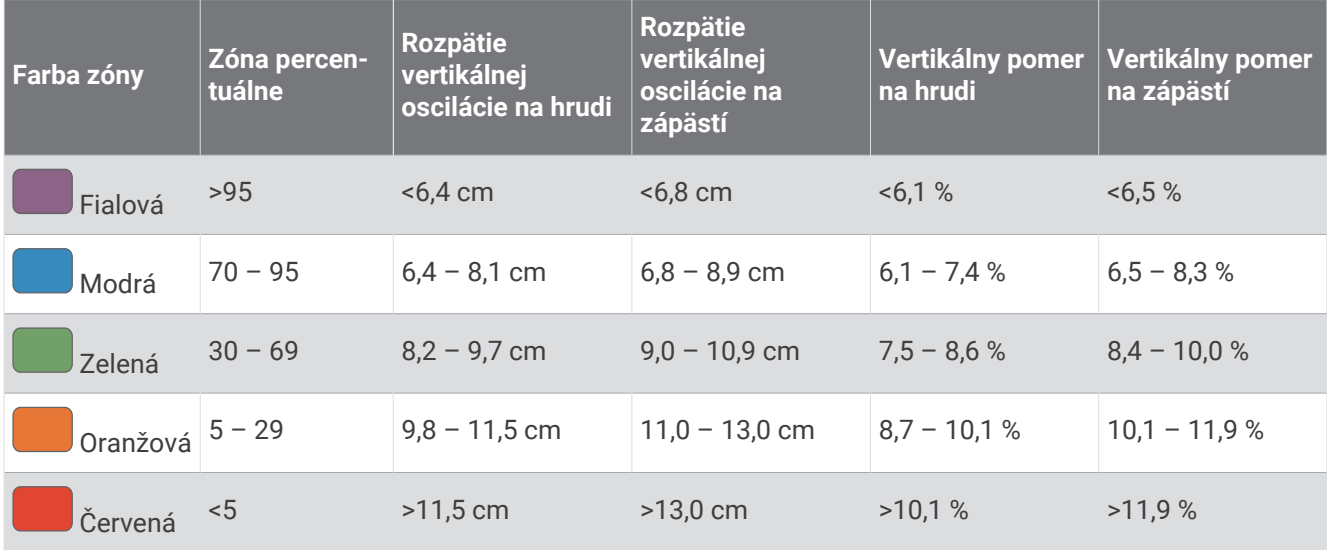

# Štandardná klasifikácia na základe hodnoty VO2 Max.

V týchto tabuľkách je uvedená štandardizovaná klasifikácia odhadovaných hodnôt VO2 Max podľa veku a pohlavia.

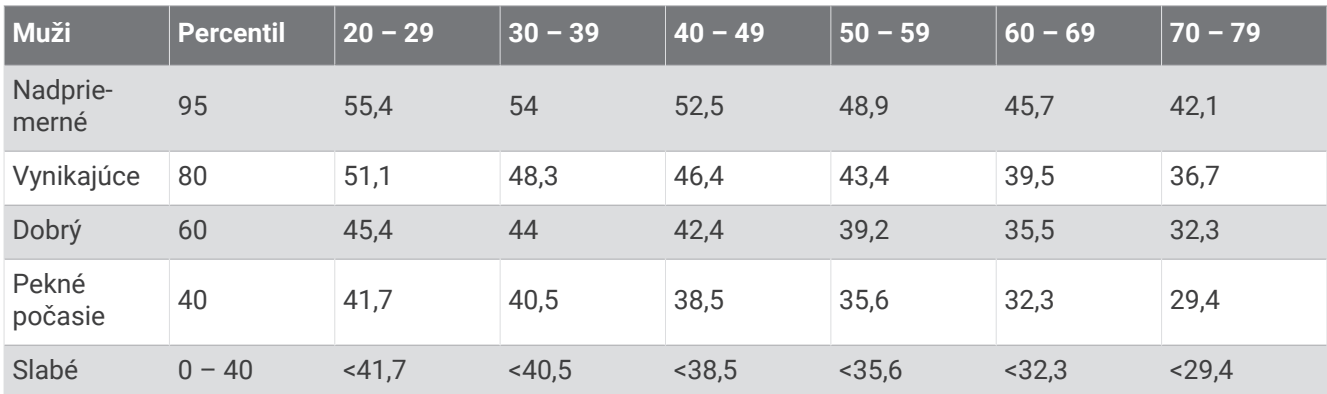

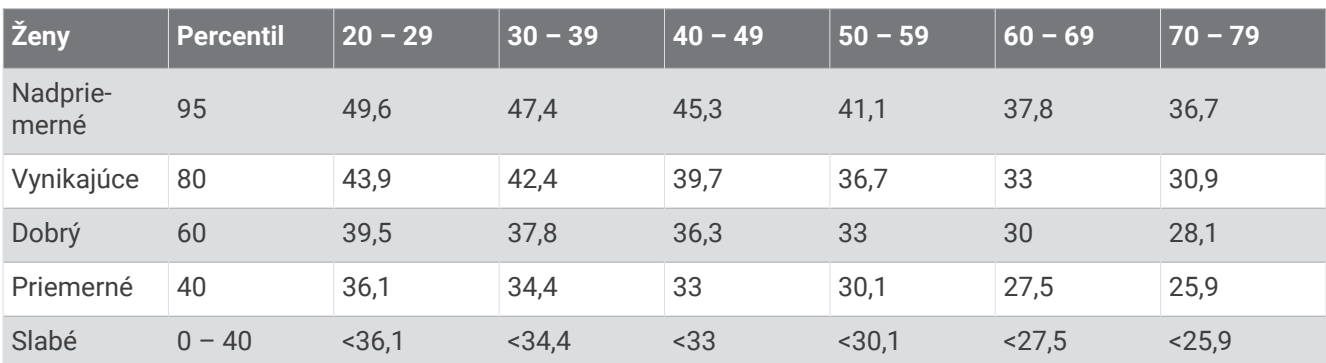

Údaje použité so súhlasom organizácie The Cooper Institute. Ďalšie informácie nájdete na webovej lokalite [www.CooperInstitute.org](http://www.CooperInstitute.org).

# Hodnoty FTP

Tieto tabuľky obsahujú klasifikácie odhadov funkčného prahového výkonu (FTP) podľa pohlavia.

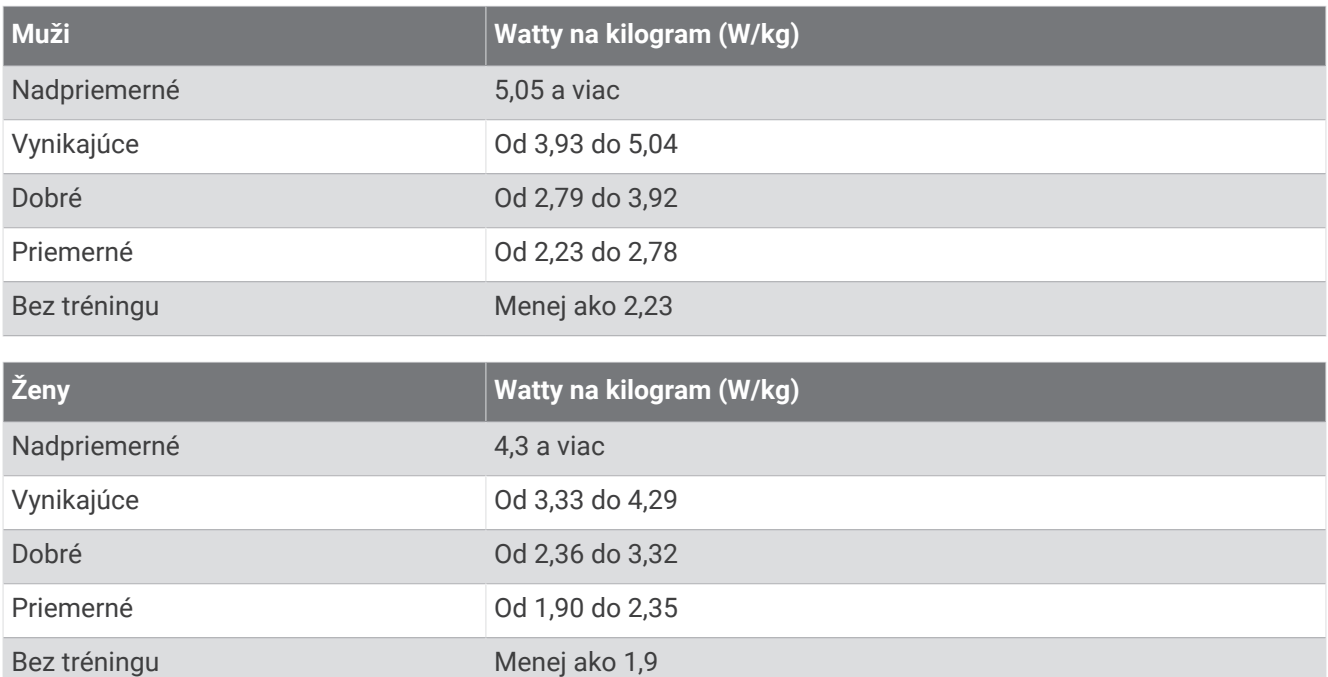

Hodnoty FTP sú založené na výskume *Training and Racing with a Power Meter (Tréning a závodenie s meraním výkonu)* (Boulder, CO: VeloPress, 2010), ktorý vykonali Hunter Allen a Andrew Coggan, PhD.

# Veľkosť a obvod kolesa

Váš snímač rýchlosti automaticky zistí vašu veľkosť kolesa. Ak je to potrebné, môžete manuálne zadať obvod vášho kolesa do nastavení snímača rýchlosti.

Veľkosť pneumatiky je označená na oboch stranách pneumatiky. Toto nie je kompletný zoznam. Môžete tiež odmerať obvod vášho kolesa alebo použiť jednu z kalkulačiek dostupnú na internete.

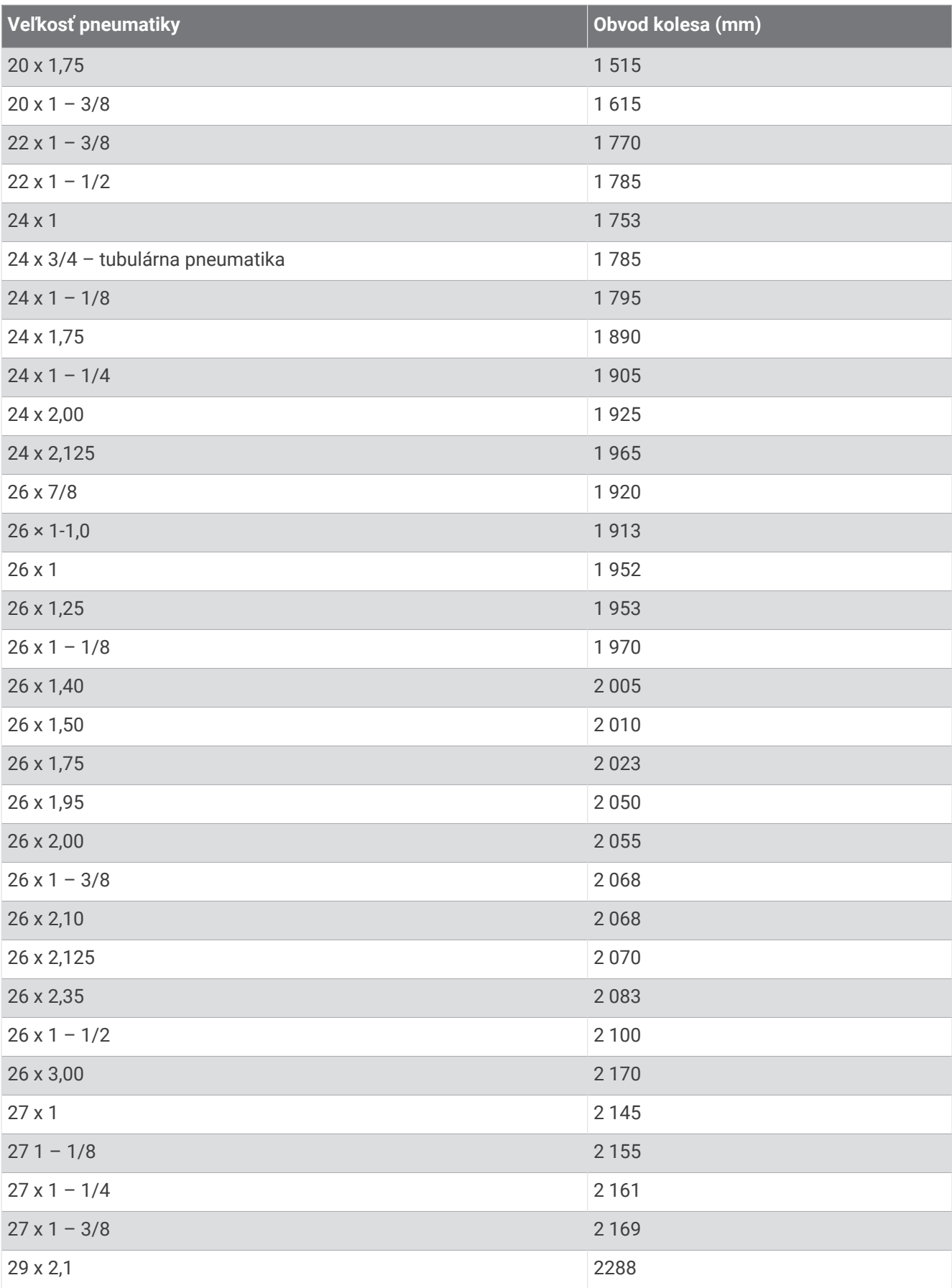

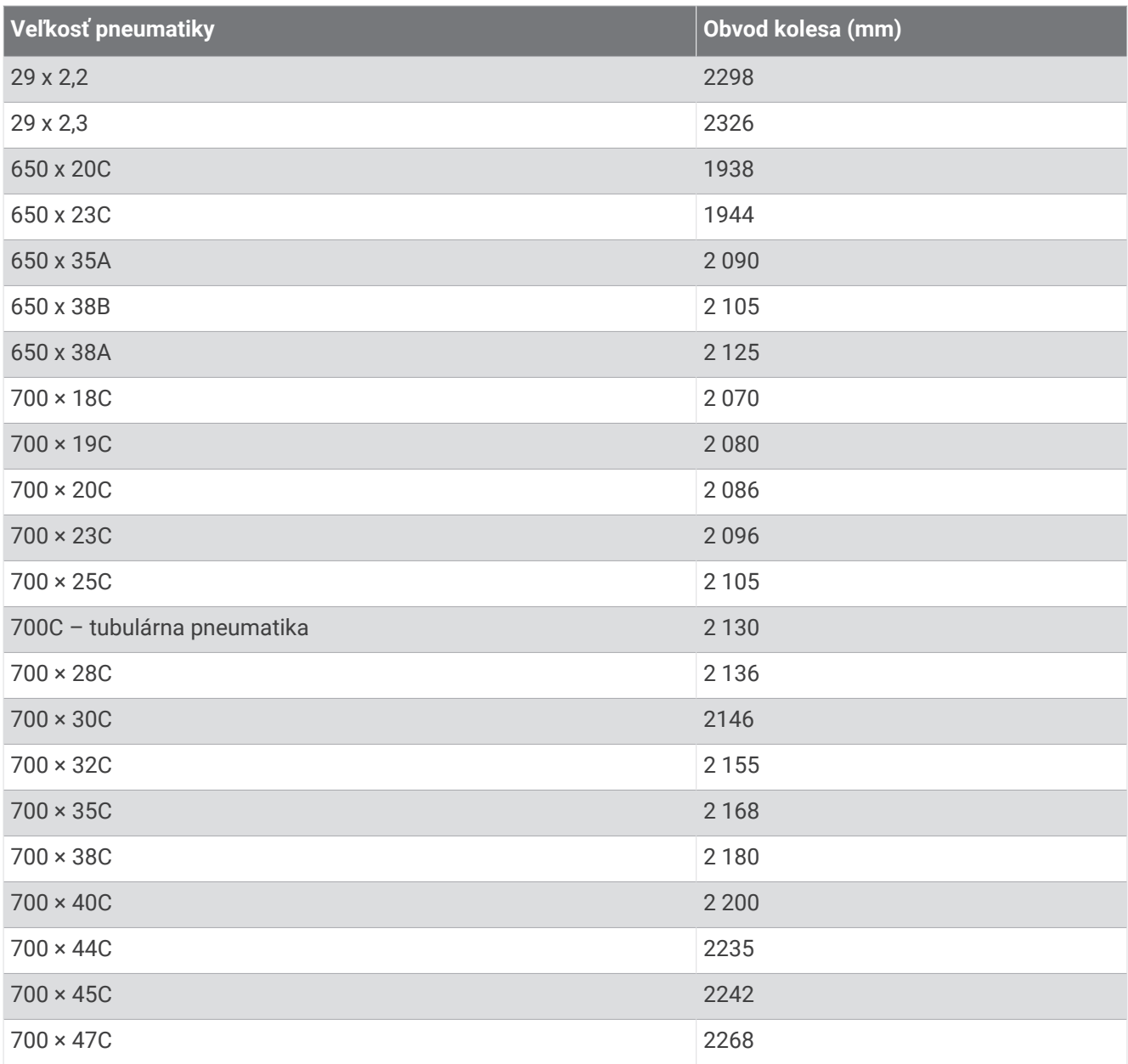

# Definície symbolov

Tieto symboly sa môžu nachádzať na štítkoch na zariadení alebo na príslušenstve.

Symbol likvidácie a recyklácie odpadu OEEZ. Symbol OEEZ sa nachádza na produkte v súlade so smernicou EÚ 2012/19/EÚ o odpade z elektrických a elektronických zariadení (OEEZ). Jeho účelom je zabrániť nesprávnej likvidácii tohto produktu a podporovať opätovné využívanie zdrojov a recykláciu.

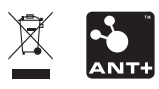

Október 2022 GUID-1E5740B3-60A1-4890-B39A-7587060D785A v1